2-661-371-**21** (1)

# **SONY**

# *Network Audio System*

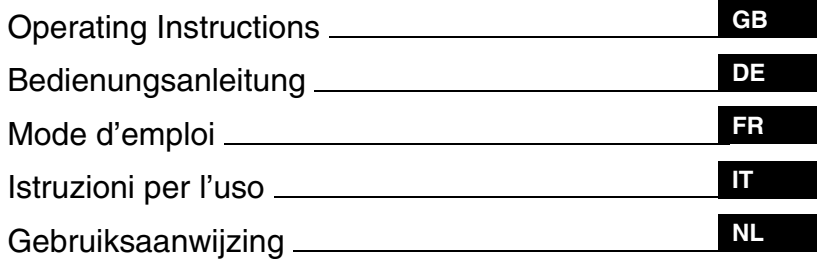

To cancel the demonstration (DEMO) display, see [page 12](#page-11-0). Zum Deaktivieren der Demo-Anzeige (DEMO) schlagen Sie bitte auf [Seite 13](#page-34-0) nach. Pour annuler la démonstration (DEMO), reportez-vous à la [page 13](#page-58-0). Per annullare la dimostrazione (DEMO), vedere [pagina 13](#page-80-0). Om de demonstratie (DEMO) te annuleren, zie [pagina 13](#page-102-0).

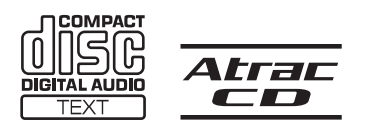

# *MEX-1GP*

© 2006 Sony Corporation

# **Welcome !**

Thank you for purchasing this Sony Network Audio System. You can enjoy your drive with the following functions.

#### • **Front panel with built-in flash memory – GIGA PANEL**

You can play MP3/WMA files stored in the front panel with its built-in 1 GB flash memory. Audio files can be transferred from your computer to the front panel at high speed by USB connection. (Available OS are Windows XP and Windows 2000.)

### • **CD playback**

You can play CD-DA (also containing CD TEXT\*), CD-R/CD-RW (MP3/WMA files also containing Multi Session ([page 15](#page-14-0))) and ATRAC CD (ATRAC3 and ATRAC3plus format [\(page 16](#page-15-0))).

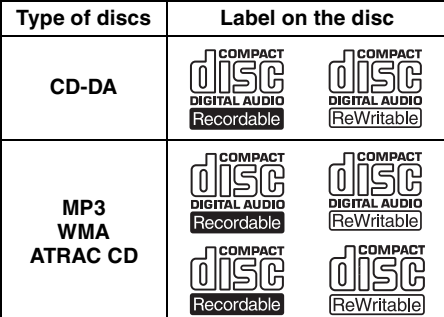

### • **Radio reception**

- You can store up to 6 stations per band (FM1, FM2, FM3, MW and LW).
- **BTM** (Best Tuning Memory): the unit selects strong signal stations and stores them.

### • **Sound adjustment**

- **EQ3 stage2**: You can choose any one of 7 preset equalizer curves.
- <span id="page-1-0"></span>– **DSO** (Dynamic Soundstage Organizer): creates a more ambient sound field, using virtual speaker synthesis, to enhance the sound of speakers, even if they are installed low in the door.
- **BBE MP**: improves digitally compressed sound such as MP3. (Only when playing a CD on this unit.)

### • **Optional unit operation**

You can also control optional CD/MD changers and optional Sony portable devices in addition to playing with this unit.

\* *A CD TEXT disc is a CD-DA that includes information such as disc, artist and track name.*

For installation and connections, see the supplied installation/connections manual.

### **Warning if your car's ignition has no ACC position**

After turning the ignition off, be sure to press and hold (OFF) on the unit until the display disappears.

Otherwise, the display does not turn off and this causes battery drain.

#### **Sony is not responsible for damaged data due to problems of the GIGA PANEL or computer.**

# CLASS<sub>1</sub> **LASER PRODUCT**

This label is located on the bottom of the chassis.

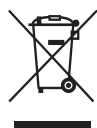

#### **Disposal of Old Electrical & Electronic Equipment (Applicable in the European Union and other European countries with separate collection systems)**

This symbol on the product or on its packaging indicates that this product shall not be treated as household waste. Instead it shall be handed over to the applicable collection point for the recycling of electrical and electronic equipment. By ensuring this product is disposed of correctly, you will help prevent potential negative consequences for the environment and human health, which could otherwise be caused by inappropriate waste handling of this product. The recycling of materials will help to conserve natural resources. For more detailed information about recycling of this product, please contact your local Civic Office, your household waste disposal service or the shop where you purchased the product.

Applicable accessory: Remote commander

# **Table of Contents**

# **[Getting Started](#page-3-0)**

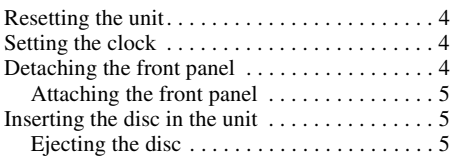

# **[Location of controls and basic](#page-5-0)  operations**

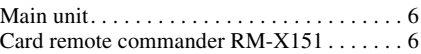

# **[CD/GIGA PANEL](#page-7-0)**

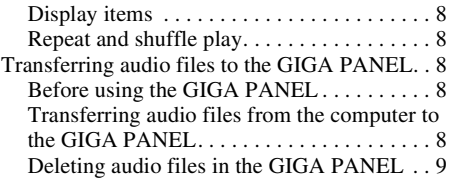

# **[Radio](#page-8-1)**

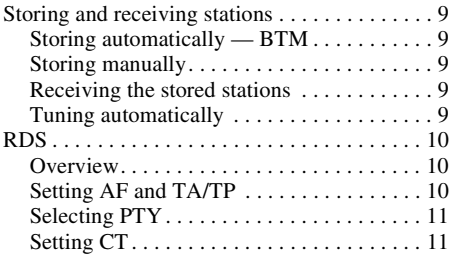

# **[Other functions](#page-11-1)**

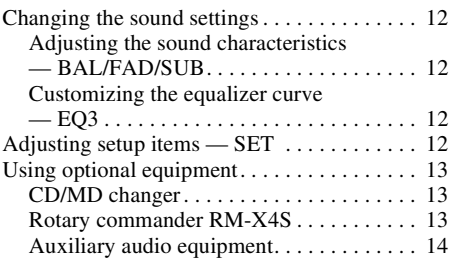

# **[Additional Information](#page-14-1)**

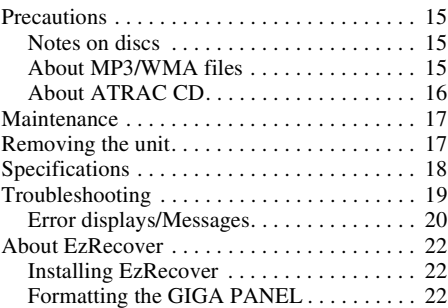

<span id="page-2-0"></span>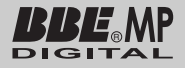

 $M$  Manufactured under license from BBE Sound, Inc. The BBE MP process

improves digitally compressed sound, such as MP3, by restoring and enhancing the higher harmonics lost through compression. BBE MP works by generating even-order harmonics from the source material, effectively recovering warmth, detail and nuance.

SonicStage and its logo are trademarks of Sony Corporation.

ATRAC, ATRAC3, ATRAC3plus and their logos are trademarks of Sony Corporation.

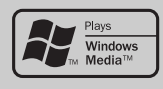

Microsoft, Windows Media, and the Windows logo are trademarks or registered trademarks of Microsoft

Corporation in the United States and/or other countries.

# <span id="page-3-0"></span>**Getting Started**

# <span id="page-3-1"></span>**Resetting the unit**

Before operating the unit for the first time, or after replacing the car battery or changing the connections, you must reset the unit.

Detach the front panel and press the RESET button with a pointed object, such as a ballpoint pen.

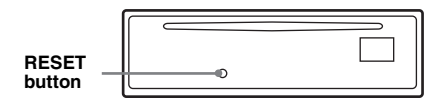

#### *Note*

*Pressing the RESET button will erase the clock setting and some stored contents.*

# <span id="page-3-2"></span>**Setting the clock**

The clock uses a 24-hour digital indication.

- **1 Press and hold the select button.** The setup display appears.
- **2 Press the select button repeatedly until "CLOCK-ADJ" appears.**
- **3 Press** (DSPL)**.** The hour indication flashes.
- **4 Rotate the volume control dial to set the hour and minute.** To move the digital indication, press (DSPL).
- **5 Press the select button.** The clock starts and the next setup display appears.
- **6 Press and hold the select button.** The setup is complete.

To display the clock, press (DSPL). Press (DSPL) again to return to the previous display.

#### *With the card remote commander*

In step 4, to set the hour and minute, press  $\uparrow$  or  $\downarrow$ .

#### *Tip*

*You can set the clock automatically with the RDS feature ([page 11](#page-10-2)).*

# <span id="page-3-3"></span>**Detaching the front panel**

You can detach the front panel of this unit to prevent theft.

### **Caution alarm**

If you turn the ignition switch to the OFF position without detaching the front panel, the caution alarm will sound for a few seconds. The alarm will only sound if the built-in amplifier is used.

- **1 Press** (OFF)**.** The unit is turned off.
- **2 Press** (OPEN)**.** The front panel is flipped down.
- **3 Slide the front panel to the right, then gently pull out the left end of the front panel.**

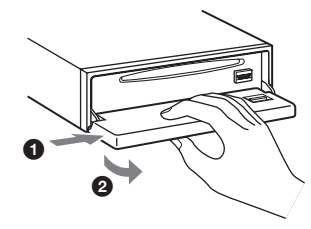

#### *Notes*

- *Do not drop or put excessive pressure on the front panel and display window.*
- *Do not subject the front panel to heat/high temperature or moisture. Avoid leaving it in a parked car or on a dashboard/rear tray.*

# <span id="page-4-0"></span>**Attaching the front panel**

Place the hole  $\bigcirc$  of the front panel onto the spindle  $\circledR$  on the unit, then lightly push the left side in.

Press (SOURCE) on the unit (or insert a disc) to operate the unit.

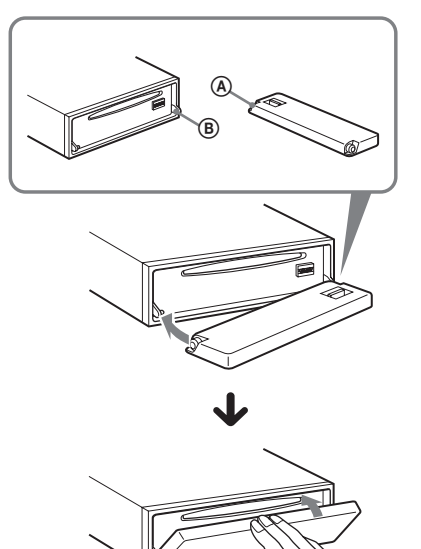

#### *Note*

*Do not put anything on the inner surface of the front panel.*

# <span id="page-4-1"></span>**Inserting the disc in the unit**

- <span id="page-4-3"></span>**1 Press** (OPEN)**.**
- **2 Insert the disc (label side up).**

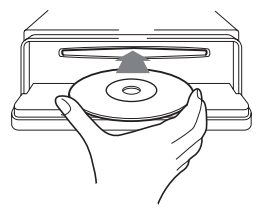

**3 Close the front panel.** Playback starts automatically.

# <span id="page-4-2"></span>**Ejecting the disc**

- <span id="page-4-4"></span>**1 Press** (OPEN)**.**
- **2 Press ≜.** The disc is ejected.
- **3 Close the front panel.**

# <span id="page-5-0"></span>**Location of controls and basic operations**

# <span id="page-5-1"></span>**Main unit**

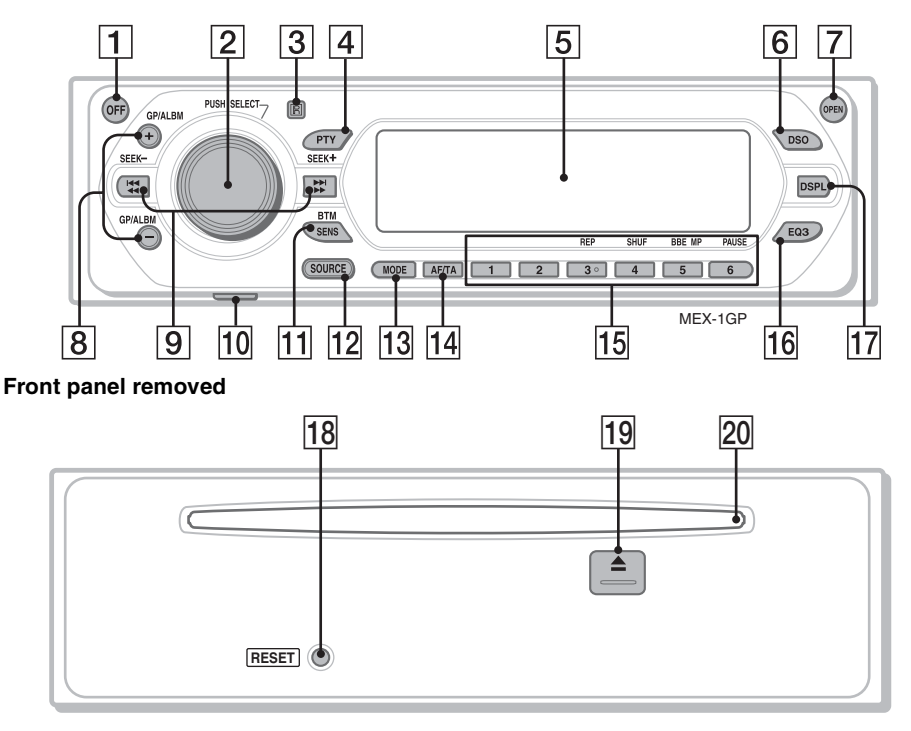

# <span id="page-5-2"></span>**Card remote commander RM-X151**

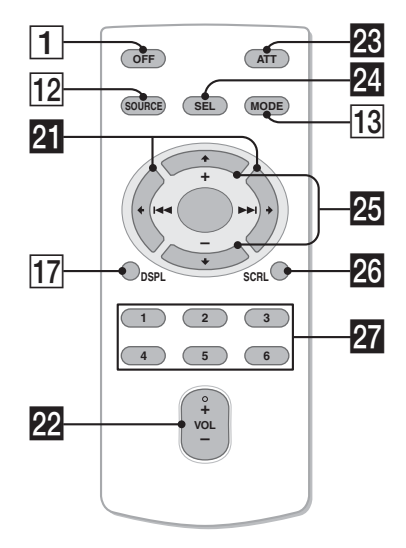

Refer to the pages listed for details. The corresponding buttons on the card remote commander control the same functions as those on the unit.

A **OFF button**

To power off; stop the source.

- B **Volume control dial/select button** [12](#page-11-6) To adjust volume (rotate); select setup items (press and rotate).
- $\boxed{3}$  Receptor for the card remote **commander**
- D **PTY (Programme Type) button** [11](#page-10-3) To select PTY in RDS.
- E **Display window**
- <span id="page-5-3"></span>**6** DSO button [2](#page-1-0)

To select the DSO mode (1, 2, 3 or OFF). The larger the number, the more enhanced the effect.

### G **OPEN button** [5](#page-4-3)

#### H **GP**\*1**/ALBM**\*2 **+/– buttons**\*<sup>3</sup>

To skip groups/albums (press); skip groups/ albums continuously (press and hold).

#### **I** SEEK  $-\prime$ + buttons

#### $CD<sup>2</sup>$

To skip tracks (press); skip tracks continuously (press, then press again within about 1 second and hold); reverse/fastforward a track (press and hold). Radio:

To tune in stations automatically (press); find a station manually (press and hold).

#### **10 USB jack (Mini-B) [8](#page-7-8)**

To connect to your computer.

#### **M1 SENS/BTM button [9](#page-8-7)**

To improve weak reception: LOCAL/MONO (press); start the BTM function (press and hold).

#### **12** SOURCE button

To power on; change the source (GPL (GIGA PANEL)/Radio/CD/MD\*4/AUX).

#### M **MODE button** [9,](#page-8-8) [13](#page-12-4)

To select the radio band (FM/MW/LW)/ select the unit\*<sup>5</sup>.

N **AF (Alternative Frequencies)/TA (Traffic Announcement) button** [10](#page-9-3) To set AF and TA/TP in RDS.

#### **15 Number buttons**

- CD/MD\*4:
- (3): **REP** [8](#page-7-6)
- (4): **SHUF** [8](#page-7-6)
- (5): **BBE MP**\*<sup>6</sup>[3](#page-2-0)

To activate the BBE MP function, set "BBEMP-ON." To cancel, set "BBEMP-OFF."

(6): **PAUSE**\*<sup>7</sup>

To pause playback. To cancel, press again.

#### Radio:

To receive stored stations (press); store stations (press and hold).

#### **16 EQ3 (equalizer) button [12](#page-11-7)**

To select an equalizer type (XPLOD, VOCAL, EDGE, CRUISE, SPACE, GRAVITY, CUSTOM or OFF).

- Q **DSPL (display) button** [8](#page-7-7) To change display items.
- R **RESET button** [4](#page-3-1)

# $\boxed{19}$   $\triangle$  (eject) button [5](#page-4-4)

To eject the disc.

**20** Disc slot [5](#page-4-3)

To insert the disc.

The following buttons on the card remote commander have also different buttons/functions from the unit.

#### **WI** ← (**I**<4)/→ (**I**→H) buttons

To control CD/radio, the same as (SEEK)  $-/-$  on the unit.

#### ws **VOL (volume) +/– button**

To adjust volume.

**W** ATT (attenuate) button

To attenuate the sound. To cancel, press again.

#### **W** SEL (select) button

The same as the select button on the unit.

#### **29** <del>1</del> (+)/↓ (-) buttons

To control CD, the same as  $(\overline{GP/ALBM})$  +/on the unit.

#### **W** SCRL (scroll) button 8

To scroll the display item.

#### **W** Number buttons

To receive stored stations (press); store stations (press and hold).

- \*1 *When an ATRAC CD is played.*
- \*2 *When an MP3/WMA is played.*
- \*3 *If the changer is connected, the operation is different, see [page 13](#page-12-3).*
- \*4 *When an MD changer is connected.*
- \*5 *When a CD/MD changer is connected.*
- \*6 *Only when playing a CD on this unit.*
- \*7 *When playing back on this unit.*

#### *Note*

*If the unit is turned off and the display disappears, it cannot be operated with the card remote commander unless* (SOURCE) *on the unit is pressed, or a disc is inserted to activate the unit first.*

#### *Tip*

*For details on how to replace the battery, [see](#page-16-2)  ["Replacing the lithium battery of the card remote](#page-16-2)  [commander" on page 17](#page-16-2).*

# <span id="page-7-0"></span>**CD/GIGA PANEL**

For details on selecting a CD/MD changer, see [page 13.](#page-12-1)

#### *Note*

*The GIGA PANEL will play MP3 and WMA files only.*

# <span id="page-7-1"></span>**Display items**

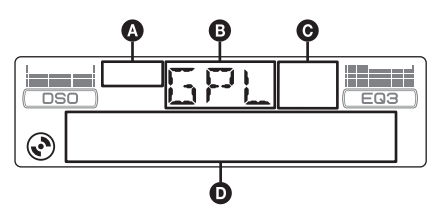

- **A ATRAC CD indication**
- **B** Source
- **O** WMA/MP3/BBE MP indication
- D Track number/Elapsed playing time, Disc/ artist name, Album/group number\*1, Album/ group name, Track name, Text information\*2, Clock
- \*1 *Album/group number is displayed only when the album/group is changed.*
- \*2 *When playing an MP3, ID3 tag is displayed, when playing ATRAC CD, text information written by SonicStage, etc., is displayed, and when playing WMA, WMA tag is displayed.*

<span id="page-7-7"></span>To change display items  $\bullet$ , press (DSPL); scroll display items  $\bullet$ , press (SCRL) on the card remote commander or set "A.SCRL-ON" ([page 13\)](#page-12-5).

#### *Tip*

*Displayed items will differ, depending on the disc type, recorded format and settings. For details on MP3/ WMA, see [page 15;](#page-14-4) ATRAC CD, see [page 16](#page-15-1).*

# <span id="page-7-2"></span>**Repeat and shuffle play**

<span id="page-7-6"></span>**1 During playback, press** (3) **(REP) or**  (4) **(SHUF) repeatedly until the desired setting appears.**

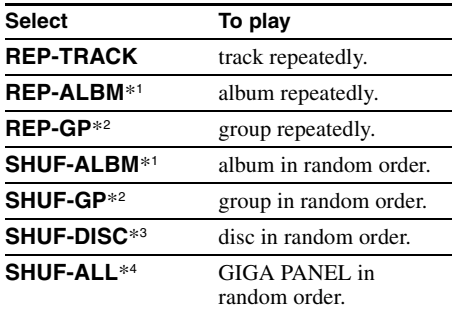

- \*1 *When an MP3/WMA is played.*
- \*2 *When an ATRAC CD is played.*
- \*3 *When a CD is played.*
- \*4 *When GIGA PANEL is played.*

To return to normal play mode, select "REP-OFF" or "SHUF-OFF."

# <span id="page-7-3"></span>**Transferring audio files to the GIGA PANEL**

### **Computer system requirements**

**OS**: Windows XP Windows 2000

(Other operating systems are not supported.)

# <span id="page-7-4"></span>**Before using the GIGA PANEL**

Install EzRecover in your computer before transferring audio files from the computer to the GIGA PANEL.

EzRecover is software that restructures the format of the GIGA PANEL should data become damaged for any reason during file transfer. For details on installation and usage of EzRecover, see [page 22](#page-21-0).

# <span id="page-7-5"></span>**Transferring audio files from the computer to the GIGA PANEL**

- **1 Detach the front panel from the main unit ([page 4](#page-3-3)).**
- <span id="page-7-8"></span>**2 Connect the front panel to your computer.**

Connect the small connector of the supplied USB cable to the USB jack on the front panel, then the large connector to a USB port on your computer.

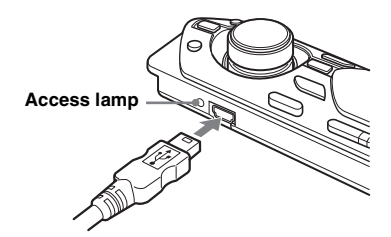

The GIGA PANEL is recognised as a removable disk (Sony GIGA PANEL USB Device).

**3 Drag audio files you want to transfer to the GIGA PANEL and drop them to the removable disk.**

You can also transfer audio files to the GIGA PANEL by dragging a folder.

*The access lamp of the front panel is blinking while audio file is transferred.*

#### **4 Disconnect the front panel from your computer.**

Be sure to follow the operating method of your computer or OS when you disconnect the front panel from the computer.

#### **Example for Windows XP**

**O** Click the icon on the taskbar. The "Safely remove USB Mass Storage Device" message appears.

**2** Click "Safely remove USB Mass Storage" Device."

The message "The 'USB Mass Storage Device' device can now be safely removed from the system" appears.

**3Disconnect the USB cable.** 

#### **5 Attach the front panel to the main unit ([page 5\)](#page-4-0).**

#### *Notes on the USB cable*

- *Do not connect the USB cable with the front panel attached to the main unit.*
- *Do not attach the front panel to the main unit with the USB cable connected.*
- *Do not disconnect the USB cable or remove the front panel while an audio file is being transferred.*
- *Use of the GIGA PANEL with a USB hub or a USB extension cable is not guaranteed. Always connect the GIGA PANEL to your computer directly using the supplied USB cable.*

# <span id="page-8-0"></span>**Deleting audio files in the GIGA PANEL**

Connect the GIGA PANEL to your computer, and delete audio files you want to delete, as you would from a removable disk (GIGA PANEL).

# <span id="page-8-1"></span>**Radio**

# <span id="page-8-2"></span>**Storing and receiving stations**

### **Caution**

When tuning in stations while driving, use Best Tuning Memory (BTM) to prevent an accident.

# <span id="page-8-3"></span>**Storing automatically — BTM**

#### <span id="page-8-8"></span>**1 Press** (SOURCE) **repeatedly until "TUN" appears.**

To change the band, press (MODE) repeatedly. You can select from FM1, FM2, FM3, MW or LW.

<span id="page-8-7"></span>**2 Press and hold** (BTM) **until "BTM" flashes.**

The unit stores stations in order of frequency on the number buttons.

A beep sounds when the setting is stored.

# <span id="page-8-4"></span>**Storing manually**

#### **1 While receiving the station that you want to store, press and hold a number button (**(1) **to** (6)**) until "MEM" appears.**

The number button indication appears in the display.

#### *Note*

*If you try to store another station on the same number button, the previously stored station will be replaced.*

#### *Tip*

*When a RDS station is stored, the AF/TA setting is also stored ([page 10\)](#page-9-2).*

# <span id="page-8-5"></span>**Receiving the stored stations**

**1 Select the band, then press a number button**  $(\bigcirc$  to  $\circledcirc)$ .

# <span id="page-8-6"></span>**Tuning automatically**

**1 Select the band, then press** (SEEK) **–/+ to search for the station.**

Scanning stops when the unit receives a station. Repeat this procedure until the desired station is received.

### *Tip*

*If you know the frequency of the station you want to listen to, press and hold* (SEEK) –*/+ to locate the approximate frequency, then press* (SEEK) –*/+ repeatedly to fine adjust to the desired frequency (manual tuning).*

# <span id="page-9-0"></span>**RDS**

# <span id="page-9-1"></span>**Overview**

FM stations with Radio Data System (RDS) service send inaudible digital information along with the regular radio programme signal.

# **Display items**

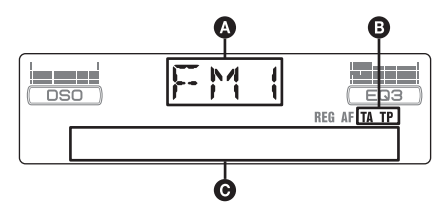

- **A** Radio band, Function
- $\bullet$  TA/TP\*1
- C Frequency\*2 (Programme service name), Preset number, Clock, RDS data
- \*1 *"TA" flashes during traffic information. "TP" lights up while such a station is received.*
- \*2 *While receiving the RDS station, "* \**" is displayed on the left of the frequency indication.*

To change display items  $\bigcirc$ , press (DSPL).

# **RDS services**

This unit automatically provides RDS services as follows:

### **AF** (Alternative Frequencies)

Selects and retunes the station with the strongest signal in a network. By using this function, you can continuously listen to the same programme during a long-distance drive without having to retune the same station manually.

**TA** (Traffic Announcement)/**TP** (Traffic Programme)

Provides current traffic information/ programmes. Any information/programme received, will interrupt the currently selected source.

### **PTY** (Programme Types)

Displays the currently received programme type. Also searches your selected programme type.

<span id="page-9-4"></span>**CT** (Clock Time)

The CT data from the RDS transmission sets the clock.

#### *Notes*

- *Depending on the country/region, not all RDS functions may be available.*
- *RDS will not work if the signal strength is too weak, or if the station you are tuned to is not transmitting RDS data.*

# <span id="page-9-2"></span>**Setting AF and TA/TP**

<span id="page-9-3"></span>**1 Press** (AF/TA) **repeatedly until the desired setting appears.**

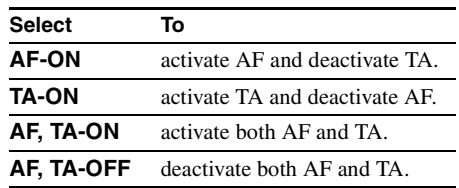

### <span id="page-9-6"></span><span id="page-9-5"></span>**Storing RDS stations with the AF and TA setting**

You can preset RDS stations along with the AF/ TA setting. If you use the BTM function, only RDS stations are stored with the same AF/TA setting.

If you preset manually, you can preset both RDS and non-RDS stations with the AF/TA setting for each.

**1** Set AF/TA, then store the station with BTM or manually.

### **Presetting the volume of traffic announcements**

You can preset the volume level of the traffic announcements so as to not miss hearing them.

- **1** Rotate the volume control dial to adjust the volume level.
- **2** Press and hold (AF/TA) until "TA" appears.

### **Receiving emergency announcements**

With AF or TA on, the emergency announcements will automatically interrupt the currently selected source.

# <span id="page-10-4"></span>**Staying with one regional programme — REG**

When the AF function is on: this unit's factory setting restricts reception to a specific region, so you will not be switched to another regional station with a stronger frequency.

If you leave this regional programme's reception area, set "REG-OFF" in setup ([page 13](#page-12-6)).

#### *Note*

*This function does not work in the UK and in some other areas.*

# **Local Link function (UK only)**

This function enables you to select other local stations in the area, even if they are not stored on your number buttons.

- **1** During FM reception, press a number button  $((\top)$  to  $(\overline{6})$ ) on which a local station is stored.
- **2** Within 5 seconds, press again a number button of the local station.

Repeat this procedure until the local station is received.

# <span id="page-10-0"></span>**Selecting PTY**

<span id="page-10-3"></span>**1 Press** (PTY) **during FM reception.**

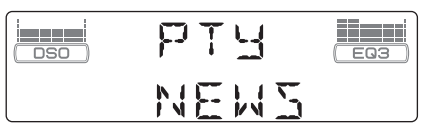

The current programme type name appears if the station is transmitting PTY data.

**2 Press** (PTY) **repeatedly until the desired programme type appears.**

### **3 Press** (SEEK) **–/+.**

The unit starts to search for a station broadcasting the selected programme type.

# **Type of programmes**

**NEWS** (News), **AFFAIRS** (Current Affairs), **INFO** (Information), **SPORT** (Sports), **EDUCATE** (Education), **DRAMA** (Drama), **CULTURE** (Culture), **SCIENCE** (Science), **VARIED** (Varied), **POP M** (Popular Music), **ROCK M** (Rock Music), **EASY M** (Easy Listening), **LIGHT M** (Light Classical), **CLASSICS** (Classical), **OTHER M** (Other Music Type), **WEATHER** (Weather), **FINANCE** (Finance), **CHILDREN** (Children's Programmes), **SOCIAL A** (Social Affairs), **RELIGION** (Religion), **PHONE IN** (Phone In), **TRAVEL** (Travel), **LEISURE** (Leisure), **JAZZ** (Jazz Music), **COUNTRY** (Country Music), **NATION M** (National Music), **OLDIES** (Oldies Music), **FOLK M** (Folk Music), **DOCUMENT** (Documentary)

#### *Note*

*You cannot use this function in countries/regions where no PTY data is available.*

# <span id="page-10-1"></span>**Setting CT**

### <span id="page-10-2"></span>**1 Set "CT-ON" in setup ([page 12](#page-11-8)).**

#### *Notes*

- *The CT function may not work even though an RDS station is being received.*
- *There might be a difference between the time set by the CT function and the actual time.*

# <span id="page-11-1"></span>**Other functions**

# <span id="page-11-2"></span>**Changing the sound settings**

# <span id="page-11-3"></span>**Adjusting the sound characteristics — BAL/FAD/SUB**

You can adjust the balance, fader, and subwoofer volume.

**1 Press the select button repeatedly until "BAL," "FAD" or "SUB" appears.** The item changes as follows:

 $LOW^{*1} \rightarrow MID^{*1} \rightarrow HI^{*1} \rightarrow$ **BAL** (left-right)  $\rightarrow$  **FAD** (front-rear)  $\rightarrow$ **SUB** (subwoofer volume)\*2  $\rightarrow$  **AUX**\*3

- \*1 *When EQ3 is activated ([page 12\)](#page-11-7).*
- \*2 *When the audio output is set to "SUB" ([page 12](#page-11-9)). "ATT" is displayed at the lowest setting, and can*

*be adjusted up to 20 steps.* \*3 *When AUX source is activated ([page 14\)](#page-13-0).*

#### <span id="page-11-6"></span>**2 Rotate the volume control dial to adjust the selected item.**

After 3 seconds, the setting is complete and the display returns to normal play/reception mode.

### <span id="page-11-4"></span>**Customizing the equalizer curve — EQ3**

"CUSTOM" of EQ3 allows you to make your own equalizer settings.

- <span id="page-11-7"></span>**1 Select a source, then press** (EQ3) **repeatedly to select "CUSTOM."**
- **2 Press the select button repeatedly until "LOW," "MID" or "HI" appears.**
- **3 Rotate the volume control dial to adjust the selected item.**

The volume level is adjustable in 1 dB steps, from  $-10$  dB to  $+10$  dB.

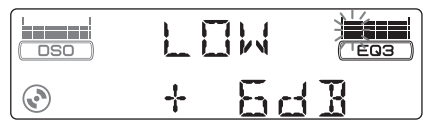

Repeat steps 2 and 3 to adjust the equalizer curve.

To restore the factory-set equalizer curve, press and hold the select button before the setting is complete.

After 3 seconds, the setting is complete and the display returns to normal play/reception mode.

# <span id="page-11-5"></span>**Adjusting setup items — SET**

- **1 Press and hold the select button.** The setup display appears.
- **2 Press the select button repeatedly until the desired item appears.**
- **3 Rotate the volume control dial to select the setting (example "ON" or "OFF").**
- **4 Press and hold the select button.** The setup is complete and the display returns to normal play/reception mode.

#### *Note*

*Displayed items will differ, depending on the source and setting.*

#### *With the card remote commander*

In step 3, to select the setting, press  $\leftarrow$  or  $\rightarrow$ .

The following items can be set (follow the page reference for details):

"•" indicates the default settings.

#### **CLOCK-ADJ** (Clock Adjust) ([page 4\)](#page-3-2)

<span id="page-11-8"></span>**CT** (Clock Time)

To set "CT-ON" or "CT-OFF"  $\bullet$ ) [\(page 10,](#page-9-4) [11](#page-10-1)).

#### <span id="page-11-10"></span>**BEEP**

To set "BEEP-ON" ( $\bullet$ ) or "BEEP-OFF."

**AUX-A**\*1 (AUX Audio)

To turn the AUX source display "AUX-A-ON"  $\bullet$ ) or "AUX-A-OFF" ([page 14\)](#page-13-0).

#### <span id="page-11-9"></span>**SUB/REAR**\*<sup>1</sup>

To switch the audio output.

- $-$  "SUB-OUT" ( $\bullet$ ): to output to a subwoofer.
- "REAR-OUT": to output to a power amplifier.

#### <span id="page-11-11"></span>**DIM** (Dimmer)

- To change the brightness of the display.
- $-$  "DIM-AT" ( $\bullet$ ): to dim the display
- automatically when you turn lights on.
- "DIM-ON": to dim the display.
- "DIM-OFF": to deactivate the dimmer.

#### **CONTRAST**

To adjust the contrast of the display. The contrast level is adjustable in 7 steps.

**M.DSPL** (Motion Display)

To select the Motion Display mode.

- $-$  "M.DSPL-SA" ( $\bullet$ ): to show moving patterns and spectrum analyzer.
- "M.DSPL-ON": to show moving patterns.
- "M.DSPL-OFF": to deactivate the Motion Display.

<span id="page-11-0"></span>**DEMO**\*<sup>1</sup> (Demonstration)

To set "DEMO-ON" ( $\bullet$ ) or "DEMO-OFF."

*Other equalizer types are also adjustable.*

#### <span id="page-12-5"></span>**A.SCRL** (Auto Scroll)

To scroll long displayed item automatically when the disc/group/track/album is changed. – "A.SCRL-ON": to scroll.  $-$  "A.SCRL-OFF" ( $\bullet$ ): to not scroll.

#### <span id="page-12-6"></span>**REG**\*<sup>2</sup>

To set "REG-ON"  $\bullet$ ) or "REG-OFF" [\(page 11](#page-10-4)).

**LPF**\*3 (Low Pass Filter) To select the subwoofer cut-off frequency: "LPF OFF" ( $\bullet$ ), "LPF125Hz" or "LPF 78Hz."

- \*1 *When the unit is turned off.*
- \*2 *When FM is received.*
- \*3 *When the audio output is set to "SUB."*

# <span id="page-12-0"></span>**Using optional equipment**

# <span id="page-12-1"></span>**CD/MD changer**

### **Selecting the changer**

- **1** Press (SOURCE) repeatedly until "CD" or "MD" appears.
- <span id="page-12-4"></span>**2** Press (MODE) repeatedly until the desired changer appears.

#### **Unit number**

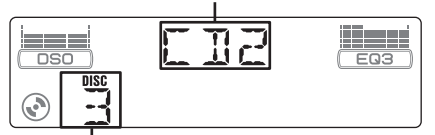

**Disc number**

Playback starts.

# <span id="page-12-3"></span>**Skipping albums and discs**

**1** During playback, press (GP/ALBM) +/–.

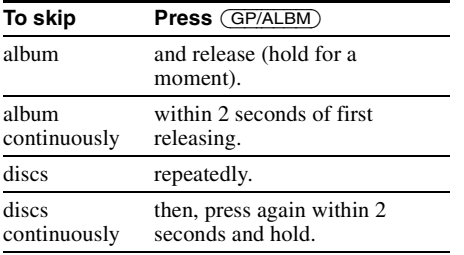

# **Repeat and shuffle play**

**1** During playback, press  $\overline{(3)}$  (REP) or  $\overline{(4)}$ (SHUF) repeatedly until the desired setting appears.

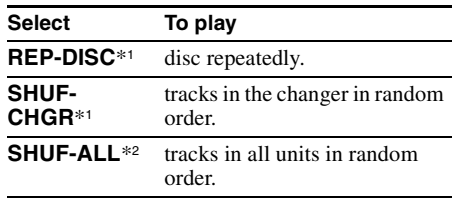

#### \*1 *When one or more CD/MD changers are connected.*

\*2 *When one or more CD changers, or two or more MD changers are connected.*

To return to normal play mode, select "REP-OFF" or "SHUF-OFF."

#### *Tip*

*"SHUF-ALL" will not shuffle tracks between CD units and MD changers.*

# <span id="page-12-2"></span>**Rotary commander RM-X4S**

### **Attaching the label**

Attach the indication label depending on how you mount the rotary commander.

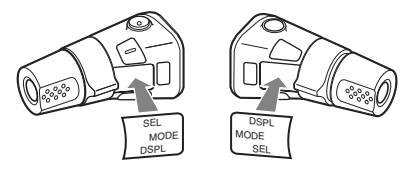

# **Location of controls**

The corresponding buttons on the rotary commander control the same functions as those on this unit.

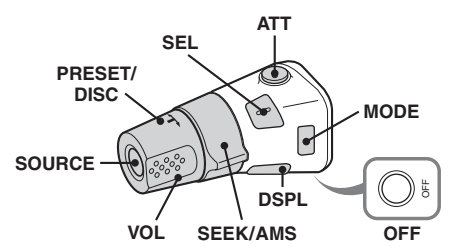

The following controls on the rotary commander require a different operation from the unit.

#### continue to next page  $\rightarrow$

### • **PRESET/DISC control**

The same as  $\overline{(GP/ALBM)}$  +/– on the unit (push) in and rotate).

- **VOL (volume) control** The same as the volume control dial on the unit (rotate).
- **SEEK/AMS control**

The same as  $(SEEK)$  –/+ on the unit (rotate, or rotate and hold).

# **Changing the operative direction**

The operative direction of the controls is factoryset as shown below.

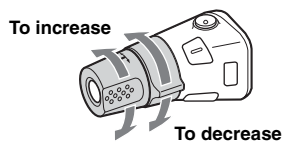

If you need to mount the rotary commander on the right hand side of the steering column, you can reverse the operative direction.

**1** While pushing the VOL control, press and hold (SEL).

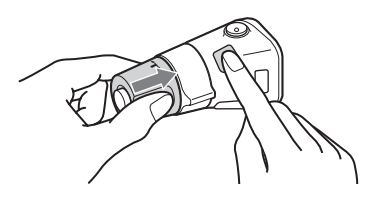

# <span id="page-13-0"></span>**Auxiliary audio equipment**

You can connect optional Sony portable devices to the BUS AUDIO IN/AUX IN terminal on the unit. If the changer or other device is not connected to the terminal, the unit allows you to listen to the portable device on your car speakers.

#### *Note*

*When connecting a portable device, be sure BUS CONTROL IN is not connected. If a device is connected to BUS CONTROL IN, "AUX" cannot be selected as source.*

#### *Tip*

*When connecting both a portable device and a changer, use the optional AUX-IN selector.*

# **Selecting auxiliary equipment**

**1** Press (SOURCE) repeatedly until "AUX AUDIO" appears. Operate by the portable device itself.

# **Adjust the volume level**

Be sure to adjust the volume for each connected audio device before playback.

- **1** Turn down the volume on the unit.
- **2** Press (SOURCE) repeatedly until "AUX AUDIO" appears.
- **3** Start playback of the portable audio device at a moderate volume.
- **4** Set your usual listening volume on the unit.
- **5** Press the select button repeatedly until "AUX" appears, and rotate the volume control dial to adjust the input level  $(\pm 6$  dB).

# <span id="page-14-1"></span>**Additional Information**

# <span id="page-14-2"></span>**Precautions**

- If your car has been parked in direct sunlight, allow the unit to cool off before operating it.
- Power aerial will extend automatically while the unit is operating.

# **Moisture condensation**

On a rainy day or in a very damp area, moisture condensation may occur inside the lenses and display of the unit. Should this occur, the unit will not operate properly. In such a case, remove the disc and wait for about an hour until the moisture has evaporated.

# **To maintain high sound quality**

Be careful not to splash juice or other soft drinks onto the unit or discs.

# <span id="page-14-3"></span>**Notes on discs**

- To keep a disc clean, do not touch its surface. Handle the disc by its edge.
- Keep your discs in their cases or disc magazines when not in use.
- Do not subject discs to heat/high temperature. Avoid leaving them in a parked car or on a dashboard/rear tray.
- Do not attach labels, or use discs with sticky ink/ residue. Such discs may stop spinning when used, causing a malfunction, or may ruin the disc.

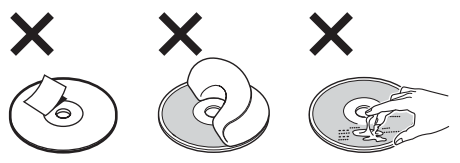

• Do not use any discs with labels or stickers attached.

The following malfunctions may result from using such discs:

- Inability to eject a disc (due to a label or sticker peeling off and jamming the eject mechanism).
- Inability to read audio data correctly (e.g., playback skipping, or no playback) due to heat shrinking of a sticker or label causing a disc to warp.
- Discs with non-standard shapes (e.g., heart, square, star) cannot be played on this unit. Attempting to do so may damage the unit. Do not use such discs.
- You cannot play 8 cm CDs.

• Before playing, clean the discs with a commercially available cleaning cloth. Wipe each disc from the centre out. Do not use solvents such as benzine, thinner, commercially available cleaners, or antistatic spray intended for analogue discs.

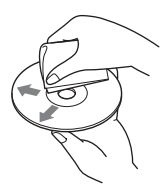

### <span id="page-14-5"></span>**Notes on CD-R/CD-RW discs**

- Some CD-Rs/CD-RWs (depending on the equipment used for its recording or the condition of the disc) may not play on this unit.
- You cannot play a CD-R/a CD-RW that is not finalized.

### **Music discs encoded with copyright protection technologies**

This product is designed to play back discs that conform to the Compact Disc (CD) standard. Recently, various music discs encoded with copyright protection technologies are marketed by some record companies. Please be aware that among those discs, there are some that do not conform to the CD standard and may not be playable by this product.

# **Note on DualDiscs**

A DualDisc is a two sided disc product which mates DVD recorded material on one side with digital audio material on the other side. However, since the audio material side does not conform to the Compact Disc (CD) standard, playback on this product is not guaranteed.

# <span id="page-14-4"></span><span id="page-14-0"></span>**About MP3/WMA files**

MP3, which stands for MPEG-1 Audio Layer-3, is a music file compression format standard. It compresses audio CD data to approximately 1/10 of its original size.

WMA, which stands for Windows Media Audio, is another music file compression format standard. It compresses audio CD data to approximately 1/22\* of its original size.

\* *only for 64 kbps*

### **CD**

- The unit is compatible with the ISO 9660 level 1/ level 2 format, Joliet/Romeo in the expansion format, and Multi Session.
- The maximum number of:
- folders (albums): 150 (including root and empty folders).
- MP3/WMA files (tracks) and folders contained in a disc: 300 (if a folder/file names contain many characters, this number may become less than 300).
- displayable characters for a folder/file name is 32 (Joliet), or 64 (Romeo).

• ID3 tag versions 1.0, 1.1, 2.2, 2.3 and 2.4 apply to MP3 only. ID3 tag is 15/30 characters (1.0 and 1.1), or 63/126 characters (2.2, 2.3 and 2.4). WMA tag is 63 characters.

#### **GIGA PANEL**

• The maximum number of:

- folders (albums): 200 (including root and empty folders).
- MP3/WMA files (tracks) and folders: 500 (if a folder/file names contain many characters, this number may become less than 500). – displayble characters for a folder/file name: 64
- ID3 tag versions 1.0, 1.1, 2.2, 2.3 and 2.4 apply to MP3 only. ID3 tag is 15/30 characters (1.0 and 1.1), or 63/126 characters (2.2, 2.3 and 2.4). WMA tag is 63 characters.

# **Playback order of MP3/WMA files**

#### **CD**

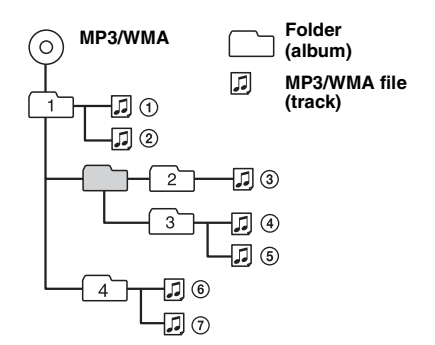

### **GIGA PANEL**

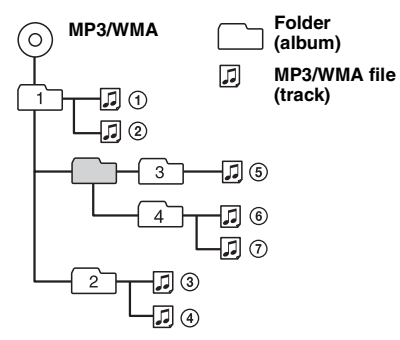

#### *Notes*

- *When naming an MP3 file/WMA file, be sure to add the file extension ".mp3"/".wma" to the file name.*
- *During playback of a VBR (variable bit rate) MP3/ WMA file or fast-forward/reverse, elapsed playing time may not display accurately.*
- *When the disc is recorded in Multi Session, only the first track of the first session format is recognised and played (any other format is skipped). The priority of the format is CD-DA, ATRAC CD and MP3/WMA.*
	- *When the first track is a CD-DA, only CD-DA of the first session is played.*
	- *When the first track is not a CD-DA, an ATRAC CD or MP3/WMA session is played. If the disc has no data in any of these formats, "NO MUSIC" is displayed.*
- *When the GIGA PANEL is played, playback order may not appear the same as the display of the Windows Explorer screen.*

#### *Notes on MP3*

- *Be sure to finalize the disc before using on the unit.*
- *If you play a high-bit-rate MP3, such as 320 kbps, sound may be intermittent.*

#### *Notes on WMA*

- *Files made with lossless compression are not playable.*
- *Files protected by copyright are not playable.*

# <span id="page-15-1"></span><span id="page-15-0"></span>**About ATRAC CD**

# **ATRAC3plus format**

ATRAC3, which stands for Adaptive Transform Acoustic Coding3, is audio compression technology. It compresses audio CD data to approximately 1/10 of its original size. ATRAC3plus, which is an extended format of ATRAC3, compresses the audio CD data to approximately 1/20 of its original size. The unit accepts both ATRAC3 and ATRAC3plus format.

# **ATRAC CD**

ATRAC CD is recorded audio CD data which is compressed to ATRAC3 or ATRAC3plus format using authorized software, such as SonicStage 2.0 or later, or SonicStage Simple Burner.

- The maximum number of:
	- folders (groups): 255
	- files (tracks): 999
- The characters for a folder/file name and text information written by SonicStage is displayed.

For details on ATRAC CD, see the SonicStage or SonicStage Simple Burner manual.

### *Note*

*Be sure to create the ATRAC CD using authorized software, such as SonicStage 2.0 or later, or SonicStage Simple Burner 1.0 or 1.1.*

If you have any questions or problems concerning your unit that are not covered in this manual, consult your nearest Sony dealer.

# <span id="page-16-0"></span>**Maintenance**

### <span id="page-16-2"></span>**Replacing the lithium battery of the card remote commander**

Under normal conditions, the battery will last approximately 1 year. (The service life may be shorter, depending on the conditions of use.) When the battery becomes weak, the range of the card remote commander becomes shorter. Replace the battery with a new CR2025 lithium battery. Use of any other battery may present a risk of fire or explosion.

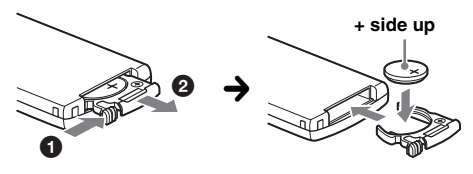

#### *Notes on the lithium battery*

- *Keep the lithium battery out of the reach of children. Should the battery be swallowed, immediately consult a doctor.*
- *Wipe the battery with a dry cloth to assure a good contact.*
- *Be sure to observe the correct polarity when installing the battery.*
- *Do not hold the battery with metallic tweezers, otherwise a short-circuit may occur.*

#### **WARNING**

Battery may explode if mistreated. Do not recharge, disassemble, or dispose of in fire.

### **Fuse replacement**

When replacing the fuse, be sure to use one matching the amperage rating stated on the original fuse. If the fuse blows, check the power connection and replace the fuse. If the fuse blows again after replacement, there may be an internal malfunction. In such a case, consult your nearest Sony dealer.

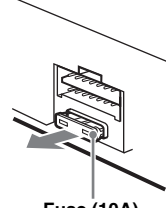

**Fuse (10A)**

### <span id="page-16-3"></span>**Cleaning the connectors**

The unit may not function properly if the connectors between the unit and the front panel are not clean. In order to prevent this, detach the front panel ([page 4\)](#page-3-3) and clean the connectors with a cotton swab dipped in alcohol. Do not apply too much force. Otherwise, the connectors may be damaged.

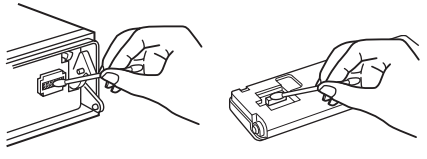

**Main unit Back of the front panel**

#### *Notes*

- *For safety, turn off the ignition before cleaning the connectors, and remove the key from the ignition switch.*
- *Never touch the connectors directly with your fingers or with any metal device.*

# <span id="page-16-1"></span>**Removing the unit**

- **1 Remove the protection collar.**
	- **ID** Detach the front panel [\(page 4](#page-3-3)).
	- **2** Engage the release keys together with the protection collar.

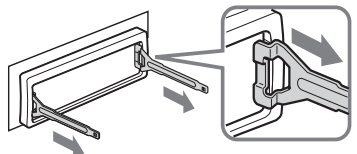

**Orient the release keys as shown.**

3Pull out the release keys to remove the protection collar.

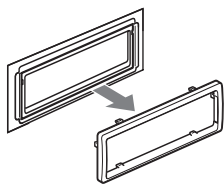

continue to next page  $\rightarrow$ 

# **2 Remove the unit.**

**The Insert both release keys simultaneously** until they click.

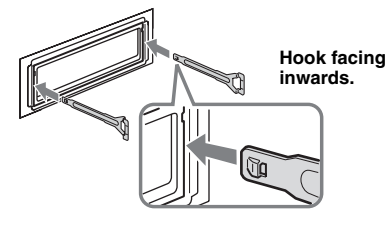

**2** Pull the release keys to unseat the unit.

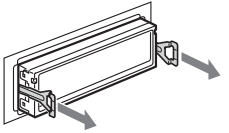

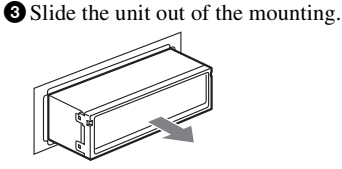

# <span id="page-17-0"></span>**Specifications**

### **CD Player section**

**Signal-to-noise ratio:** 120 dB **Frequency response:** 10 – 20,000 Hz **Wow and flutter:** Below measurable limit

### **GIGA PANEL section**

**Signal-to-noise ratio:** 120 dB **Frequency response:** 10 – 20,000 Hz

### **Tuner section**

#### **FM**

**Tuning range:** 87.5 – 108.0 MHz **Aerial terminal:** External aerial connector **Intermediate frequency:** 10.7 MHz/450 kHz **Usable sensitivity:** 9 dBf **Selectivity:** 75 dB at 400 kHz **Signal-to-noise ratio:** 67 dB (stereo), 69 dB (mono) **Harmonic distortion at 1 kHz:** 0.5 % (stereo), 0.3 % (mono) **Separation:** 35 dB at 1 kHz **Frequency response:** 30 – 15,000 Hz

### **MW/LW**

**Tuning range:** MW: 531 – 1,602 kHz LW: 153 – 279 kHz **Aerial terminal:** External aerial connector **Intermediate frequency:** 10.7 MHz/450 kHz **Sensitivity:** MW: 30 µV, LW: 40 µV

# **Power amplifier section**

**Outputs:** Speaker outputs (sure seal connectors) **Speaker impedance:** 4 – 8 ohms **Maximum power output:**  $52 W \times 4$  (at 4 ohms)

# **General**

**Outputs:** Audio outputs terminal (front, sub/rear switchable) Power aerial relay control terminal Power amplifier control terminal **Inputs:** Telephone ATT control terminal Illumination control terminal BUS control input terminal BUS audio input/AUX IN terminal Remote controller input terminal Aerial input terminal USB jack (Mini-B) **Tone controls:** Low:  $\pm 10$  dB at 60 Hz (XPLOD) Mid: ±10 dB at 1 kHz (XPLOD) High: ±10 dB at 10 kHz (XPLOD) **Power requirements:** 12 V DC car battery (negative earth) **Dimensions:** Approx.  $178 \times 50 \times 181$  mm (w/h/d) **Mounting dimensions:** Approx.  $182 \times 53 \times 162$  mm  $(w/h/d)$ **Mass:** Approx. 1.2 kg **Supplied accessories:** Card remote commander: RM-X151 Parts for installation and connections (1 set) USB cable (1) **Optional accessories/equipment:**  Rotary commander: RM-X4S BUS cable (supplied with an RCA pin cord): RC-61 (1 m), RC-62 (2 m) CD changer (10 discs): CDX-757MX CD changer (6 discs): CDX-T70MX, CDX-T69 Source selector: XA-C30, XA-C40 AUX-IN selector: XA-300

Your dealer may not handle some of the above listed accessories. Please ask the dealer for detailed information.

US and foreign patents licensed from Dolby Laboratories.

MPEG Layer-3 audio coding technology and patents licensed from Fraunhofer IIS and Thomson.

#### *Note*

*This unit cannot be connected to a digital preamplifier or an equalizer which is Sony BUS system compatible.*

*Design and specifications are subject to change without notice.*

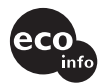

- Lead-free solder is used for soldering certain parts. (more than 80 %)
- Halogenated flame retardants are not used in the certain printed wiring boards.
- Halogenated flame retardants are not used in cabinets.
- VOC (Volatile Organic Compound)-free vegetable oil based ink is used for printing the carton.
- Packaging cushions do not use polystyrene foam.

# <span id="page-18-0"></span>**Troubleshooting**

The following checklist will help you remedy problems you may encounter with your unit. Before going through the checklist below, check the connection and operating procedures.

#### **General**

#### **No power is being supplied to the unit.**

- Check the connection. If everything is in order, check the fuse.
- If the unit is turned off and the display disappears, it cannot be operated with the remote commander.  $\rightarrow$  Turn on the unit.

#### **The power aerial does not extend.**

The power aerial does not have a relay box.

#### **No sound.**

- The volume is too low.
- The ATT function is activated, or the Telephone ATT function (when the interface cable of a car telephone is connected to the ATT lead) is activated.
- The position of the fader control "FAD" is not set for a 2-speaker system.
- The CD changer is incompatible with the disc format (MP3/WMA/ATRAC CD).
	- $\rightarrow$  Play back with a Sony MP3 compatible CD changer, or this unit.

#### **No beep sound.**

- The beep sound is cancelled ([page 12](#page-11-10)).
- An optional power amplifier is connected and you are not using the built-in amplifier.

#### **The contents of the memory have been erased.**

- The RESET button has been pressed.  $\rightarrow$  Store again into the memory.
- The power connecting lead or battery has been disconnected.
- The power connecting lead is not connected properly.

#### **Stored stations and correct time are erased. The fuse has blown.**

#### **Makes noise when the position of the ignition key is switched.**

The leads are not matched correctly with the car's accessory power connector.

#### **The display disappears from/does not appear in the display window.**

- The dimmer is set "DIM-ON" ([page 12](#page-11-11)).
- The display disappears if you press and hold  $(\overline{\text{OFF}})$ .  $\rightarrow$  Press and hold (OFF) on the unit until the
	- display appears.
- The connectors are dirty ([page 17](#page-16-3)).

#### **DSO does not function.**

Depending on the type of car interior or type of music, DSO may not have a desirable effect.

#### **CD/MD playback**

#### **The disc cannot be loaded.**

- Another disc is already loaded.
- The disc has been forcibly inserted upside down or in the wrong way.

#### **The disc does not playback.**

- Defective or dirty disc.
- The CD-Rs/CD-RWs are not for audio use ([page 15](#page-14-5)).

#### **MP3/WMA files cannot be played back.**

The disc is incompatible with the MP3/WMA format and version ([page 15](#page-14-4)).

#### **MP3/WMA files take longer to play back than others.**

The following discs take a longer time to start playback.

- a disc recorded with a complicated tree structure.
- a disc recorded in Multi Session.
- a disc to which data can be added.

#### **The ATRAC CD cannot play.**

- The disc is not created by authorized software, such as SonicStage or SonicStage Simple Burner.
- Tracks that are not included in the group cannot be played.

#### **The display items do not scroll.**

- For discs with very many characters, those may not scroll.
- "A.SCRL" is set to "OFF".
- $\rightarrow$  Set "A.SCRL-ON" ([page 13\)](#page-12-5) or press (SCRL) on the card remote commander.

#### **The sound skips.**

- Installation is not correct.
	- $\rightarrow$  Install the unit at an angle of less than 45 $\degree$  in a sturdy part of the car.
- Defective or dirty disc.

#### **The operation buttons do not function. The disc will not eject.**

Press the RESET button ([page 4\)](#page-3-1).

#### **"MS" or "MD" does not appear on the source display when both the optional MGS-X1 and MD changer are connected.**

- This unit recognises MGS-X1 as an MD unit.
- $\rightarrow$  Press (SOURCE) until "MS" or "MD" appears, then press (MODE) repeatedly.

#### continue to next page  $\rightarrow$

### **GIGA PANEL playback**

#### **The GIGA PANEL is not recognised by the computer when it is connected to the computer.**

The USB cable is disconnected.  $\rightarrow$  Connect the USB cable.

#### **MP3/WMA file cannot be transferred to the GIGA PANEL.**

- The USB cable is not connected properly.  $\rightarrow$  Connect the USB cable properly.
- There is insufficient free space on the GIGA PANEL to transfer audio files.
	- $\rightarrow$  Delete any unnecessary audio files or transfer files to your computer to increase free space.
- Audio files with a limited playing period or playing count may not be transferred due to restrictions set by copyright holders. For details on the settings of each audio file, contact the distributor.

#### **The number of audio files that can be transferred is limited. (Available recording time is short.)**

- There is insufficient free space on the GIGA PANEL to transfer audio files.
	- $\rightarrow$  Delete any unnecessary audio files or transfer files to your computer to increase free space.
- Non-audio data is stored in the GIGA PANEL to where you want to transfer audio files.
	- $\rightarrow$  Delete non-audio data or transfer it to your computer to increase free space.

#### **Operation becomes unstable with the GIGA PANEL connected to the computer.**

- USB hub or USB extension cable is used.
	- $\rightarrow$  Connecting via a USB hub or USB extension is not guaranteed. Connect the supplied USB cable directly to the computer.

#### **The file cannot be copied from the computer. The file in the GIGA PANEL cannot be recognized by the computer.**

Format the GIGA PANEL using EzRecover [\(page 22\)](#page-21-0).

#### **The GIGA PANEL does not playback.**

- The file is protected by DRM (Digital Rights Management).
- The file is other than MP3/WMA format

#### **Radio reception**

#### **The stations cannot be received. The sound is hampered by noises.**

- Connect a power aerial control lead (blue) or accessory power supply lead (red) to the power supply lead of a car's aerial booster (only when your car has built-in FM/MW/LW aerial in the rear/side glass).
- Check the connection of the car aerial.
- The auto aerial will not go up.
	- $\rightarrow$  Check the connection of the power aerial control lead.
- Check the frequency.
- When the DSO mode is on, the sound is sometimes hampered by noises.
	- $\rightarrow$  Set the DSO mode to "OFF" ([page 6\)](#page-5-3).

#### **Preset tuning is not possible.**

- Store the correct frequency in the memory.
- The broadcast signal is too weak.

#### **Automatic tuning is not possible.**

- Setting of the local seek mode is not correct.
	- $\rightarrow$  Tuning stops too frequently: Press (SENS) until "LOCAL-ON" appears.  $\rightarrow$  Tuning does not stop at a station:
	- Press (SENS) repeatedly until "MONO-ON" or "MONO-OFF" (FM), or "LOCAL-OFF" (MW/ LW) appears.
- The broadcast signal is too weak.  $\rightarrow$  Perform manual tuning.

#### **During FM reception, the "ST" indication flashes.**

- Tune in the frequency accurately.
- The broadcast signal is too weak.
- $\rightarrow$  Press (SENS) to set the monaural reception mode to "MONO-ON."

#### **An FM programme broadcast in stereo is heard in monaural.**

The unit is in monaural reception mode.  $\rightarrow$  Press (SENS) until "MONO-OFF" appears.

#### **RDS**

#### **The SEEK starts after a few seconds of listening.**

The station is non-TP or has weak signal.  $\rightarrow$  Deactivate TA [\(page 10](#page-9-6)).

#### **No traffic announcements.**

- Activate TA ([page 10\)](#page-9-5).
- The station does not broadcast any traffic announcements despite being TP.  $\rightarrow$  Tune in another station.

#### **PTY displays "- - - - - - - -."**

- The current station is not an RDS station.
- RDS data has not been received.
- The station does not specify the programme type.

# <span id="page-19-0"></span>**Error displays/Messages**

#### **BLANK**\*<sup>1</sup>

Tracks have not been recorded on the MD.\*<sup>2</sup>  $\rightarrow$ Play an MD with recorded tracks.

#### **ERROR**\*<sup>1</sup>

- The disc is dirty or inserted upside down.\*<sup>2</sup>  $\rightarrow$  Clean or insert the disc correctly.
- A blank disc has been inserted.
- The disc cannot play because of some problem.  $\rightarrow$  Insert another disc.

#### **FAILURE**

- The connection of speakers/amplifiers is incorrect.
- $\rightarrow$  See the installation guide manual of this model to check the connection.

#### **FAT-ERROR**

There is a problem with the file system of the flash memory.

 $\rightarrow$  Format the flash memory [\(page 22\)](#page-21-0). If the problem persists, consult your nearest Sony dealer.

#### **FS ERROR**

A file system other than EzRecover is being used for the flash memory.

 $\rightarrow$  Format the flash memory ([page 22](#page-21-0)).

#### **LOAD**

The changer is loading the disc.

 $\rightarrow$  Wait until loading is complete.

#### **L. SEEK +/–**

The local seek mode is on during automatic tuning.

#### **NO AF**

There is no alternative frequency for the current station.

 $\rightarrow$  Press (SEEK) –/+ while the programme service name is flashing. The unit starts searching for another frequency with the same PI (Programme Identification) data ("PI SEEK" appears).

#### **NO DISC**

The disc is not inserted in the CD/MD changer.  $\rightarrow$  Insert discs in the changer.

#### **NO ID3**

ID3 tag information is not written in the MP3 file.

#### **NO INFO**

Text information is not written in the ATRAC3/ ATRAC3plus or WMA file.

#### **NO MAG**

The disc magazine is not inserted in the CD changer.  $\rightarrow$  Insert the magazine in the changer.

#### **NO MUSIC**

- The disc is not a music file.  $\rightarrow$  Insert a music CD in this unit or MP3 playable changer.
- There are no music files in the flash memory.  $\rightarrow$  Transfer music files from your computer.

#### **NO NAME**

A track/album/group/disc name is not written in the track.

#### **NO TP**

The unit will continue searching for available TP stations.

#### **NOT READ**

The disc information has not been read by the unit.  $\rightarrow$  Load the disc, then select it on the list.

#### **NOTREADY**

The lid of the MD changer is open or the MDs are not inserted properly.

 $\rightarrow$  Close the lid or insert the MDs properly.

#### **OFFSET**

- There may be an internal malfunction.
- $\rightarrow$  Check the connection. If the error indication remains on in the display, consult your nearest Sony dealer.

#### **READ**

The unit is reading all track and album/group information on the disc/flash memory.

 $\rightarrow$  Wait until reading is complete and playback starts automatically. Depending on the disc/flash memory structure, it may take more than a minute.

#### **RESET**

The CD unit and CD/MD changer cannot be operated because of some problem.

 $\rightarrow$  Press the RESET button ([page 4](#page-3-1)).

#### **" " or " "**

During reverse or fast-forward, you have reached the beginning or the end of the disc and you cannot go any further.

#### **" "**

The character cannot be displayed with the unit.

- \*1 *If an error occurs during playback of a CD or MD, the disc number of the CD or MD does not appear in the display.*
- \*2 *The disc number of the disc causing the error appears in the display.*

If these solutions do not help improve the situation, consult your nearest Sony dealer.

If you take the unit to be repaired because of CD playback trouble, bring the disc that was used at the time the problem began.

# <span id="page-21-0"></span>**About EzRecover**

#### *Notes*

- *EzRecover is stored in the GIGA PANEL. Be sure to install EzRecover in your computer before the first file is transferred. If file damage occurs, EzRecover cannot be installed in your computer.*
- *Audio files cannot be restored with EzRecover.*
- *When formatted with EzRecover, all files in the GIGA PANEL are deleted.*

### **Computer system requirements**

OS: Windows XP, Windows 2000

Language: English, German, French, Italian, Dutch, Spanish, Korean, Chinese (Simplified), Chinese (Traditional)

# <span id="page-21-1"></span>**Installing EzRecover**

- **1** Connect the GIGA PANEL to your computer with the supplied USB cable.
- **2** When the Removable Disk window opens, "EzRecover" in the GIGA PANEL is copied to the computer. If the Removable Disk window does not open,

click "My Computer" - "Removable Disk" on your computer.

- **3** Double-click "EzRecover" on the computer. The "EzRecover - InstallShield Wizard" dialog box appears.
- **4** Click "Next >."
- **5** Check "I accept the terms of the license agreement."
- **6** Click "Next >." Program installation starts.
- **7** Click "Finish."

# **Uninstalling EzRecover**

- **1** Double click "EzRecover" on the computer.
- **2** Follow the instructions on the screen to uninstall EzRecover.

# <span id="page-21-2"></span>**Formatting the GIGA PANEL**

- **1** Click "start," point to "All Programs" "Sony EzRecover," and then click "EzRecover."
- **2** Connect the GIGA PANEL to your computer with the supplied USB cable.
- **3** Check "Format Disk."
- **4** Click "OK." Format starts.

When the format has completed, quit EzRecover and disconnect the USB cable.

#### *Tip*

*If you delete EzRecover, it can be downloaded from the following site. http://support.sony-europe.com*

# **Wichtig!**

**Bitte nehmen Sie sich etwas Zeit, um den Geräte-Pass vollständig auszufüllen. Dieser befindet sich auf der hinteren Umschlagseite dieser Bedienungsanleitung.**

# **Willkommen!**

Danke, dass Sie sich für dieses Netzwerkaudiosystem von Sony entschieden haben. Mit diesem Gerät stehen Ihnen im Auto die folgenden Funktionen zur Verfügung.

• **Frontplatte mit integriertem Flash-Speicher – GIGA PANEL**

In der Frontplatte mit integriertem 1-GB-Flash-Speicher können Sie MP3-/WMA-Dateien speichern und diese wiedergeben. Audiodateien können von einem Computer über eine USB-Verbindung mit hoher Geschwindigkeit an die Frontplatte übertragen werden. (Unterstützt werden die Betriebssysteme Windows XP und Windows 2000.)

### • **CD-Wiedergabe**

Wiedergabe von CD-DAs (auch solche mit CD TEXT\*), CD-Rs/CD-RWs (MP3-/WMA-Dateien, auch auf Multisession-CDs [\(Seite 17](#page-38-0))) sowie ATRAC-CDs (ATRAC3- und ATRAC3plus-Format ([Seite 18\)](#page-39-0)).

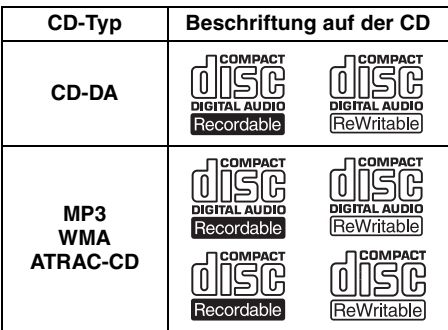

### • **Radioempfang**

- Für jeden Frequenzbereich (FM1 (UKW1), FM2 (UKW2), FM3 (UKW3), MW und LW) können Sie bis zu 6 Sender speichern.
- **BTM** (Best Tuning Memory Speicherbelegungsautomatik): Das Gerät wählt die Sender mit den stärksten Signalen aus und speichert diese.

### • **Klangeinstellungen**

– **EQ3 stage2**: Sie können eine der 7 voreingestellten Equalizer-Kurven auswählen.

- <span id="page-23-0"></span>– **DSO** (Dynamic Soundstage Organizer): Mithilfe virtueller Lautsprecher wird auch bei niedrig in der Tür montierten Lautsprechern eine bessere Raumklangwirkung erzeugt.
- **BBE MP**: Dient zum Verbessern digital komprimierten Klangs, wie z. B. bei MP3- Dateien (nur bei Wiedergabe einer CD mit diesem Gerät).
- **Bedienung eines gesondert erhältlichen Geräts**

Sie können nicht nur die Wiedergabe mit diesem Gerät, sondern auch gesondert erhältliche CD/MD-Wechsler sowie tragbare Geräte von Sony steuern.

\* *Eine CD mit CD TEXT ist eine CD-DA, die Informationen wie den Namen der CD, den Namen des Interpreten und die Namen der Titel enthält.*

Zur Installation und zum Anschluss siehe die mitgelieferte Installations-/Anschlussanleitung.

**Warnhinweis, wenn die Zündung Ihres Fahrzeugs nicht über eine Zubehörposition (ACC oder I) verfügt** Nachdem Sie die Zündung ausgeschaltet haben, halten Sie am Gerät unbedingt (OFF) gedrückt, bis die Anzeige ausgeblendet wird. Andernfalls wird die Anzeige nicht ausgeschaltet und der Autobatterie wird Strom entzogen.

#### **Sony übernimmt keinerlei Haftung für beschädigte Daten aufgrund von Problemen am GIGA PANEL oder Computer.**

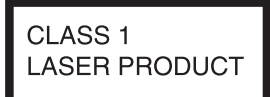

Dieses Etikett befindet sich an der Unterseite des Gehäuses.

# **Inhalt**

# **[Vorbereitungen](#page-25-0)**

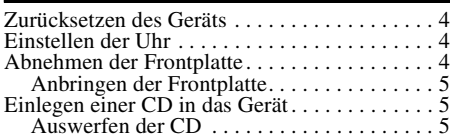

### **[Lage und Grundfunktionen der](#page-27-0)  Teile und Bedienelemente**

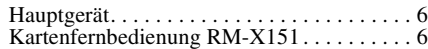

# **[CD/GIGA PANEL](#page-29-0)**

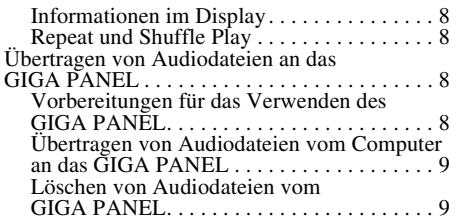

# **[Radio](#page-31-0)**

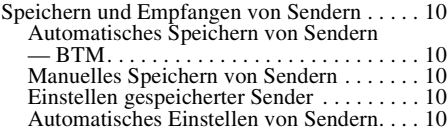

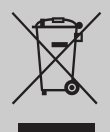

**Entsorgung von gebrauchten elektrischen und elektronischen Geräten (anzuwenden in den Ländern der Europäischen Union und anderen europäischen Ländern mit einem separaten Sammelsystem für diese Geräte)**

Das Symbol auf dem Produkt oder seiner Verpackung weist darauf hin, dass dieses Produkt nicht als normaler Haushaltsabfall zu behandeln ist, sondern an einer Annahmestelle für das Recycling von elektrischen und elektronischen Geräten abgegeben werden muss. Durch Ihren Beitrag zum korrekten Entsorgen dieses Produkts schützen Sie die Umwelt und die Gesundheit Ihrer Mitmenschen. Umwelt und Gesundheit werden durch falsches Entsorgen gefährdet. Materialrecycling hilft, den Verbrauch von Rohstoffen zu verringern. Weitere Informationen über das Recycling dieses Produkts erhalten Sie von Ihrer Gemeinde, den kommunalen Entsorgungsbetrieben oder dem Geschäft, in dem Sie das Produkt gekauft haben.

Geeignetes Zubehör: Fernbedienung

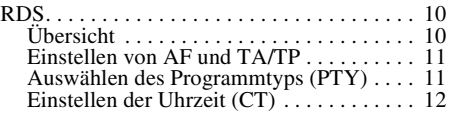

# **[Weitere Funktionen](#page-33-1)**

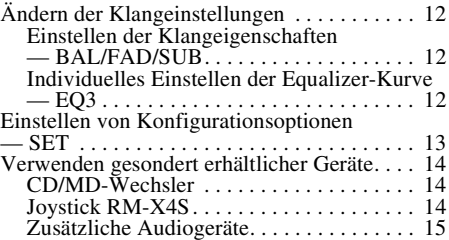

# **[Weitere Informationen](#page-37-0)**

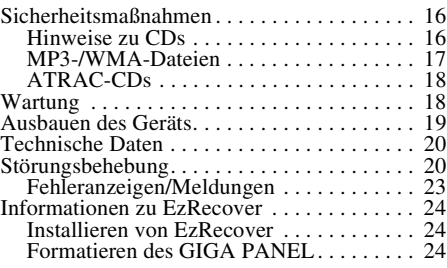

<span id="page-24-0"></span> $R$  MP Hergestellt unter der Lizenz von BBE Sound, Inc. Mithilfe von BBE MP lässt sich die Klangqualität bei digital komprimiertem Ton wie z. B. MP3 verbessern, indem die bei der Komprimierung verloren gegangenen harmonischen Obertöne wiederhergestellt und verstärkt werden. Mit BBE MP werden aus dem vorhandenen Tonmaterial geradzahlige Obertöne erzeugt, so dass der Klang wärmer, detailgetreuer und nuancierter wiedergegeben wird.

SonicStage und das entsprechende Logo sind Markenzeichen der Sony Corporation. ATRAC, ATRAC3, ATRAC3plus und die entsprechenden Logos sind Markenzeichen der Sony Corporation.

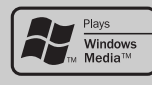

Microsoft, Windows Media und das Windows-Logo sind Markenzeichen oder eingetragene Markenzeichen

der Microsoft Corporation in den USA und/oder anderen Ländern.

# <span id="page-25-0"></span>**Vorbereitungen**

# <span id="page-25-1"></span>**Zurücksetzen des Geräts**

Bevor Sie das Gerät zum ersten Mal benutzen oder wenn Sie die Autobatterie ausgetauscht oder die Verbindungen gewechselt haben, müssen Sie das Gerät zurücksetzen. Nehmen Sie die Frontplatte ab und drücken Sie die Taste RESET mit einem spitzen Gegenstand,

wie z. B. einem Kugelschreiber.

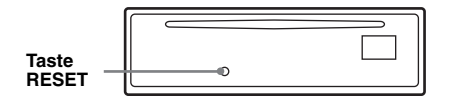

#### *Hinweis*

*Wenn Sie die Taste RESET drücken, werden die eingestellte Uhrzeit und einige weitere gespeicherte Einstellungen gelöscht.*

# <span id="page-25-2"></span>**Einstellen der Uhr**

Die Uhr zeigt die Uhrzeit im 24-Stunden-Format digital an.

- **1 Halten Sie die Auswahltaste gedrückt.** Die Einstellanzeige erscheint.
- **2 Drücken Sie die Auswahltaste so oft, bis "CLOCK-ADJ" angezeigt wird.**
- **3 Drücken Sie** (DSPL)**.** Die Stundenanzeige blinkt.
- **4 Stellen Sie durch Drehen des Lautstärkereglers die Stunden und Minuten ein.**

Drücken Sie (DSPL), um zur jeweils nächsten Ziffer in der Digitalanzeige zu wechseln.

**5 Drücken Sie die Auswahltaste.**

Die Uhr beginnt zu laufen und die nächste Einstellanzeige erscheint.

**6 Halten Sie die Auswahltaste gedrückt.** Die Einstellung ist damit abgeschlossen.

Zum Einblenden der Uhrzeit drücken Sie (DSPL). Drücken Sie (DSPL) erneut, um zur vorherigen Anzeige zurückzuschalten.

#### *Mit der Kartenfernbedienung*

**Stellen Sie in Schritt 4 die Stunden und Minuten mit**  $\triangle$ *oder* ♦ *ein.* 

#### *Tipp*

*Mithilfe der RDS-Funktion können Sie die Uhr auch automatisch einstellen lassen ([Seite 12](#page-33-5)).*

# <span id="page-25-3"></span>**Abnehmen der Frontplatte**

Um zu verhindern, dass das Gerät gestohlen wird, können Sie die Frontplatte abnehmen.

### **Warnton**

Wenn Sie den Zündschlüssel in die Position OFF stellen, ohne die Frontplatte abzunehmen, ertönt einige Sekunden lang ein Warnton. Der Warnton wird nur ausgegeben, wenn der integrierte Verstärker verwendet wird.

- **1 Drücken Sie** (OFF)**.** Das Gerät schaltet sich aus.
- **2 Drücken Sie** (OPEN)**.** Die Frontplatte klappt nach unten auf.
- **3 Schieben Sie die Frontplatte nach rechts und ziehen Sie sie an der linken Seite vorsichtig heraus.**

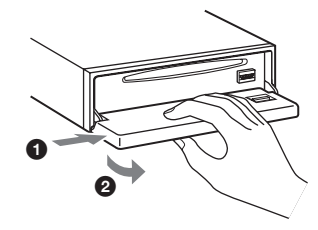

#### *Hinweise*

- *Lassen Sie die Frontplatte nicht fallen und drücken Sie nicht zu stark auf die Frontplatte und das Display.*
- *Schützen Sie die Frontplatte vor Hitze bzw. hohen Temperaturen und vor Feuchtigkeit. Lassen Sie sie nicht in geparkten Autos, auf dem Armaturenbrett oder auf der Hutablage liegen.*

# <span id="page-26-0"></span>**Anbringen der Frontplatte**

Setzen Sie die Aussparung (a) an der Frontplatte am Stift B am Gerät an und drücken Sie dann die linke Seite behutsam hinein.

Drücken Sie (SOURCE) am Gerät bzw. legen Sie eine CD ein, um das Gerät einzuschalten.

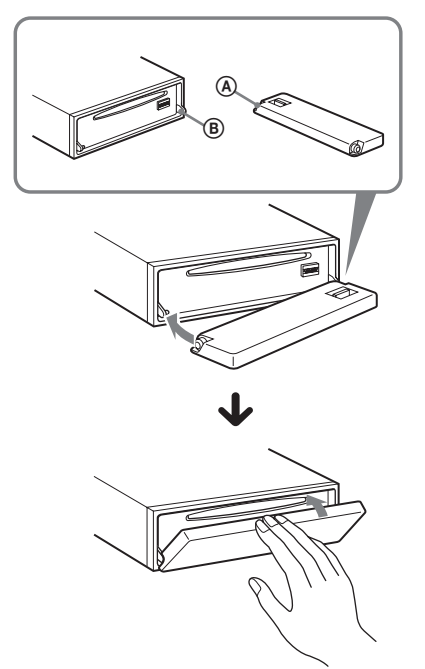

#### *Hinweis*

*Legen Sie auf der Innenseite der Frontplatte nichts ab.*

# <span id="page-26-1"></span>**Einlegen einer CD in das Gerät**

- <span id="page-26-3"></span>**1 Drücken Sie** (OPEN)**.**
- **2 Legen Sie eine CD mit der beschrifteten Seite nach oben ein.**

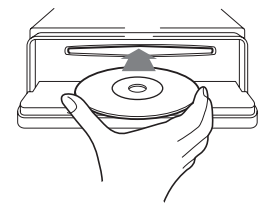

**3 Schließen Sie die Frontplatte.** Die Wiedergabe beginnt automatisch.

### <span id="page-26-2"></span>**Auswerfen der CD**

- <span id="page-26-4"></span>**1 Drücken Sie** (OPEN)**.**
- **2** Drücken Sie **≜**. Die CD wird ausgeworfen.
- **3 Schließen Sie die Frontplatte.**

# <span id="page-27-0"></span>**Lage und Grundfunktionen der Teile und Bedienelemente**

# <span id="page-27-1"></span>**Hauptgerät**

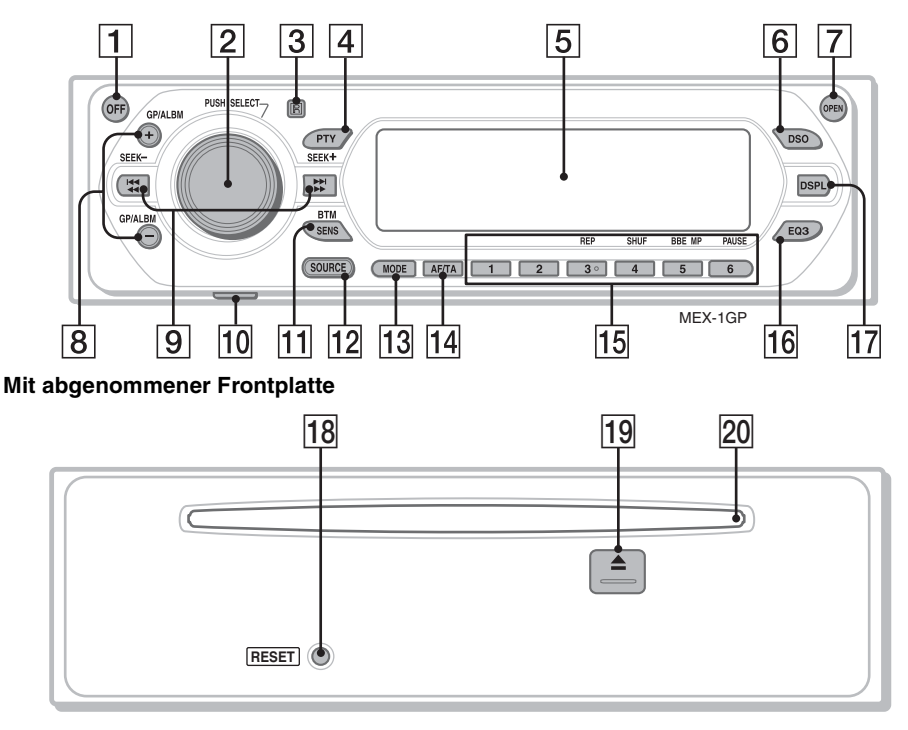

# <span id="page-27-2"></span>Kartenfernbedienung RM-X151 Näheres finden Sie auf den angegebenen Seiten.

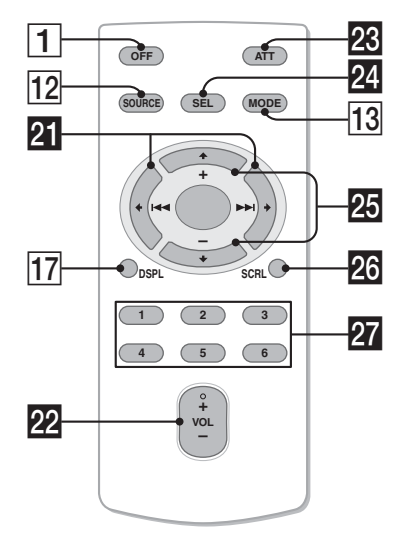

Die entsprechenden Tasten auf der Kartenfernbedienung haben dieselbe Funktion wie die Tasten am Gerät.

**Taste OFF** 

Ausschalten bzw. Stoppen der Tonquelle.

- B **Lautstärkeregler/Auswahltaste** [12](#page-33-6) Einstellen der Lautstärke (drehen) bzw. Auswählen von Einstelloptionen (drücken und drehen).
- C **Empfänger für die Kartenfernbedienung**
- D **Taste PTY (Programmtypauswahl)** [11](#page-32-2) Auswählen von PTY bei einem RDS-Sender.
- E **Display**
- **6** Taste DSO [2](#page-23-0) Auswählen des DSO-Modus (1, 2, 3 oder OFF). Je höher die Zahl, desto stärker ist die Wirkung.
- G **Taste OPEN** [5](#page-26-3)

#### H **Tasten GP**\*1**/ALBM**\*2 **+/–**\*<sup>3</sup>

Überspringen von Gruppen/Alben (drücken) bzw. Überspringen mehrerer Gruppen/Alben hintereinander (gedrückt halten).

#### **Igil Tasten SEEK -/+**

 $CD<sup>2</sup>$ 

Überspringen von Titeln (drücken), Überspringen mehrerer Titel hintereinander (drücken, dann innerhalb von 1 Sekunde erneut drücken und gedrückt halten) bzw. Rückwärts-/Vorwärtssuchen in einem Titel (gedrückt halten).

Radio:

Automatisches Einstellen von Sendern (drücken) bzw. manuelle Sendersuche (gedrückt halten).

**10 USB-Buchse (Mini-B) [9](#page-30-2)** 

Anschließen eines Computers.

#### **Taste SENS/BTM [10](#page-31-8)**

Verbessern des Empfangs: LOCAL/MONO (drücken) bzw. Starten der BTM-Funktion (gedrückt halten).

#### **12** Taste SOURCE

Einschalten bzw. Wechseln der Tonquelle (GPL (GIGA PANEL)/Radio/CD/MD\*4/ AUX).

M **Taste MODE** [10,](#page-31-9) [14](#page-35-3)

Auswählen des Radiofrequenzbereichs (FM (UKW)/MW/LW)/Auswählen des Geräts\*5.

N **Taste AF (Alternativfrequenzen)/TA (Verkehrsdurchsagen)** [11](#page-32-3) Einstellen von AF und TA/TP bei einem RDS-Sender.

# O **Zahlentasten (Stationstasten)**

CD/MD\*4:

- (3): **REP** [8](#page-29-5)
- (4): **SHUF** [8](#page-29-5)
- (5): **BBE MP**\*<sup>6</sup>[3](#page-24-0)

Zum Aktivieren der BBE MP-Funktion wählen Sie "BBEMP-ON". Zum Deaktivieren der Funktion stellen Sie .BBEMP-OFF" ein.

(6): **PAUSE**\*<sup>7</sup> Anhalten der Wiedergabe. Zum Beenden der Funktion drücken Sie die Taste erneut.

#### Radio:

Einstellen gespeicherter Sender (drücken) bzw. Speichern von Sendern (gedrückt halten).

#### P **Taste EQ3 (Equalizer)** [12](#page-33-7)

Auswählen eines Equalizer-Typs (XPLOD, VOCAL, EDGE, CRUISE, SPACE, GRAVITY, CUSTOM oder OFF).

#### Q **Taste DSPL (Anzeige)** [8](#page-29-6)

Wechseln der Informationen im Display.

- **R Taste RESET [4](#page-25-1)**
- **Taste ≜ (Auswerfen)** [5](#page-26-4) Auswerfen der CD.
- **20 CD-Einschub [5](#page-26-3)** Einlegen der CD.

Die folgenden Tasten auf der Kartenfernbedienung unterscheiden sich außerdem hinsichtlich ihres Namens bzw. ihrer Funktion von denen am Gerät.

# $\overline{a}$  Tasten  $\leftarrow$  ( $\leftarrow$ 4 $\leftarrow$ ) $\rightarrow$  ( $\rightarrow$  $\rightarrow$ ) Beim Steuern von CD- und Radio-

Funktionen entsprechen diese Tasten den Tasten (SEEK) –/+ am Gerät.

- **W** Taste VOL (Lautstärke) +/-Einstellen der Lautstärke.
- **W** Taste ATT (Dämpfen des Tons) Dämpfen des Tons. Zum Beenden der Funktion drücken Sie die Taste erneut.

#### **W** Taste SEL (Auswählen)

Diese Taste entspricht der Auswahltaste am Gerät.

#### **W** Tasten **↑** (+)/↓ (-)

Beim Steuern von CD-Funktionen entsprechen diese Tasten den Tasten (GP/ALBM) +/– am Gerät.

# **W** Taste SCRL (Bildlauf) 8

Hiermit lassen Sie die Informationen im Display durchlaufen.

#### **W** Zahlentasten (Stationstasten)

Einstellen gespeicherter Sender (drücken) bzw. Speichern von Sendern (gedrückt halten).

- \*1 *Bei Wiedergabe einer ATRAC-CD.*
- \*2 *Bei Wiedergabe einer MP3-/WMA-Datei.*
- \*3 *Wenn ein Wechsler angeschlossen ist, sind andere Schritte auszuführen (siehe [Seite 14\)](#page-35-4).*
- \*4 *Wenn ein MD-Wechsler angeschlossen ist.*
- \*5 *Wenn ein CD/MD-Wechsler angeschlossen ist.*
- \*6 *Nur bei Wiedergabe einer CD mit diesem Gerät.*
- \*7 *Bei der Wiedergabe mit diesem Gerät.*

#### *Hinweis*

*Wenn Sie das Gerät ausschalten und die Anzeige ausgeblendet ist, können Sie es nicht mit der Kartenfernbedienung bedienen. Drücken Sie zunächst*  (SOURCE) *am Gerät oder legen Sie eine CD ein, um das Gerät zu aktivieren.*

#### *Tipp*

*Einzelheiten zum Austauschen der Batterie finden Sie unter ["Austauschen der Lithiumbatterie der](#page-39-3)  [Kartenfernbedienung" auf Seite 18](#page-39-3).*

# <span id="page-29-0"></span>**CD/GIGA PANEL**

Einzelheiten zum Auswählen eines CD/MD-Wechslers finden Sie auf [Seite 14](#page-35-1).

#### *Hinweis*

*Über das GIGA PANEL können nur MP3- und WMA-Dateien wiedergegeben werden.*

# <span id="page-29-1"></span>**Informationen im Display**

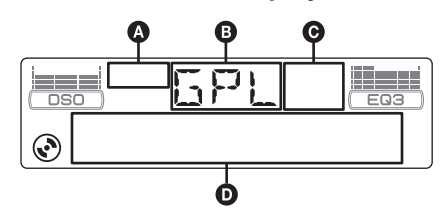

- **A ATRAC-CD-Anzeige**
- $\Theta$  Tonquelle
- C WMA-/MP3-/BBE-MP-Anzeige
- D Titelnummer/Verstrichene Spieldauer, CD-/ Interpretenname, Album-/Gruppennummer\*1, Album-/Gruppenname, Titelname, Textinformationen\*2, Uhrzeit
- \*1 *Die Album-/Gruppennummer wird nur beim Wechseln des Albums bzw. der Gruppe angezeigt.*
- \*2 *Bei der Wiedergabe einer MP3-Datei wird das ID3- Tag angezeigt, bei der Wiedergabe einer ATRAC-CD werden mit SonicStage usw. eingegebene Textinformationen angezeigt und bei der Wiedergabe einer WMA-Datei wird das WMA-Tag angezeigt.*

<span id="page-29-6"></span>Zum Wechseln der Informationen im Display  $\bullet$ drücken Sie (DSPL). Damit die Informationen im Display D durchlaufen, drücken Sie (SCRL) auf der Kartenfernbedienung oder stellen "A.SCRL-ON" ein ([Seite 13](#page-34-2)).

#### *Tipp*

*Je nach CD-Typ, Aufnahmeformat und Einstellungen werden unterschiedliche Informationen angezeigt. Erläuterungen zu MP3/WMA finden Sie auf [Seite 17](#page-38-1), Erläuterungen zu ATRAC-CDs auf [Seite 18](#page-39-1).*

# <span id="page-29-2"></span>**Repeat und Shuffle Play**

<span id="page-29-5"></span>**1 Drücken Sie während der Wiedergabe**  (3) **(REP) oder** (4) **(SHUF) so oft, bis die gewünschte Einstellung im Display erscheint.**

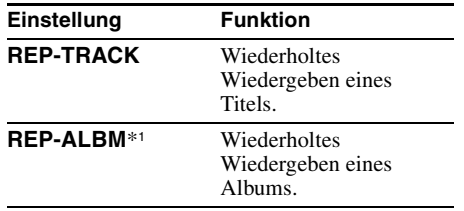

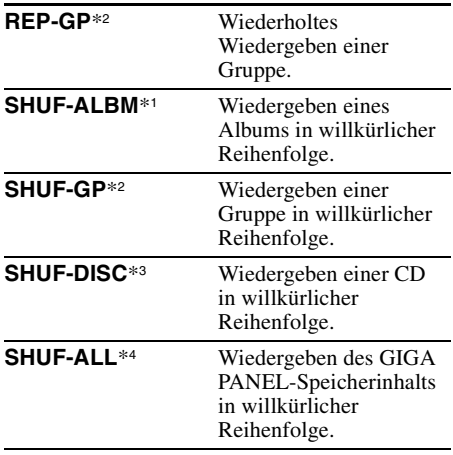

- \*1 *Bei Wiedergabe einer MP3-/WMA-Datei.*
- \*2 *Bei Wiedergabe einer ATRAC-CD.*
- \*3 *Bei Wiedergabe einer CD.*
- \*4 *Bei der GIGA PANEL-Wiedergabe.*

Wenn Sie wieder in den normalen Wiedergabemodus schalten möchten, wählen Sie "REP-OFF" oder "SHUF-OFF".

# <span id="page-29-3"></span>**Übertragen von Audiodateien an das GIGA PANEL**

### **Systemvoraussetzungen des Computers**

**Betriebssystem**:Windows XP Windows 2000

Andere Betriebssysteme werden nicht unterstützt.

# <span id="page-29-4"></span>**Vorbereitungen für das Verwenden des GIGA PANEL**

Installieren Sie EzRecover auf dem Computer, bevor Sie Audiodateien vom Computer auf das GIGA PANEL übertragen.

EzRecover ist eine Software, mit der die Formatstruktur des GIGA PANEL wiederhergestellt werden kann, falls Daten während der Dateiübertragung aus irgendeinem Grund beschädigt werden sollten. Einzelheiten zur Installation und Verwendung von EzRecover finden Sie auf [Seite 24.](#page-45-0)

# <span id="page-30-0"></span>**Übertragen von Audiodateien vom Computer an das GIGA PANEL**

- **1 Nehmen Sie die Frontplatte vom Hauptgerät ab ([Seite 4\)](#page-25-3).**
- <span id="page-30-2"></span>**2 Schließen Sie die Frontplatte an den Computer an.**

Verbinden Sie den kleinen Stecker des mitgelieferten USB-Kabels mit der USB-Buchse an der Frontplatte und den großen Stecker mit der USB-Buchse am Computer.

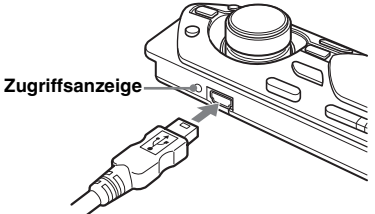

Das GIGA PANEL wird als Wechseldatenträger (Sony GIGA PANEL USB Device) erkannt.

**3 Ziehen Sie die Audiodateien, die an das GIGA PANEL übertragen werden sollen, auf den Wechseldatenträger und legen Sie sie dort ab.**

Sie können Audiodateien auch an das GIGA PANEL übertragen, indem Sie einen Ordner auf den Wechseldatenträger ziehen.

#### *Tipp*

*Die Zugriffsanzeige an der Frontplatte blinkt während der Übertragung der Audiodateien.*

#### **4 Trennen Sie die Frontplatte vom Computer.**

Führen Sie beim Trennen der Frontplatte vom Computer unbedingt alle bei Ihrem Computer bzw. Betriebssystem dazu erforderlichen Schritte aus.

#### **Beispiel für Windows XP**

**1 Klicken Sie auf das Symbol & auf der** Taskleiste. Die Meldung "Safely remove USB Mass Storage Device" erscheint.

<sup>2</sup>Klicken Sie auf "Safely remove USB Mass Storage Device". Die Meldung "The 'USB Mass Storage Device' device can now be safely removed from the system" erscheint.

 $\bigcirc$  Trennen Sie das USB-Kabel.

#### **5 Bringen Sie die Frontplatte am Hauptgerät an ([Seite 5](#page-26-0)).**

#### *Hinweise zum USB-Kabel*

- *Schließen Sie das USB-Kabel nicht an, solange die Frontplatte am Hauptgerät angebracht ist.*
- *Bringen Sie die Frontplatte nicht am Hauptgerät an, solange das USB-Kabel angeschlossen ist.*
- *Trennen Sie nicht das USB-Kabel und lösen Sie nicht die Frontplatte, während Audiodateien übertragen werden.*
- *Der Betrieb des GIGA PANEL mit einem USB-Hub oder einem USB-Verlängerungskabel ist nicht gewährleistet. Schließen Sie das GIGA PANEL mit dem mitgelieferten USB-Kabel immer direkt an den Computer an.*

### <span id="page-30-1"></span>**Löschen von Audiodateien vom GIGA PANEL**

Schließen Sie das GIGA PANEL an den Computer an und löschen Sie die Audiodateien wie gewohnt vom Wechseldatenträger (GIGA PANEL).

# <span id="page-31-0"></span>**Radio**

# <span id="page-31-1"></span>**Speichern und Empfangen von Sendern**

# **Achtung**

Wenn Sie während der Fahrt Sender einstellen, sollten Sie die BTM-Funktion (Best Tuning Memory - Speicherbelegungsautomatik) verwenden. Andernfalls besteht Unfallgefahr.

### <span id="page-31-2"></span>**Automatisches Speichern von Sendern — BTM**

<span id="page-31-9"></span>**1 Drücken Sie** (SOURCE) **so oft, bis "TUN" erscheint.**

Zum Wechseln des Frequenzbereichs drücken Sie mehrmals (MODE). Sie können zwischen FM1 (UKW1), FM2 (UKW2), FM3 (UKW3), MW und LW wählen.

<span id="page-31-8"></span>**2** Halten Sie **(BTM)** gedrückt, bis "BTM" **blinkt.**

Das Gerät speichert die Sender in der Reihenfolge der Frequenzen auf den Zahlentasten (Stationstasten). Ein Signalton ist zu hören und die Einstellung wird gespeichert.

# <span id="page-31-3"></span>**Manuelles Speichern von Sendern**

**1 Während der zu speichernde Sender empfangen wird, halten Sie eine Stationstaste (**(1) **bis** (6)**) gedrückt,**  bis "MEM" erscheint.

Die Stationstastenanzeige erscheint im Display.

#### *Hinweis*

*Wenn Sie auf der gleichen Stationstaste einen anderen Sender speichern, wird der zuvor gespeicherte Sender ersetzt.*

#### *Tipp*

*Wenn ein RDS-Sender gespeichert wird, wird auch die AF/TA-Einstellung gespeichert ([Seite 11](#page-32-0)).*

# <span id="page-31-4"></span>**Einstellen gespeicherter Sender**

**1 Wählen Sie den Frequenzbereich aus und drücken Sie eine Stationstaste (**(1) **bis** (6)**).**

### <span id="page-31-5"></span>**Automatisches Einstellen von Sendern**

**1 Wählen Sie den Frequenzbereich aus und starten Sie mit** (SEEK) **–/+ die** 

Der Suchlauf stoppt, wenn ein Sender empfangen wird. Wiederholen Sie diesen Vorgang, bis das Gerät den gewünschten Sender empfängt.

#### *Tipp*

*Wenn Sie die Frequenz des gewünschten Senders kennen, halten Sie* (SEEK) –*/+ gedrückt, bis die Frequenz in etwa erreicht ist, und drücken Sie*  (SEEK) –*/+ dann so oft, bis die gewünschte Frequenz genau eingestellt ist (manuelle Sendersuche).*

# <span id="page-31-6"></span>**RDS**

# <span id="page-31-7"></span>**Übersicht**

UKW-Sender, die RDS (Radio Data System) unterstützen, strahlen zusammen mit den normalen Radioprogrammsignalen nicht hörbare, digitale Informationen aus.

# **Informationen im Display**

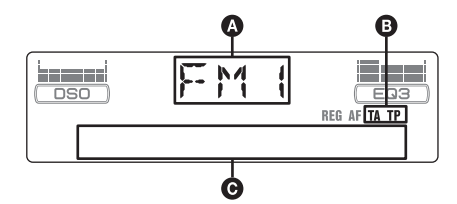

- A Radiofrequenzbereich, Funktion  $\bullet$  TA/TP\*1
- C Frequenz\*2 (Programmdienstname), Speichernummer, Uhrzeit, RDS-Daten
- \*1 *"TA" blinkt während einer Verkehrsdurchsage. "TP" leuchtet, wenn ein Sender mit Verkehrsdurchsagen empfangen wird.*
- \*2 *Beim Empfang eines RDS-Senders wird "* \**" links neben der Frequenz angezeigt.*

Zum Wechseln der angezeigten Informationen C drücken Sie (DSPL).

# **RDS-Funktionen**

Mit diesem Gerät stehen folgende RDS-Funktionen automatisch zur Verfügung:

#### **AF** (Alternativfrequenzen)

In einem Netzwerk wird der Sender mit den stärksten Signalen ausgewählt und neu eingestellt. So können Sie auch bei einer langen Fahrt über eine große Entfernung hinweg ununterbrochen denselben Sender empfangen, ohne ihn manuell neu einstellen zu müssen.

**TA** (Verkehrsdurchsagen)/

**TP** (Verkehrsfunksender)

Aktuelle Verkehrsinformationen bzw. Verkehrsfunksender werden empfangen. Wenn solche Informationen bzw. Sendungen empfangen werden, wird die gerade ausgewählte Tonquelle unterbrochen.

#### **PTY** (Programmtypen)

Der gerade empfangene Programmtyp wird angezeigt. Außerdem kann nach dem ausgewählten Programmtyp gesucht werden.

#### <span id="page-32-4"></span>**CT** (Uhrzeit)

Mit den CT-Daten (Uhrzeitdaten), die von RDS-Sendern ausgestrahlt werden, lässt sich die Uhr einstellen.

#### *Hinweise*

- *Je nach Land bzw. Region stehen möglicherweise nicht alle RDS-Funktionen zur Verfügung.*
- *Die RDS-Funktion arbeitet möglicherweise nicht, wenn die Sendesignale zu schwach sind oder wenn der eingestellte Sender keine RDS-Daten ausstrahlt.*

# <span id="page-32-0"></span>**Einstellen von AF und TA/TP**

<span id="page-32-3"></span>**1 Drücken Sie** (AF/TA) **so oft, bis die gewünschte Einstellung angezeigt wird.**

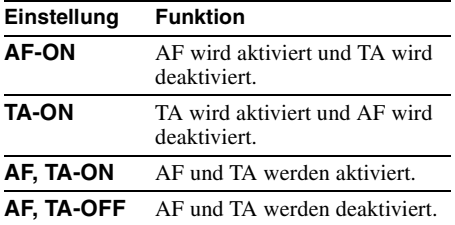

#### **Speichern von RDS-Sendern zusammen mit der AF- und TA-Einstellung**

Sie können zusammen mit den RDS-Sendern die AF/TA-Einstellung speichern. Mit der BTM-Funktion werden nur RDS-Sender mit derselben AF/TA-Einstellung gespeichert.

Beim manuellen Speichern von Sendern können Sie RDS- und Nicht-RDS-Sender mit unterschiedlicher AF/TA-Einstellung speichern.

**1** Stellen Sie AF/TA ein und speichern Sie die Sender dann mit BTM oder manuell ab.

# **Speichern der Lautstärke von Verkehrsdurchsagen**

Sie können die Lautstärke für die Verkehrsdurchsagen voreinstellen, so dass Sie sie nicht überhören.

- **1** Stellen Sie durch Drehen des Lautstärkereglers die Lautstärke ein.
- **2** Halten Sie (AF/TA) gedrückt, bis "TA" erscheint.

### **Empfangen von Katastrophenwarnungen**

Wenn AF oder TA aktiviert ist, unterbrechen Katastrophenwarnungen automatisch die ausgewählte Tonquelle.

# <span id="page-32-5"></span>**Unveränderter Empfang eines Regionalsenders — REG**

Wenn die AF-Funktion aktiviert ist, wird der Empfang dieses Geräts werkseitig auf eine bestimmte Region beschränkt, so dass nicht zu einem anderen Regionalsender mit einer stärkeren Frequenz gewechselt wird.

Wenn Sie den Empfangsbereich des betreffenden Regionalsenders verlassen, stellen Sie bei der Konfiguration "REG-OFF" ein [\(Seite 13\)](#page-34-3).

#### *Hinweis*

*Diese Funktion steht in Großbritannien und in einigen anderen Regionen nicht zur Verfügung.*

# **Lokalsenderfunktion (nur Großbritannien)**

Mithilfe dieser Funktion können Sie andere Lokalsender auswählen, auch wenn diese zuvor nicht unter einer Stationstaste gespeichert wurden.

- **1** Drücken Sie während des UKW-Empfangs eine Stationstaste  $(7)$  bis  $(6)$ ), unter der ein Lokalsender gespeichert ist.
- **2** Drücken Sie innerhalb von 5 Sekunden erneut die Stationstaste des Lokalsenders. Wiederholen Sie diesen Vorgang, bis das Gerät den Lokalsender empfängt.

# <span id="page-32-1"></span>**Auswählen des Programmtyps (PTY)**

<span id="page-32-2"></span>**1 Drücken Sie während des UKW-Empfangs** (PTY)**.**

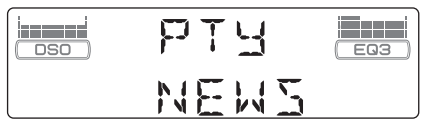

Der Name des aktuellen Programmtyps erscheint, wenn der Sender PTY-Daten ausstrahlt.

### **Fortsetzung auf der nächsten Seite** t

- **2 Drücken Sie** (PTY) **so oft, bis der gewünschte Programmtyp angezeigt wird.**
- **3 Drücken Sie** (SEEK) **–/+.** Das Gerät beginnt, nach einem Sender zu suchen, der den ausgewählten Programmtyp ausstrahlt.

# **Programmtypen**

**NEWS** (Nachrichten), **AFFAIRS** (Aktuelles Zeitgeschehen), **INFO** (Informationen), **SPORT** (Sport), **EDUCATE** (Erziehung und Bildung), **DRAMA** (Hörspiele), **CULTURE** (Kultur), **SCIENCE** (Wissenschaft), **VARIED** (Verschiedenes), **POP M** (Pop-Musik), **ROCK M** (Rock-Musik), **EASY M** (Unterhaltungsmusik), **LIGHT M** (Leichte Klassik), **CLASSICS** (Klassik), **OTHER M** (Sonstige Musik), **WEATHER** (Wetter), **FINANCE** (Finanzberichte), **CHILDREN** (Kinderprogramme), **SOCIAL A** (Magazinsendungen), **RELIGION** (Religion), **PHONE IN** (Hörertelefon), **TRAVEL** (Reiseinformationen), **LEISURE** (Freizeitprogramm), **JAZZ** (Jazz), **COUNTRY** (Country-Musik), **NATION M** (Volksmusik), **OLDIES** (Oldies), **FOLK M** (Folk-Musik), **DOCUMENT** (Dokumentarbeiträge)

#### *Hinweis*

*Sie können diese Funktion in Ländern/Regionen, in denen keine PTY-Daten zur Verfügung stehen, nicht verwenden.*

# <span id="page-33-0"></span>**Einstellen der Uhrzeit (CT)**

<span id="page-33-5"></span>**1** Stellen Sie bei der Konfiguration "CT-**ON" ein [\(Seite 13](#page-34-4)).**

#### *Hinweise*

- *Die CT-Funktion steht möglicherweise nicht zur Verfügung, auch wenn ein RDS-Sender empfangen wird.*
- *Die mit der CT-Funktion eingestellte Uhrzeit ist nicht immer korrekt.*

# <span id="page-33-1"></span>**Weitere Funktionen**

<span id="page-33-2"></span>**Ändern der Klangeinstellungen**

### <span id="page-33-3"></span>**Einstellen der Klangeigenschaften — BAL/FAD/SUB**

Sie können die Balance, den Fader und die Lautstärke des Tiefsttonlautsprechers einstellen.

**1 Drücken Sie die Auswahltaste so oft,**  bis "BAL", "FAD" oder "SUB" **angezeigt wird.**

Die Anzeige wechselt folgendermaßen:

 $LOW^{*1} \rightarrow MID^{*1} \rightarrow HI^{*1} \rightarrow$ **BAL** (links-rechts)  $\rightarrow$  **FAD** (vorne-hinten) → SUB (Lautstärke des

Tiefsttonlautsprechers)<sup>\*2</sup> → **AUX**<sup>\*3</sup>

- \*1 *Wenn EQ3 eingeschaltet ist ([Seite 12\)](#page-33-7).*
- \*2 *Wenn als Audioausgang "SUB" eingestellt ist ([Seite 13\)](#page-34-5). "ATT" wird bei der niedrigsten Einstellung*

*angezeigt. Die Lautstärke lässt sich in 20 Stufen einstellen.*

- \*3 *Wenn die AUX-Tonquelle aktiviert ist ([Seite 15](#page-36-0)).*
- <span id="page-33-6"></span>**2 Stellen Sie durch Drehen des Lautstärkereglers die ausgewählte Option ein.**

Nach 3 Sekunden ist die Einstellung abgeschlossen und im Display erscheint wieder die Anzeige für den normalen Wiedergabemodus bzw. Empfangsmodus.

# <span id="page-33-4"></span>**Individuelles Einstellen der Equalizer-Kurve — EQ3**

Mit "CUSTOM" unter EQ3 können Sie Ihre individuellen Equalizer-Einstellungen vornehmen.

- <span id="page-33-7"></span>**1 Wählen Sie eine Tonquelle aus und drücken Sie mehrmals** (EQ3)**, um "CUSTOM" auszuwählen.**
- **2 Drücken Sie die Auswahltaste so oft,**  bis "LOW", "MID" oder "HI" angezeigt **wird.**

#### **3 Stellen Sie durch Drehen des Lautstärkereglers die ausgewählte Option ein.**

Die Lautstärke lässt sich in Schritten von 1 dB auf einen Wert zwischen –10 dB und +10 dB einstellen.

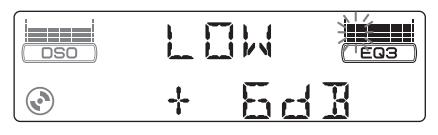

Gehen Sie wie in Schritt 2 und 3 vor, wenn Sie weitere Frequenzbereiche der Equalizer-Kurve einstellen wollen.

Wenn Sie die werkseitig eingestellte Equalizer-Kurve wiederherstellen wollen, halten Sie die Auswahltaste gedrückt, bevor die Einstellung abgeschlossen ist. Nach 3 Sekunden ist die Einstellung abgeschlossen und im Display erscheint wieder die Anzeige für den normalen Wiedergabemodus bzw. Empfangsmodus.

#### *Tipp*

*Andere Equalizer-Typen lassen sich ebenfalls einstellen.*

# <span id="page-34-1"></span>**Einstellen von Konfigurationsoptionen — SET**

- **1 Halten Sie die Auswahltaste gedrückt.** Die Einstellanzeige erscheint.
- **2 Drücken Sie die Auswahltaste so oft, bis die gewünschte Option angezeigt wird.**
- **3 Wählen Sie durch Drehen des Lautstärkereglers die Einstellung aus**  (beispielsweise "ON" oder "OFF").
- **4 Halten Sie die Auswahltaste gedrückt.** Die Einstellung ist damit abgeschlossen und im Display erscheint wieder die Anzeige für den normalen Wiedergabemodus bzw. Empfangsmodus.

#### *Hinweis*

*Die angezeigten Optionen unterscheiden sich je nach Tonquelle und Einstellung.*

#### *Mit der Kartenfernbedienung*

*Drücken Sie in Schritt 3 die Taste* ← oder →, um die *Einstellung auszuwählen.*

Folgende Optionen können eingestellt werden (Einzelheiten finden Sie jeweils auf den angegebenen Seiten):

". gibt die Standardeinstellung an.

#### **CLOCK-ADJ** (Uhr einstellen) ([Seite 4\)](#page-25-2)

<span id="page-34-4"></span>**CT** (Uhrzeit) Zum Einstellen von "CT-ON" oder "CT-OFF"  $\bullet$  ([Seite 11](#page-32-4), [12](#page-33-0)).

**BEEP** (Signalton) Zum Einstellen von "BEEP-ON" ( $\bullet$ ) oder "BEEP-OFF".

**AUX-A**\*1 (AUX-Audio) Zum Einstellen der AUX-Tonquellenanzeige auf "AUX-A-ON" ( $\bullet$ ) oder "AUX-A-OFF" [\(Seite 15](#page-36-0)).

#### <span id="page-34-5"></span>**SUB/REAR**\*<sup>1</sup>

Zum Wechseln des Audioausgangs.

- $-$  "SUB-OUT" ( $\bullet$ ): Ausgabe an einen
- Tiefsttonlautsprecher.
- $-$  "REAR-OUT": Ausgabe an einen Endverstärker.

#### **DIM** (Dimmer)

- Zum Wechseln der Helligkeit im Display.
- $-,$ DIM-AT" ( $\bullet$ ): Das Display wird dunkler,
- wenn Sie die Beleuchtung einschalten.
- "DIM-ON": Das Display wird dunkler. - "DIM-OFF": Der Dimmer wird deaktiviert.

#### **CONTRAST**

Zum Einstellen des Kontrasts im Display. Der Kontrast lässt sich in 7 Stufen einstellen.

**M.DSPL** (Bewegte Anzeige)

Zum Auswählen des Modus der bewegten Anzeige.

- $-, M.DSPL-SA" (•): Bewegte Muster und der$ Spektrumanalysator werden angezeigt.
- "M.DSPL-ON": Bewegte Muster werden angezeigt.
- "M.DSPL-OFF": Die bewegte Anzeige wird deaktiviert.

<span id="page-34-0"></span>**DEMO**\*<sup>1</sup> (Demo-Modus)

Zum Einstellen von "DEMO-ON" ( $\bullet$ ) oder "DEMO-OFF".

<span id="page-34-2"></span>**A.SCRL** (Automatischer Bildlauf)

Zum Einstellen des automatischen Bildlaufs für Informationen mit vielen Zeichen beim Wechseln der CD, der Gruppe, des Titels bzw. des Albums.

- "A.SCRL-ON": Die Informationen laufen im Display durch.
- "A.SCRL-OFF" (●): Die Informationen laufen im Display nicht durch.

#### <span id="page-34-3"></span>**REG**\*2 (Regional)

Zum Einstellen von "REG-ON" ( $\bullet$ ) oder "REG-OFF" [\(Seite 11\)](#page-32-5).

**LPF**\*3 (Niedrigpassfilter)

Zum Auswählen der Grenzfrequenz des Tiefsttonlautsprechers: "LPF OFF" ( $\bullet$ ), "LPF125Hz" oder "LPF 78Hz".

\*1 *Bei ausgeschaltetem Gerät.*

- \*2 *Wenn ein UKW-Sender empfangen wird.*
- \*3 *Wenn als Audioausgang "SUB" eingestellt ist.*

# <span id="page-35-0"></span>**Verwenden gesondert erhältlicher Geräte**

# <span id="page-35-1"></span>**CD/MD-Wechsler**

# **Auswählen des Wechslers**

- **1** Drücken Sie (SOURCE) so oft, bis ...CD" oder ..MD" erscheint.
- <span id="page-35-3"></span>**2** Drücken Sie (MODE) so oft, bis der gewünschte Wechsler angezeigt wird.

#### **Gerätenummer**

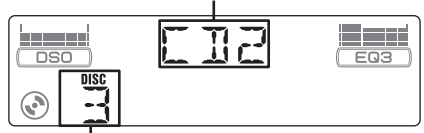

#### **CD/MD-Nummer**

Die Wiedergabe beginnt.

### <span id="page-35-4"></span>**Überspringen von Alben und CDs/ MDs**

**1** Drücken Sie während der Wiedergabe  $(GP/ALBM)$  +/-.

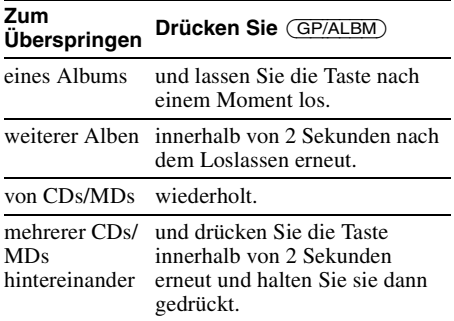

# **Repeat und Shuffle Play**

**1** Drücken Sie während der Wiedergabe (3) (REP) oder (4) (SHUF) so oft, bis die gewünschte Einstellung im Display erscheint.

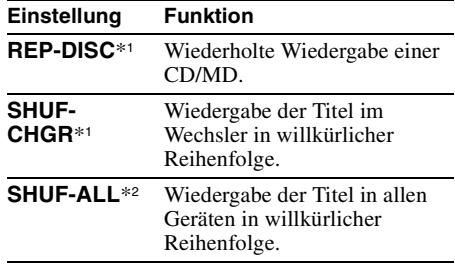

- \*1 *Wenn mindestens ein CD/MD-Wechsler angeschlossen ist.*
- \*2 *Wenn mindestens ein CD-Wechsler bzw. mindestens zwei MD-Wechsler angeschlossen sind.*

Wenn Sie wieder in den normalen Wiedergabemodus schalten möchten, wählen Sie "REP-OFF" oder "SHUF-OFF".

#### *Tipp*

*Mit "SHUF-ALL" werden nicht Titel von CD-Geräten und MD-Wechslern gemischt wiedergegeben.*

# <span id="page-35-2"></span>**Joystick RM-X4S**

# **Anbringen des Aufklebers**

Bringen Sie den Aufkleber je nach Montage des Joysticks an.

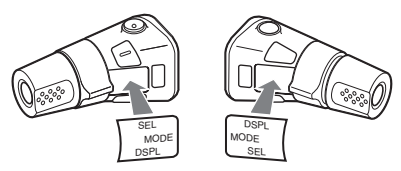

### **Lage und Funktion der Bedienelemente**

Die entsprechenden Tasten auf dem Joystick haben dieselbe Funktion wie die Tasten an diesem Gerät.

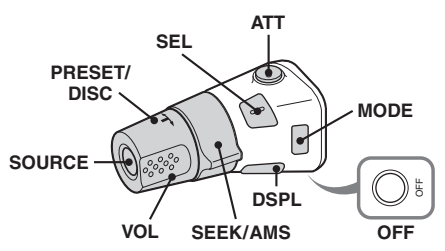

Bei folgenden Reglern auf dem Joystick müssen Sie anders als mit dem Gerät vorgehen.

• **Regler PRESET/DISC**

Entspricht der Taste (GP/ALBM) +/– am Gerät (drücken und drehen).

- **Lautstärkeregler VOL** Entspricht dem Lautstärkeregler am Gerät (drehen).
- **Regler SEEK/AMS**

Entspricht (SEEK) –/+ am Gerät (drehen oder drehen und gedreht halten).
### **Wechseln der Drehrichtung**

Die Drehrichtung der Regler ist werkseitig wie in der folgenden Abbildung zu sehen eingestellt.

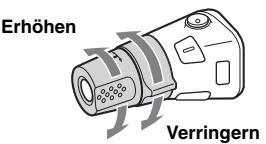

Wenn Sie den Joystick rechts von der Lenksäule anbringen, können Sie die Drehrichtung der Regler ändern.

**1** Drücken Sie den Regler VOL nach innen und halten Sie (SEL) gedrückt.

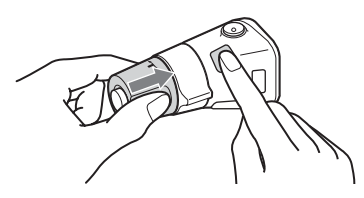

## **Zusätzliche Audiogeräte**

Sie können gesondert erhältliche tragbare Geräte von Sony an den Anschluss BUS AUDIO IN/ AUX IN am Gerät anschließen. So können Sie den Ton von einem tragbaren Gerät über die Autolautsprecher wiedergeben, sofern kein Wechsler oder ein anderes Gerät an den Anschluss angeschlossen ist.

#### *Hinweis*

*An BUS CONTROL IN darf nichts angeschlossen sein, wenn Sie ein tragbares Gerät anschließen. Wenn ein Gerät an BUS CONTROL IN angeschlossen ist, kann "AUX" nicht als Tonquelle ausgewählt werden.*

#### *Tipp*

*Wenn Sie ein tragbares Gerät und einen Wechsler anschließen wollen, müssen Sie einen gesondert erhältlichen AUX-IN-Signalquellenwähler verwenden.*

### **Auswählen des zusätzlichen Geräts**

**1** Drücken Sie (SOURCE) so oft, bis "AUX AUDIO" erscheint. Bedienen Sie das tragbare Gerät.

### **Einstellen des Lautstärkepegels**

Stellen Sie unbedingt vor der Wiedergabe die Lautstärke der einzelnen angeschlossenen Audiogeräte ein.

- **1** Drehen Sie die Lautstärke an diesem Gerät herunter.
- **2** Drücken Sie (SOURCE) so oft, bis "AUX AUDIO" erscheint.
- **3** Starten Sie die Wiedergabe am tragbaren Audiogerät mit gemäßigter Lautstärke.
- **4** Stellen Sie die gewohnte Hörlautstärke an diesem Gerät ein.
- **5** Drücken Sie die Auswahltaste so oft, bis "AUX" erscheint, und stellen Sie durch Drehen des Lautstärkereglers den Eingangspegel (±6 dB) ein.

# **Weitere Informationen**

# **Sicherheitsmaßnahmen**

- Wenn das Fahrzeug längere Zeit in direktem Sonnenlicht geparkt war, lassen Sie das Gerät etwas abkühlen, bevor Sie es einschalten.
- Motorantennen werden automatisch ausgefahren, wenn das Gerät eingeschaltet wird.

### **Feuchtigkeitskondensation**

Bei Regen oder bei sehr hoher Luftfeuchtigkeit kann sich auf den Linsen im Inneren des Geräts und im Display Feuchtigkeit niederschlagen. In diesem Fall funktioniert das Gerät nicht mehr richtig. Nehmen Sie die CD heraus und warten Sie etwa eine Stunde, bis die Feuchtigkeit verdunstet ist.

### **So bewahren Sie die hohe Tonqualität**

Achten Sie darauf, keine Säfte oder andere zuckerhaltige Getränke auf das Gerät oder die CDs zu verschütten.

### **Hinweise zu CDs**

- Berühren Sie nicht die Oberfläche von CDs, damit diese nicht verschmutzt werden. Fassen Sie CDs nur am Rand an.
- Bewahren Sie CDs in ihrer Hülle oder in den CD-Magazinen auf, wenn sie nicht abgespielt werden.
- Schützen Sie CDs vor Hitze bzw. hohen Temperaturen. Lassen Sie sie nicht in geparkten Autos, auf dem Armaturenbrett oder auf der Hutablage liegen.
- Bringen Sie keine Aufkleber auf CDs an und verwenden Sie keine CDs mit Rückständen von Tinte oder Klebstoffen. Solche CDs drehen sich beim Betrieb möglicherweise nicht mehr und führen zu einer Fehlfunktion oder können beschädigt werden.

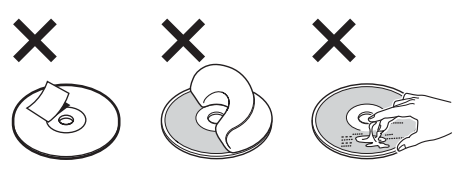

- Verwenden Sie keine CDs, an denen Etiketten oder Aufkleber angebracht sind. Bei Verwendung solcher CDs kann es zu folgenden Fehlfunktionen kommen:
	- Die CD lässt sich nicht auswerfen, weil sich ein Etikett oder Aufkleber gelöst hat und den Auswurfmechanismus blockiert.
	- Die Audiodaten werden nicht korrekt gelesen (z. B. Tonsprünge bei der Wiedergabe, keine Wiedergabe), weil ein Etikett oder Aufkleber durch Wärmeeinwirkung geschrumpft ist und die CD sich verzogen hat.
- CDs mit außergewöhnlichen Formen (z. B. herzförmige, quadratische oder sternförmige CDs) können mit diesem Gerät nicht wiedergegeben werden. Falls Sie es doch versuchen, kann das Gerät beschädigt werden. Verwenden Sie solche CDs nicht.
- Single-CDs (8-cm-CDs) können ebenfalls nicht verwendet werden.
- Reinigen Sie CDs vor dem Abspielen mit einem handelsüblichen Reinigungstuch. Wischen Sie dabei von der Mitte nach außen. Verwenden Sie keine Lösungsmittel wie Benzin oder Verdünner und keine handelsüblichen Reinigungsmittel oder Antistatik-Sprays für Schallplatten.

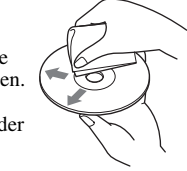

### <span id="page-37-0"></span>**Hinweise zu CD-Rs/CD-RWs**

- Je nach dem Gerät, mit dem die CD-R/CD-RW bespielt wurde, oder dem Zustand der CD-R/CD-RW selbst ist eine Wiedergabe mit diesem Gerät nicht in jedem Fall möglich.
- Eine noch nicht abgeschlossene CD-R/CD-RW kann nicht wiedergegeben werden.

### **Musik-CDs mit Urheberrechtsschutzcodierung**

Dieses Gerät ist auf die Wiedergabe von CDs ausgelegt, die dem Compact Disc-Standard (CD) entsprechen.

Seit neuestem bringen einige Anbieter Musik-CDs mit Urheberrechtsschutzcodierung auf den Markt. Beachten Sie bitte, dass einige dieser CDs nicht dem CD-Standard entsprechen und mit diesem Produkt möglicherweise nicht wiedergegeben werden können.

### **Hinweis zu DualDiscs**

Eine DualDisc ist eine zweiseitig bespielte Disc, auf der DVD-Aufnahmen auf der einen und digitale Audiodaten auf der anderen Seite aufgezeichnet sind. Da jedoch die Audiomaterialseite nicht dem Compact Disc (CD)- Standard entspricht, kann einwandfreie Wiedergabe auf diesem Produkt nicht garantiert werden.

### <span id="page-38-0"></span>**MP3-/WMA-Dateien**

MP3 steht für MPEG-1 Audio Layer-3. Dabei handelt es sich um einen Formatstandard zum Komprimieren von Musikdateien. Hierbei werden Audio-CD-Daten auf etwa 1/10 ihrer ursprünglichen Größe komprimiert.

WMA steht für Windows Media Audio. Dabei handelt es sich um einen weiteren Formatstandard zum Komprimieren von Musikdateien. Hierbei werden Audio-CD-Daten auf etwa 1/22\* ihrer ursprünglichen Größe komprimiert.

\* *nur für 64 Kbps*

### **CD**

- Das Gerät ist mit dem Format ISO 9660, Stufe 1/ Stufe 2, dem erweiterten Joliet- bzw. Romeo-Format sowie dem Multisession-Format kompatibel.
- Höchstzahl an:
	- Ordnern (Alben): 150 (einschließlich Stammordner und leerer Ordner).
	- MP3-/WMA-Dateien (Titeln) und Ordnern auf einer CD: 300. Wenn ein Ordner- bzw. die Dateinamen viele Zeichen enthalten, ist die maximale Anzahl möglicherweise geringer als 300.
	- anzeigbaren Zeichen für einen Ordner-/ Dateinamen: 32 (Joliet) bzw. 64 (Romeo).
- ID3-Tags der Versionen 1.0, 1.1, 2.2, 2.3 und 2.4 stehen nur bei MP3 zur Verfügung. Ein ID3-Tag besteht aus 15/30 Zeichen (1.0 und 1.1) bzw. 63/126 Zeichen (2.2, 2.3 und 2.4). WMA-Tags bestehen aus 63 Zeichen.

### **GIGA PANEL**

- Höchstzahl an:
	- Ordnern (Alben): 200 (einschließlich Stammordner und leerer Ordner).
	- MP3-/WMA-Dateien (Titeln) und Ordnern: 500. Wenn ein Ordner- bzw. die Dateinamen viele Zeichen enthalten, ist die maximale Anzahl möglicherweise geringer als 500.
	- anzeigbaren Zeichen für einen Ordner-/ Dateinamen: 64
- ID3-Tags der Versionen 1.0, 1.1, 2.2, 2.3 und 2.4 stehen nur bei MP3 zur Verfügung. Ein ID3-Tag besteht aus 15/30 Zeichen (1.0 und 1.1) bzw. 63/126 Zeichen (2.2, 2.3 und 2.4). WMA-Tags bestehen aus 63 Zeichen.

### **Wiedergabereihenfolge von MP3-/ WMA-Dateien**

**CD**

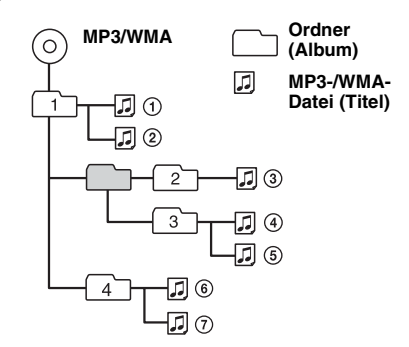

### **GIGA PANEL**

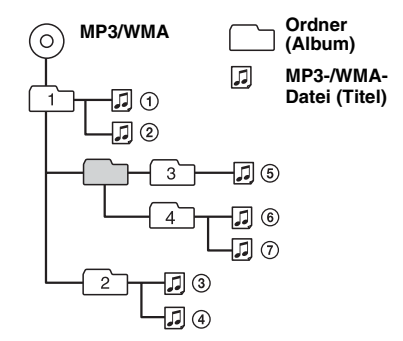

### *Hinweise*

- *Fügen Sie beim Benennen einer MP3-/WMA-Datei unbedingt die Dateierweiterung ".mp3" bzw. ".wma" zum Dateinamen hinzu.*
- *Bei der Wiedergabe einer VBR-MP3-/-WMA-Datei (VBR = Variable Bit Rate) bzw. beim Vorwärts-/ Rückwärtssuchen wird die verstrichene Spieldauer möglicherweise nicht richtig angezeigt.*
- *Bei einer Multisession-CD wird nur das Format des ersten Titels der ersten Session erkannt und wiedergegeben (alle anderen Formate werden übersprungen). Das CD-DA-Format hat Vorrang vor dem ATRAC-CD-Format und dieses hat Vorrang vor dem MP3-/WMA-Format.*
	- *Wenn der erste Titel das CD-DA-Format aufweist, werden nur die CD-DA-Titel der ersten Session wiedergegeben.*
- *Wenn der erste Titel nicht das CD-DA-Format aufweist, wird eine ATRAC-CD- oder MP3-/WMA-Session wiedergegeben. Wenn auf der CD keine Daten in einem dieser Formate enthalten sind, wird "NO MUSIC" angezeigt.*
- *Bei der GIGA PANEL-Wiedergabe entspricht die Wiedergabereihenfolge unter Umständen nicht der Anzeige im Windows Explorer-Fenster.*

### **Fortsetzung auf der nächsten Seite** t

#### *Hinweise zu MP3*

- *Schließen Sie die CD unbedingt ab, bevor Sie sie mit diesem Gerät verwenden.*
- *Wenn Sie eine MP3-Datei mit einer hohen Bitrate, wie z. B. 320 Kbps, wiedergeben, kommt es möglicherweise zu Tonaussetzern.*

#### *Hinweise zu WMA*

- *Mit verlustfreier Komprimierung erstellte Dateien können nicht wiedergegeben werden.*
- *Urheberrechtlich geschützte Dateien können nicht wiedergegeben werden.*

### **ATRAC-CDs**

### **ATRAC3plus-Format**

ATRAC3 steht für "Adaptive Transform Acoustic Coding3" und ist eine Komprimierungstechnologie für Tonsignale. Hierbei werden Audio-CD-Daten auf etwa 1/10 ihrer ursprünglichen Größe komprimiert. Bei ATRAC3plus, einem erweiterten ATRAC3-Format, werden Audio-CD-Daten auf etwa 1/20 ihrer ursprünglichen Größe komprimiert. Dieses Gerät unterstützt das ATRAC3- und das ATRAC3plus-Format.

### **ATRAC-CD**

Eine ATRAC-CD ist eine mit Audio-CD-Daten bespielte CD, bei der die Daten mithilfe autorisierter Software, wie z. B. SonicStage 2.0 oder höher bzw. SonicStage Simple Burner, im ATRAC3- oder ATRAC3plus-Format komprimiert wurden.

- Höchstzahl an:
	- Ordnern (Gruppen): 255
	- Dateien (Titeln): 999
- Die mit SonicStage eingegebenen Ordner- bzw. Dateinamen und Textinformationen werden angezeigt.

Weitere Informationen zu ATRAC-CDs finden Sie im Handbuch zu SonicStage bzw. SonicStage Simple Burner.

#### *Hinweis*

*Verwenden Sie zum Erstellen einer ATRAC-CD unbedingt ein autorisiertes Softwareprodukt wie SonicStage 2.0 oder höher bzw. SonicStage Simple Burner 1.0 oder 1.1.*

Sollten an Ihrem Gerät Probleme auftreten oder sollten Sie Fragen haben, auf die in dieser Anleitung nicht eingegangen wird, wenden Sie sich bitte an Ihren Sony-Händler.

# **Wartung**

### **Austauschen der Lithiumbatterie der Kartenfernbedienung**

Unter normalen Bedingungen hält die Batterie etwa 1 Jahr. Die Lebensdauer der Batterie kann je nach Gebrauch des Geräts jedoch auch kürzer sein.

Wenn die Batterie schwächer wird, verkürzt sich die Reichweite der Kartenfernbedienung. Tauschen Sie die Batterie gegen eine neue CR2025-

Lithiumbatterie aus. Bei Verwendung einer anderen Batterie besteht Feuer- oder Explosionsgefahr.

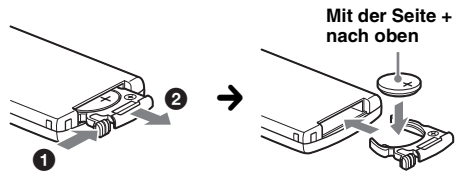

#### *Hinweise zur Lithiumbatterie*

- *Bewahren Sie die Lithiumbatterie außerhalb der Reichweite von Kindern auf. Sollte eine Lithiumbatterie verschluckt werden, ist umgehend ein Arzt aufzusuchen.*
- *Wischen Sie die Batterie mit einem trockenen Tuch ab, um einen guten Kontakt zwischen den Batteriepolen und -anschlüssen sicherzustellen.*
- *Achten Sie beim Einlegen der Batterie auf die richtige Polarität.*
- *Halten Sie die Batterie nicht mit einer Metallpinzette. Dies könnte zu einem Kurzschluss führen.*

#### **VORSICHT**

Die Batterie kann bei falscher Handhabung explodieren! Auf keinen Fall darf sie aufgeladen,

auseinandergenommen oder ins Feuer geworfen werden.

Entsorgungshinweis: Bitte werfen Sie nur entladene Batterien in die Sammelboxen beim Handel oder den Kommunen. Entladen sind Batterien in der Regel dann, wenn das Gerät abschaltet und "Batterie leer" signalisiert oder nach längerer Gebrauchsdauer der Batterien nicht mehr einwandfrei funktioniert. Um sicherzugehen, kleben Sie die Batteriepole z. B. mit einem Klebestreifen ab oder geben Sie die Batterien einzeln in einen Plastikbeutel.

### **Austauschen der Sicherung**

den Stromanschluss und

Wenn Sie eine Sicherung austauschen, achten Sie darauf, eine Ersatzsicherung mit dem gleichen Ampere-Wert wie die Originalsicherung zu verwenden. Dieser ist auf der Originalsicherung angegeben. Wenn die Sicherung durchbrennt, überprüfen Sie

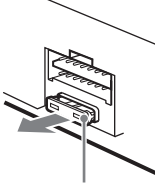

**Sicherung (10 A)**

tauschen die Sicherung aus. Brennt die neue Sicherung ebenfalls durch, kann eine interne Fehlfunktion vorliegen. Wenden Sie sich in einem solchen Fall an Ihren Sony-Händler.

### <span id="page-40-0"></span>**Reinigen der Anschlüsse**

Das Gerät funktioniert möglicherweise nicht ordnungsgemäß, wenn die Anschlüsse zwischen dem Gerät und der Frontplatte verschmutzt sind. Um dies zu vermeiden, nehmen Sie die Frontplatte ab ([Seite 4](#page-25-0)) und reinigen Sie die Anschlüsse mit einem mit Alkohol angefeuchteten Wattestäbchen. Drücken Sie dabei nicht zu fest auf die Anschlüsse. Andernfalls können sie beschädigt werden.

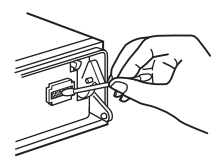

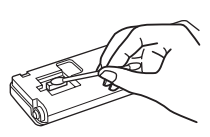

**Hauptgerät Rückseite der**

**Frontplatte**

### *Hinweise*

- *Schalten Sie aus Sicherheitsgründen vor dem Reinigen der Anschlüsse die Zündung aus und ziehen Sie den Schlüssel aus dem Zündschloss.*
- *Berühren Sie die Anschlüsse unter keinen Umständen direkt mit den Händen oder einem Metallgegenstand.*

# **Ausbauen des Geräts**

### **1 Entfernen Sie die Schutzumrandung.**

- 1Nehmen Sie die Frontplatte ab [\(Seite 4\)](#page-25-0).
- 2Setzen Sie beide Löseschlüssel an der Schutzumrandung an.

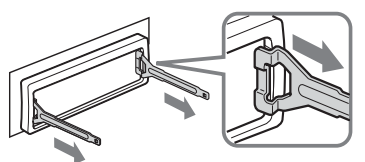

**Richten Sie die Löseschlüssel wie in der Abbildung dargestellt aus.**

3Ziehen Sie die Schutzumrandung mithilfe der Löseschlüssel heraus.

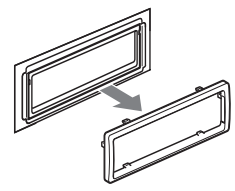

### **2 Nehmen Sie das Gerät heraus.**

**1** Setzen Sie beide Löseschlüssel gleichzeitig so ein, dass sie mit einem Klicken einrasten.

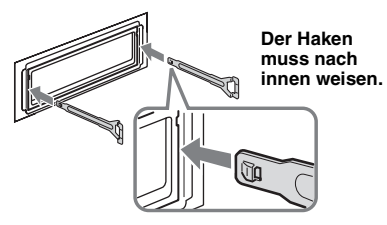

2Ziehen Sie an den Löseschlüsseln, um das Gerät zu lösen.

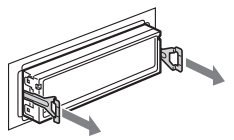

3Ziehen Sie das Gerät aus der Halterung.

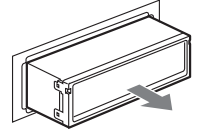

# **Technische Daten**

### **CD-Player**

**Signal-Rauschabstand:** 120 dB **Frequenzgang:** 10 – 20.000 Hz **Gleichlaufschwankungen:** Unterhalb der Messgrenze

### **GIGA PANEL**

**Signal-Rauschabstand:** 120 dB **Frequenzgang:** 10 – 20.000 Hz

### **Tuner**

### **UKW**

**Empfangsbereich:** 87,5 – 108,0 MHz **Antennenanschluss:** Anschluss für Außenantenne **Zwischenfrequenz:** 10,7 MHz/450 kHz **Nutzbare Empfindlichkeit:** 9 dBf **Trennschärfe:** 75 dB bei 400 kHz **Signal-Rauschabstand:** 67 dB (stereo), 69 dB (mono) **Harmonische Verzerrung bei 1 kHz:** 0,5 % (stereo), 0,3 % (mono) **Kanaltrennung:** 35 dB bei 1 kHz **Frequenzgang:** 30 – 15.000 Hz

**MW/LW**

# **Empfangsbereich:**

MW: 531 – 1.602 kHz LW: 153 – 279 kHz **Antennenanschluss:** Anschluss für Außenantenne **Zwischenfrequenz:** 10,7 MHz/450 kHz **Empfindlichkeit:** MW: 30 µV, LW: 40 µV

### **Endverstärker**

**Ausgänge:** Lautsprecherausgänge (versiegelte Anschlüsse) **Lautsprecherimpedanz:** 4 – 8 Ohm **Maximale Ausgangsleistung:** 52 W × 4 (an 4 Ohm)

### **Allgemeines**

### **Ausgänge:**

Audioausgangsanschluss (vorne, hinten/ Tiefsttonlautsprecher umschaltbar) Motorantennen-Steueranschluss Steueranschluss für Endverstärker

### **Eingänge:**

Steueranschluss für Stummschaltung beim Telefonieren Steueranschluss für Beleuchtung BUS-Steuereingang BUS-Audioeingang/AUX IN-Anschluss Fernbedienungseingang Antenneneingang USB-Buchse (Mini-B)

### **Klangregler:**

Bässe: ±10 dB bei 60 Hz (XPLOD) Mitten: ±10 dB bei 1 kHz (XPLOD) Höhen: ±10 dB bei 10 kHz (XPLOD)

**Betriebsspannung:** 12 V Gleichstrom, Autobatterie (negative Erdung)

**Abmessungen:** ca. 178 × 50 × 181 mm (B/H/T) **Einbaumaße:** ca.  $182 \times 53 \times 162$  mm (B/H/T) **Gewicht:** ca. 1,2 kg

**Mitgeliefertes Zubehör:** Kartenfernbedienung: RM-X151 Montageteile und Anschlusszubehör (1 Satz) USB-Kabel (1) **Sonderzubehör/gesondert erhältliche Geräte:**  Joystick: RM-X4S BUS-Kabel (mit einem Cinchkabel geliefert): RC-61 (1 m), RC-62 (2 m) CD-Wechsler (10 CDs): CDX-757MX CD-Wechsler (6 CDs): CDX-T70MX, CDX-T69 Signalquellenwähler: XA-C30, XA-C40 AUX IN-Signalquellenwähler: XA-300

Ihr Händler führt unter Umständen nicht alle der oben genannten Zubehörteile. Fragen Sie Ihren Händler nach ausführlichen Informationen.

US-amerikanische Patente und Patente anderer Länder lizenziert von Dolby Laboratories.

MPEG Layer-3 Audiocodiertechnologie und Patente lizenziert von Fraunhofer IIS und Thomson.

#### *Hinweis*

*Dieses Gerät kann nicht an einen digitalen Vorverstärker oder an einen Equalizer, der mit dem Sony-BUS-System kompatibel ist, angeschlossen werden.*

*Änderungen, die dem technischen Fortschritt dienen, bleiben vorbehalten.*

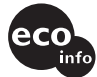

- Bleifreies Lötmetall wird zum Löten bestimmter Teile verwendet. (mehr als 80 %)
- In bestimmten Leiterplatten werden keine halogenierten Flammschutzmittel verwendet.
- Im Gehäuse werden keine halogenierten Flammschutzmittel verwendet.
- Die Druckfarbe basiert auf Pflanzenölen, frei von leicht flüchtigen organischen Substanzen.
- Es wird kein Polystyrolschaum als Füllmaterial in der Verpackung verwendet.

# **Störungsbehebung**

Anhand der folgenden Checkliste können Sie die meisten Probleme, die möglicherweise an Ihrem Gerät auftreten, selbst beheben.

Bevor Sie die folgende Checkliste durchgehen, überprüfen Sie bitte zunächst, ob Sie das Gerät richtig angeschlossen und bedient haben.

### **Allgemeines**

### **Das Gerät wird nicht mit Strom versorgt.**

- Überprüfen Sie die Kabelverbindungen. Wenn die Anschlüsse in Ordnung sind, überprüfen Sie die Sicherung.
- Wenn Sie das Gerät ausschalten und die Anzeige ausgeblendet ist, können Sie es nicht mit der Kartenfernbedienung bedienen. → Schalten Sie das Gerät ein.

#### **Die Motorantenne wird nicht ausgefahren.** Die Motorantenne hat kein Relaiskästchen.

### **Es ist kein Ton zu hören.**

- Die Lautstärke ist zu niedrig.
- Die Funktion zum Dämpfen des Tons oder die Stummschaltfunktion zum Telefonieren (wenn das Schnittstellenkabel eines Autotelefons mit der ATT-Leitung verbunden ist) ist aktiviert.
- Der Fader-Regler "FAD" ist nicht für ein 2-Lautsprecher-System eingestellt.
- Der CD-Wechsler unterstützt das CD-Format (MP3-/ WMA-/ATRAC-CD) nicht.
	- → Lassen Sie die CD mit einem MP3-kompatiblen CD-Wechsler von Sony oder mit diesem Gerät wiedergeben.

### **Kein Signalton ertönt.**

- Der Signalton ist deaktiviert ([Seite 13](#page-34-0)).
- Ein gesondert erhältlicher Endverstärker ist angeschlossen und Sie verwenden nicht den integrierten Verstärker.

### **Der Speicherinhalt wurde gelöscht.**

- Die Taste RESET wurde gedrückt.  $\rightarrow$  Speichern Sie die Einstellungen erneut.
- Das Stromversorgungskabel wurde gelöst oder die Verbindung zur Batterie besteht nicht mehr.
- Das Stromversorgungskabel ist nicht richtig angeschlossen.

#### **Gespeicherte Sender und die korrekte Uhrzeit werden gelöscht.**

#### **Die Sicherung ist durchgebrannt. Störgeräusche sind zu hören, wenn der Zündschlüssel gedreht wird.**

Die Leitungen sind nicht korrekt an den Stromanschluss für Zubehörgeräte angeschlossen.

#### **Die Anzeige wird ausgeblendet bzw. erscheint nicht im Display.**

- Der Dimmer ist auf "DIM-ON" eingestellt [\(Seite 13\)](#page-34-1).
- Die Anzeige wird ausgeblendet, wenn Sie (OFF) gedrückt halten.
	- $\rightarrow$  Halten Sie (OFF) am Gerät erneut gedrückt, bis die Anzeige eingeblendet wird.
- Die Anschlüsse sind verschmutzt ([Seite 19](#page-40-0)).

### **Die DSO-Funktion hat keine Wirkung.**

Je nach dem Innenraum des jeweiligen Fahrzeugs bzw. dem Musiktyp hat die DSO-Funktion möglicherweise nicht die gewünschte Wirkung.

### **CD/MD-Wiedergabe**

### **Es lässt sich keine CD/MD einlegen.**

- Es ist bereits eine andere CD/MD eingelegt.
- Die CD/MD wurde mit Gewalt falsch herum oder falsch eingelegt.

### **Die CD/MD lässt sich nicht abspielen.**

- Die CD/MD ist beschädigt oder verschmutzt.
- Die CD-R/CD-RW ist nicht als Audio-CD konzipiert [\(Seite 16\)](#page-37-0).

### **MP3-/WMA-Dateien können nicht wiedergegeben werden.**

Die CD ist nicht mit dem MP3-/WMA-Format bzw. der Version kompatibel ([Seite 17](#page-38-0)).

### **Es dauert länger, bis die Wiedergabe von MP3-/ WMA-Dateien beginnt.**

Bei folgenden CDs dauert es länger, bis die Wiedergabe beginnt:

- CDs mit einer komplizierten Datei-/Ordnerstruktur.
- Multisession-CDs.
- CDs, zu denen noch Daten hinzugefügt werden können.

### **Eine ATRAC-CD kann nicht abgespielt werden.**

- Die CD wurde nicht mit autorisierter Software wie SonicStage oder SonicStage Simple Burner erstellt.
- Titel, die nicht in einer Gruppe enthalten sind, können nicht abgespielt werden.

#### **Im Display angezeigte Informationen laufen nicht automatisch durch.**

- Bei CDs/MDs mit sehr viel Textinformationen laufen diese im Display möglicherweise nicht durch.
- "A.SCRL" ist auf "OFF" gesetzt.
	- $\rightarrow$  Stellen Sie "A.SCRL-ON" ein [\(Seite 13](#page-34-2)) oder drücken Sie (SCRL) auf der Kartenfernbedienung.

### **Tonsprünge treten auf.**

- Das Gerät ist nicht richtig installiert.
- → Installieren Sie das Gerät in einem Winkel von unter 45° an einem stabilen Teil des Fahrzeugs.
- Die CD/MD ist beschädigt oder verschmutzt.

#### **Die Funktionstasten funktionieren nicht. Die CD/MD lässt sich nicht auswerfen.** Drücken Sie die Taste RESET ([Seite 4](#page-25-1)).

### **Ein gesondert erhältlicher MGS-X1 und ein MD-**Wechsler sind angeschlossen, aber ..MS" bzw. **"MD" wird nicht als Tonquelle angezeigt.**

Dieses Gerät erkennt den MGS-X1 als ein MD-Gerät.

 $\rightarrow$  Drücken Sie (SOURCE) so oft, bis ..MS" oder "MD" erscheint, und drücken Sie dann mehrmals (MODE).

### **GIGA PANEL-Wiedergabe**

### **Das an einen Computer angeschlossene GIGA PANEL wird vom Computer nicht erkannt.**

Das USB-Kabel wurde gelöst.

→ Schließen Sie das USB-Kabel an.

#### **Eine MP3-/WMA-Datei kann nicht an das GIGA PANEL übertragen werden.**

- Das USB-Kabel ist nicht richtig angeschlossen. → Schließen Sie das USB-Kabel richtig an.
- Auf dem GIGA PANEL ist nicht genug Speicherplatz für die Übertragung von Audiodateien vorhanden.
	- $→$ **Löschen Sie nicht benötigte Audiodateien oder** übertragen Sie Dateien zurück auf den Computer, um Speicherplatz freizugeben.
- Audiodateien mit einer zeitlichen Wiedergabeeinschränkung oder mit begrenzter Wiedergabehäufigkeit können aufgrund der von den Urheberrechtsinhabern festgelegten Einschränkungen möglicherweise nicht übertragen werden. Einzelheiten zu den Einstellungen der einzelnen Audiodateien erhalten Sie beim Anbieter.

# **Fortsetzung auf der nächsten Seite** t

#### **Die Anzahl an Audiodateien, die übertragen werden können, ist sehr gering. Die verfügbare Aufzeichnungsdauer ist sehr kurz.**

- Auf dem GIGA PANEL ist nicht genug Speicherplatz für die Übertragung von Audiodateien vorhanden.
	- $\rightarrow$  Löschen Sie nicht benötigte Audiodateien oder übertragen Sie Dateien zurück auf den Computer, um Speicherplatz freizugeben.
- Auf dem GIGA PANEL, an das Sie die Audiodateien übertragen möchten, sind andere Daten als Audiodaten gespeichert.
	- $→$ **Löschen Sie die anderen Daten oder übertragen** Sie sie zurück auf den Computer, um Speicherplatz freizugeben.

### **Der Computer wird instabil, wenn das GIGA PANEL an den Computer angeschlossen ist.**

- Sie verwenden einen USB-Hub oder ein USB-Verlängerungskabel.
	- $\rightarrow$  Bei Anschluss über einen USB-Hub oder ein USB-Verlängerungskabel kann der Betrieb nicht gewährleistet werden. Schließen Sie das mitgelieferte USB-Kabel direkt an den Computer an.

### **Die Datei lässt sich nicht vom Computer kopieren.**

#### **Die Datei auf dem GIGA PANEL wird vom Computer nicht erkannt.**

Formatieren Sie das GIGA PANEL mit EzRecover [\(Seite 24\)](#page-45-0).

### **Die GIGA PANEL-Wiedergabe ist nicht möglich.**

- Die Datei ist mit DRM (Digital Rights Management) geschützt.
- Die Datei weist ein anderes Format als MP3/WMA auf.

### **Radioempfang**

#### **Sender lassen sich nicht empfangen. Der Ton ist stark gestört.**

- Schließen Sie eine Motorantennen-Steuerleitung (blau) oder eine Stromversorgungsleitung für Zubehörgeräte (rot) an die Stromversorgungsleitung für den Antennenverstärker des Fahrzeugs an (nur, wenn das Fahrzeug mit einer in der Heck-/ Seitenfensterscheibe integrierten FM (UKW)/MW/ LW-Antenne ausgestattet ist).
- Prüfen Sie die Verbindung der Autoantenne.
- Die Autoantenne wird nicht ausgefahren.  $\rightarrow$  Prüfen Sie die Verbindung der Motorantennen-Steuerleitung.
- Überprüfen Sie die Frequenz.
- Wenn der DSO-Modus aktiviert ist, ist der Ton manchmal gestört.
	- $\rightarrow$  Setzen Sie DSO auf "OFF" ([Seite 6\)](#page-27-0).

#### **Gespeicherte Sender lassen sich nicht einstellen.**

- Speichern Sie den/die Sender unter der korrekten Frequenz ab.
- Das Sendesignal ist zu schwach.

### **Der automatische Sendersuchlauf funktioniert nicht.**

- Die Einstellung für den lokalen Suchmodus ist nicht korrekt.
	- $\rightarrow$  Der automatische Sendersuchlauf stoppt zu oft: Drücken Sie (SENS) so oft, bis ...LOCAL-ON" angezeigt wird.
	- $\rightarrow$  Der automatische Sendersuchlauf hält bei keinem Sender an:

Drücken Sie (SENS) so oft, bis "MONO-ON" oder "MONO-OFF" (UKW) bzw. "LOCAL-OFF" (MW/LW) erscheint.

• Das Sendesignal ist zu schwach.  $\rightarrow$  Stellen Sie die Sender manuell ein.

#### **Während des UKW-Empfangs blinkt die**  Anzeige "ST".

- Stellen Sie die Frequenz genau ein.
- Das Sendesignal ist zu schwach.
	- $\rightarrow$  Drücken Sie (SENS), um den monauralen Empfangsmodus auf "MONO-ON" einzustellen.

### **Eine UKW-Stereosendung ist nur monaural zu hören.**

Das Gerät ist in den monauralen Empfangsmodus geschaltet.

**★Drücken Sie (SENS) so oft, bis "MONO-OFF"** angezeigt wird.

### **RDS**

#### **Der Sendersuchlauf (SEEK) startet nach ein paar Sekunden Radioempfang.**

Der Sender ist kein Verkehrsfunksender (TP) oder die Sendesignale sind zu schwach.

 $\rightarrow$  Deaktivieren Sie TA ([Seite 11](#page-32-0)).

#### **Es sind keine Verkehrsdurchsagen zu hören.**

- Aktivieren Sie TA [\(Seite 11\)](#page-32-1).
- Der Sender sendet keine Verkehrsdurchsagen, obwohl es sich um einen Verkehrsfunksender (TP) handelt.

 $\rightarrow$  Stellen Sie einen anderen Sender ein.

#### Bei der PTY-Funktion wird "--------" **angezeigt.**

- Der aktuelle Sender ist kein RDS-Sender.
- Es wurden keine RDS-Daten empfangen.
- Der Sender gibt den Programmtyp nicht an.

### **Fehleranzeigen/Meldungen**

#### **BLANK**\*<sup>1</sup>

- Die MD enthält keine Titel.\*<sup>2</sup>
- $\rightarrow$  Legen Sie eine MD ein, auf der Titel aufgezeichnet sind.

#### **ERROR**\*<sup>1</sup>

- Die CD/MD ist verschmutzt oder falsch herum eingelegt.\*<sup>2</sup>
	- $\rightarrow$  Reinigen Sie die CD/MD bzw. legen Sie sie korrekt ein.
- Eine leere CD/MD wurde eingelegt.
- Die CD/MD kann aufgrund einer Störung nicht wiedergegeben werden.
	- $\rightarrow$  Legen Sie eine andere CD/MD ein.

#### **FAILURE**

Die Lautsprecher-/Verstärkeranschlüsse sind nicht korrekt.

 $\rightarrow$  Schlagen Sie in der Installationsanleitung nach, wie die Anschlüsse korrekt vorgenommen werden müssen.

#### **FAT-ERROR**

Am Dateisystem des Flash-Speichers liegt ein Problem vor.

 $\rightarrow$  Formatieren Sie den Flash-Speicher [\(Seite 24\)](#page-45-0). Sollte das Problem bestehen bleiben, wenden Sie sich an Ihren Sony-Händler.

### **FS ERROR**

Der Flash-Speicher weist ein anderes Dateisystem als EzRecover auf.

 $\rightarrow$  Formatieren Sie den Flash-Speicher [\(Seite 24\)](#page-45-0).

#### **LOAD**

Der Wechsler lädt die CD/MD.

 $\rightarrow$  Warten Sie, bis der Ladevorgang abgeschlossen ist.

#### **L. SEEK +/–**

Beim automatischen Sendersuchlauf ist der lokale Suchmodus aktiviert.

#### **NO AF**

Für den aktuellen Sender gibt es keine Alternativfrequenz.

 $\rightarrow$  Drücken Sie (SEEK) –/+, während der Programmdienstname blinkt. Das Gerät beginnt dann mit der Suche nach einer Frequenz mit denselben PI-Daten (Programme Identification - Programmkennung). "PI SEEK" wird angezeigt.

### **NO DISC**

Im CD/MD-Wechsler befindet sich keine CD/MD.  $\rightarrow$  Legen Sie CDs/MDs in den Wechsler ein.

#### **NO ID3**

Die MP3-Datei enthält keine ID3-Tag-Informationen.

#### **NO INFO**

Die ATRAC3-/ATRAC3plus- oder WMA-Datei enthält keine Textinformationen.

### **NO MAG**

Das CD-Magazin ist nicht in den CD-Wechsler eingesetzt.

 $\rightarrow$  Setzen Sie das Magazin in den Wechsler ein.

### **NO MUSIC**

- Die CD enthält keine Musikdateien.  $\rightarrow$  Legen Sie eine Musik-CD in dieses Gerät oder einen MP3-kompatiblen Wechsler ein.
- Im Flash-Speicher befinden sich keine Musikdateien. → Übertragen Sie Musikdateien vom Computer.

#### **NO NAME**

Für den Titel gibt es keinen Titel-, Album-, Gruppenbzw. CD-Namen.

### **NO TP**

Das Gerät sucht weiter nach verfügbaren Verkehrsfunksendern.

#### **NOT READ**

Die CD/MD-Informationen wurden vom Gerät nicht eingelesen.

 $\rightarrow$  Legen Sie die CD/MD ein und wählen Sie sie aus der Liste aus.

### **NOTREADY**

Der Deckel des MD-Wechslers ist offen oder die MDs wurden nicht korrekt eingelegt.

→ Schließen Sie den Deckel bzw. legen Sie die MDs korrekt ein.

### **OFFSET**

Es liegt möglicherweise eine interne Fehlfunktion vor.

 $\rightarrow$ Überprüfen Sie die Kabelverbindungen. Wenn die Fehleranzeige weiterhin im Display angezeigt wird, wenden Sie sich an einen Sony-Händler.

#### **READ**

Das Gerät liest gerade alle Titel- und Album-/ Gruppeninformationen von der CD/MD bzw. aus dem Flash-Speicher ein.

 $\rightarrow$  Bitte warten Sie, bis das Einlesen abgeschlossen ist. Die Wiedergabe beginnt danach automatisch. Je nach Struktur der CD/MD bzw. des Flash-Speichers kann das Einlesen länger als eine Minute dauern.

### **RESET**

Das CD-Gerät bzw. der CD/MD-Wechsler kann wegen einer Störung nicht bedient werden.

 $\rightarrow$  Drücken Sie die Taste RESET ([Seite 4](#page-25-1)).

" <u>" | | | | | "</u> oder <sub>"</sub> " | " | " | " | " Sie sind beim Rückwärts- oder Vorwärtssuchen am Anfang bzw. Ende der CD angelangt und können nicht weitersuchen.

### **" "**

Das Zeichen kann mit diesem Gerät nicht angezeigt werden.

- \*1 *Wenn während der Wiedergabe einer CD oder MD ein Fehler auftritt, wird die Nummer der CD bzw. MD nicht im Display angezeigt.*
- \*2 *Die Nummer der CD/MD, die den Fehler verursacht, erscheint im Display.*

Wenn sich das Problem mit diesen

Abhilfemaßnahmen nicht beheben lässt, wenden Sie sich an einen Sony-Händler.

Wenn Sie das Gerät aufgrund einer Störung bei der CD-Wiedergabe zur Reparatur bringen, bringen Sie bitte auch die CD mit, die eingelegt war, als das Problem zum ersten Mal auftrat.

# <span id="page-45-0"></span>**Informationen zu EzRecover**

### *Hinweise*

- *EzRecover ist auf dem GIGA PANEL gespeichert. Installieren Sie EzRecover unbedingt auf Ihrem Computer, bevor Sie die erste Datei übertragen. Falls Dateien beschädigt werden, kann EzRecover nicht mehr auf dem Computer installiert werden.*
- *Audiodateien können mit EzRecover nicht wiederhergestellt werden.*
- *Bei der Formatierung mit EzRecover werden alle Dateien auf dem GIGA PANEL gelöscht.*

### **Systemvoraussetzungen des Computers**

Betriebssystem: Windows XP, Windows 2000 Sprache: Englisch, Deutsch, Französisch,

Italienisch, Niederländisch, Spanisch, Koreanisch, Chinesisch (Vereinfacht), Chinesisch (Traditionell)

### **Installieren von EzRecover**

- **1** Schließen Sie das GIGA PANEL mit dem mitgelieferten USB-Kabel an den Computer an.
- **2** Wenn das Fenster "Wechseldatenträger" erscheint, wird "EzRecover" vom GIGA PANEL auf den Computer kopiert. Wenn das Fenster "Wechseldatenträger" nicht erscheint, klicken Sie auf Ihrem Computer auf "Arbeitsplatz" - "Wechseldatenträger".
- **3** Doppelklicken Sie auf dem Computer auf ..EzRecover". Das Dialogfeld "EzRecover - InstallShield Wizard" erscheint.
- **4** Klicken Sie auf ..Weiter >".
- **5** Aktivieren Sie "Ich bin mit den Bedingungen der Lizenzvereinbarung einverstanden".
- **6** Klicken Sie auf "Weiter >". Die Programminstallation beginnt.
- **7** Klicken Sie auf "Fertig stellen".

### **Deinstallieren von EzRecover**

- **1** Doppelklicken Sie auf dem Computer auf ..EzRecover".
- **2** Gehen Sie zum Deinstallieren von EzRecover nach den Anweisungen auf dem Bildschirm vor.

### **Formatieren des GIGA PANEL**

- **1** Klicken Sie auf "Start", zeigen Sie auf "Alle Programme" - "Sony EzRecover" und klicken Sie dann auf "EzRecover".
- **2** Schließen Sie das GIGA PANEL mit dem mitgelieferten USB-Kabel an den Computer an.
- **3** Aktivieren Sie "Disk formatieren".
- 4 Klicken Sie auf "OK". Die Formatierung beginnt.

Wenn die Formatierung abgeschlossen ist, beenden Sie EzRecover und lösen das USB-Kabel.

### *Tipp*

*Wenn Sie EzRecover löschen, können Sie es von folgender Website herunterladen. http://support.sony-europe.com*

# **Félicitations !**

Nous vous remercions d'avoir fait l'acquisition de ce Network Audio System Sony. Vous pouvez profiter de cet appareil grâce aux fonctions cidessous.

### • **Façade avec mémoire flash intégrée – GIGA PANEL**

Vous pouvez lire des fichiers MP3/WMA enregistrés dans la façade avec sa mémoire flash 1 Go intégrée. Les fichiers audio peuvent être transférés à vitesse élevée de l'ordinateur vers la façade via une connexion USB. (Les systèmes d'exploitation disponibles sont Windows XP et Windows 2000.)

### • **Lecture de CD**

Vous pouvez lire des CD-DA (contenant également des informations CD TEXT\*), des CD-R/CD-RW (fichiers MP3/WMA contenant également des multisessions [\(page 16\)](#page-61-0)) et des CD ATRAC (formats ATRAC3 et ATRAC3plus ([page 17](#page-62-0))).

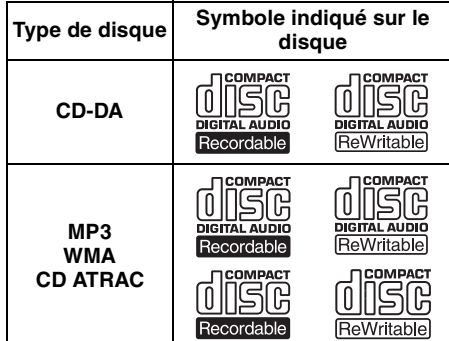

### • **Réception radio**

- Vous pouvez mémoriser jusqu'à 6 stations pour chaque bande de fréquences (FM1,  $FM2, FM3, MW (PO)$  et  $\overline{LW}$  (GO)).
- **BTM** (Mémorisation des meilleurs accords) : l'appareil sélectionne les stations émettant des signaux forts et les mémorise.

### • **Réglage du son**

- **EQ3 stage2** : vous pouvez choisir une des 7 courbes d'égaliseur prédéfinies.
- <span id="page-47-0"></span>– **DSO** (Répartiteur dynamique du son) : crée un champ sonore mieux réparti grâce à une synthèse de haut-parleurs virtuels, afin d'améliorer le son des haut-parleurs même si ceux-ci sont installés dans la partie inférieure des portières.
- **BBE MP** : améliore le son compressé numériquement, notamment les fichiers MP3. (Uniquement lors de la lecture d'un CD sur cet appareil.)
- **Fonctionnement de l'appareil en option** Outre la lecture sur cet appareil, vous pouvez également commander des changeurs CD/MD en option ainsi que des appareils portatifs Sony en option.
- \* *Un disque CD TEXT est un CD-DA contenant des informations, telles que le nom du disque, le nom de l'artiste et le nom des plages.*

En ce qui concerne l'installation et les connexions, consulter le manuel d'installation/raccordement fourni.

### **Avertissement au cas où le contact de votre voiture ne dispose pas d'une position ACC**

Après avoir coupé le moteur, n'oubliez pas de maintenir la touche (OFF) de l'appareil enfoncée jusqu'à ce que l'affichage disparaisse. Sinon, l'affichage n'est pas désactivé et la batterie se décharge.

### **Sony ne pourra être tenu responsable en cas d'altération des données résultant de problèmes liés au GIGA PANEL ou à l'ordinateur.**

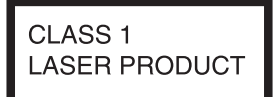

Cette étiquette est située sur la partie inférieure du châssis.

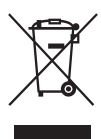

#### **Traitement des appareils électriques et électroniques en fin de vie (Applicable dans les pays de l'Union Européenne et aux autres pays européens disposant de systèmes de collecte sélective)**

Ce symbole, apposé sur le produit ou sur son emballage, indique que ce produit ne doit pas être traité avec les déchets ménagers. Il doit être remis à un point de collecte approprié pour le recyclage des équipements électriques et électroniques. En s'assurant que ce produit est bien mis au rebut de manière appropriée, vous aiderez à prévenir les conséquences négatives potentielles pour l'environnement et la santé humaine. Le recyclage des matériaux aidera à préserver les ressources naturelles. Pour toute information supplémentaire au sujet du recyclage de ce produit, vous pouvez contacter votre municipalité, votre déchetterie ou le magasin où vous avez acheté le produit.

Accessoire compatible : Télécommande

# **Table des matières**

## **[Préparation](#page-49-0)**

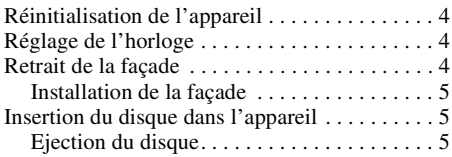

### **[Emplacement des commandes et](#page-51-0)  opérations de base**

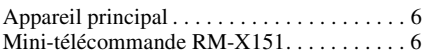

### **[CD/GIGA PANEL](#page-53-0)**

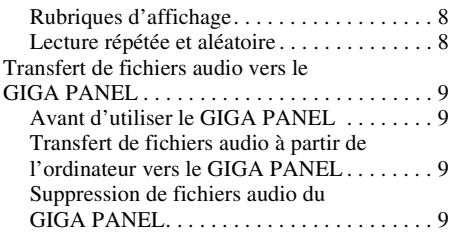

### **[Radio](#page-55-0)**

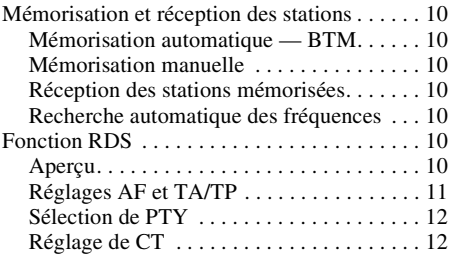

<span id="page-48-0"></span>**MP** Fabriqué sous licence de BBE Sound, Inc. DIGITAL Le procédé BBE MP

améliore le son compressé numériquement, comme le MP3, en restaurant et en optimisant les harmoniques les plus élevées perdues au cours de la compression. Le processus BBE MP est fondé sur la génération d'harmoniques d'ordre paire à partir du matériel source en leur restituant leur richesse, leurs détails et leurs nuances.

### **[Autres fonctions](#page-57-2)**

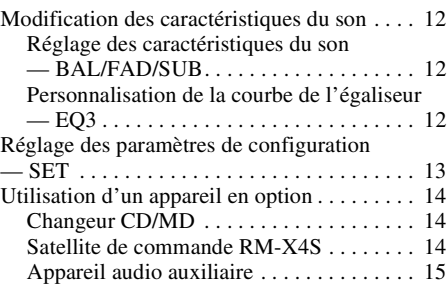

### **[Informations complémentaires](#page-61-1)**

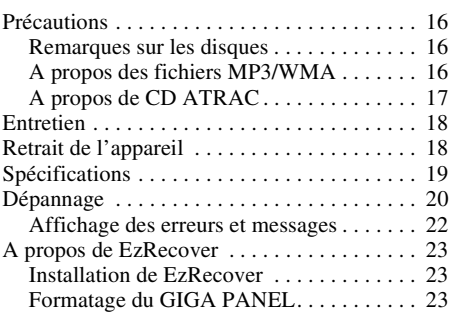

SonicStage et son logo sont des marques commerciales de Sony Corporation. ATRAC, ATRAC3, ATRAC3plus et leurs logos sont des marques commerciales de Sony Corporation.

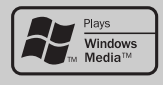

Microsoft, Windows Media et le logo Windows sont des marques de commerce ou des marques déposées de

Microsoft Corporation aux Etats-Unis et/ou dans d'autres pays.

# <span id="page-49-0"></span>**Préparation**

# <span id="page-49-1"></span>**Réinitialisation de l'appareil**

Avant la première mise en service de l'appareil, après avoir remplacé la batterie du véhicule ou modifié les raccordements, vous devez réinitialiser l'appareil.

Retirez la façade et appuyez sur la touche RESET avec un objet pointu, comme un stylo à bille.

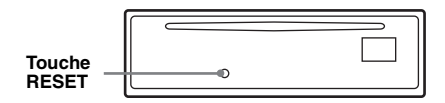

#### *Remarque*

*Une pression sur la touche RESET remet l'heure à zéro et efface certaines informations mémorisées.*

# <span id="page-49-2"></span>**Réglage de l'horloge**

L'horloge numérique fonctionne suivant un cycle de 24 heures.

- **1 Appuyez sur la touche de sélection et maintenez-la enfoncée.** L'écran de configuration apparaît.
- **2 Appuyez plusieurs fois sur la touche de sélection jusqu'à ce que « CLOCK-ADJ » apparaisse.**
- **3 Appuyez sur** (DSPL)**.** L'indication des heures clignote.
- **4 Tournez la molette de réglage du volume pour régler les heures et les minutes.**

Appuyez sur (DSPL) pour déplacer l'indication numérique.

- **5 Appuyez sur la touche de sélection.** L'horloge démarre et l'écran de configuration suivant apparaît.
- **6 Appuyez sur la touche de sélection et maintenez-la enfoncée.** La configuration est terminée.

Pour afficher l'horloge, appuyez sur (DSPL). Appuyez de nouveau sur (DSPL) pour revenir à l'écran précédent.

#### *Avec la mini-télécommande*

Appuyez sur **↑** ou ♦ à l'étape 4 pour régler les heures *et les minutes.*

#### *Conseil*

*Vous pouvez régler l'horloge automatiquement au moyen de la fonction RDS [\(page 12](#page-57-6)).*

# <span id="page-49-3"></span>**Retrait de la façade**

Vous pouvez retirer la façade de cet appareil pour le protéger du vol.

### **Alarme d'avertissement**

Si vous mettez la clé de contact en position OFF sans ôter la façade, l'alarme d'avertissement retentit pendant quelques secondes. L'alarme est émise uniquement lorsque l'amplificateur intégré est utilisé.

- **1 Appuyez sur** (OFF)**.** L'appareil est mis hors tension.
- **2 Appuyez sur** (OPEN)**.** La façade bascule vers le bas.
- **3 Faites glisser la façade vers la droite, puis tirez doucement son extrémité gauche vers l'extérieur.**

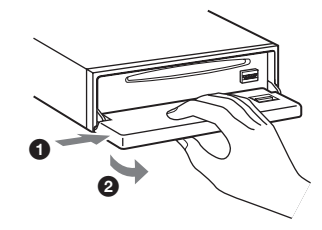

#### *Remarques*

- *N'exercez pas de pression excessive sur la façade ni sur la fenêtre d'affichage et ne la laissez pas tomber.*
- *N'exposez pas la façade à des températures élevées ou à l'humidité. Evitez de la laisser dans un véhicule en stationnement, sur le tableau de bord ou la plage arrière.*

### <span id="page-50-0"></span>**Installation de la façade**

Placez l'orifice  $\textcircled{4}$  de la façade sur la tige  $\textcircled{8}$  de l'appareil, puis poussez légèrement sur le côté gauche pour l'enclencher.

Appuyez sur la touche (SOURCE) de l'appareil (ou insérez un disque) pour le faire fonctionner.

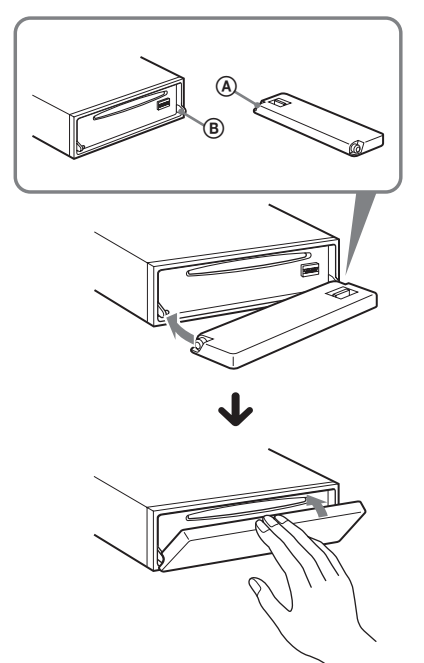

#### *Remarque*

*Ne posez rien sur la face interne de la façade.*

# <span id="page-50-1"></span>**Insertion du disque dans l'appareil**

- <span id="page-50-3"></span>**1 Appuyez sur** (OPEN)**.**
- **2 Insérez le disque (côté imprimé vers le haut).**

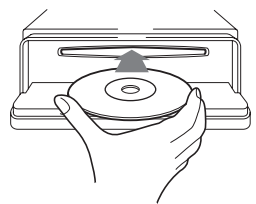

**3 Fermez la façade.** La lecture commence automatiquement.

### <span id="page-50-2"></span>**Ejection du disque**

- <span id="page-50-4"></span>**1 Appuyez sur** (OPEN)**.**
- **2** Appuyez sur **≜**. Le disque est éjecté.
- **3 Fermez la façade.**

# <span id="page-51-0"></span>**Emplacement des commandes et opérations de base**

# <span id="page-51-1"></span>**Appareil principal**

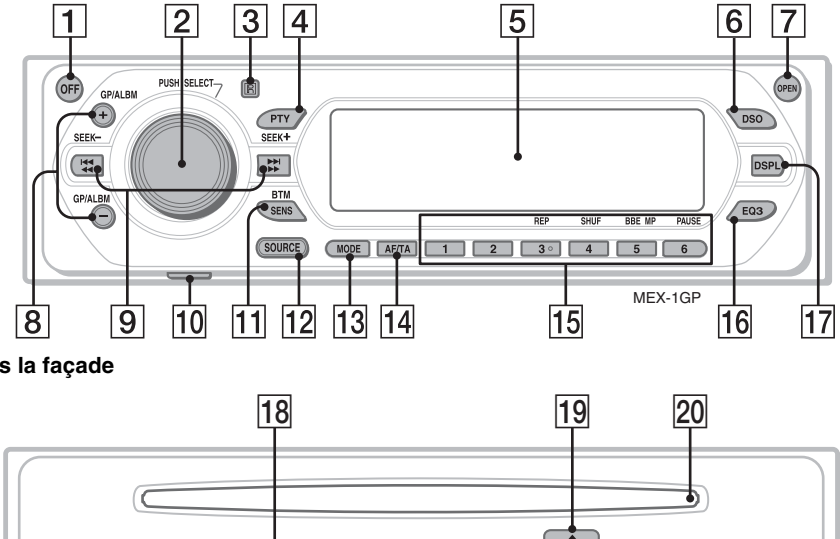

### **Sans la façade**

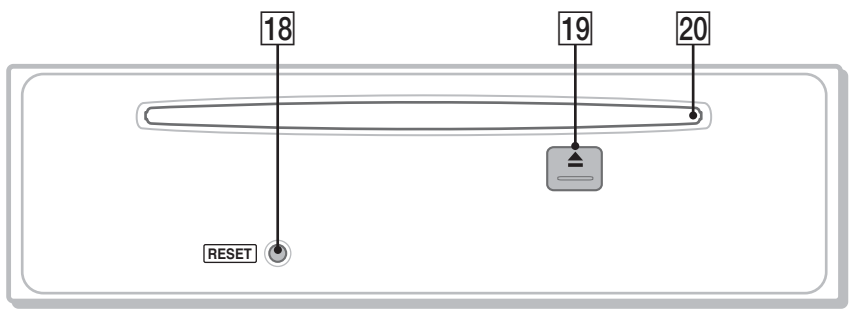

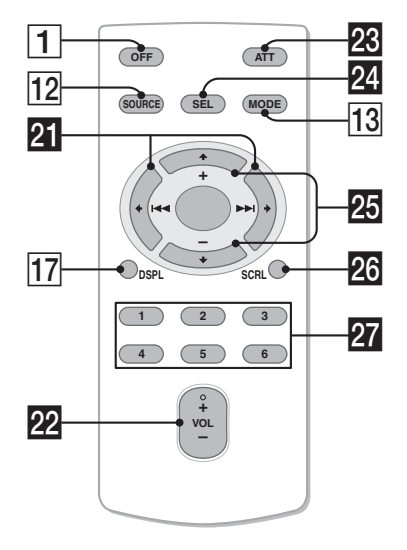

<span id="page-51-2"></span>**Mini-télécommande RM-X151** Pour plus de détails, reportez-vous aux numéros de pages indiqués entre parenthèses. Les touches correspondantes de la mini-télécommande commandent les mêmes fonctions que celles de l'appareil.

**Touche OFF** 

Permet de mettre l'appareil hors tension ; d'arrêter la source.

B **Molette de réglage du volume/touche de sélection** [12](#page-57-7)

Permet de régler le volume (tournez) ; de sélectionner des paramètres de configuration (appuyez et tournez).

- C **Récepteur de la mini-télécommande**
- **4** Touche PTY (Type d'émission) [12](#page-57-8) Permet de sélectionner PTY en RDS.
- E **Fenêtre d'affichage**
- <span id="page-51-3"></span>F **Touche DSO** [2](#page-47-0)

Permet de sélectionner le mode DSO (1, 2, 3 ou OFF). Plus le chiffre est grand, plus l'effet est prononcé.

**Touche OPEN [5](#page-50-3)** 

### H **Touches GP**\*1**/ALBM**\*2 **+/–**\*<sup>3</sup>

Permet de sauter des groupes/albums (appuyez) ; de sauter des groupes/albums successifs (appuyez sur la touche et maintenez-la enfoncée).

### **9** Touches SEEK  $-\sqrt{+}$

### CD :

Permet de sauter des plages (appuyez) ; de sauter des plages successives (appuyez une première fois, puis une seconde fois dans un délai d'environ 1 seconde et en maintenant enfoncée) ; d'avancer/reculer rapidement dans une plage (appuyez sur la touche et maintenez-la enfoncée).

Radio :

Permet de régler des stations automatiquement (appuyez) ; de rechercher une station manuellement (appuyez sur la touche et maintenez-la enfoncée).

**10 Prise USB (mini-B) [9](#page-54-4)** 

Permet le raccordement à votre ordinateur.

### **TOUCHE SENS/BTM [10](#page-55-8)**

Permet d'améliorer la réception d'un signal faible : LOCAL/MONO (appuyez) ; de démarrer la fonction BTM (appuyez sur la touche et maintenez-la enfoncée).

### 12 Touche SOURCE

Permet de mettre l'appareil sous tension ; de changer de source (GPL (GIGA PANEL)/ Radio/CD/MD\*4/AUX).

- **13 Touche MODE [10,](#page-55-9) [14](#page-59-3)** Permet de sélectionner la bande radio (FM/ MW/LW)/ou l'appareil\*5.
- N **Touche AF (fréquences alternatives)/ TA (messages de radioguidage)** [11](#page-56-1) Permet de régler AF et TA/TP en RDS.

### O **Touches numériques**

- $CD/MD^{*4}$ :
- (3): **REP** [8](#page-53-3)
- (4): **SHUF** [8](#page-53-3)
- (5): **BBE MP**\*<sup>6</sup>[3](#page-48-0)

Pour activer la fonction BBE MP, choisissez « BBEMP-ON ». Pour la désactiver, choisissez « BBEMP-OFF ».

(6): **PAUSE**\*<sup>7</sup>

Pour interrompre la lecture. Appuyez de nouveau sur cette touche pour annuler. Radio :

Permettent de capter les stations enregistrées (appuyez) ; de mémoriser des stations (appuyez sur la touche et maintenez-la enfoncée).

### P **Touche EQ3 (égaliseur)** [12](#page-57-9)

Permet de sélectionner un type d'égalisation (XPLOD, VOCAL, EDGE, CRUISE, SPACE, GRAVITY, CUSTOM ou OFF).

### Q **Touche DSPL (affichage)** [8](#page-53-4) Permet de modifier les paramètres d'affichage.

- **R** Touche RESET [4](#page-49-1)
- $\boxed{19}$  Touche **≜** (éjection) [5](#page-50-4) Permet d'éjecter le disque.
- **ZO Fente d'insertion des disques** [5](#page-50-3) Permet d'insérer le disque.

Les touches suivantes de la mini-télécommande ont également des touches/fonctions différentes de celles de l'appareil.

- $\overline{a}$  Touches  $\leftarrow$  ( $\leftarrow$ 44) $\rightarrow$  ( $\rightarrow$   $\rightarrow$ ) Permettent de commander le lecteur CD/la radio (identiques à la commande (SEEK) –/+ de l'appareil). ws **Touche VOL (volume) +/–**
- Permet de régler le niveau du volume.
- **W** Touche ATT (atténuation du son) Permet d'atténuer le son. Appuyez de nouveau sur cette touche pour annuler.
- **W** Touche SEL (sélection) Identique à la touche de sélection de l'appareil.
- $\overline{20}$  Touches  $\uparrow$  (+)/ $\downarrow$  (-) Permettent de commander le lecteur CD (identiques à la touche (GP/ALBM) +/– de l'appareil).
- **26** Touche SCRL (défilement) 8 Permet de faire défiler le paramètre d'affichage.

### **W** Touches numériques

Permettent de capter les stations enregistrées (appuyez) ; de mémoriser des stations (appuyez sur la touche et maintenez-la enfoncée).

- \*1 *Lors de la lecture d'un CD ATRAC.*
- \*2 *Lors de la lecture d'un fichier MP3/WMA.*
- \*3 *Si le changeur est raccordé, le fonctionnement est différent. Reportez-vous à la [page 14](#page-59-4).*
- \*4 *Lorsqu'un changeur MD est raccordé.*
- \*5 *Lorsqu'un changeur CD/MD est raccordé.*
- \*6 *Uniquement lors de la lecture d'un CD sur cet appareil.*
- \*7 *Lors de la lecture sur cet appareil.*

### *Remarque*

*Si vous mettez l'appareil hors tension et que l'affichage est désactivé, il ne peut plus être utilisé avec la mini-télécommande sauf si la touche*  (SOURCE) *de l'appareil est enfoncée ou si un disque est inséré dans le lecteur pour l'activer.*

### *Conseil*

*Pour obtenir des informations détaillées sur la façon de remplacer la pile, [reportez-vous à la section](#page-63-2)  [« Remplacement de la pile au lithium de la mini](#page-63-2)[télécommande » à la page 18](#page-63-2).*

**7**

# <span id="page-53-0"></span>**CD/GIGA PANEL**

Pour obtenir des informations détaillées sur le raccordement à un changeur CD/MD, reportezvous à la [page 14](#page-59-1).

### *Remarque*

*Le GIGA PANEL peut uniquement lire les fichiers MP3 et WMA.*

### <span id="page-53-1"></span>**Rubriques d'affichage**

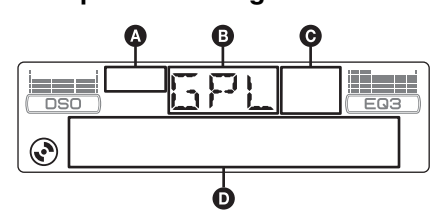

- A Indication CD ATRAC
- **B** Source
- C Indication WMA/MP3/BBE MP
- D Numéro de plage/Temps de lecture écoulé, Nom du disque/artiste, Numéro de l'album/ groupe\*1, Nom de l'album/groupe, Nom de la plage, Informations textuelles\*2, Horloge
- \*1 *Le numéro de l'album/groupe s'affiche uniquement lorsque l'album/groupe est modifié.*
- \*2 *Lorsque vous lisez un fichier MP3, l'étiquette ID3 s'affiche. S'il s'agit d'un CD ATRAC, ce sont des informations textuelles rédigées par SonicStage, etc. qui s'affichent tandis que la lecture d'un fichier WMA s'accompagne de l'affichage de l'étiquette WMA.*

<span id="page-53-4"></span>Pour modifier les paramètres d'affichage  $\mathbf{0}$ , appuyez sur (DSPL) ; pour faire défiler les paramètres D, appuyez sur (SCRL) sur la minitélécommande ou choisissez « A.SCRL-ON » ([page 13\)](#page-58-1).

### *Conseil*

*Les paramètres affichés diffèrent selon le type de disque, le format d'enregistrement et les réglages. Pour plus de détails sur le format MP3/WMA, reportez-vous à la [page 16](#page-61-4) ; pour les CD ATRAC, reportez-vous à la [page 17](#page-62-1).*

### <span id="page-53-2"></span>**Lecture répétée et aléatoire**

<span id="page-53-3"></span>**1 En cours de lecture, appuyez plusieurs fois sur** (3) **(REP) ou sur** (4) **(SHUF) jusqu'à ce que le réglage souhaité apparaisse.**

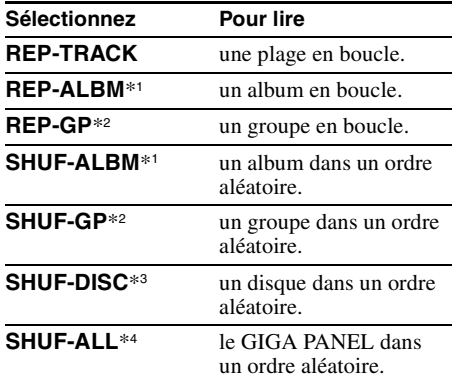

- \*1 *Lors de la lecture d'un fichier MP3/WMA.*
- \*2 *Lors de la lecture d'un CD ATRAC.*
- \*3 *Lors de la lecture d'un CD.*

\*4 *Lors de la lecture d'un GIGA PANEL.*

Pour rétablir le mode de lecture normale, sélectionnez « REP-OFF » ou « SHUF-OFF ».

# <span id="page-54-0"></span>**Transfert de fichiers audio vers le GIGA PANEL**

# **Configuration de l'ordinateur**

**Système d'exploitation** :Windows XP Windows 2000

(Les autres systèmes d'exploitation ne sont pas pris en charge.)

### <span id="page-54-1"></span>**Avant d'utiliser le GIGA PANEL**

Installez EzRecover sur votre ordinateur avant de transférer des fichiers audio de l'ordinateur vers le GIGA PANEL.

EzRecover est un logiciel qui restructure le format du GIGA PANEL en cas d'altération des données survenue pendant le transfert des fichiers quelle qu'en soit la raison. Pour obtenir des informations détaillées sur l'installation et l'utilisation de EzRecover, reportez-vous a la [page 23](#page-68-0).

### <span id="page-54-2"></span>**Transfert de fichiers audio à partir de l'ordinateur vers le GIGA PANEL**

- **1 Retirez la façade de l'appareil principal ([page 4\)](#page-49-3).**
- <span id="page-54-4"></span>**2 Branchez la façade à votre ordinateur.** Raccordez le petit connecteur du câble USB fourni à la prise USB situé sur la façade, puis le connecteur large d'un port USB sur votre ordinateur.

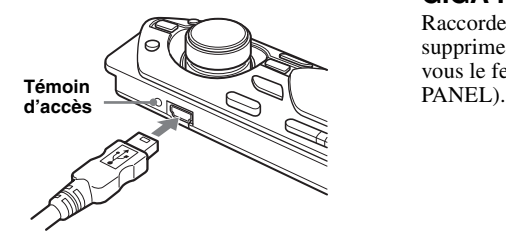

Le GIGA PANEL est considéré comme un disque amovible (périphérique USB GIGA PANEL Sony).

**3 Faites glisser les fichiers audio que vous souhaitez transférer vers le GIGA PANEL et déposez-les sur le disque amovible.**

Vous pouvez également transférer des fichiers audio vers le GIGA PANEL en faisant glisser un dossier.

### *Conseil*

*Le témoin d'accès de la façade clignote pendant le transfert d'un fichier audio.*

### **4 Débranchez la façade de l'ordinateur.**

Veillez à respecter la procédure de votre ordinateur ou de votre système d'exploitation lorsque vous débranchez la façade de l'ordinateur.

### **Exemple pour Windows XP**

**O** Cliquez sur l'icône sur la barre des tâches.

Le message « Safely remove USB Mass Storage Device » apparaît.

**2 Cliquez sur « Safely remove USB Mass** Storage Device ». Le message « The 'USB Mass Storage Device' device can now be safely removed from the system » apparaît.

3Débranchez le câble USB.

**5 Fixez la façade sur l'appareil principal [\(page 5](#page-50-0)).**

### *Remarques concernant le câble USB*

- *Ne raccordez pas le câble USB lorsque la façade est fixée sur l'appareil principal.*
- *Ne fixez pas la façade sur l'appareil principal lorsque le câble USB est raccordé.*
- *Ne débranchez pas le câble USB et ne retirez pas la façade lorsqu'un fichier est en cours de transfert.*
- *Le fonctionnement du GIGA PANEL avec un concentrateur USB ou un câble d'extension USB n'est pas garanti. Raccordez toujours directement le GIGA PANEL à l'ordinateur à l'aide du câble USB fourni.*

### <span id="page-54-3"></span>**Suppression de fichiers audio du GIGA PANEL**

Raccordez le GIGA PANEL à votre ordinateur et supprimez les fichiers audio souhaités comme vous le feriez avec un disque amovible (GIGA

# <span id="page-55-0"></span>**Radio**

# <span id="page-55-1"></span>**Mémorisation et réception des stations**

### **Attention**

Pour syntoniser des stations pendant que vous conduisez, utilisez la fonction de mémorisation des meilleurs accords (BTM) afin d'éviter les accidents.

### <span id="page-55-2"></span>**Mémorisation automatique — BTM**

<span id="page-55-9"></span>**1 Appuyez plusieurs fois sur** (SOURCE) **jusqu'à ce que l'indication « TUN » apparaisse.**

Pour changer de bande, appuyez plusieurs fois sur (MODE). Vous pouvez sélectionner FM1, FM2, FM3, MW (PO) ou LW (GO).

<span id="page-55-8"></span>**2 Appuyez sur la touche** (BTM) **et maintenez-la enfoncée jusqu'à ce que l'indication « BTM » clignote.**

L'appareil enregistre les stations sur les touches numériques dans l'ordre des fréquences.

Un bip retentit lorsque le réglage est mémorisé.

### <span id="page-55-3"></span>**Mémorisation manuelle**

**1 Lorsque vous recevez la station que vous souhaitez mémoriser, appuyez sur une touche numérique (**(1) **à** (6)**) et maintenez-la enfoncée jusqu'à ce que l'indication « MEM » apparaisse.** Le numéro de la touche apparaît dans la fenêtre d'affichage.

### *Remarque*

*Si vous essayez de mémoriser une autre station sur la même touche numérique, la station mémorisée précédemment est effacée.*

### *Conseil*

*Lorsqu'une station RDS est mémorisée, le réglage AF/TA est également mémorisé ([page 11](#page-56-0)).*

### <span id="page-55-4"></span>**Réception des stations mémorisées**

**1 Sélectionnez la bande, puis appuyez sur une touche numérique (**(1) **à** (6)**).**

### <span id="page-55-5"></span>**Recherche automatique des fréquences**

**1 Sélectionnez la bande, puis appuyez sur** (SEEK) **–/+ pour rechercher la station.**

Le balayage s'interrompt lorsque l'appareil capte une station. Répétez cette procédure jusqu'à ce que vous captiez la station souhaitée.

#### *Conseil*

*Si vous connaissez la fréquence de la station que vous souhaitez écouter, maintenez la touche*  (SEEK) –*/+ enfoncée pour localiser la fréquence approximativement, puis appuyez plusieurs fois sur*  (SEEK) –*/+ pour régler la fréquence souhaitée avec précision (syntonisation manuelle).*

# <span id="page-55-6"></span>**Fonction RDS**

### <span id="page-55-7"></span>**Aperçu**

Les stations FM disposant du système RDS (Radio Data System) transmettent des informations numériques inaudibles en même temps que le signal normal de leurs émissions radio.

### **Rubriques d'affichage**

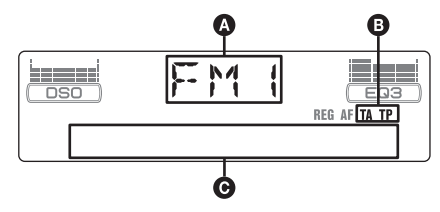

A Bande radio, fonctionnement

 $\mathbf{\Theta}$  TA/TP\*1

- C Fréquence\*2 (Nom du service de l'émission), Numéro de présélection, Horloge, Données RDS
- \*1 *L'indication « TA » clignote pendant les messages de radioguidage. L'indication « TP » s'allume lorsqu'une de ces stations est captée.*
- \*2 *Lorsque vous captez la station RDS, «* \* *» est affiché à gauche de l'indication de la fréquence.*

Pour modifier les rubriques d'affichage  $\Theta$ , appuyez sur (DSPL).

### **Services RDS**

Cet appareil propose automatiquement les services RDS, comme suit :

### **AF** (Fréquences alternatives)

Permet de sélectionner et de régler de nouveau la station ayant le signal le plus fort sur un réseau. Cette fonction vous permet d'écouter la même émission en continu pendant un voyage de longue distance sans avoir à régler de nouveau cette station manuellement.

**TA** (Messages de radioguidage)/

**TP** (Programmes de radioguidage) Propose les messages/programmes de radioguidage disponibles à cet instant. Tout message/programme reçu interrompt la source sélectionnée en cours de diffusion.

### **PTY** (Types d'émission)

Permet d'afficher le type d'émission en cours et de rechercher votre type d'émission sélectionné.

### <span id="page-56-2"></span>**CT** (Heure)

Les données CT (heure) accompagnant la transmission RDS assurent un réglage de l'horloge.

### *Remarques*

- *Selon le pays ou la région où vous vous trouvez, il est possible que les services RDS ne soient pas tous disponibles.*
- *La fonction RDS ne fonctionne pas correctement si le signal de retransmission est faible ou si la station syntonisée ne transmet pas de données RDS.*

### <span id="page-56-0"></span>**Réglages AF et TA/TP**

<span id="page-56-1"></span>**1 Appuyez plusieurs fois sur** (AF/TA) **jusqu'à ce que le réglage souhaité apparaisse.**

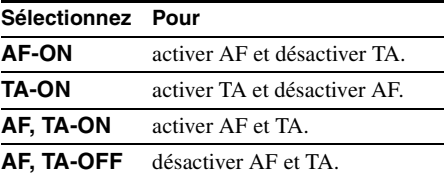

### <span id="page-56-5"></span><span id="page-56-4"></span>**Mémorisation des stations RDS avec les réglages AF et TA**

Vous pouvez prérégler les stations RDS avec les réglages AF/TA. Si vous utilisez la fonction BTM, seules les stations RDS sont mémorisées avec les mêmes réglages AF/TA. Si vous effectuez un préréglage manuel, vous pouvez prérégler à la fois des stations RDS et non-RDS, avec leurs réglages AF/TA respectifs.

**1** Réglez AF/TA, puis mémorisez la station à l'aide de la fonction BTM ou manuellement.

### **Préréglage du volume sonore des messages de radioguidage**

Vous pouvez prérégler le niveau de volume des messages de radioguidage de façon à ne manquer aucune information.

- **1** Tournez la molette de réglage du volume pour régler le niveau de volume.
- **2** Appuyez sur la touche (AF/TA) et maintenezla enfoncée jusqu'à ce que l'indication « TA » apparaisse.

### **Réception de messages d'urgence**

Lorsque la fonction AF ou TA est activée, les messages d'urgence interrompent automatiquement la source sélectionnée en cours de diffusion.

### <span id="page-56-3"></span>**Ecoute continue d'une émission régionale — REG**

Lorsque la fonction AF est activée : ce réglage par défaut restreint la réception à une région spécifique, afin qu'une station régionale ayant une fréquence plus puissante ne soit pas captée.

Si vous quittez la zone de réception de cette émission régionale, choisissez « REG-OFF » au niveau de la configuration ([page 13](#page-58-2)).

### *Remarque*

*Cette fonction est inopérante au Royaume-Uni et dans certaines autres régions.*

### **Fonction de liaison locale (Royaume-Uni uniquement)**

Cette fonction vous permet de sélectionner d'autres stations locales de la région, même si elles ne sont pas associées à vos touches numériques.

- **1** En réception FM, appuyez sur une touche numérique  $(\bigcirc$  à  $(\bigcirc)$  sur laquelle une station locale est mémorisée.
- **2** Dans les 5 secondes qui suivent, appuyez de nouveau sur la touche numérique de la station locale.

Répétez cette procédure jusqu'à ce que vous captiez la station locale souhaitée.

### Suite à la page suivante  $\rightarrow$

# <span id="page-57-0"></span>**Sélection de PTY**

<span id="page-57-8"></span>**1 Appuyez sur** (PTY) **en cours de réception FM.**

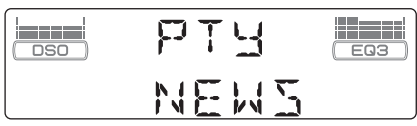

Le nom du type d'émission diffusé apparaît si la station transmet des données PTY.

- **2 Appuyez plusieurs fois sur** (PTY) **jusqu'à ce que le type d'émission souhaité apparaisse.**
- **3 Appuyez sur** (SEEK) **–/+.** L'appareil commence à rechercher une station diffusant le type d'émission sélectionné.

### **Types d'émissions**

**NEWS** (nouvelles), **AFFAIRS** (dossiers d'actualité), **INFO** (informations), **SPORT** (sport), **EDUCATE** (programmes éducatifs), **DRAMA** (théâtre), **CULTURE** (culture), **SCIENCE** (science), **VARIED** (divers), **POP M** (musique pop), **ROCK M** (rock), **EASY M** (musique légère), **LIGHT M** (musique classique légère), **CLASSICS** (musique classique), **OTHER M** (autres styles de musique), **WEATHER** (météo), **FINANCE** (finance), **CHILDREN** (émissions pour les enfants), **SOCIAL A** (affaires sociales), **RELIGION** (religion), **PHONE IN** (émissions ligne ouverte), **TRAVEL** (voyage), **LEISURE** (loisirs), **JAZZ** (jazz), **COUNTRY** (musique country), **NATION M** (musique nationale), **OLDIES** (musique d'autrefois), **FOLK M** (musique folk), **DOCUMENT** (documentaires)

### *Remarque*

*Cette fonction est inopérante dans certains pays ou régions où les données PTY ne sont pas disponibles.*

# <span id="page-57-1"></span>**Réglage de CT**

<span id="page-57-6"></span>**1 Réglez « CT-ON » lors de la configuration ([page 13\)](#page-58-3).**

### *Remarques*

- *Il est possible que la fonction CT ne fonctionne pas, même si une station RDS est captée.*
- *Il peut y avoir une différence entre l'heure réglée par la fonction CT et l'heure réelle.*

# <span id="page-57-2"></span>**Autres fonctions**

# <span id="page-57-3"></span>**Modification des caractéristiques du son**

### <span id="page-57-4"></span>**Réglage des caractéristiques du son — BAL/FAD/SUB**

Vous pouvez régler la balance gauche-droite, l'équilibre avant-arrière, ainsi que le volume du caisson de graves.

**1 Appuyez plusieurs fois sur la touche de sélection jusqu'à ce que « BAL », « FAD » ou « SUB » apparaisse.**

Le paramètre change comme suit :

 $LOW^{*1} \rightarrow MID^{*1} \rightarrow HI^{*1} \rightarrow$ **BAL** (gauche-droite)  $\rightarrow$ **FAD** (avant-arrière)  $\rightarrow$ **SUB** (volume du caisson de graves)\*2  $\rightarrow$ **AUX**\*<sup>3</sup>

- \*1 *Lorsque EQ3 est activé ([page 12\)](#page-57-9).*
- \*2 *Lorsque la sortie audio est réglée sur « SUB » ([page 13](#page-58-4)). « ATT » est affiché sur le réglage inférieur et*

*peut être réglé jusqu'à 20 incréments.*

\*3 *Lorsque la source AUX est activée ([page 15](#page-60-0)).*

#### <span id="page-57-7"></span>**2 Tournez la molette de réglage du volume pour régler le paramètre sélectionné.**

Le réglage est terminé après 3 secondes et la fenêtre d'affichage revient au mode normal de lecture/réception.

### <span id="page-57-5"></span>**Personnalisation de la courbe de l'égaliseur — EQ3**

« CUSTOM » de EQ3 vous permet de définir vos propres réglages d'égalisation.

- <span id="page-57-9"></span>**1 Sélectionnez une source, puis appuyez plusieurs fois sur** (EQ3) **pour sélectionner « CUSTOM ».**
- **2 Appuyez plusieurs fois sur la touche de sélection jusqu'à ce que « LOW », « MID » ou « HI » apparaisse.**
- **3 Tournez la molette de réglage du volume pour régler le paramètre sélectionné.**

Le niveau de volume peut être réglé par incréments de 1 dB, de – 10 dB à + 10 dB.

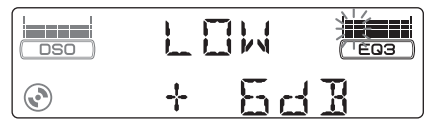

Répétez les étapes 2 et 3 pour régler la courbe de l'égaliseur.

Pour restaurer la courbe par défaut de

l'égaliseur, appuyez sur la touche de sélection et maintenez-la enfoncée avant la fin du réglage.

Le réglage est terminé après 3 secondes et la fenêtre d'affichage revient au mode normal de lecture/réception.

### *Conseil*

*D'autres types d'égalisation peuvent aussi être réglés.*

# <span id="page-58-0"></span>**Réglage des paramètres de configuration — SET**

**1 Appuyez sur la touche de sélection et maintenez-la enfoncée.**

L'écran de configuration apparaît.

- **2 Appuyez plusieurs fois sur la touche de sélection jusqu'à ce que le paramètre souhaité s'affiche.**
- **3 Tournez la molette de réglage du volume pour sélectionner le réglage (par exemple, « ON » ou « OFF »).**
- **4 Appuyez sur la touche de sélection et maintenez-la enfoncée.**

Une fois le réglage terminé, la fenêtre d'affichage revient au mode normal de lecture/réception.

### *Remarque*

*Les rubriques affichées diffèrent selon la source et le réglage.*

### *Avec la mini-télécommande*

*A l'étape 3, appuyez sur ← ou → pour sélectionner le réglage.*

Les paramètres suivants peuvent être réglés (reportez-vous à la page indiquée pour plus de détails) :

«  $\bullet$  » indique les réglages par défaut.

### **CLOCK-ADJ** (Réglage de l'horloge) [\(page 4\)](#page-49-2)

### <span id="page-58-3"></span>**CT** (Heure)

Pour choisir « CT-ON » ou « CT-OFF »  $\odot$ [\(page 11](#page-56-2), [12](#page-57-1)).

### <span id="page-58-5"></span>**BEEP**

Pour choisir « BEEP-ON »  $\bullet$ ) ou « BEEP-OFF ».

**AUX-A**\*1 (Audio AUX) Pour régler l'affichage de la source AUX sur « AUX-A-ON » ( $\bullet$ ) ou « AUX-A-OFF » [\(page 15](#page-60-0)).

### <span id="page-58-4"></span>**SUB/REAR**\*<sup>1</sup>

Pour changer la sortie audio.

- $-\times$  SUB-OUT » ( $\bullet$ ) : pour reproduire le son via un caisson de graves.
- « REAR-OUT » : pour reproduire le son via un amplificateur de puissance.

<span id="page-58-6"></span>**DIM** (Régulateur de luminosité)

Pour modifier la luminosité de l'affichage.

- $-\times$  DIM-AT » ( $\bullet$ ) : pour réduire automatiquement la luminosité de l'affichage lorsque vous allumez les phares.
- « DIM-ON » : pour réduire la luminosité de l'affichage.
- « DIM-OFF » : pour désactiver le régulateur de luminosité.

### **CONTRAST**

Pour régler le contraste de l'affichage. Le niveau de contraste peut être réglé sur 7 pas.

### **M.DSPL** (Affichage animé)

Pour sélectionner le mode Affichage animé.

- $-\ll M.DSPL-SA \gg (\bullet)$ : pour afficher les motifs animés ainsi que l'analyseur de spectre.
- « M.DSPL-ON » : pour afficher les motifs animés.
- « M.DSPL-OFF » : pour désactiver la fonction d'affichage animé.

#### **DEMO**\*<sup>1</sup> (Démonstration)

Pour choisir « DEMO-ON » ( $\bullet$ ) ou « DEMO-OFF ».

<span id="page-58-1"></span>**A.SCRL** (Défilement automatique)

Pour faire défiler automatiquement les longs paramètres d'affichage lorsque le disque/ groupe/plage/album est modifié.

- « A.SCRL-ON » : pour faire défiler.
- $-\times$  A.SCRL-OFF » ( $\bullet$ ) : pour ne pas faire défiler.

### <span id="page-58-2"></span>**REG**\*<sup>2</sup>

Pour choisir « REG-ON » ( $\bullet$ ) ou « REG-OFF » ([page 11](#page-56-3)).

### **LPF**\*3 (Filtre passe-bas)

Pour sélectionner la fréquence de coupure du caisson de graves : « LPF OFF »  $\bullet$ ), « LPF125Hz » ou « LPF 78Hz ».

\*1 *Lorsque l'appareil est hors tension.*

\*2 *Lorsqu'une station FM est captée.*

\*3 *Lorsque la sortie audio est réglée sur « SUB ».*

# <span id="page-59-0"></span>**Utilisation d'un appareil en option**

### <span id="page-59-1"></span>**Changeur CD/MD**

### **Sélection du changeur**

- **1** Appuyez plusieurs fois sur (SOURCE) jusqu'à ce que l'indication « CD » ou « MD » apparaisse.
- <span id="page-59-3"></span>**2** Appuyez plusieurs fois sur (MODE) jusqu'à ce que le changeur souhaité s'affiche.

### **Numéro de l'appareil**

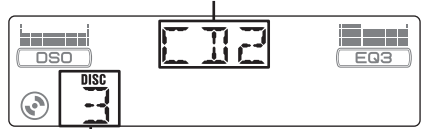

### **Numéro du disque**

La lecture commence.

### <span id="page-59-4"></span>**Saut d'albums et de disques**

**1** En cours de lecture, appuyez sur (GP/ALBM)  $+/-$ .

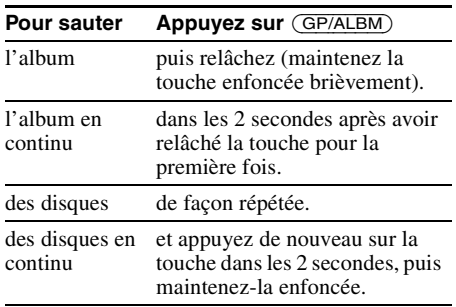

### **Lecture répétée et aléatoire**

**1** En cours de lecture, appuyez plusieurs fois sur  $\overline{3}$  (REP) ou sur  $\overline{4}$  (SHUF) jusqu'à ce que le réglage souhaité apparaisse.

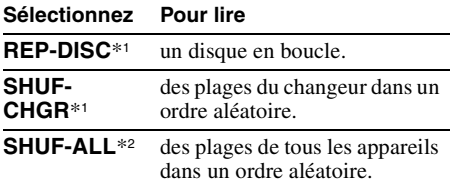

\*1 *Lorsqu'un ou plusieurs changeurs CD/MD sont raccordés.*

\*2 *Lorsqu'un ou plusieurs changeurs CD ou au moins deux changeurs MD sont raccordés.*

Pour rétablir le mode de lecture normale, sélectionnez « REP-OFF » ou « SHUF-OFF ».

#### *Conseil*

*La fonction « SHUF-ALL » ne passe pas de façon aléatoire de la lecture de plages de lecteurs de CD à la lecture de plages de lecteurs de MD.*

### <span id="page-59-2"></span>**Satellite de commande RM-X4S**

### **Fixation de l'étiquette**

Fixez l'étiquette comportant les indications en fonction de la position de montage du satellite de commande.

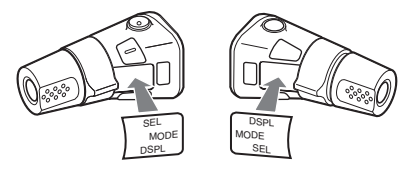

### **Emplacement des commandes**

Les touches du satellite de commande commandent les mêmes fonctions que les touches correspondantes de l'appareil.

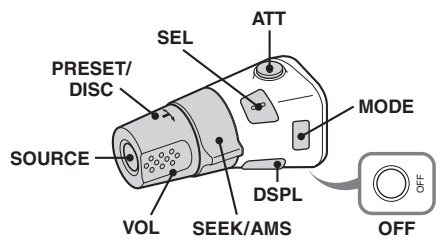

Les commandes suivantes du satellite de commande ne s'utilisent pas de la même manière que celles de l'appareil.

### • **Commande PRESET/DISC**

Identique à la touche (GP/ALBM) +/– de l'appareil (enfoncez et tournez).

- **Commande VOL** Identique à la commande du volume de l'appareil (tournez).
- **Commande SEEK/AMS**

Identique à la touche (SEEK) –/+ de l'appareil (tournez ou tournez et maintenez enfoncée).

### **Modification du sens de fonctionnement**

Le sens de fonctionnement des commandes est réglé par défaut comme indiqué sur l'illustration ci-dessous.

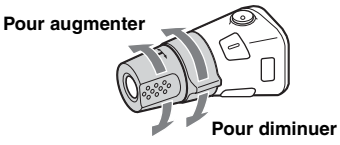

Si vous devez monter le satellite de commande du côté droit de la colonne de direction, vous pouvez inverser le sens de fonctionnement.

**1** Appuyez sur la touche (SEL) et maintenez-la enfoncée tout en appuyant sur la commande VOL.

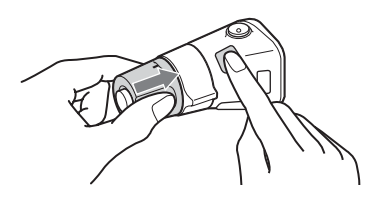

### <span id="page-60-0"></span>**Appareil audio auxiliaire**

Vous pouvez raccorder des appareils portatifs Sony en option à la borne BUS AUDIO IN/AUX IN de l'appareil. Si le changeur ou un autre appareil n'est pas raccordé à la borne, l'appareil vous permet d'écouter l'appareil portatif sur les haut-parleurs de votre véhicule.

### *Remarque*

*Lorsque vous raccordez un appareil portatif, assurezvous que BUS CONTROL IN n'est pas raccordé. Si un appareil est raccordé à BUS CONTROL IN, « AUX » ne peut pas être sélectionné comme source.*

### *Conseil*

*Si vous raccordez à la fois un appareil portable et un changeur, utilisez le sélecteur AUX-IN en option.*

### **Sélection d'appareils auxiliaires**

**1** Appuyez plusieurs fois sur (SOURCE) jusqu'à ce que l'indication « AUX AUDIO » apparaisse.

Activez les commandes à partir de l'appareil audio portatif lui-même.

### **Réglage du niveau de volume**

Avant de commencer la lecture, n'oubliez pas de régler le volume de chaque appareil audio raccordé.

- **1** Diminuez le volume de l'appareil.
- **2** Appuyez plusieurs fois sur (SOURCE) jusqu'à ce que l'indication « AUX AUDIO » apparaisse.
- **3** Démarrez la lecture sur l'appareil audio portatif, à un niveau de volume moyen.
- **4** Réglez votre appareil sur le volume d'écoute habituel.
- **5** Appuyez plusieurs fois sur la touche de sélection jusqu'à ce que « AUX » apparaisse, puis tournez la molette de réglage du volume pour régler le niveau d'entrée (±6 dB).

# <span id="page-61-1"></span>**Informations complémentaires**

### <span id="page-61-2"></span>**Précautions**

- Si votre véhicule a stationné en plein soleil, laissez l'appareil refroidir avant de l'utiliser.
- L'antenne électrique se déploie automatiquement lorsque l'appareil est en fonctionnement.

### **Condensation**

Par temps de pluie ou dans des régions très humides, de l'humidité peut se condenser à l'intérieur des lentilles et dans la fenêtre d'affichage de l'appareil. Si cela se produit, l'appareil ne fonctionne pas correctement. Dans ce cas, retirez le disque et attendez environ une heure que l'humidité se soit évaporée.

### **Pour conserver un son de haute qualité**

Veillez à ne pas renverser de jus de fruit ou d'autres boissons sucrées sur l'appareil ou sur les disques.

### <span id="page-61-3"></span>**Remarques sur les disques**

- Pour que le disque reste propre, ne touchez pas sa surface. Manipulez le disque en le tenant par les bords.
- Rangez vos disques dans leurs boîtiers ou dans des chargeurs lorsque vous ne vous en servez pas.
- Ne soumettez pas les disques à des températures élevées. Evitez de les laisser dans un véhicule en stationnement, sur le tableau de bord ou la plage arrière.
- Ne collez pas d'étiquettes sur les disques et n'utilisez pas de disques rendus collants par de l'encre ou des résidus. De tels disques peuvent s'arrêter de tourner en cours de lecture et provoquer des problèmes de fonctionnement ou être endommagés.

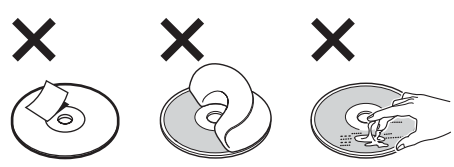

- N'utilisez pas de disques sur lesquels sont collés des étiquettes ou des autocollants. L'utilisation de tels disques peut entraîner les
	- problèmes de fonctionnement suivants : – impossibilité d'éjecter un disque parce que
	- l'étiquette ou l'autocollant s'est décollé et bloque le mécanisme d'éjection ;
	- erreurs de lecture des données audio (notamment sauts de lecture ou absence de lecture) provoquées par une déformation du disque suite au rétrécissement de l'étiquette ou de l'autocollant sous l'effet de la chaleur.
- Les disques de forme non standard (notamment en forme de cœur, de carré ou d'étoile) ne peuvent pas être lus avec cet appareil. Vous risquez d'endommager votre appareil si vous essayez de le faire. N'utilisez pas de tels disques.
- Cet appareil ne permet pas la lecture des CD de 8 cm.
- Avant la lecture, nettoyez les disques avec un chiffon de nettoyage disponible dans le commerce. Essuyez chaque disque en partant du centre vers l'extérieur. N'utilisez pas de solvants tels que de l'essence. du diluant, des nettoyants disponibles dans le commerce

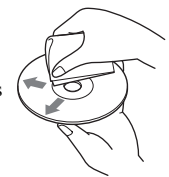

ou des vaporisateurs antistatiques destinés aux disques vinyle.

### <span id="page-61-5"></span>**Remarques sur les disques CD-R/ CD-RW**

- Il est possible que cet appareil ne puisse pas lire certains CD-R/CD-RW (en fonction de l'appareil utilisé pour l'enregistrement ou de l'état du disque).
- Cet appareil ne permet pas la lecture des CD-R/ CD-RW non finalisés.

### **Disques de musique encodés à l'aide d'une technologie de protection des droits d'auteur**

Cet appareil est conçu pour la lecture des disques conformes à la norme Compact Disc (CD). Dernièrement, certaines maisons de disques ont lancé sur le marché divers types de disques de musique encodés selon des technologies de protection des droits d'auteur. Notez que, parmi ces types de disques, certains ne sont pas conformes à la norme CD. La lecture de ces disques avec cet appareil peut être impossible.

### **Remarque sur les DualDiscs**

Un DualDisc est un disque double face qui comporte les données d'un DVD sur une face et des données audio numériques sur l'autre face. La face du contenu audio des DualDiscs n'étant pas conforme à la norme Compact Disc (CD), la lecture de ces disques sur cet appareil n'est pas garantie.

# <span id="page-61-4"></span><span id="page-61-0"></span>**A propos des fichiers MP3/WMA**

MP3, qui est l'abréviation de MPEG-1 Audio Layer-3, est un format standard de compression de fichiers musicaux. Elle comprime les données de CD audio à environ 1/10 de leur taille initiale. WMA, qui est l'abréviation de Windows Media Audio, est un autre format standard de compression des fichiers musicaux. Il comprime les données de CD audio à environ un 1/22\* de leur taille initiale.

\* *uniquement pour 64 kbit/s*

### **CD**

- L'appareil est compatible avec le format ISO 9660 niveau 1/niveau 2, avec les extensions Joliet/ Romeo et les multisessions.
- Nombre maximal de :
	- dossiers (albums) : 150 (y compris le répertoire racine et les dossiers vides).
	- fichiers (plages) MP3/WMA et de dossiers contenus sur un disque : 300 (voire moins si des noms de fichier/dossier contiennent de nombreux caractères).
	- caractères affichables pour un nom de dossier/ fichier : 32 (Joliet) ou 64 (Romeo).
- Versions 1.0, 1.1, 2.2, 2.3 et 2.4 des étiquettes ID3 applicables aux fichiers MP3 uniquement. L'étiquette ID3 compte 15/30 caractères (1.0 et 1.1) ou 63/126 caractères (2.2, 2.3 et 2.4). L'étiquette WMA compte 63 caractères.

### **GIGA PANEL**

- Nombre maximal de :
	- dossiers (albums) : 200 (y compris le répertoire racine et les dossiers vides).
	- Fichiers MP3/WMA (plages) et dossiers : 500 (voire moins si des noms de fichier/dossier contiennent de nombreux caractères).
	- caractères affichables pour un nom de dossier/ fichier : 64
- Versions 1.0, 1.1, 2.2, 2.3 et 2.4 des étiquettes ID3 applicables aux fichiers MP3 uniquement. L'étiquette ID3 compte 15/30 caractères (1.0 et 1.1) ou 63/126 caractères (2.2, 2.3 et 2.4). L'étiquette WMA compte 63 caractères.

### **Ordre de lecture des fichiers MP3/ WMA**

### **CD**

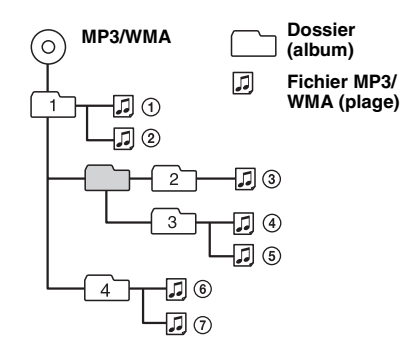

### **GIGA PANEL**

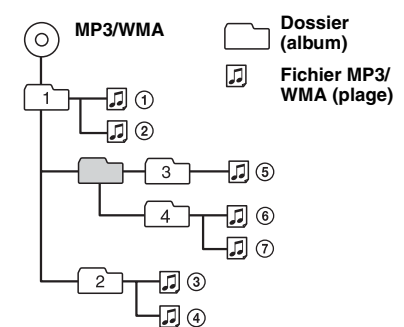

### *Remarques*

- *Lors de l'identification d'un fichier MP3/WMA, veillez à ajouter l'extension « .mp3 »/« .wma » au nom de fichier.*
- *Lors de la lecture d'un fichier MP3/WMA VBR (à débit variable) ou pendant l'avance/retour rapide, le temps de lecture écoulé qui s'affiche peut être inexact.*
- *Lors de l'enregistrement d'un disque en multisession, seule la première plage du premier format de session est reconnue et lue (tout autre format est ignoré). La priorité du format est CD-DA, CD ATRAC et MP3/WMA.*
	- *Lorsque la première plage est un CD-DA, seul le CD-DA de la première session est lu.*
	- *Lorsque la première plage n'est pas un CD-DA, seul un CD ATRAC ou une session MP3/WMA est lu. Si le disque ne contient aucune information dans ces formats, l'indication « NO MUSIC » apparaît.*
- *Lorsque le GIGA PANEL est lu, il est possible que l'ordre de lecture ne s'affiche pas de la même manière que l'écran de l'Explorateur Windows.*

#### *Remarques sur les fichiers MP3*

- *Assurez-vous de finaliser le disque avant de l'utiliser sur l'appareil.*
- *Il est possible que le son soit intermittent lors de la lecture d'un fichier MP3 à haut débit binaire (par exemple 320 kbit/s).*

#### *Remarques sur les fichiers WMA*

- *Il n'est pas possible de lire des fichiers compressés sans perte.*
- *Il n'est pas possible de lire des fichiers protégés par copyright.*

### <span id="page-62-1"></span><span id="page-62-0"></span>**A propos de CD ATRAC**

### **Format ATRAC3plus**

La norme ATRAC3 (Adaptive Transform Acoustic Coding3) est une technologie de compression des données audio. Elle comprime les données de CD audio à environ 1/10 de leur taille initiale. ATRAC3plus, qui est un format étendu de ATRAC3, comprime les données de CD audio à environ 1/20 de leur taille initiale. L'appareil accepte le format ATRAC3 et ATRAC3plus.

### **CD ATRAC**

Le CD ATRAC est constitué de données CD audio comprimées au format ATRAC3 ou ATRAC3plus en utilisant un logiciel autorisé, tel que SonicStage 2.0 ou ultérieur, ou encore SonicStage Simple Burner.

- Nombre maximal de :
	- dossiers (groupes) : 255
	- fichiers (plages) : 999
- Les caractères d'un nom de dossier ou de fichier et les informations textuelles écrites par SonicStage sont affichés.

Pour plus de détails sur le format CD ATRAC, reportez-vous au manuel SonicStage ou SonicStage Simple Burner.

#### *Remarque*

*Assurez-vous de créer le CD ATRAC à l'aide d'un logiciel autorisé, tel que SonicStage 2.0 ou ultérieur, ou encore SonicStage Simple Burner 1.0 ou 1.1.*

Si vous avez des questions ou des problèmes concernant cet appareil qui ne sont pas abordés dans ce mode d'emploi, contactez votre revendeur Sony.

# <span id="page-63-0"></span>**Entretien**

### <span id="page-63-2"></span>**Remplacement de la pile au lithium de la mini-télécommande**

Dans des conditions d'utilisation normales, la pile dure environ 1 an. (En fonction des conditions d'utilisation, sa durée de vie peut être plus courte.) Lorsque la pile est faible, la portée de la minitélécommande diminue. Remplacez la pile par une pile au lithium CR2025 neuve. L'utilisation de tout autre type de pile pose un risque d'incendie ou d'explosion.

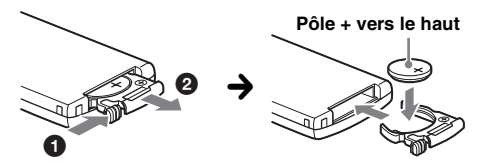

#### *Remarques sur la pile au lithium*

- *Tenez la pile au lithium hors de la portée des enfants. En cas d'ingestion de la pile, consultez immédiatement un médecin.*
- *Essuyez la pile avec un chiffon sec pour assurer un bon contact.*
- *Veillez à respecter la polarité lors de l'installation de la pile.*
- *Ne tenez pas la pile avec des pinces métalliques, car cela pourrait entraîner un court-circuit.*

### **ATTENTION**

Utilisée de façon incorrecte, la pile peut exploser. Ne pas la recharger, la démonter ni la jeter au feu.

### **Remplacement du fusible**

Lorsque vous remplacez le fusible, veillez à utiliser un fusible dont l'intensité, en ampères, correspond à la valeur indiquée sur le fusible usagé. Si le fusible saute, vérifiez le branchement de l'alimentation et remplacez-le. Si le nouveau fusible saute également, il est possible que l'appareil soit

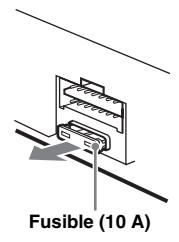

défectueux. Dans ce cas, consultez votre revendeur Sony le plus proche.

### <span id="page-63-3"></span>**Nettoyage des connecteurs**

L'appareil risque de ne pas fonctionner correctement si les connecteurs entre l'appareil et la façade sont souillés. Pour éviter cette situation, enlevez la façade ([page 4\)](#page-49-3) et nettoyez les connecteurs à l'aide d'un coton-tige imbibé d'alcool. N'exercez pas une pression excessive, sinon les connecteurs risquent d'être endommagés.

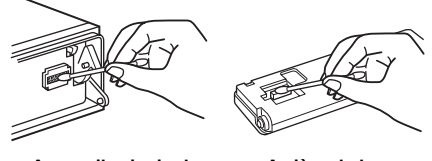

**Appareil principal Arrière de la**

**façade**

#### *Remarques*

- *Pour plus de sécurité, coupez le moteur avant de nettoyer les connecteurs et retirez la clé du contact.*
- *Ne touchez jamais les connecteurs directement avec les doigts ou avec un objet métallique.*

# <span id="page-63-1"></span>**Retrait de l'appareil**

- **1 Retirez le tour de protection.**
	- Retirez la façade ([page 4](#page-49-3)).
	- 2Insérez les clés de déblocage dans le tour de protection.

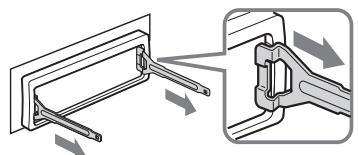

**Orientez correctement la clé de déblocage comme illustré.**

 $\bullet$  Tirez sur les clés de déblocage pour retirer le tour de protection.

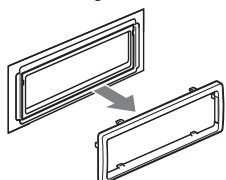

### **2 Retirez l'appareil.**

**O** Insérez simultanément deux clés de déblocage jusqu'à ce qu'elles émettent un déclic.

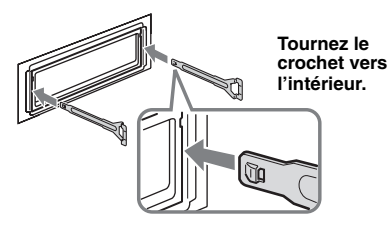

2Tirez sur les clés de déblocage pour extraire l'appareil.

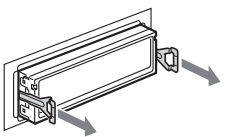

3Faites glisser l'appareil en dehors de son support.

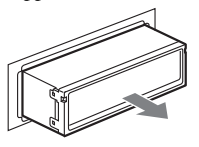

# <span id="page-64-0"></span>**Spécifications**

### **Lecteur CD**

**Rapport signal/bruit :** 120 dB **Réponse en fréquence :** 10 à 20 000 Hz **Pleurage et scintillement :** en dessous du seuil mesurable

### **GIGA PANEL**

**Rapport signal/bruit :** 120 dB **Réponse en fréquence :** 10 à 20 000 Hz

### **Radio**

### **FM**

**Plage de syntonisation :** 87,5 à 108,0 MHz **Borne d'antenne :** connecteur d'antenne externe **Moyenne fréquence :** 10,7 MHz/450 kHz **Sensibilité utile :** 9 dBf

**Sélectivité :** 75 dB à 400 kHz **Rapport signal/bruit :** 67 dB (stéréo), 69 dB (mono) **Distorsion harmonique à 1 kHz :** 0,5 % (stéréo),

0,3 % (mono) **Séparation :** 35 dB à 1 kHz **Réponse en fréquence :** 30 à 15 000 Hz

### **MW (PO)/LW (GO)**

**Plage de syntonisation :** MW (PO) : 531 à 1 602 kHz LW (GO) : 153 à 279 kHz **Borne d'antenne :** connecteur d'antenne externe **Moyenne fréquence :** 10,7 MHz/450 kHz **Sensibilité :** MW : 30 µV, LW : 40 µV

### **Amplificateur de puissance**

**Sorties :** sorties haut-parleurs (connecteurs de sécurité) **Impédance des haut-parleurs :** 4 à 8 ohms **Puissance de sortie maximale :** 52 W × 4 (à 4 ohms)

### **Généralités**

### **Sorties :**

Borne de sorties audio (commutable avant, caisson de graves/arrière) Borne de commande de relais d'antenne électrique Borne de commande d'amplificateur de puissance **Entrées :** Borne de commande ATT téléphone Borne de commande de l'éclairage Borne d'entrée de commande BUS Borne d'entrée audio BUS/AUX IN Borne d'entrée de commande à distance Borne d'entrée de l'antenne Prise USB (mini-B) **Commandes de tonalité :** Basse : ±10 dB à 60 Hz (XPLOD) Moyenne : ±10 dB à 1 kHz (XPLOD) Haute : ±10 dB à 10 kHz (XPLOD) **Alimentation :** batterie de véhicule 12 V CC (masse négative) **Dimensions :** environ  $178 \times 50 \times 181$  mm (l/h/p) **Dimensions du support :** environ  $182 \times 53 \times 162$  mm  $(l/h/p)$ **Poids:** environ 1,2 kg **Accessoires fournis :** Mini-télécommande : RM-X151 Composants destinés à l'installation et au raccordement (1 jeu) Câble USB (1) **Appareils/accessoires en option :**  Satellite de commande : RM-X4S Câble BUS (fourni avec un cordon à broches RCA) : RC-61 (1 m), RC-62 (2 m) Changeur CD (10 disques) : CDX-757MX Changeur CD (6 disques) : CDX-T70MX, CDX-T69 Sélecteur de source : XA-C30, XA-C40 Sélecteur AUX-IN : XA-300

Il est possible que votre revendeur ne propose pas certains des accessoires repris ci-dessus. Demandezlui des informations détaillées.

Suite à la page suivante  $\rightarrow$ 

Brevets américains et internationaux sous licence de Dolby Laboratories.

Licence de la technologie de codage audio MPEG Layer-3 et des brevets obtenue de Fraunhofer IIS et Thomson.

#### *Remarque*

*Cet appareil ne peut pas être raccordé à un préamplificateur numérique ou à un égaliseur compatible avec le système BUS de Sony.*

*La conception et les spécifications sont sujettes à modification sans préavis.*

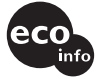

- De la soudure sans plomb est utilisée pour le soudage de certaines pièces. (plus de 80 %)
- Aucun retardateur de flamme halogéné n'est utilisé dans certaines cartes à circuits imprimés.
- Aucun retardateur de flamme halogéné n'est utilisé dans la composition des coques.
- Imprimée avec de l'encre à base d'huile végétale sans COV (composés organiques volatils).
- Du polystyrène expansé pour cales d'emballage n'est pas utilisé dans l'emballage.

# <span id="page-65-0"></span>**Dépannage**

La liste de contrôles suivante vous aidera à remédier aux problèmes que vous pourriez rencontrer avec cet appareil.

Avant de passer en revue la liste de contrôles cidessous, vérifiez les procédures de raccordement et d'utilisation.

### **Généralités**

#### **L'appareil n'est pas alimenté.**

- Vérifiez le raccordement. Si tout est en ordre, vérifiez le fusible.
- Si vous mettez l'appareil hors tension et que l'affichage disparaît, vous ne pouvez pas le commander avec la mini-télécommande.  $\rightarrow$  Mettez l'appareil sous tension.

### **L'antenne électrique ne se déploie pas.**

L'antenne électrique ne dispose pas d'un boîtier de relais.

#### **Aucun son.**

- Le volume est trop faible.
- La fonction ATT est activée ou la fonction ATT téléphone (lorsque le câble d'interface d'un téléphone embarqué est raccordé au fil ATT) est activée.
- La position de la commande d'équilibre avant-arrière « FAD » n'est pas réglée sur un système à 2 hautparleurs.
- Le changeur CD est incompatible avec le format du disque (MP3/WMA/CD ATRAC).
	- $\rightarrow$  Lecture avec un changeur CD compatible MP3 de Sony, ou cet appareil.

#### **Aucun bip n'est émis.**

- Le bip est désactivé ([page 13](#page-58-5)).
- Un amplificateur de puissance en option est raccordé et vous n'utilisez pas l'amplificateur intégré.

#### **Le contenu de la mémoire a été effacé.**

- La touche RESET a été enfoncée.
- **+ Recommencez la procédure d'enregistrement** dans la mémoire.
- Le cordon d'alimentation ou la batterie a été déconnecté.
- Le cordon d'alimentation n'est pas raccordé correctement.

### **Les stations mémorisées et l'heure sont effacées.**

### **Le fusible a sauté.**

#### **Emission de bruit lorsque la position de la clé de contact est modifiée.**

Les fils ne sont pas raccordés correctement au connecteur d'alimentation du véhicule destiné aux accessoires.

#### **L'affichage disparaît de la fenêtre d'affichage ou il ne s'affiche pas.**

- Le régulateur de luminosité est réglé sur « DIM-ON » ([page 13\)](#page-58-6).
- L'affichage est désactivé si vous maintenez la touche (OFF) enfoncée.
	- $\rightarrow$  Maintenez de nouveau la touche (OFF) de l'appareil enfoncée jusqu'à ce que l'affichage apparaisse.
- Les connecteurs sont sales [\(page 18\)](#page-63-3).

#### **Le mode DSO ne fonctionne pas.**

Selon l'intérieur de la voiture ou le type de musique, le mode DSO peut avoir un effet indésirable.

### **Lecture de CD/de MD**

#### **Impossible d'introduire le disque.**

- Un autre disque est déjà en place.
- Le disque a été introduit de force à l'envers ou dans le mauvais sens.

#### **La lecture du disque ne commence pas.**

- Le disque est défectueux ou sale.
- Les CD-R/CD-RW ne sont pas destinés à un usage audio [\(page 16\)](#page-61-5).

#### **Impossible de lire des fichiers MP3/WMA.**

Le disque n'est pas compatible avec le format et la version MP3/WMA [\(page 16\)](#page-61-4).

#### **Certains fichiers MP3/WMA exigent un délai plus long que d'autres avant le début de la lecture.**

La lecture des types de disques suivants exige un délai de démarrage plus long :

- disques comportant une hiérarchie de dossiers complexe ;
- disques enregistrés en multisession ;
- disques auxquels il est possible d'ajouter des données.

#### **La lecture du CD ATRAC ne commence pas.**

- Le disque n'a pas été créé par un logiciel autorisé, tel que le logiciel SonicStage ou SonicStage Simple Burner.
- Les plages qui ne sont pas incluses dans le groupe ne peuvent pas être lues.

#### **Les rubriques d'affichage ne défilent pas.**

- Pour les disques contenant un grand nombre de caractères, le défilement peut être inopérant.
- « A.SCRL » est réglé sur « OFF ».
	- $\rightarrow$  Réglez « A.SCRL-ON » ([page 13](#page-58-1)) ou appuyez sur (SCRL) de la mini-télécommande.

#### **Le son saute.**

- L'installation est incorrecte.
	- $\rightarrow$ Installez l'appareil suivant un angle de moins de 45° dans un endroit stable de la voiture.
- Le disque est défectueux ou sale.

#### **Les touches de commande sont inopérantes. Le disque ne s'éjecte pas.**

Appuyez sur la touche RESET [\(page 4\)](#page-49-1).

#### **« MS » ou « MD » n'apparaît pas sur l'affichage de la source lorsque le changeur MD et le MGS-X1 en option sont tous les deux raccordés.**

Cet appareil reconnaît le MGS-X1 comme étant un appareil MD.

 $\rightarrow$  Appuyez sur (SOURCE) jusqu'à ce que « MS » ou « MD » apparaisse, puis appuyez plusieurs fois sur (MODE).

### **Lecture du GIGA PANEL**

#### **Le GIGA PANEL n'est pas reconnu par l'ordinateur lorsqu'il est raccordé à celui-ci.**

Le câble USB est débranché.  $\rightarrow$  Raccordez le câble USB.

#### **Le fichier MP3/WMA ne peut pas être transféré vers le GIGA PANEL.**

- Le câble USB n'est pas raccordé correctement. Raccordez le câble USB correctement.
- L'espace disponible sur le GIGA PANEL est insuffisant pour transférer des fichiers audio.
	- $\rightarrow$  Supprimez tous les fichiers audio inutiles ou transférez des fichiers sur votre ordinateur pour augmenter l'espace disponible.
- Les fichiers audio dont la lecture est limitée dans le temps ou dont le nombre de lectures est limité risquent de ne pas être transférés en raison des restrictions définies par les détenteurs des droits d'auteur. Pour plus de détails sur les réglages de chaque fichier audio, contactez le distributeur concerné.

### **Le nombre de fichiers audio pouvant être transférés est limité. (La durée**

### **d'enregistrement disponible est trop courte.)**

- L'espace disponible sur le GIGA PANEL est insuffisant pour transférer des fichiers audio.
	- $\rightarrow$  Supprimez tous les fichiers audio inutiles ou transférez des fichiers sur votre ordinateur pour augmenter l'espace disponible.
- Aucune donnée non audio n'est enregistrée sur le GIGA PANEL pour l'emplacement vers lequel vous souhaitez transférer des fichiers audio.
	- $\rightarrow$  Supprimez toutes les données non audio ou transférez-les sur votre ordinateur pour augmenter l'espace disponible.

#### **Le fonctionnement devient instable lorsque le GIGA PANEL est raccordé à l'ordinateur.**

- Un concentrateur USB ou un câble d'extension USB est utilisé.
	- $\rightarrow$  Le raccordement via un concentrateur USB ou un câble d'extension USB n'est pas garanti. Raccordez le câble USB fourni directement sur l'ordinateur.

#### **Impossible de copier le fichier sur l'ordinateur. Le fichier du GIGA PANEL n'est pas reconnu par l'ordinateur.**

Formatez le GIGA PANEL à l'aide de EzRecover [\(page 23\)](#page-68-0).

### **Le GIGA PANEL ne procède pas à la lecture.**

- Le fichier est protégé par la gestion des droits numériques (DRM).
- Le fichier est dans un format autre que MP3/WMA.

### **Réception radio**

#### **Impossible de capter des stations. Le son comporte des parasites.**

- Raccordez un câble de commande d'antenne électrique (bleu) ou un câble d'alimentation d'accessoire (rouge) au câble d'alimentation de l'amplificateur d'antenne de la voiture (uniquement si votre voiture est équipée d'une antenne FM/MW (PO)/LW (GO) intégrée dans la vitre arrière/latérale.)
- Vérifiez le raccordement de l'antenne du véhicule.
- L'antenne automatique ne se déploie pas.
	- → Vérifiez le raccordement du câble de commande de l'antenne électrique.
- Vérifiez la fréquence.
- Lorsque le mode DSO est activé, le son peut parfois comporter des parasites.
	- $\rightarrow$  Réglez le mode DSO sur « OFF » [\(page 6](#page-51-3)).

### **Impossible de capter une présélection.**

- Enregistrez la fréquence correcte dans la mémoire.
- Le signal capté est trop faible.

### Suite à la page suivante  $\rightarrow$

#### **Le réglage automatique des stations est impossible.**

- Le réglage du mode de recherche locale est incorrect.
	- $\rightarrow$  La recherche de fréquences s'arrête trop souvent : Appuyez sur (SENS) jusqu'à ce que l'indication « LOCAL-ON » apparaisse.
	- $\rightarrow$  La recherche de fréquences ne s'arrête sur aucune station :

Appuyez plusieurs fois sur (SENS) jusqu'à ce que l'indication « MONO-ON », « MONO-OFF » (FM) ou « LOCAL-OFF » (MW (PO)/LW (GO)) apparaisse.

• Le signal capté est trop faible.  $\rightarrow$  Réglez manuellement la fréquence.

#### **En cours de réception FM, l'indication « ST » clignote.**

• Réglez la fréquence correctement.

• Le signal capté est trop faible.  $\rightarrow$  Appuyez sur (SENS) pour régler le mode de

### réception mono sur « MONO-ON ». **Un programme FM émis en stéréo est entendu**

**en mono.**

L'appareil est en mode de réception mono.

 $\rightarrow$  Appuyez sur (SENS) jusqu'à ce que l'indication « MONO-OFF » apparaisse.

### **Fonction RDS**

#### **Une recherche (SEEK) commence après quelques secondes d'écoute.**

La station ne diffuse pas de programmes de radioguidage (fonction TP désactivée) ou le signal capté est faible.

 $\rightarrow$  Désactivez TA [\(page 11\)](#page-56-4).

### **Aucun message de radioguidage.**

- Activez TA ([page 11](#page-56-5)).
- La station n'émet pas de messages de radioguidage, malgré l'indication TP.

 $\rightarrow$  Réglez la fréquence pour capter une autre station.

**PTY affiche « - - - - - - - - ».**

- La station actuellement captée n'est pas une station RDS.
- Les données RDS n'ont pas été reçues.
- La station ne spécifie pas le type d'émission.

### <span id="page-67-0"></span>**Affichage des erreurs et messages**

### **BLANK**\*<sup>1</sup>

Le MD ne contient aucune plage enregistrée.\*<sup>2</sup>  $\rightarrow$  Insérez un MD contenant des plages enregistrées.

### **ERROR**\*<sup>1</sup>

- Un disque est sale ou inséré à l'envers.\*<sup>2</sup>
- $\rightarrow$  Nettoyez le disque ou insérez-le correctement.
- Un disque vierge a été inséré.
- Le disque ne peut pas être lu en raison de certains problèmes.
	- → Insérez-en un autre.

### **FAILURE**

Les haut-parleurs ou les amplificateurs ne sont pas raccordés correctement.

 $\rightarrow$  Reportez-vous au manuel d'installation de ce modèle pour vérifier les raccordements.

### **FAT-ERROR**

Le système de fichiers de la mémoire flash présente un problème.

 $\rightarrow$  Formatez la mémoire flash [\(page 23](#page-68-0)). Si le problème persiste, consultez votre revendeur Sony le plus proche.

### **FS ERROR**

Un système de fichiers autre que EzRecover est utilisé pour la mémoire flash.

```
\rightarrow(page 23).
```
#### **LOAD**

Le changeur est en train de charger le disque.  $\rightarrow$  Attendez que cette opération soit terminée.

### **L. SEEK +/–**

Le mode de recherche locale est activé en cours de recherche automatique des fréquences.

#### **NO AF**

Il n'existe aucune fréquence alternative pour la station actuelle.

→ Appuyez sur (SEEK) –/+ pendant que le nom du service de l'émission clignote. L'appareil commence à rechercher une autre fréquence avec les mêmes données d'identification de programme (PI) (l'indication « PI SEEK » apparaît).

### **NO DISC**

Le disque n'est pas inséré dans le changeur CD/MD.  $\rightarrow$  Insérez un disque dans le changeur.

### **NO ID3**

Les informations de l'étiquette ID3 ne sont pas écrites dans le fichier MP3.

### **NO INFO**

Les informations textuelles ne sont pas écrites dans le fichier ATRAC3/ATRAC3plus ou WMA.

### **NO MAG**

Le chargeur n'a pas été inséré dans le changeur CD.  $\rightarrow$ Insérez le chargeur dans le changeur.

### **NO MUSIC**

- Le disque n'est pas un fichier audio.
- $\rightarrow$  Insérez un CD audio dans cet appareil ou un changeur compatible MP3.
- Il n'y a aucun fichier de musique dans la mémoire flash.
	- $\rightarrow$ Transférez des fichiers musicaux à partir de votre ordinateur.

### **NO NAME**

Aucun nom de plage/album/groupe/disque n'est écrit dans la plage.

### **NO TP**

L'appareil continue à rechercher les stations diffusant des messages de radioguidage.

### **NOT READ**

Les informations du disque n'ont pas encore été lues par l'appareil.

 $\rightarrow$  Chargez le disque, puis sélectionnez-le dans la liste.

#### **NOTREADY**

Le couvercle du changeur MD est ouvert ou les MD ne sont pas insérés correctement.

+ Fermez le couvercle ou insérez correctement les MD.

#### **OFFSET**

Il est possible qu'il y ait un problème de fonctionnement.

 $\rightarrow$  Vérifiez le raccordement. Si le message d'erreur reste affiché, contactez votre revendeur Sony le plus proche.

#### **READ**

L'appareil lit toutes les informations de plage et de groupe/album sur le disque ou dans la mémoire flash.

 $\rightarrow$  Attendez que la lecture soit terminée et la lecture commence automatiquement. Selon la structure du disque ou de la mémoire flash, cette opération peut prendre plus d'une minute.

#### **RESET**

Le lecteur CD et le changeur CD/MD ne peuvent pas être utilisés en raison de certains problèmes.  $\rightarrow$  Appuyez sur la touche RESET ([page 4\)](#page-49-1).

**« » ou « »**

Pendant le retour ou l'avance rapide, vous avez atteint le début ou la fin du disque et vous ne pouvez pas aller plus loin.

#### **" "**

Le caractère ne peut pas être affiché.

- \*1 *Si une erreur se produit lors de la lecture d'un CD ou d'un MD, le numéro de disque du CD ou du MD ne s'affiche pas.*
- \*2 *Le numéro du disque qui a provoqué l'erreur apparaît dans la fenêtre d'affichage.*

Si ces solutions ne permettent pas d'améliorer la situation, contactez votre revendeur Sony le plus proche.

Si vous portez l'appareil à réparer en raison d'un problème de lecture de CD, apportez le disque utilisé au moment où le problème s'est produit.

# <span id="page-68-0"></span>**A propos de EzRecover**

#### *Remarques*

- *EzRecover est enregistré sur le GIGA PANEL. Veillez à installer EzRecover sur votre ordinateur avant de transférer le premier fichier. Si le fichier est endommagé, EzRecover ne peut être installé sur votre ordinateur.*
- *Il est impossible de restaurer des fichiers audio avec EzRecover.*
- *En cas de formatage avec EzRecover, tous les fichiers du GIGA PANEL sont supprimés.*

### **Configuration requise pour l'ordinateur**

Système d'exploitation : Windows XP, Windows 2000

Langue : anglais, allemand, français, italien, néerlandais, espagnol, coréen, chinois (simplifié), chinois (traditionnel)

### <span id="page-68-1"></span>**Installation de EzRecover**

- **1** Raccordez le GIGA PANEL à l'ordinateur à l'aide du câble USB fourni.
- **2** Lorsque la fenêtre Disque amovible s'ouvre, « EzRecover » enregistré sur le GIGA PANEL est copié sur l'ordinateur. Si la fenêtre Disque amovible ne s'ouvre pas, cliquez sur « Poste de travail » - « Disque amovible » sur votre ordinateur.
- **3** Double-cliquez sur « EzRecover » sur l'ordinateur. La boîte de dialogue « EzRecover - InstallShield Wizard » s'affiche.
- **4** Cliquez sur « Suivant > ».
- **5** Cochez « J'accepte les termes du contrat de licence ».
- **6** Cliquez sur « Suivant > ». L'installation du programme commence.
- **7** Cliquez sur « Terminer ».

### **Désinstallation de EzRecover**

- **1** Double-cliquez sur « EzRecover » sur l'ordinateur.
- **2** Suivez les instructions apparaissant à l'écran pour désinstaller EzRecover.

### <span id="page-68-2"></span>**Formatage du GIGA PANEL**

- **1** Cliquez sur « Démarrer », sélectionnez « Tous les programmes » - « Sony EzRecover », puis cliquez sur « EzRecover ».
- **2** Raccordez le GIGA PANEL à l'ordinateur à l'aide du câble USB fourni.
- **3** Cochez « Formater le disque ».
- **4** Cliquez sur « OK ». Le formatage commence.

Une fois le formatage terminé, quittez EzRecover et débranchez le câble USB.

#### *Conseil*

*Si vous supprimez EzRecover, vous pourrez le télécharger à partir du site web suivant. http://support.sony-europe.com*

Si dichiara che l'apparecchio è stato fabbricato in conformità all'art.2, Comma l del D.M.28.08.1995 n.548.

# **Congratulazioni!**

Complimenti per l'acquisto del presente Network Audio System Sony. Durante la guida, è possibile utilizzare le funzioni riportate di seguito.

• **Pannello anteriore con memoria flash incorporata – GIGA PANEL**

È possibile riprodurre file MP3/WMA salvati nella memoria flash incorporata da 1 GB del pannello anteriore. I file audio possono essere trasferiti dal computer al pannello anteriore mediante collegamento USB ad alta velocità (i sistemi operativi compatibili sono Windows XP e Windows 2000).

### • **Riproduzione di CD**

È possibile riprodurre CD-DA (contenenti anche CD TEXT\*), CD-R/CD-RW (file MP3/ WMA contenenti anche registrazioni in multisessione ([pagina 16](#page-83-0))) e CD ATRAC (in formato ATRAC3 e ATRAC3plus ([pagina 17\)](#page-84-0)).

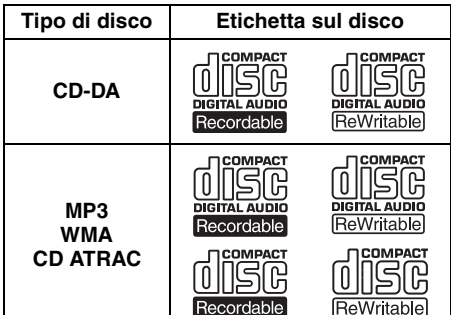

### • **Ricezione radiofonica**

- È possibile memorizzare fino a 6 stazioni per banda (FM1, FM2, FM3, MW e LW).
- **BTM** (Best Tuning Memory, memorizzazione automatica delle emittenti con sintonia migliore): l'apparecchio seleziona le stazioni con il segnale più potente e le memorizza.

### • **Regolazione audio**

- **EQ3 stage2**: è possibile scegliere una delle 7 curve dell'equalizzatore preimpostate.
- **DSO** (Dynamic Soundstage Organizer): crea un effetto audio più realistico, mediante sintesi di diffusori virtuali, per enfatizzare l'audio dei diffusori, anche se questi sono installati nella parte inferiore della portiera.
- **BBE MP**: consente di migliorare la qualità dell'audio compresso digitalmente, ad esempio dei file MP3 (solo durante la riproduzione di un CD mediante il presente apparecchio).
- **Funzionamento di apparecchi opzionali** Oltre alla riproduzione mediante il presente apparecchio, è possibile controllare anche cambia CD/MD opzionali e dispositivi portatili Sony opzionali.
- \* *Un disco CD TEXT è un CD-DA che include informazioni quali nome del disco, dell'artista e del brano.*

Per l'installazione e i collegamenti, fare riferimento al manuale di istruzioni per l'installazione e i collegamenti in dotazione.

### **Avvertenza relativa all'installazione su un'auto sprovvista della posizione ACC (accessoria) sul blocchetto di accensione**

Dopo avere spento il motore, assicurarsi di tenere premuto (OFF) sull'apparecchio finché il display non scompare. Diversamente, il display non viene disattivato causando lo scaricamento della batteria.

### **Sony non è responsabile per eventuali danni ai dati dovuti a problemi dell'unità GIGA PANEL o del computer.**

CLASS<sub>1</sub> **LASER PRODUCT** 

Questa etichetta è posta nella parte inferiore esterna.

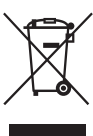

#### **Trattamento del dispositivo elettrico od elettronico a fine vita (applicabile in tutti i paesi dell'Unione Europea e in altri paesi europei con sistema di raccolta differenziata)**

Questo simbolo sul prodotto o sulla confezione indica che il prodotto non deve essere considerato come un normale rifiuto domestico, ma deve invece essere consegnato ad un punto di raccolta appropriato per il riciclo di apparecchi elettrici ed elettronici. Assicurandovi che questo prodotto sia smaltito correttamente, voi contribuirete a prevenire potenziali conseguenze negative per l'ambiente e per la salute che potrebbero altrimenti essere causate dal suo smaltimento inadeguato. Il riciclaggio dei materiali aiuta a conservare le risorse naturali. Per informazioni più dettagliate circa il riciclaggio di questo prodotto, potete contattare l'ufficio comunale, il servizio locale di smaltimento rifiuti oppure il negozio dove l'avete acquistato.

Accessorio utilizzabile: Telecomando

# **[Operazioni preliminari](#page-71-0)**

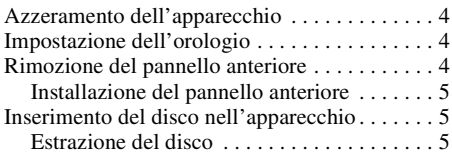

### **[Posizione dei comandi e operazioni](#page-73-0)  di base**

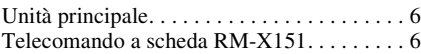

### **[CD/GIGA PANEL](#page-75-0)**

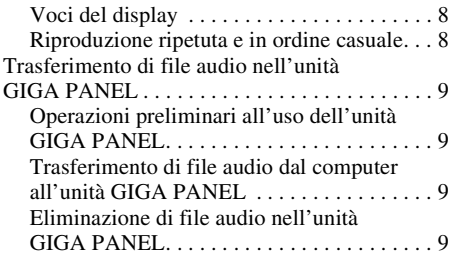

### **[Radio](#page-77-0)**

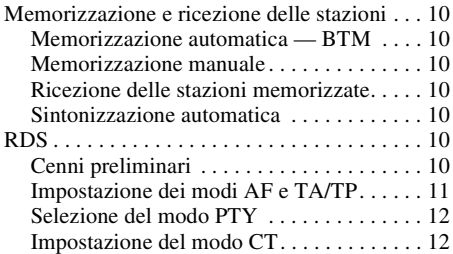

**MP** Prodotto con Licenza della BBE Sound, Inc.

**EXAMPLE BBE Sound, Inc.**<br> $\overline{P}$  **L** II processo BBE MP consente di migliorare la qualità dell'audio compresso digitalmente, ad esempio in formato MP3, ripristinando e potenziando i suoni più acuti persi a seguito della compressione. Grazie al processo BBE MP, vengono generati suoni di pari altezza a partire dal materiale sorgente, recuperando in mode efficace una qualità più naturale, realistica e sfumata.

### **[Altre funzioni](#page-79-2)**

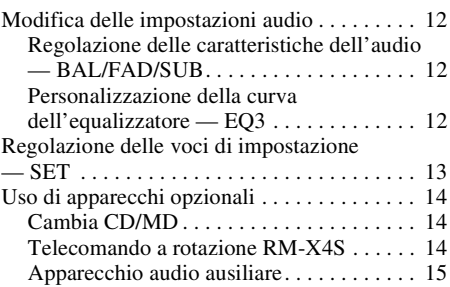

### **[Informazioni aggiuntive](#page-82-1)**

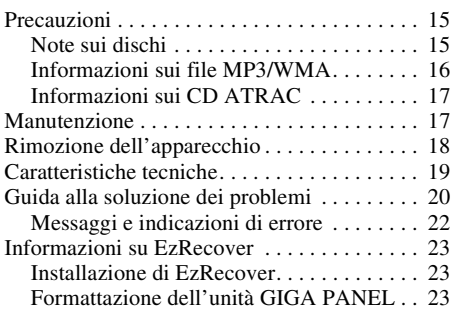

SonicStage e il relativo logo sono marchi di fabbrica di Sony Corporation. ATRAC, ATRAC3, ATRAC3plus e i rispettivi loghi sono marchi di fabbrica di Sony Corporation.

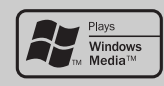

Microsoft, Windows Media e il loro Windows sono marchi di fabbrica o marchi registrati di Microsoft Corporation

negli Stati Uniti e/o in altri paesi.

# <span id="page-71-0"></span>**Operazioni preliminari**

# <span id="page-71-1"></span>**Azzeramento dell'apparecchio**

Prima di utilizzare l'apparecchio per la prima volta, dopo la sostituzione della batteria dell'auto o dopo avere effettuato modifiche ai

collegamenti, è necessario azzerare l'apparecchio stesso.

Rimuovere il pannello anteriore, quindi premere il tasto RESET utilizzando un oggetto appuntito, ad esempio una penna a sfera.

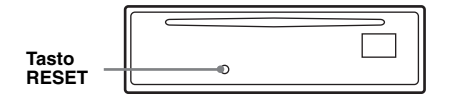

### *Nota*

*Premendo il tasto RESET verranno cancellate le impostazioni dell'orologio e alcune funzioni memorizzate.*

# <span id="page-71-2"></span>**Impostazione dell'orologio**

L'orologio mostra l'indicazione digitale dell'ora in base al sistema delle 24 ore.

- **1 Tenere premuto il tasto di selezione.** Viene visualizzato il display di impostazione.
- **2 Premere più volte il tasto di selezione fino a visualizzare "CLOCK-ADJ".**
- **3 Premere** (DSPL)**.** L'indicazione dell'ora lampeggia.
- **4 Ruotare la manopola di controllo del volume per impostare l'ora e i minuti.** Per passare da una cifra all'altra dell'indicazione digitale, premere (DSPL).
- **5 Premere il tasto di selezione.** L'orologio viene avviato e compare la

schermata di impostazione successiva.

**6 Tenere premuto il tasto di selezione.** L'impostazione è completata.

Per visualizzare l'orologio, premere (DSPL). Premere di nuovo (DSPL) per tornare al display precedente.

### *Con il telecomando a scheda*

*Al punto 4, per regolare l'ora e i minuti, premere*  $\uparrow$  o m*.*

### *Suggerimento*

*È possibile regolare l'orologio automaticamente tramite la funzione RDS [\(pagina 12\)](#page-79-6).*

# <span id="page-71-3"></span>**Rimozione del pannello anteriore**

Per evitare il furto dell'apparecchio, è possibile estrarne il pannello anteriore.

### **Segnale di avvertimento**

Se la chiave di accensione viene impostata sulla posizione OFF senza che il pannello anteriore sia stato rimosso, viene emesso per alcuni secondi un segnale acustico di avvertimento. Tale segnale viene emesso solo se è in uso l'amplificatore incorporato.

- **1 Premere** (OFF)**.** L'apparecchio si spegne.
- **2 Premere** (OPEN)**.** Il pannello anteriore si apre.
- **3 Fare scorrere il pannello anteriore verso destra, quindi estrarne l'estremità sinistra evitando di esercitare eccessiva forza.**

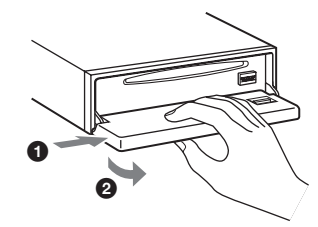

#### *Note*

- *Non fare cadere il pannello anteriore né esercitare eccessiva pressione su quest'ultimo e sulla finestra del display.*
- *Non esporre il pannello anteriore a calore, temperature elevate o umidità. Evitare di lasciarlo all'interno di auto parcheggiate oppure su cruscotti e ripiani posteriori.*
# <span id="page-72-2"></span>**Installazione del pannello anteriore**

Posizionare il foro  $\textcircled{A}$  del pannello anteriore nel mandrino B dell'apparecchio, quindi spingere il lato sinistro verso l'interno evitando di esercitare eccessiva pressione.

Per attivare l'apparecchio, premere (SOURCE) sull'apparecchio (o inserire un disco).

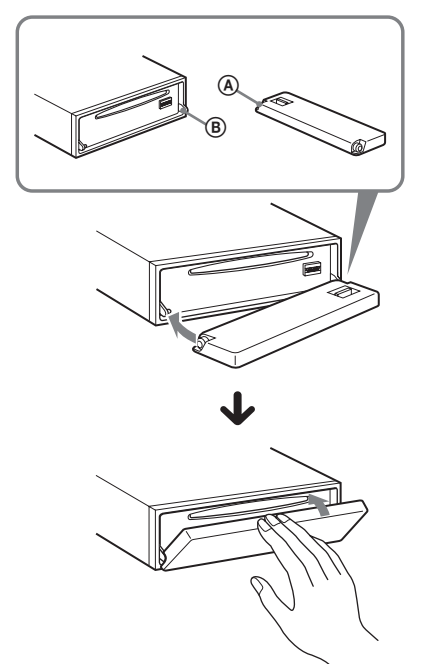

#### *Nota*

*Non collocare alcun oggetto sulla superficie interna del pannello anteriore.*

# **Inserimento del disco nell'apparecchio**

- <span id="page-72-0"></span>**1 Premere** (OPEN)**.**
- **2 Inserire il disco (lato etichetta verso l'alto).**

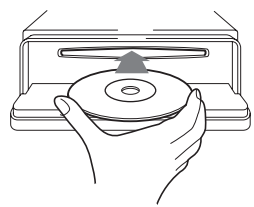

**3 Chiudere il pannello anteriore.** La riproduzione viene avviata automaticamente.

# **Estrazione del disco**

- <span id="page-72-1"></span>**1 Premere** (OPEN)**.**
- **2 Premere ≜.** Il disco viene espulso.
- **3 Chiudere il pannello anteriore.**

# **Posizione dei comandi e operazioni di base**

# **Unità principale**

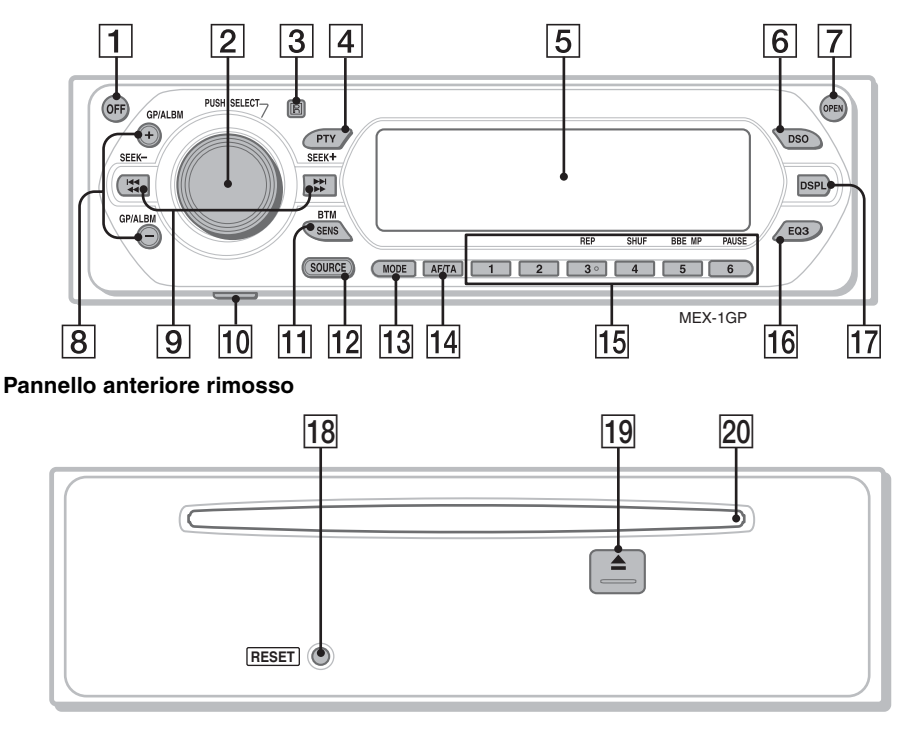

# **Telecomando a scheda RM-X151**

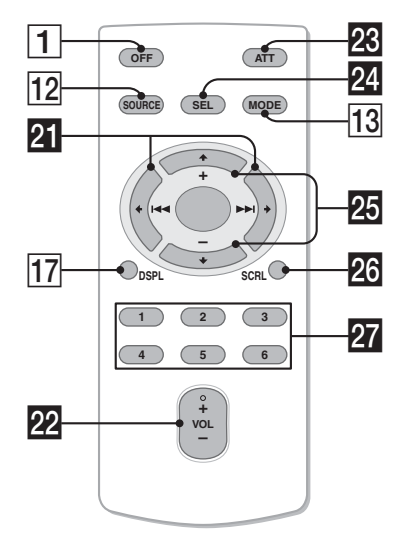

Per ulteriori informazioni, fare riferimento alle pagine indicate. I tasti del telecomando a scheda corrispondenti a quelli dell'apparecchio controllano le stesse funzioni.

A **Tasto OFF**

Per disattivare l'alimentazione; per arrestare la riproduzione della sorgente.

B **Manopola di controllo del volume/ tasto di selezione** [12](#page-79-0)

Per regolare il volume (ruotare); per selezionare le voci di impostazione (premere e ruotare).

- C **Ricettore del telecomando a scheda**
- **Tasto PTY (tipo di programma)** [12](#page-79-1) Per selezionare il tipo di programma (PTY) nel modo RDS.
- **EXECUTE:** Finestra del display
- <span id="page-73-0"></span>**6** Tasto DSO [2](#page-69-0)

Per selezionare il modo DSO (1, 2, 3 o OFF). Maggiore è il numero, più enfatizzato sarà l'effetto.

## G **Tasto OPEN** [5](#page-72-0)

## H **Tasti GP**\*1**/ALBM**\*2 **+/–**\*<sup>3</sup>

Per saltare gruppi/album (premere); per saltare gruppi/album in modo continuo (tenere premuto).

# **Igil Tasti SEEK -/+**

 $CD<sup>2</sup>$ 

Per saltare i brani (premere); per saltare i brani in modo continuo (premere, quindi premere di nuovo entro 1 secondo e tenere premuto); per fare retrocedere o fare avanzare rapidamente un brano (tenere premuto). Radio:

Per sintonizzare le stazioni in modo automatico (premere); per ricercare una stazione manualmente (tenere premuto).

## **10 Presa USB (Mini-B) [9](#page-76-0)**

Per eseguire il collegamento al computer.

### **Tasto SENS/BTM [10](#page-77-0)**

Per migliorare la ricezione: LOCAL/MONO (premere); per attivare la funzione BTM (tenere premuto).

## **T2** Tasto SOURCE

Per attivare l'alimentazione; per cambiare la sorgente (GPL (GIGA PANEL)/Radio/CD/ MD\*4/AUX).

M **Tasto MODE** [10](#page-77-1), [14](#page-81-0)

Per selezionare la banda radio (FM/MW/ LW)/per selezionare l'unità\*5.

**T4 Tasto AF (frequenze alternative)/ TA (notiziari sul traffico)** [11](#page-78-0)

Per impostare AF e TA/TP nel modo RDS.

- O **Tasti numerici**
	- CD/MD\*4:
	- (3): **REP** [8](#page-75-0)
	- (4): **SHUF** [8](#page-75-0)
	- (5): **BBE MP**\*<sup>6</sup>[3](#page-70-0)

Per attivare la funzione BBE MP, impostare "BBEMP-ON". Per annullare l'impostazione, impostare "BBEMP-OFF".

## (6): **PAUSE**\*<sup>7</sup>

Per effettuare una pausa durante la riproduzione. Per annullare l'impostazione, premere di nuovo il tasto.

### Radio:

Per ricevere le stazioni memorizzate (premere); per memorizzare le stazioni (tenere premuto).

P **Tasto EQ3 (equalizzatore)** [12](#page-79-2) Per selezionare un tipo di equalizzatore (XPLOD, VOCAL, EDGE, CRUISE, SPACE, GRAVITY, CUSTOM o OFF).

- Q **Tasto DSPL (display)** [8](#page-75-1) Per cambiare le voci del display.
- **R Tasto RESET [4](#page-71-0)**
- **Tasto ≜ (espulsione)** [5](#page-72-1) Per estrarre il disco.
- **ZO** Alloggiamento del disco [5](#page-72-0) Per inserire il disco.

I tasti del telecomando a scheda riportati di seguito corrispondono a tasti/funzioni differenti dell'apparecchio.

## **Wi** Tasti ← (**K44**)/→ (**DD**I)

Per controllare il CD/la radio. Corrispondente a (SEEK) –/+ sull'apparecchio.

- **W** Tasto VOL (volume) +/-Per regolare il volume.
- **W** Tasto ATT (attenuazione audio) Per attenuare l'audio. Per annullare l'impostazione, premere di nuovo il tasto.
- **W** Tasto SEL (selezione) Equivale al tasto di selezione sull'apparecchio.
- **Wg** Tasti **↑** (+)/↓ (-) Per controllare il CD. Corrispondente a (GP/ALBM) +/– sull'apparecchio.
- **26** Tasto SCRL (scorrimento) 8 Per scorrere le voci del display.

## **W** Tasti numerici

Per ricevere le stazioni memorizzate (premere); per memorizzare le stazioni (tenere premuto).

- \*1 *Se viene riprodotto un CD ATRAC.*
- \*2 *Se viene riprodotto un file MP3/WMA.*
- \*3 *Se è collegato un cambia dischi, l'operazione è diversa; vedere [pagina 14](#page-81-1).*
- \*4 *Se è collegato un cambia MD.*
- \*5 *Se è collegato un cambia CD/MD.*
- \*6 *Solo durante la riproduzione di un CD mediante il presente apparecchio.*
- \*7 *Durante la riproduzione con il presente apparecchio.*

### *Nota*

*Se l'apparecchio viene spento e il display disattivato, non è possibile controllarlo mediante il telecomando a scheda a meno che non venga premuto* (SOURCE) *sull'apparecchio o che non venga inserito un disco per accendere l'apparecchio stesso.*

### *Suggerimento*

*Per ulteriori informazioni su come sostituire la batteria, [vedere "Sostituzione della batteria al litio del](#page-84-0)  [telecomando a scheda" a pagina 17](#page-84-0).*

# **CD/GIGA PANEL**

Per ulteriori informazioni sulla selezione di un cambia CD/MD, vedere [pagina 14.](#page-81-2)

### *Nota*

*L'unità GIGA PANEL consente la riproduzione solo di file MP3 e WMA.*

# **Voci del display**

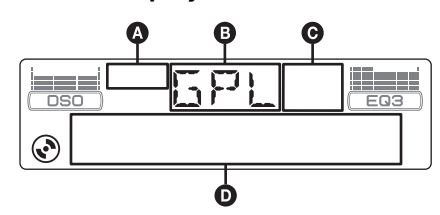

- A Indicazione CD ATRAC
- **B** Sorgente
- C Indicazione WMA/MP3/BBE MP
- D Numero del brano/Tempo di riproduzione trascorso, Nome del disco/Nome dell'artista, Numero dell'album/Numero del gruppo\*1, Nome dell'album/Nome del gruppo, Titolo del brano, Informazioni di testo\*2, Orologio
- \*1 *Il numero dell'album/gruppo viene visualizzato solo quando si cambia album/gruppo.*
- \*2 *Durante la riproduzione di un file MP3, vengono visualizzati i tag ID3; durante la riproduzione di un CD ATRAC, vengono visualizzate le informazioni di testo scritte da SonicStage, ecc.; durante la riproduzione di un file WMA, vengono visualizzati i tag WMA.*

<span id="page-75-1"></span>Per cambiare le voci del display  $\mathbf{0}$ , premere (DSPL); per scorrere le voci del display D, premere (SCRL) sul telecomando a scheda o impostare "A.SCRL-ON" [\(pagina 13\)](#page-80-0).

#### *Suggerimento*

*Le voci visualizzate potrebbero non corrispondere, a seconda del tipo di disco, del formato di registrazione e delle impostazioni effettuate. Per ulteriori informazioni sui file MP3/WMA, vedere [pagina 16;](#page-83-0) per ulteriori informazioni sui CD ATRAC, vedere [pagina 17.](#page-84-1)*

# **Riproduzione ripetuta e in ordine casuale**

<span id="page-75-0"></span>**1 Durante la riproduzione, premere più volte** (3) **(REP) o** (4) **(SHUF) fino a visualizzare l'impostazione desiderata.**

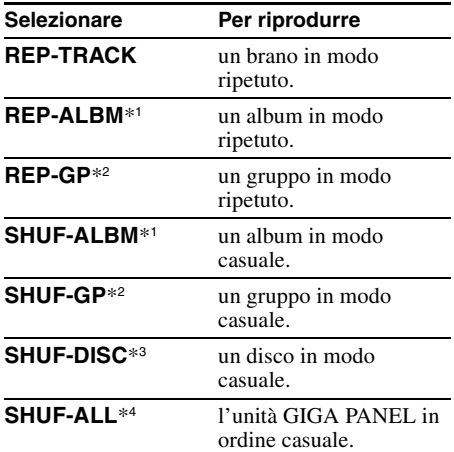

- \*1 *Se viene riprodotto un file MP3/WMA.*
- \*2 *Se viene riprodotto un CD ATRAC.*
- \*3 *Se viene riprodotto un CD.*
- \*4 *Se vengono riprodotti i brani dell'unità GIGA PANEL.*

Per ritornare al modo di riproduzione normale, selezionare "REP-OFF" o "SHUF-OFF".

# **Trasferimento di file audio nell'unità GIGA PANEL**

# **Requisiti di sistema del computer**

**Sistema operativo**: Windows XP Windows 2000 Altri sistemi operativi non sono supportati.

# **Operazioni preliminari all'uso dell'unità GIGA PANEL**

Installare EzRecover nel computer prima di trasferire file audio dal computer all'unità GIGA PANEL.

EzRecover è un software che consente di ripristinare il formato dell'unità GIGA PANEL in caso di danni ai dati durante il trasferimento di file. Per ulteriori informazioni sull'installazione e l'uso di EzRecover, vedere a [pagina 23](#page-90-0).

# **Trasferimento di file audio dal computer all'unità GIGA PANEL**

- **1 Rimuovere il pannello anteriore dall'unità principale [\(pagina 4\)](#page-71-1).**
- <span id="page-76-0"></span>**2 Collegare il pannello anteriore al computer.**

Collegare il connettore piccolo del cavo USB in dotazione alla presa USB del pannello anteriore, quindi il connettore grande a una porta USB del computer.

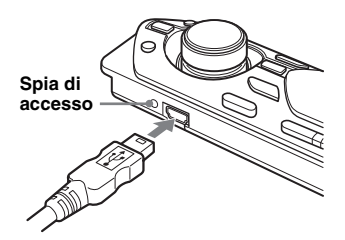

L'unità GIGA PANEL viene riconosciuta come disco rimovibile (Sony GIGA PANEL USB Device).

**3 Trascinare i file audio che si desidera trasferire nell'unità GIGA PANEL, quindi rilasciarli nel disco rimovibile.**

È inoltre possibile trasferire i file audio nell'unità GIGA PANEL trascinando una cartella.

### *Suggerimento*

*La spia di accesso del pannello anteriore lampeggia durante il trasferimento dei file audio.*

## **4 Scollegare il pannello anteriore dal computer.**

Per scollegare il pannello anteriore dal computer, assicurarsi di seguire il normale metodo del computer o del sistema operativo in uso.

## **Esempio per Windows XP**

- **1** Fare clic sull'icona **c** nella barra delle applicazioni. Viene visualizzato il messaggio "Safely remove USB Mass Storage Device".
- 2Fare clic su "Safely remove USB Mass Storage Device". Viene visualizzato il messaggio "The 'USB Mass Storage Device' device can now be safely removed from the system".

**3** Scollegare il cavo USB.

## **5 Installare il pannello anteriore sull'unità principale [\(pagina 5\)](#page-72-2).**

### *Note sul cavo USB*

- *Non collegare il cavo USB mentre il pannello anteriore è installato sull'unità principale.*
- *Non installare il pannello anteriore sull'unità principale mentre il cavo USB è collegato.*
- *Non scollegare il cavo USB né rimuovere il pannello anteriore durante il trasferimento di file audio.*
- *Il funzionamento dell'unità GIGA PANEL con un USB o una prolunga USB non è garantito. Collegare sempre l'unità GIGA PANEL al computer direttamente, utilizzando il cavo USB in dotazione.*

# **Eliminazione di file audio nell'unità GIGA PANEL**

Collegare l'unità GIGA PANEL al computer ed eliminare i file audio desiderati seguendo la stessa procedura valida per un disco rimovibile (GIGA PANEL).

# **Radio**

# **Memorizzazione e ricezione delle stazioni**

## **Attenzione**

Per la sintonizzazione delle stazioni durante la guida, utilizzare la funzione BTM (Best Tuning Memory, memorizzazione automatica delle emittenti con sintonia migliore) per evitare incidenti.

## **Memorizzazione automatica — BTM**

<span id="page-77-1"></span>**1 Premere più volte** (SOURCE) **fino a visualizzare "TUN".** Per cambiare banda, premere più volte

(MODE). È possibile selezionare FM1, FM2, FM3, MW o LW.

<span id="page-77-0"></span>**2 Tenere premuto** (BTM) **fino a quando l'indicazione "BTM" non lampeggia.** L'apparecchio memorizza le stazioni in corrispondenza dei tasti numerici in base all'ordine delle frequenze. Quando l'impostazione è stata memorizzata, viene emesso un segnale acustico.

# **Memorizzazione manuale**

**1 Durante la ricezione della stazione che si desidera memorizzare, tenere premuto un tasto numerico (da** (1) **a**  (6)**) fino a visualizzare "MEM".**

L'indicazione del tasto numerico viene visualizzata nel display.

### *Nota*

*Se si tenta di memorizzare un'altra stazione in corrispondenza di un tasto numerico, la stazione memorizzata precedentemente viene sostituita da quella nuova.*

### *Suggerimento*

*Se viene memorizzata una stazione RDS, viene memorizzata anche l'impostazione AF/TA [\(pagina 11](#page-78-1)).*

## **Ricezione delle stazioni memorizzate**

**1 Selezionare la banda, quindi premere un tasto numerico (da** (1) **a** (6)**).**

# **Sintonizzazione automatica**

**1 Selezionare la banda, quindi premere**  (SEEK) **–/+ per ricercare la stazione.** La ricerca si arresta non appena l'apparecchio riceve una stazione. Ripetere questa procedura fino alla ricezione della stazione desiderata.

### *Suggerimento*

*Se si conosce la frequenza della stazione che si desidera ascoltare, tenere premuto* (SEEK) –*/+ per individuare la frequenza approssimativa, quindi premere più volte* (SEEK) –*/+ per sintonizzarsi esattamente sulla frequenza desiderata (sintonizzazione manuale).*

# **RDS**

# **Cenni preliminari**

RDS (Radio Data System, sistema dati radio) è un servizio che consente alle stazioni radio FM di trasmettere informazioni digitali aggiuntive oltre al normale segnale in radiofrequenza.

# **Voci del display**

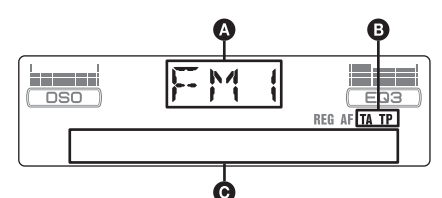

A Banda radio, funzione

 $\mathbf{\Theta}$  TA/TP\*1

- C Frequenza\*2 (nome del servizio del programma), numero di preselezione, orologio, dati RDS
- \*1 *"TA" lampeggia durante la ricezione di notiziari sul traffico. "TP" si illumina durante la ricezione di una stazione che trasmette programmi sul traffico.*
- \*2 *Durante la ricezione della stazione RDS, "* \**" è visualizzato a sinistra dell'indicazione della frequenza.*

Per cambiare le voci del display  $\Theta$ , premere (DSPL).

# **Servizi RDS**

Il presente apparecchio fornisce i servizi RDS in modo automatico come segue:

## **AF** (frequenze alternative)

Consente di selezionare e sintonizzare di nuovo la stazione con il segnale più potente. Utilizzando questa funzione, è possibile riprodurre in modo continuo lo stesso programma durante un viaggio di lunga durata, senza la necessità di sintonizzare di nuovo la stessa stazione manualmente.

**TA** (notiziari sul traffico)/**TP** (programma sul traffico)

Fornisce le informazioni o i programmi correnti relativi al traffico. Qualsiasi informazione o programma ricevuto interrompe la riproduzione della sorgente selezionata.

### **PTY** (tipi di programma)

Consente di visualizzare il tipo di programma in fase di ricezione, nonché di ricercare il tipo di programma selezionato.

## <span id="page-78-2"></span>**CT** (segnale orario)

L'orologio viene regolato mediante i dati CT della trasmissione RDS.

### *Note*

- *È possibile che non tutte le funzioni RDS siano disponibili, a seconda del paese o della regione.*
- *La funzione RDS non è disponibile quando il segnale è troppo debole o se la stazione sintonizzata non trasmette dati RDS.*

# <span id="page-78-1"></span>**Impostazione dei modi AF e TA/TP**

<span id="page-78-0"></span>**1 Premere più volte** (AF/TA) **fino a visualizzare l'impostazione desiderata.**

<span id="page-78-5"></span>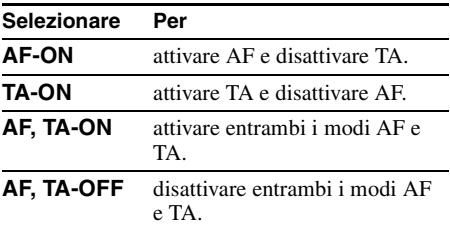

## <span id="page-78-4"></span>**Memorizzazione di stazioni RDS con impostazione AF e TA**

È possibile preselezionare le stazioni RDS insieme all'impostazione AF/TA. Se viene utilizzata la funzione BTM, vengono memorizzate solo le stazioni RDS con la stessa impostazione AF/TA.

Se si utilizza il modo di preselezione manuale, è possibile preselezionare le stazioni RDS e non RDS con impostazioni AF/TA distinte.

**1** Impostare AF/TA, quindi memorizzare la stazione mediante la funzione BTM o manualmente.

## **Preimpostazione del volume dei notiziari sul traffico**

È possibile preimpostare il livello del volume dei notiziari sul traffico in modo da poterli udire chiaramente.

- **1** Ruotare la manopola di controllo del volume per regolare il livello di volume.
- **2** Tenere premuto (AF/TA) fino a visualizzare "TA".

## **Ricezione dei notiziari di emergenza**

Se è attivato il modo AF o TA, gli annunci di emergenza interrompono automaticamente la riproduzione della sorgente selezionata.

## <span id="page-78-3"></span>**Mantenimento di un programma regionale — REG**

Quando la funzione AF è attivata: le impostazioni predefinite dell'apparecchio limitano la ricezione a una regione specifica, in modo che la stazione sintonizzata non venga sostituita da una stazione regionale dal segnale più potente.

Se si intende lasciare tale area di ricezione regionale, impostare "REG-OFF" nelle impostazioni ([pagina 13](#page-80-1)).

### *Nota*

*Questa funzione non è disponibile nel Regno Unito e in altre aree.*

## **Funzione Local Link (solo per il Regno Unito)**

Questa funzione consente di selezionare altre stazioni locali della stessa area, anche se non sono memorizzate in corrispondenza dei tasti numerici.

- **1** Durante la ricezione FM, premere un tasto numerico (da  $\circled{1}$  a  $\circled{6}$ ) in corrispondenza del quale è memorizzata una stazione locale.
- **2** Entro 5 secondi, premere nuovamente il tasto numerico della stazione locale. Ripetere questa procedura fino alla ricezione della stazione locale.

## **continua alla pagina successiva** t

# **Selezione del modo PTY**

<span id="page-79-1"></span>**1 Premere** (PTY) **durante la ricezione FM.**

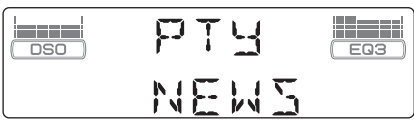

Se la stazione sta trasmettendo dati PTY, viene visualizzato il nome del tipo di programma corrente.

- **2 Premere più volte** (PTY) **fino a quando non viene visualizzato il tipo di programma desiderato.**
- **3 Premere** (SEEK) **–/+.** L'apparecchio avvia la ricerca di una stazione che trasmette il tipo di programma selezionato.

# **Tipi di programma**

**NEWS** (Notiziario), **AFFAIRS** (Attualità), **INFO** (Informazioni), **SPORT** (Sport), **EDUCATE** (Istruzione), **DRAMA** (Teatro), **CULTURE** (Cultura), **SCIENCE** (Scienza), **VARIED** (Vari), **POP M** (Musica pop), **ROCK M** (Musica rock), **EASY M** (Musica leggera), **LIGHT M** (Classica leggera), **CLASSICS** (Classica), **OTHER M** (Altri tipi di musica), **WEATHER** (Bollettino meteorologico), **FINANCE** (Finanza), **CHILDREN** (Programmi per bambini), **SOCIAL A** (Sociale), **RELIGION** (Religione), **PHONE IN** (Chat show), **TRAVEL** (Viaggi), **LEISURE** (Divertimento), **JAZZ** (Musica jazz), **COUNTRY** (Musica country), **NATION M** (Musica nazionale), **OLDIES** (Musica degli anni '50/'60), **FOLK M** (Musica folk), **DOCUMENT** (Documentari)

### *Nota*

*Non è possibile utilizzare questa funzione in paesi/ regioni in cui non sono disponibili i dati PTY.*

# <span id="page-79-3"></span>**Impostazione del modo CT**

**1 Impostare "CT-ON" nelle impostazioni [\(pagina 13](#page-80-2)).**

#### *Note*

- *La funzione CT potrebbe non essere disponibile anche durante la ricezione di una stazione RDS.*
- *L'ora impostata mediante la funzione CT e l'ora corrente potrebbero non corrispondere.*

# **Altre funzioni**

**Modifica delle impostazioni audio**

# **Regolazione delle caratteristiche dell'audio — BAL/FAD/SUB**

È possibile regolare il bilanciamento, l'attenuatore dell'audio e il volume del subwoofer.

**1 Premere più volte il tasto di selezione fino a visualizzare "BAL", "FAD" o "SUB".**

La voce cambia come riportato di seguito:

## $LOW^{*1} \rightarrow MID^{*1} \rightarrow HI^{*1} \rightarrow$

**BAL** (sinistra-destra)  $\rightarrow$  **FAD** (anterioreposteriore)  $\rightarrow$  **SUB** (volume subwoofer)<sup>\*2</sup>  $\rightarrow$  AUX<sup>\*3</sup>

- \*1 *Se la funzione EQ3 è attivata [\(pagina 12](#page-79-2)).*
- \*2 *Se l'uscita audio è impostata su "SUB" ([pagina 13\)](#page-80-3). "ATT" viene visualizzato con il valore minimo e può essere regolato fino a un massimo di 20 incrementi.*
- \*3 *Se la sorgente AUX è attivata [\(pagina 15\)](#page-82-0).*

### <span id="page-79-0"></span>**2 Ruotare la manopola di controllo del volume per regolare la voce selezionata.**

Dopo 3 secondi, l'impostazione è completata e il display torna al modo di riproduzione/ ricezione normale.

# **Personalizzazione della curva dell'equalizzatore — EQ3**

L'impostazione "CUSTOM" di EQ3 consente di personalizzare le impostazioni dell'equalizzatore.

- <span id="page-79-2"></span>**1 Selezionare una sorgente, quindi premere più volte** (EQ3) **per selezionare "CUSTOM".**
- **2 Premere più volte il tasto di selezione fino a visualizzare "LOW", "MID" o "HI".**
- **3 Ruotare la manopola di controllo del volume per regolare la voce selezionata.**

Il livello del volume può essere regolato per unità di 1 dB da –10 dB a +10 dB.

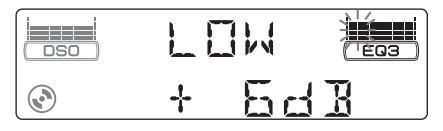

Ripetere i punti 2 e 3 per regolare la curva dell'equalizzatore.

Per ripristinare la curva dell'equalizzatore impostata in fabbrica, tenere premuto il tasto di selezione prima del completamento dell'impostazione.

Dopo 3 secondi, l'impostazione è completata e il display torna al modo di riproduzione/ ricezione normale.

### *Suggerimento*

*È possibile regolare anche altri tipi di equalizzatore.*

# **Regolazione delle voci di impostazione — SET**

- **1 Tenere premuto il tasto di selezione.** Viene visualizzato il display di impostazione.
- **2 Premere più volte il tasto di selezione fino a visualizzare la voce desiderata.**
- **3 Ruotare la manopola di controllo del volume per selezionare l'impostazione (ad esempio "ON" o "OFF").**
- **4 Tenere premuto il tasto di selezione.** L'impostazione è completata e il display torna al modo di riproduzione/ricezione normale.

#### *Nota*

*Le voci visualizzate sono diverse, a seconda della sorgente e dell'impostazione.*

#### *Con il telecomando a scheda*

*Al punto 3, per selezionare l'impostazione, premere*  ←  $o$   $\rightarrow$ .

È possibile impostare le seguenti voci (per ulteriori informazioni, consultare la pagina di riferimento):

"•" indica le impostazioni predefinite.

**CLOCK-ADJ** (regolazione dell'orologio) ([pagina 4\)](#page-71-2)

<span id="page-80-2"></span>**CT** (segnale orario) Per impostare "CT-ON" o "CT-OFF" ( $\bullet$ ) [\(pagina 11,](#page-78-2) [12\)](#page-79-3).

<span id="page-80-4"></span>**BEEP**

Per impostare "BEEP-ON" ( $\bullet$ ) o "BEEP-OFF".

# **AUX-A**\*1 (audio AUX)

Per attivare la visualizzazione della sorgente AUX, "AUX-A-ON" (.) o "AUX-A-OFF" [\(pagina 15\)](#page-82-0).

## <span id="page-80-3"></span>**SUB/REAR**\*<sup>1</sup>

Per cambiare l'uscita audio.

- $-$  "SUB-OUT" ( $\bullet$ ): per trasmettere a un subwoofer.
- "REAR-OUT": per trasmettere a un amplificatore di potenza.

<span id="page-80-5"></span>**DIM** (attenuatore di luminosità)

Consente di modificare la luminosità del display.

- $-$  "DIM-AT" ( $\bullet$ ): per ridurre automaticamente la luminosità del display quando vengono accesi i fari.
- "DIM-ON": per attenuare la luminosità del display.
- "DIM-OFF": per disattivare l'attenuatore di luminosità.

### **CONTRAST**

Consente di regolare il contrasto del display. Il contrasto può essere regolato su 7 livelli.

**M.DSPL** (display in movimento)

Per selezionare il modo Motion Display (display in movimento).

- $-$  "M.DSPL-SA" ( $\bullet$ ): per visualizzare modelli in movimento e l'analizzatore spettrale.
- "M.DSPL-ON": per visualizzare modelli in movimento.
- "M.DSPL-OFF": per disattivare il display in movimento.

**DEMO**\*<sup>1</sup> (dimostrazione)

Per impostare "DEMO-ON" ( $\bullet$ ) o "DEMO-OFF".

<span id="page-80-0"></span>**A.SCRL** (scorrimento automatico)

Consente di fare scorrere automaticamente le voci visualizzate composte da molti caratteri quando si cambia disco/gruppo/brano/album.

- "A.SCRL-ON": per attivare lo scorrimento.
- $-$  "A.SCRL-OFF" ( $\bullet$ ): per disattivare lo scorrimento.

### <span id="page-80-1"></span>**REG**\*<sup>2</sup>

Per impostare "REG-ON" ( $\bullet$ ) o "REG-OFF" ([pagina 11](#page-78-3)).

**LPF**\*3 (filtro passa basso) Per selezionare la frequenza di taglio del

subwoofer: "LPF OFF" ( $\bullet$ ), "LPF125Hz" o "LPF 78Hz".

\*1 *Se l'apparecchio è spento.*

- \*2 *Durante la ricezione FM.*
- \*3 *Se l'uscita audio è impostata su "SUB".*

# **Uso di apparecchi opzionali**

# <span id="page-81-2"></span>**Cambia CD/MD**

# **Selezione del cambia dischi**

- **1** Premere più volte (SOURCE) fino a visualizzare "CD" o "MD".
- <span id="page-81-0"></span>**2** Premere più volte (MODE) fino a visualizzare il cambia dischi desiderato.

### **Numero dell'apparecchio**

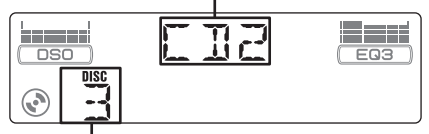

### **Numero del disco**

Viene avviata la riproduzione.

# <span id="page-81-1"></span>**Come saltare album e dischi**

**1** Durante la riproduzione, premere (GP/ALBM) +/–.

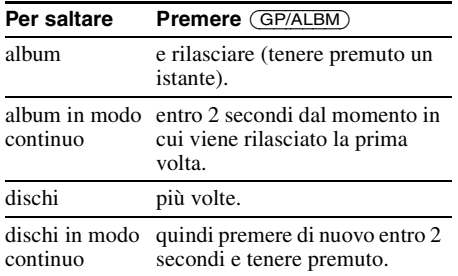

## **Riproduzione ripetuta e in ordine casuale**

**1** Durante la riproduzione, premere più volte  $(3)$  (REP)  $o(4)$  (SHUF) fino a visualizzare l'impostazione desiderata.

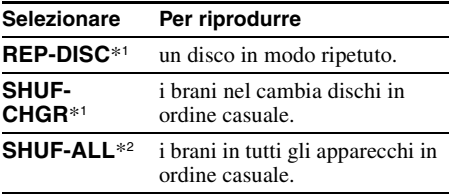

\*1 *Se sono collegati uno o più cambia CD/MD.*

\*2 *Se sono collegati uno o più cambia CD oppure due o più cambia MD.*

Per ritornare al modo di riproduzione normale, selezionare "REP-OFF" o "SHUF-OFF".

#### *Suggerimento*

*Mediante la funzione"SHUF-ALL", non è possibile riprodurre in ordine casuale i brani nei cambia CD insieme a quelli nei cambia MD.*

# **Telecomando a rotazione RM-X4S**

## **Applicazione dell'etichetta**

Applicare l'etichetta delle indicazioni in base al modo in cui si desidera montare il telecomando a rotazione.

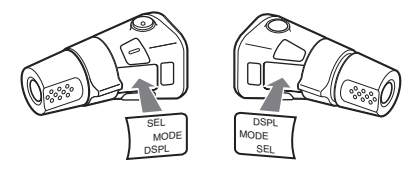

## **Individuazione dei comandi**

I tasti del telecomando a rotazione corrispondenti a quelli dell'apparecchio controllano le stesse funzioni.

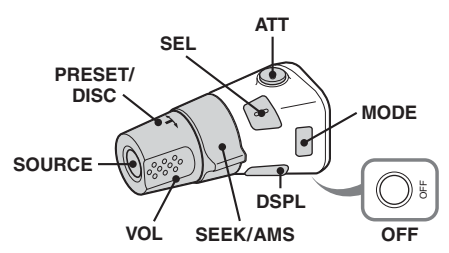

I comandi del telecomando a rotazione riportati di seguito controllano operazioni diverse da quelle dell'apparecchio.

• **Comando PRESET/DISC**

Stessa funzione dei tasti (GP/ALBM) +/– sull'apparecchio (premere e ruotare).

- **Comando VOL (volume)** Stessa funzione della manopola di controllo del volume dell'apparecchio (ruotare).
- **Comando SEEK/AMS** Stessa funzione dei tasti (SEEK) –/+ sull'apparecchio (ruotare oppure ruotare e mantenere in posizione).

## **Modifica della direzione operativa**

La direzione operativa dei comandi è impostata in fabbrica come illustrato di seguito.

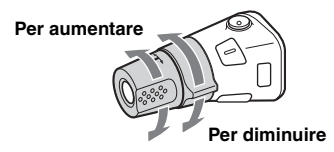

Se si desidera montare il telecomando a rotazione sul lato destro del piantone di guida, è possibile invertire la direzione operativa dei comandi.

**1** Tenendo premuto il comando VOL, tenere premuto (SEL).

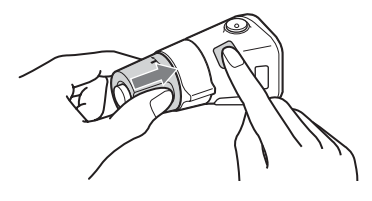

# <span id="page-82-0"></span>**Apparecchio audio ausiliare**

È possibile collegare dispositivi portatili Sony opzionali al terminale BUS AUDIO IN/AUX IN dell'apparecchio. Se il cambia dischi o l'altro dispositivo non sono collegati al terminale, l'apparecchio consente di ascoltare l'audio del dispositivo portatile mediante i diffusori dell'auto.

### *Nota*

*Prima di collegare un dispositivo portatile, assicurarsi che non vi sia alcun dispositivo collegato a BUS CONTROL IN. Se un dispositivo è collegato a BUS CONTROL IN, non è possibile selezionare "AUX" come sorgente.*

#### *Suggerimento*

*Per il collegamento sia di un dispositivo portatile che di un cambia dischi, utilizzare il selettore AUX-IN opzionale.*

# **Selezione dell'apparecchio ausiliare**

**1** Premere più volte (SOURCE) fino a visualizzare "AUX AUDIO". Controllare le funzioni mediante il dispositivo portatile stesso.

## **Regolazione del livello del volume**

Regolare il volume di ogni apparecchio audio collegato prima della riproduzione.

- **1** Abbassare il volume sull'apparecchio.
- **2** Premere più volte (SOURCE) fino a visualizzare "AUX AUDIO".
- **3** Avviare la riproduzione del dispositivo audio portatile ad un volume moderato.
- **4** Impostare sull'apparecchio il consueto volume di ascolto.
- **5** Premere più volte il tasto di selezione fino a visualizzare "AUX", quindi regolare il livello di ingresso ruotando la manopola di controllo del volume  $(\pm 6$  dB).

# **Informazioni aggiuntive**

# **Precauzioni**

- Se l'auto è stata parcheggiata in un luogo esposto a luce solare diretta, attendere che l'apparecchio si raffreddi prima di utilizzarlo.
- L'antenna elettrica si estende automaticamente durante il funzionamento dell'apparecchio.

# **Formazione di condensa**

Nei giorni di pioggia o in zone estremamente umide, è possibile che all'interno delle lenti e del display dell'apparecchio si formi della condensa. Di conseguenza, l'apparecchio potrebbe non funzionare correttamente. In tal caso, rimuovere il disco e attendere per circa un'ora fino a quando l'umidità non sia evaporata completamente.

## **Per mantenere una qualità audio elevata**

Prestare attenzione a non versare bibite o altri liquidi sull'apparecchio o sui dischi.

# **Note sui dischi**

- Per mantenere puliti i dischi, non toccarne la superficie. Afferrare i dischi dal bordo.
- Riporre i dischi nell'apposita custodia o nell'apposito contenitore quando non vengono utilizzati.
- Non esporre i dischi a calore o a temperature elevate. Evitare di lasciarli all'interno di auto parcheggiate oppure su cruscotti e ripiani posteriori.
- Non incollare etichette né utilizzare dischi con residui di colla o inchiostro. Se vengono utilizzati questi tipi di disco, i residui possono causare l'arresto del disco, provocando problemi di funzionamento o rovinando il disco stesso.

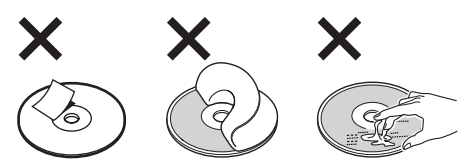

• Non utilizzare dischi su cui sono applicati etichette o adesivi.

Utilizzando tali dischi, è possibile che si verifichino i seguenti problemi di funzionamento:

- Impossibilità di estrarre il disco (staccandosi dal disco, l'etichetta o l'adesivo causano
- l'inceppamento del meccanismo di espulsione). – Impossibilità di leggere correttamente i dati
- audio (ad esempio, la riproduzione salta oppure è impossibile riprodurre) poiché il restringimento dovuto al calore dell'etichetta o dell'adesivo ha provocato la deformazione del disco.
- Non riprodurre dischi dalla forma irregolare (ad esempio a forma di cuore, quadrato o stella) con questo apparecchio, onde evitare problemi di funzionamento all'apparecchio stesso. Non utilizzare questo genere di dischi.
- Non è consentita la riproduzione di CD da 8 cm.
- Prima della riproduzione, pulire i dischi con un panno apposito disponibile in commercio. Pulire il disco procedendo dal centro verso l'esterno. Non utilizzare solventi quali benzene, acquaragia, detergenti disponibili in commercio o spray antistatici per dischi analogici.

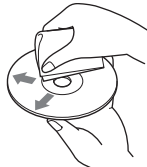

# <span id="page-83-1"></span>**Note sui dischi CD-R/CD-RW**

- È possibile che alcuni CD-R/CD-RW (a seconda dell'apparecchio utilizzato per la registrazione o delle condizioni del disco) non possano essere riprodotti mediante il presente apparecchio.
- Non è possibile riprodurre dischi CD-R/CD-RW non finalizzati.

## **Dischi audio codificati mediante tecnologie di protezione dei diritti d'autore**

Questo prodotto è stato progettato per la riproduzione di dischi conformi allo standard CD (Compact Disc).

Recentemente, alcune case discografiche hanno lanciato sul mercato vari dischi audio codificati mediante tecnologie di protezione dei diritti d'autore. Si noti che alcuni di questi dischi non sono conformi allo standard CD e pertanto non è possibile riprodurli utilizzando il presente prodotto.

## **Nota sui DualDisc**

Un DualDisc è un disco a due lati che abbina materiale registrato su DVD su un lato e materiale audio digitale sull'altro. Tuttavia, poiché il lato del materiale audio non è conforme allo standard del Compact Disc (CD), la riproduzione su questo prodotto non è garantita.

## <span id="page-83-0"></span>**Informazioni sui file MP3/WMA**

MP3, acronimo di MPEG-1 Audio Layer-3, è un formato standard di compressione dei file musicali che consente di comprimere i dati audio di un CD fino a circa 1/10 delle dimensioni originali. WMA, acronimo di Windows Media Audio, è un altro formato standard di compressione dei file musicali che consente di comprimere i dati audio di un CD fino a circa 1/22\* delle dimensioni originali.

\* *solo per 64 kbps*

## **CD**

- L'apparecchio è compatibile con il formato ISO 9660 livelli 1/2, Joliet/Romeo nel formato di espansione e multisessione.
- Numero massimo di:
	- cartelle (album): 150, incluse la cartella principale e le cartelle vuote.
	- file MP3/WMA (brani) e cartelle contenuti in un disco: 300 (se il nome di una cartella/di un file contiene molti caratteri, è possibile che tale numero sia inferiore a 300).
	- caratteri visualizzabili per un nome di cartella/ file: 32 (Joliet) o 64 (Romeo).
- I tag ID3 versioni 1.0, 1.1, 2.2, 2.3 e 2.4 sono relativi solo ai file MP3. I tag ID3 possono contenere 15/30 caratteri (1.0 e 1.1) o 63/126 caratteri (2.2, 2.3 e 2.4). I tag WMA contengono 63 caratteri.

## **GIGA PANEL**

- Numero massimo di:
- cartelle (album): 200, incluse la cartella principale e le cartelle vuote.
- file MP3/WMA (brani) e cartelle: 500 (se il nome di una cartella/di un file contiene molti caratteri, è possibile che tale numero sia inferiore a 500).
- caratteri visualizzabili per il nome di una cartella/un file: 64
- I tag ID3 versioni 1.0, 1.1, 2.2, 2.3 e 2.4 sono relativi solo ai file MP3. I tag ID3 possono contenere 15/30 caratteri (1.0 e 1.1) o 63/126 caratteri (2.2, 2.3 e 2.4). I tag WMA contengono 63 caratteri.

## **Ordine di riproduzione dei file MP3/ WMA**

**CD**

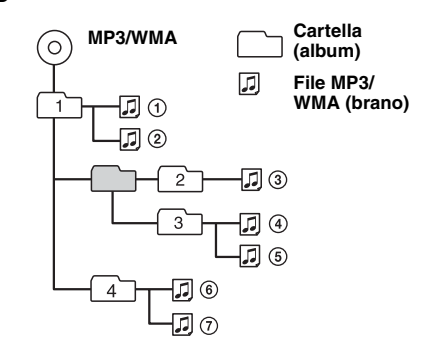

## **GIGA PANEL**

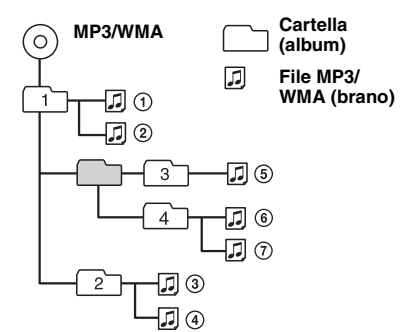

### *Note*

- *Durante l'assegnazione di un nome a un file MP3/ WMA, aggiungere l'estensione ".mp3"/".wma" al nome del file.*
- *Durante la riproduzione di un file MP3/WMA VBR (velocità di trasmissione variabile) o mentre si procede rapidamente in avanti/all'indietro, è possibile che il tempo di riproduzione trascorso non venga visualizzato correttamente.*
- *Se il disco è registrato in multisessione, viene riconosciuto e riprodotto solo il primo brano nel formato della prima sessione (tutti gli altri formati vengono ignorati). La priorità del formato è CD-DA, CD ATRAC e MP3/WMA.*
	- *Se il primo brano è un CD-DA, solo il CD-DA della prima sessione viene riprodotto.*
	- *Diversamente, viene riprodotta una sessione CD ATRAC o MP3/WMA. Se il disco non contiene dati in questi formati, viene visualizzato "NO MUSIC".*
- *Durante la riproduzione dell'unità GIGA PANEL, è possibile che l'ordine di riproduzione appaia diverso da quello visualizzato nella schermata di Esplora risorse di Windows.*

#### *Note relative a MP3*

- *Assicurarsi di finalizzare il disco prima di utilizzarlo con l'apparecchio.*
- *Se viene riprodotto un file MP3 ad alta velocità di trasmissione, ad esempio 320 kbps, è possibile che l'audio sia soggetto a interruzioni.*

#### *Note relative a WMA*

- *I file realizzati con la compressione senza perdite non possono essere riprodotti.*
- *Non è consentita la riproduzione di file protetti da copyright.*

# <span id="page-84-1"></span>**Informazioni sui CD ATRAC**

## **Formato ATRAC3plus**

ATRAC3, l'acronimo di Adaptive Transform Acoustic Coding3, è una tecnologia di compressione audio che consente di comprimere i dati audio di un CD fino a circa 1/10 delle dimensioni originali. ATRAC3plus, un formato esteso di ATRAC3, comprime i dati di un CD audio fino a circa 1/20 delle dimensioni originali. Il presente apparecchio accetta entrambi i formati ATRAC3 e ATRAC3plus.

## **CD ATRAC**

I CD ATRAC sono dati di CD audio registrati che vengono compressi nel formato ATRAC3 o ATRAC3plus utilizzando un software autorizzato, ad esempio SonicStage 2.0 o successivo oppure SonicStage Simple Burner.

- Numero massimo di:
	- cartelle (gruppi): 255
	- $-$  file (brani):  $999$
- Vengono visualizzati i caratteri relativi al nome di una cartella/di un file e le informazioni di testo create mediante SonicStage.

Per ulteriori informazioni sui CD ATRAC, consultare il manuale di SonicStage o di SonicStage Simple Burner.

#### *Nota*

*Creare il CD ATRAC utilizzando software autorizzato, ad esempio SonicStage 2.0 o successivi, oppure SonicStage Simple Burner 1.0 o 1.1.*

Per eventuali domande o problemi riguardanti l'apparecchio non trattati nel presente manuale, rivolgersi al più vicino rivenditore Sony.

# **Manutenzione**

## <span id="page-84-0"></span>**Sostituzione della batteria al litio del telecomando a scheda**

In condizioni normali, la batteria dura circa 1 anno. (il ciclo di vita può risultare più breve in funzione delle condizioni di utilizzo).

Quando la batteria si scarica, il raggio d'azione del telecomando a scheda risulta ridotto. Sostituire la batteria con una batteria al litio CR2025 nuova. L'uso di batterie diverse potrebbe comportare il rischio di incendi o esplosioni.

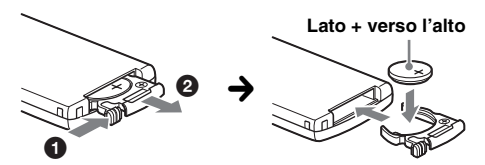

#### *Note sulla batteria al litio*

- *Tenere la batteria al litio fuori dalla portata dei bambini. Se la batteria viene ingerita, consultare immediatamente un medico.*
- *Pulire la batteria con un panno asciutto per assicurare un perfetto contatto.*
- *Assicurarsi di rispettare la corretta polarità durante l'inserimento della batteria.*
- *Non afferrare la batteria con pinze di metallo, in quanto potrebbe verificarsi un corto circuito.*

## **continua alla pagina successiva** t

## **AVVERTENZA**

La batteria può esplodere se usata scorrettamente. Pertanto, non deve essere ricaricata, smontata o gettata nel fuoco.

## **Sostituzione del fusibile**

Per la sostituzione del fusibile, assicurarsi di utilizzare un fusibile dello stesso amperaggio di quello indicato sull'originale. Se il fusibile si brucia, controllare i collegamenti

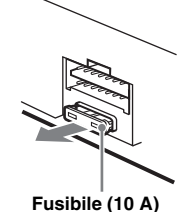

dell'alimentazione e sostituire il fusibile. Se dopo la sostituzione il fusibile si brucia

di nuovo, è possibile che si tratti di un problema interno. In tal caso, rivolgersi al più vicino rivenditore Sony.

# <span id="page-85-0"></span>**Pulizia dei connettori**

Se i connettori tra l'apparecchio e il pannello anteriore sono sporchi, l'apparecchio potrebbe non funzionare correttamente. Per evitare questo problema, aprire il pannello anteriore, rimuoverlo ([pagina 4](#page-71-1)), quindi pulire i connettori con un bastoncino di cotone imbevuto di alcol. Non esercitare forza eccessiva. Diversamente, i connettori potrebbero venire danneggiati.

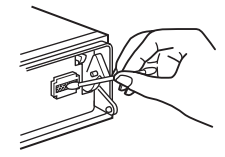

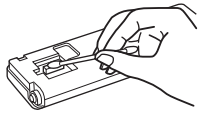

**pannello anteriore**

**Unità principale Lato posteriore del**

### *Note*

- *Per motivi di sicurezza, spegnere il motore prima di pulire i connettori e rimuovere la chiave dal blocchetto di accensione.*
- *Non toccare mai direttamente i connettori con le dita o con oggetti di metallo.*

# **Rimozione dell'apparecchio**

## **1 Rimuovere la cornice di protezione.**

- 1Rimuovere il pannello anteriore ([pagina 4\)](#page-71-1).
- 2Inserire le chiavi di rilascio nella cornice di protezione.

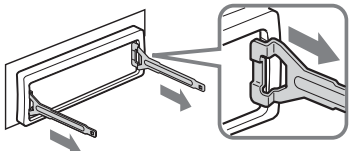

**Orientare le chiavi di rilascio come illustrato.**

3Estrarre le chiavi di rilascio per rimuovere la cornice di protezione.

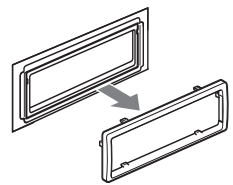

# **2 Rimuovere l'apparecchio.**

1Inserire contemporaneamente entrambe le chiavi di rilascio fino a farle scattare in posizione.

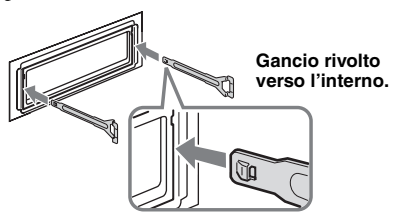

2Estrarre le chiavi di rilascio per sbloccare l'apparecchio.

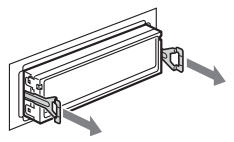

3Rimuovere l'apparecchio dalla struttura facendolo scorrere.

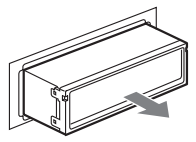

# **Caratteristiche tecniche**

## **Lettore CD**

**Rapporto segnale rumore:** 120 dB **Risposta in frequenza:** 10 – 20.000 Hz **Wow e flutter:** al di sotto del limite misurabile

## **Unità GIGA PANEL**

**Rapporto segnale rumore:** 120 dB **Risposta in frequenza:** 10 – 20.000 Hz

## **Sintonizzatore**\*

### **FM**

**Gamma di frequenze:** 87,5 – 108,0 MHz **Terminale dell'antenna:** connettore antenna esterna **Frequenza intermedia:** 10,7 MHz/450 kHz **Sensibilità utilizzabile:** 9 dBf **Selettività:** 75 dB a 400 kHz **Rapporto segnale rumore:** 67 dB (stereo), 69 dB (mono) **Distorsione armonica a 1 kHz:** 0,5 % (stereo), 0,3 % (mono) **Separazione:** 35 dB a 1 kHz

**Risposta in frequenza:** 30 – 15.000 Hz

## **MW/LW**

**Gamma di frequenze:** MW: 531 – 1.602 kHz

LW: 153 – 279 kHz **Terminale dell'antenna:** connettore antenna esterna

**Frequenza intermedia:** 10,7 MHz/450 kHz **Sensibilità:** MW: 30 µV, LW: 40 µV

*modifiche senza preavviso.* \*di cui al par. 3 dell'Allegato A al D.M. 25/06/85 e al par. 3 dell'Allegato 1 al D.M. 27/08/87

# **Amplificatore di potenza**

**Uscite:** uscite diffusori (connettori a tenuta) **Impedenza diffusori:** 4 – 8 ohm **Uscita di potenza massima:** 52 W × 4 (a 4 ohm)

## **Generali**

#### **Uscite:**

Terminale delle uscite audio (possibilità di selezione tra anteriore, subwoofer/posteriore) Terminale di controllo del relè dell'antenna elettrica

Terminale di controllo dell'amplificatore di potenza

### **Ingressi:**

Terminale di controllo ATT del telefono Terminale di controllo dell'illuminazione Terminale di ingresso controllo BUS Terminale di ingresso audio BUS/AUX IN Terminale di ingresso del telecomando Terminale di ingresso dell'antenna Presa USB (Mini-B)

### **Comandi relativi al tono:**

Bassi: ±10 dB a 60 Hz (XPLOD) Medi: ±10 dB a 1 kHz (XPLOD) Alti: ±10 dB a 10 kHz (XPLOD)

**Requisiti di alimentazione:** batteria auto da 12 V CC (massa negativa) **Dimensioni:** circa  $178 \times 50 \times 181$  mm (l/a/p) **Dimensioni di montaggio:** circa  $182 \times 53 \times 162$  mm  $(1/a/p)$ **Peso:** circa 1,2 kg **Accessori in dotazione:** Telecomando a scheda: RM-X151 Elementi per l'installazione e i collegamenti (1 set) Cavo USB (1) **Accessori/apparecchi opzionali:**  Telecomando a rotazione: RM-X4S Cavo BUS (in dotazione con un cavo a piedini RCA): RC-61 (1 m), RC-62 (2 m) Cambia CD (10 dischi): CDX-757MX Cambia CD (6 dischi): CDX-T70MX, CDX-T69 Selettore di sorgente: XA-C30, XA-C40 Selettore AUX-IN: XA-300

Il rivenditore potrebbe non disporre di alcuni degli accessori elencati. Richiedere ulteriori informazioni al rivenditore.

Brevetti degli Stati Uniti d'America e di altri Paesi concessi su licenza dai Dolby Laboratories.

Tecnologia di codifica audio MPEG Layer-3 e brevetti su licenza del Fraunhofer IIS e della Thomson.

### *Nota*

*Il presente apparecchio non può essere collegato a un preamplificatore digitale o a un equalizzatore compatibili con il sistema BUS Sony.*

*Il design e le caratteristiche tecniche sono soggetti a* 

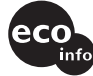

- Leghe saldanti prive di piombo sono utilizzate per la saldatura di determinati componenti. (oltre l'80%)
- Determinati circuiti stampati non contengono ritardanti alla fiamma alogenati.
- Le parti estetiche non contengono ritardanti alla fiamma alogenati.
- La stampa del cartone è realizzata con inchiostro a base di olio vegetale e privo di Composti organici volatili (VOC).
- Come materiale di riempimento per l'imballaggio non viene utilizzato polistirolo espanso.

# **Guida alla soluzione dei problemi**

Fare riferimento alla seguente lista di verifica per risolvere la maggior parte dei problemi che si potrebbero verificare durante l'uso di questo apparecchio.

Prima di esaminare l'elenco che segue, verificare le procedure di collegamento e d'uso dell'apparecchio.

### **Generali**

### **L'apparecchio non riceve alimentazione.**

- Verificare i collegamenti. Se questi sono corretti, controllare il fusibile.
- Se l'apparecchio viene spento e il display disattivato, non è possibile utilizzarlo mediante il telecomando.  $\rightarrow$  Accendere l'apparecchio.

### **L'antenna elettrica non si estende.**

L'antenna elettrica non dispone di scatola a relè.

### **L'audio non viene emesso.**

- Il volume è troppo basso.
- È attivata la funzione ATT o la funzione ATT del telefono (se il cavo di interfaccia di un telefono per auto è collegato al cavo ATT).
- La posizione del comando di attenuazione "FAD" non è appropriata per un sistema a 2 diffusori.
- Il cambia CD non è compatibile con il formato del disco (MP3/WMA/CD ATRAC).
	- $\rightarrow$  Effettuare la riproduzione mediante un cambia CD Sony compatibile con il formato MP3 o mediante il presente apparecchio.

### **Non viene emesso alcun segnale acustico.**

- Il segnale acustico è disattivato ([pagina 13](#page-80-4)).
- Un amplificatore di potenza opzionale è collegato e l'amplificatore incorporato non viene utilizzato.

#### **Il contenuto della memoria è stato cancellato.**

- È stato premuto il tasto RESET.  $\rightarrow$  Reinserire i dati in memoria.
- Il cavo di alimentazione o la batteria sono stati scollegati.
- Il cavo di alimentazione non è collegato correttamente.

### **Le stazioni memorizzate e l'ora esatta sono cancellate.**

#### **Si è bruciato il fusibile.**

#### **Quando si cambia la posizione della chiave di accensione, viene emesso un disturbo.**

I cavi non sono collegati correttamente al connettore di alimentazione accessoria dell'auto.

#### **Il display viene disattivato/non viene visualizzato nella relativa finestra.**

- L'attenuatore di luminosità è impostato su "DIM-ON" ([pagina 13](#page-80-5)).
- Il display scompare tenendo premuto (OFF).  $\rightarrow$  Tenere premuto (OFF) sull'apparecchio fino a visualizzare il display.

• I connettori sono sporchi [\(pagina 18\)](#page-85-0).

### **La funzione DSO non è disponibile.**

A seconda del tipo di interni dell'auto o del tipo di musica, è possibile che la funzione DSO non produca l'effetto desiderato.

### **Riproduzione di CD/MD**

#### **Non è possibile inserire un disco.**

- Nell'alloggiamento è presente un altro disco.
- Il disco è stato inserito forzatamente in senso contrario o nel modo sbagliato.

#### **Il disco non viene riprodotto.**

- Il disco è difettoso o sporco.
- I CD-R/CD-RW non sono per l'uso audio ([pagina 16](#page-83-1)).

### **Non è possibile riprodurre file in formato MP3/ WMA.**

Il disco non è compatibile con il formato e la versione MP3/WMA [\(pagina 16\)](#page-83-0).

### **I file MP3/WMA necessitano di un tempo maggiore prima di poter essere riprodotti.**

Per i dischi indicati di seguito, l'avvio della riproduzione necessita di un tempo maggiore:

- dischi registrati con una struttura ad albero complessa.
- dischi registrati in multisessione.
- dischi ai quali è possibile aggiungere dati.

## **Non è possibile riprodurre il CD ATRAC.**

- Il disco non è stato creato mediante un software autorizzato, quale SonicStage o SonicStage Simple Burner.
- I brani che non sono inclusi nel gruppo non possono essere riprodotti.

#### **Le voci del display non scorrono.**

- Per i dischi che presentano molti caratteri, tali voci potrebbero non scorrere.
- "A.SCRL" è impostato su "OFF".  $\rightarrow$  Impostare "A.SCRL-ON" [\(pagina 13\)](#page-80-0) o premere (SCRL) sul telecomando a scheda.

#### **L'audio salta.**

- L'installazione non è corretta.
	- $\rightarrow$ Installare l'apparecchio con un'angolazione inferiore a 45° in una parte stabile dell'auto.

• Il disco è difettoso o sporco.

## **I tasti per le operazioni non funzionano. Il disco non viene espulso.**

Premere il tasto RESET [\(pagina 4](#page-71-0)).

#### **Non viene visualizzato "MS" o "MD" sul display della sorgente quando sono collegati sia il componente opzionale MGS-X1 che il cambia MD.**

Il presente apparecchio riconosce l'MGS-X1 come unità MD.

 $\rightarrow$  Premere più volte (SOURCE) fino a visualizzare "MS" o "MD", quindi premere più volte (MODE).

## **Riproduzione dell'unità GIGA PANEL**

### **L'unità GIGA PANEL non viene riconosciuta dal computer in seguito al collegamento a quest'ultimo.**

Il cavo USB è scollegato.  $\rightarrow$ Collegare il cavo USB.

#### **Non è possibile trasferire i file MP3/WMA nell'unità GIGA PANEL.**

- Il cavo USB non è collegato correttamente.  $\rightarrow$  Collegare il cavo USB in modo corretto.
- Lo spazio libero disponibile sull'unità GIGA PANEL non è sufficiente per il trasferimento di file audio.
	- $\rightarrow$  Eliminare i file audio non necessari oppure trasferire i file nel computer per aumentare lo spazio libero disponibile.
- Potrebbe non essere possibile trasferire i file audio con periodo di riproduzione o numero di riproduzioni limitati a causa delle restrizioni impostate dai proprietari del copyright. Per ulteriori informazioni sulle impostazioni di ciascun file audio, rivolgersi al distributore.

#### **Il numero di file audio che è possibile trasferire è limitato (il tempo di registrazione disponibile è ridotto).**

- Lo spazio libero disponibile sull'unità GIGA PANEL non è sufficiente per il trasferimento di file audio.
	- $\rightarrow$  Eliminare i file audio non necessari oppure trasferire i file nel computer per aumentare lo spazio libero disponibile.
- Nell'unità GIGA PANEL sono memorizzati dati non audio, nella stessa posizione in cui si desidera trasferire i file audio.
	- $\rightarrow$  Eliminare i dati non audio oppure trasferirli nel computer per aumentare lo spazio libero disponibile.

### **Il funzionamento diventa instabile quando l'unità GIGA PANEL è collegata al computer.**

- Vengono utilizzati un hub USB o una prolunga USB.
	- $\rightarrow$ Il collegamento tramite un hub USB o una prolunga USB non è garantito. Collegare il cavo USB in dotazione direttamente al computer.

#### **Non è possibile copiare il file dal computer. Il file nell'unità GIGA PANEL non viene riconosciuto dal computer.**

Formattare l'unità GIGA PANEL utilizzando EzRecover ([pagina 23\)](#page-90-0).

### **L'unità GIGA PANEL non dispone della funzione di riproduzione.**

- Il file è protetto mediante DRM (Digital Rights Management).
- Il file è in un formato diverso da MP3/WMA.

### **Ricezione radiofonica**

#### **Non è possibile ricevere le stazioni. L'audio è disturbato.**

- Collegare il cavo di controllo (blu) dell'antenna elettrica o il cavo di alimentazione accessoria (rosso) al cavo di alimentazione di un preamplificatore di antenne per auto (solo se l'auto dispone di antenna FM/MW/LW incorporata sul vetro posteriore/ laterale).
- Verificare il collegamento dell'antenna dell'auto.
- L'antenna dell'auto non si estende.
	- $\rightarrow$  Verificare il collegamento del cavo di controllo dell'antenna elettrica.
- Verificare la frequenza.
- Quando il modo DSO è attivato, talvolta l'audio risulta disturbato.
	- → Impostare il modo DSO su "OFF" [\(pagina 6](#page-73-0)).

#### **Non è possibile effettuare la sintonizzazione preselezionata.**

- Memorizzare la frequenza corretta.
- Il segnale di trasmissione è eccessivamente debole.

### **Non è possibile effettuare la sintonizzazione automatica.**

- L'impostazione del modo di ricerca locale non è stata effettuata correttamente.
	- $\rightarrow$  La sintonizzazione si arresta di frequente: Premere (SENS) fino a visualizzare "LOCAL-ON".
	- $\rightarrow$  La sintonizzazione non si arresta in corrispondenza di una stazione: Premere più volte (SENS) fino a visualizzare "MONO-ON", "MONO-OFF" (FM) o "LOCAL-OFF" (MW/LW).
- Il segnale di trasmissione è eccessivamente debole.  $\rightarrow$  Eseguire la sintonizzazione manuale.

### **Durante la ricezione FM, l'indicazione "ST" lampeggia.**

- Sintonizzare la frequenza in modo corretto.
- Il segnale di trasmissione è eccessivamente debole.
	- $\rightarrow$  Premere (SENS) per impostare il modo di ricezione monofonico su "MONO-ON".

#### **Un programma FM trasmesso in stereofonia viene ricevuto in monofonia.**

L'apparecchio è impostato sul modo di ricezione monofonico.

 $\rightarrow$  Premere (SENS) fino a visualizzare "MONO-OFF".

**continua alla pagina successiva** t

## **RDS**

#### **Dopo alcuni secondi di ascolto, si avvia la ricerca.**

La stazione non è TP oppure il segnale è debole.  $\rightarrow$  Disattivare il modo TA ([pagina 11](#page-78-4)).

### **Non viene trasmesso alcun notiziario sul traffico.**

- Attivare il modo TA ([pagina 11](#page-78-5)).
- La stazione non trasmette notiziari sul traffico pur essendo una stazione TP.

## $\rightarrow$ Sintonizzarsi su un'altra stazione.

## **Il modo PTY visualizza "- - - - - - - -".**

- La stazione corrente non è una stazione RDS.
- I dati RDS non vengono ricevuti.
- La stazione non specifica il tipo di programma.

# **Messaggi e indicazioni di errore**

### **BLANK**\*<sup>1</sup>

Sull'MD non sono stati registrati brani.\*<sup>2</sup>  $\rightarrow$  Riprodurre un MD contenente brani registrati.

### **ERROR**\*<sup>1</sup>

- Il disco è sporco o è stato inserito in senso contrario.\*<sup>2</sup>
	- $\rightarrow$  Pulire il disco o inserirlo correttamente.
- È stato inserito un disco vuoto.
- Il disco non viene riprodotto per un problema non specificato.
	- $\rightarrow$  Inserire un altro disco.

### **FAILURE**

I collegamenti di diffusori/amplificatori non sono corretti.

 $\rightarrow$  Consultare la guida all'installazione del presente modello per verificare i collegamenti.

#### **FAT-ERROR**

Si è verificato un problema con il file system della memoria flash.

 $\rightarrow$  Formattare la memoria flash [\(pagina 23\)](#page-90-0). Se il problema persiste, rivolgersi al più vicino rivenditore Sony.

### **FS ERROR**

Per la memoria flash si sta utilizzando un file system diverso da EzRecover.

 $\rightarrow$  Formattare la memoria flash [\(pagina 23\)](#page-90-0).

### **LOAD**

Il cambia dischi sta caricando il disco.  $\rightarrow$  Attendere che il disco venga caricato.

### **L. SEEK +/–**

Il modo di ricerca locale è attivato durante la sintonizzazione automatica.

### **NO AF**

Non esiste alcuna frequenza alternativa per la stazione corrente.

 $\rightarrow$  Premere (SEEK) –/+ mentre il nome del servizio del programma lampeggia. L'apparecchio avvia la ricerca di un'altra frequenza con gli stessi dati PI (Programme Identification, identificativo programma) (viene visualizzata l'indicazione "PI SEEK").

### **NO DISC**

Nel cambia CD/MD non sono inseriti dischi.  $\rightarrow$ Inserire i dischi nel cambia dischi.

### **NO ID3**

Il file MP3 non include informazioni sui tag ID3.

### **NO INFO**

Nel file ATRAC3/ATRAC3plus o WMA non sono presenti informazioni di testo.

### **NO MAG**

Il contenitore di dischi non è inserito nel cambia CD.  $\rightarrow$ Inserire il contenitore di dischi nel cambia dischi.

### **NO MUSIC**

• Il disco inserito non contiene file musicali.

- $\rightarrow$  Inserire un CD musicale nel presente apparecchio o in un cambia dischi compatibile con il formato MP3.
- Non vi sono file audio nella memoria flash.  $\rightarrow$  Trasferire i file audio dal computer.

### **NO NAME**

Il brano non contiene il nome del brano/album/gruppo/ disco.

### **NO TP**

L'apparecchio continua la ricerca di stazioni TP disponibili.

### **NOT READ**

Le informazioni sul disco non sono state lette dall'apparecchio.

 $\rightarrow$  Caricare il disco, quindi selezionarlo dall'elenco.

### **NOTREADY**

Il coperchio del cambia MD è aperto o gli MD non sono inseriti correttamente.

 $\rightarrow$  Chiudere il coperchio o inserire gli MD correttamente.

#### **OFFSET**

Potrebbe essersi verificato un problema interno.

 $\rightarrow$  Verificare i collegamenti. Se l'indicazione di errore rimane visualizzata, rivolgersi al più vicino rivenditore Sony.

### **READ**

È in corso la lettura di tutte le informazioni relative all'album/al gruppo contenute nel disco/nella memoria flash.

 $\rightarrow$ Una volta terminata l'operazione, la riproduzione viene avviata automaticamente. Potrebbe essere necessario attendere alcuni minuti, a seconda della struttura del disco/della memoria flash.

### **RESET**

L'unità CD e il cambia CD/MD non funzionano a causa di un problema non specificato.  $\rightarrow$  Premere il tasto RESET [\(pagina 4](#page-71-0)).

## **" " o " "**

Mentre si procede rapidamente in avanti/all'indietro, sono stati raggiunti l'inizio o la fine del disco e non è possibile andare oltre.

### **" "**

L'apparecchio non supporta la visualizzazione di un determinato carattere.

- \*1 *In caso di errori durante la riproduzione di un CD o di un MD, nel display non viene visualizzato il numero di disco del CD o dell'MD.*
- \*2 *Il numero del disco che causa l'errore viene visualizzato nel display.*

Se le soluzioni riportate non risolvono il problema, rivolgersi al più vicino rivenditore Sony. Se l'apparecchio viene portato in un centro di assistenza a causa di un problema relativo alla riproduzione di un CD, assicurarsi di portare il disco utilizzato al momento in cui si è verificato il problema.

# <span id="page-90-0"></span>**Informazioni su EzRecover**

### *Note*

- *EzRecover è memorizzato nell'unità GIGA PANEL. Assicurarsi di installare EzRecover nel computer prima del trasferimento del primo file. In caso di danni ai file, non è possibile installare EzRecover nel computer.*
- *Non è possibile ripristinare i file audio con EzRecover.*
- *In seguito alla formattazione con EzRecover, tutti i file nell'unità GIGA PANEL vengono eliminati.*

# **Requisiti di sistema del computer**

Sistema operativo: Windows XP, Windows 2000 Lingua: inglese, tedesco, francese, italiano, olandese, spagnolo, coreano, cinese (semplificato), cinese (tradizionale)

## **Installazione di EzRecover**

- **1** Collegare l'unità GIGA PANEL al computer mediante il cavo USB in dotazione.
- **2** Quando si apre la finestra Disco rimovibile, "EzRecover" nell'unità GIGA PANEL viene copiato nel computer. Se la finestra Disco rimovibile non si apre, fare clic su "Risorse del computer" - "Disco rimovibile" nel computer.
- **3** Fare doppio clic su "EzRecover" nel computer. Viene visualizzata la finestra di dialogo "EzRecover - InstallShield Wizard".
- **4** Fare clic su "Avanti >".
- **5** Selezionare "Accetto i termini del contratto di licenza".
- **6** Fare clic su "Avanti >". L'installazione del programma viene avviata.
- **7** Fare clic su "Fine".

## **Disinstallazione di EzRecover**

- **1** Fare doppio clic su "EzRecover" nel computer.
- **2** Seguire le istruzioni a schermo per disinstallare EzRecover.

# **Formattazione dell'unità GIGA PANEL**

- **1** Fare clic su "start", seguire il menu "Programmi" - "Sony EzRecover", quindi fare clic su "EzRecover".
- **2** Collegare l'unità GIGA PANEL al computer mediante il cavo USB in dotazione.
- **3** Selezionare "Formatta disco".
- **4** Fare clic su "OK". La formattazione viene avviata.

Una volta completata la formattazione, uscire da EzRecover e scollegare il cavo USB.

### *Suggerimento*

*Se EzRecover viene eliminato, è possibile scaricarlo dal sito Web riportato di seguito. http://support.sony-europe.com*

# **Welkom!**

Dank u voor uw aankoop van dit Sony Network Audio System. U kunt tijdens het rijden genieten van de volgende functies.

## • **Voorpaneel met intern flashgeheugen – GIGA PANEL**

U kunt MP3-/WMA-bestanden afspelen die zijn opgeslagen in het interne flashgeheugen (1 GB) van het voorpaneel. Via een USBverbinding kunt u audiobestanden snel overbrengen vanaf uw computer naar het voorpaneel. (Beschikbaar voor de besturingssystemen Windows XP en Windows 2000.)

## • **CD's afspelen**

U kunt CD-DA's (met CD TEXT\*), CD-R's/ CD-RW's (ook MP3-/WMA-bestanden die in meerdere sessies zijn opgenomen [\(pagina 16\)](#page-105-0)) en ATRAC CD's (ATRAC3- en ATRAC3plusindeling ([pagina 17\)](#page-106-0)) afspelen.

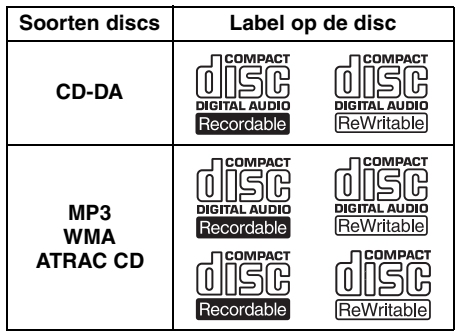

## • **Radio-ontvangst**

- U kunt maximaal 6 zenders per band opslaan (FM1, FM2, FM3, MW en LW).
- **BTM** (Best Tuning Memory): het apparaat selecteert zenders met sterke signalen en slaat ze op.

## • **Geluid regelen**

- **EQ3 stage2**: u kunt kiezen uit 7 ingestelde equalizercurves.
- <span id="page-91-0"></span>– **DSO** (Dynamic Soundstage Organizer): verbreedt het geluidsveld, waarbij virtuele luidsprekersynthese zorgt voor een verbetering van het geluid, zelfs als de luidsprekers onder in de deur zijn geïnstalleerd.
- **BBE MP**: verbetert digitaal gecomprimeerd geluid, zoals MP3. (Alleen wanneer een CD op dit apparaat wordt afgespeeld.)
- **Optionele apparaten bedienen** Naast afspelen op dit apparaat kunt u ook optionele CD/MD-wisselaars en optionele draagbare apparaten van Sony bedienen.

\* *Een CD TEXT-disc is een CD-DA die informatie bevat, zoals discnamen, artiestennamen en tracknamen.*

Zie voor het monteren en aansluiten van het apparaat de bijgeleverde handleiding "Installatie en aansluitingen".

## **Waarschuwing als het contactslot van de auto geen ACC-positie heeft**

Als de motor is uitgeschakeld, moet u op (OFF) drukken en deze toets ingedrukt houden tot het display verdwijnt. Als u dit niet doet, wordt het display niet uitgeschakeld en raakt de accu uitgeput.

### **Sony is niet aansprakelijk voor beschadigde gegevens als gevolg van problemen met het GIGA PANEL of de computer.**

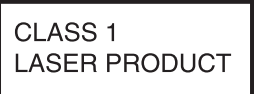

Dit label bevindt zich aan de onderkant van het apparaat.

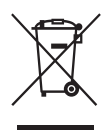

### **Verwijdering van oude elektrische en elektronische apparaten (Toepasbaar in de Europese Unie en andere Europese landen met gescheiden ophaalsystemen)**

Het symbool op het product of op de verpakking wijst erop dat dit product niet als huishoudelijk afval mag worden behandeld. Het moet echter naar een plaats worden gebracht waar elektrische en elektronische apparatuur wordt gerecycled. Als u ervoor zorgt dat dit product op de correcte manier wordt verwijderd, voorkomt u voor mens en milieu negatieve gevolgen die zich zouden kunnen voordoen in geval van verkeerde afvalbehandeling. De recycling van materialen draagt bij tot het vrijwaren van natuurlijke bronnen. Voor meer details in verband met het recyclen van dit product, neemt u contact op met de gemeentelijke instanties, het bedrijf of de dienst belast met de verwijdering van huishoudafval of de winkel waar u het product hebt gekocht.

Accessoire waarop dit van toepassing is: Afstandsbediening

# **Inhoudsopgave**

# **[Aan de slag](#page-93-0)**

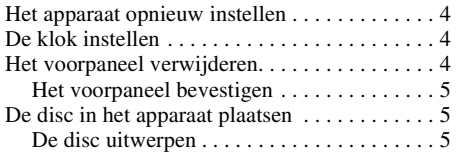

# **[Bedieningselementen en algemene](#page-95-0)  handelingen**

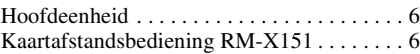

# **[CD/GIGA PANEL](#page-97-0)**

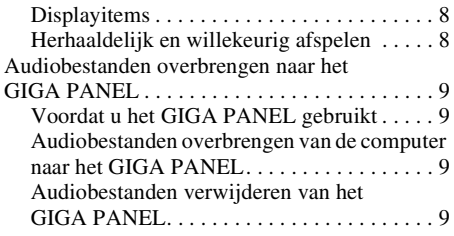

## **[Radio](#page-99-0)**

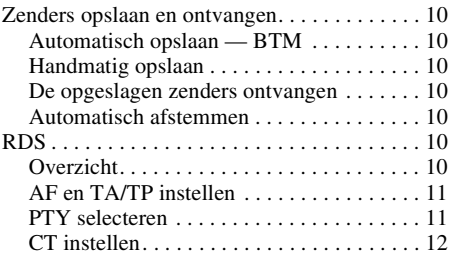

 $M$  Vervaardigd onder licentie van BBE Sound, Inc. GITAL Met het BBE MP-proces wordt digitaal gecomprimeerd geluid, zoals MP3, verbeterd. Tijdens dit proces worden namelijk de hogere boventonen die zijn verloren door de compressie, hersteld en versterkt. Met het BBE MP-proces worden gelijkmatige boventonen gegenereerd uit hat bronmateriaal, waardoor warmte, detail en nuance worden hersteld.

# **[Andere functies](#page-101-1)**

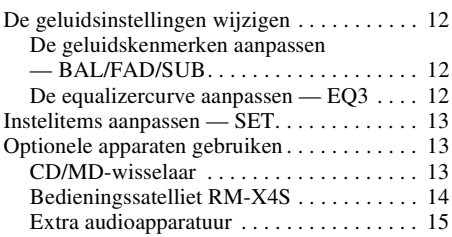

# **[Aanvullende informatie](#page-104-1)**

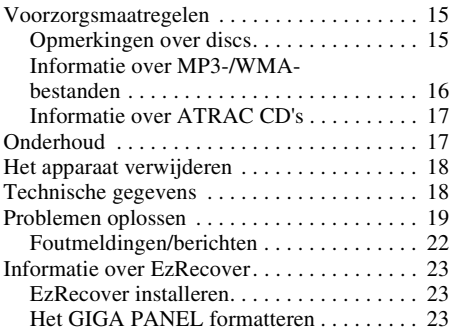

<span id="page-92-0"></span>SonicStage en het bijbehorende logo zijn handelsmerken van Sony Corporation. ATRAC, ATRAC3, ATRAC3plus en de bijbehorende logo's zijn handelsmerken van Sony Corporation.

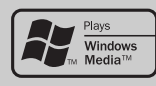

Microsoft, Windows Media en het Windows-logo zijn geregistreerde handelsmerken van Microsoft Corporation in

de VS en/of andere landen.

# <span id="page-93-0"></span>**Aan de slag**

# <span id="page-93-1"></span>**Het apparaat opnieuw instellen**

Voordat u het apparaat voor het eerst gebruikt of na het vervangen van de accu of het wijzigen van de aansluitingen, moet u het apparaat opnieuw instellen.

Maak het voorpaneel los en druk met een puntig voorwerp, zoals een balpen, op de RESET toets.

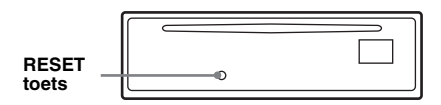

### *Opmerking*

*Als u op de RESET toets drukt, worden de klokinstelling en bepaalde opgeslagen gegevens gewist.*

# <span id="page-93-2"></span>**De klok instellen**

De digitale klok werkt met het 24-uurs systeem.

- **1 Houd de selectietoets ingedrukt.** Het instelvenster wordt weergegeven.
- **2 Druk herhaaldelijk op de selectietoets tot "CLOCK-ADJ" wordt weergegeven.**
- **3 Druk op** (DSPL)**.**

De aanduiding voor het uur begint te knipperen.

- **4 Draai de volumeknop om het uur en de minuten in te stellen.** Als u de digitale aanduiding wilt verplaatsen, drukt u op (DSPL).
- **5 Druk op de selectietoets.** De klok begint te lopen en het volgende instelvenster wordt weergegeven.
- **6 Houd de selectietoets ingedrukt.** Het instellen is voltooid.

Als u de klok wilt weergeven, drukt u op (DSPL). Druk nogmaals op (DSPL) om terug te keren naar het vorige display.

### *Met de kaartafstandsbediening*

*Als u in stap 4 het uur en de minuten wilt instellen, drukt u op*  $\uparrow$  *of*  $\downarrow$ .

#### *Tip*

*U kunt de klok automatisch instellen met de RDSfunctie ([pagina 12\)](#page-101-5).*

# <span id="page-93-3"></span>**Het voorpaneel verwijderen**

U kunt het voorpaneel van het apparaat verwijderen om diefstal te voorkomen.

## **Waarschuwingstoon**

Wanneer u het contact in de stand OFF zet zonder het voorpaneel te verwijderen, hoort u gedurende enkele seconden de waarschuwingstoon.

U hoort de waarschuwingstoon alleen als de ingebouwde versterker wordt gebruikt.

- **1 Druk op** (OFF)**.** Het apparaat wordt uitgeschakeld.
- **2 Druk op** (OPEN)**.** Het voorpaneel wordt omlaag geklapt.
- **3 Schuif het voorpaneel naar rechts en trek de linkerzijde van het voorpaneel voorzichtig naar u toe.**

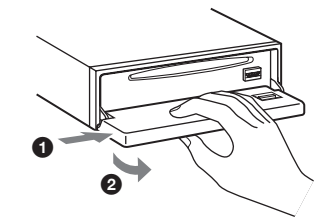

#### *Opmerkingen*

- *Laat het voorpaneel niet vallen en druk niet te hard op het voorpaneel en het display.*
- *Stel het voorpaneel niet bloot aan hitte/hoge temperaturen of vocht. Laat het voorpaneel niet achter in een geparkeerde auto of op het dashboard/de hoedenplank.*

# <span id="page-94-0"></span>**Het voorpaneel bevestigen**

Plaats opening  $\overline{\textcircled{A}}$  van het voorpaneel op pin  $\overline{\textcircled{B}}$ van het apparaat en druk de linkerzijde voorzichtig naar binnen.

Druk op (SOURCE) op het apparaat (of plaats een disc) om het apparaat te activeren.

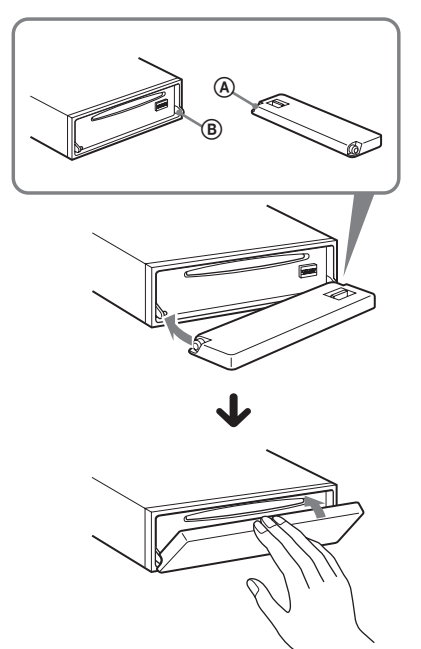

*Opmerking Plaats niets op de binnenkant van het voorpaneel.*

# <span id="page-94-1"></span>**De disc in het apparaat plaatsen**

- <span id="page-94-3"></span>**1 Druk op** (OPEN)**.**
- **2 Plaats de disc (met het label naar boven).**

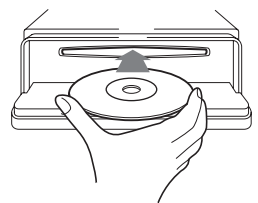

**3 Sluit het voorpaneel.** Het afspelen wordt automatisch gestart.

# <span id="page-94-2"></span>**De disc uitwerpen**

- <span id="page-94-4"></span>**1 Druk op** (OPEN)**.**
- $2$  Druk op  $\triangle$ . De disc wordt uitgeworpen.
- **3 Sluit het voorpaneel.**

# <span id="page-95-0"></span>**Bedieningselementen en algemene handelingen**

# <span id="page-95-1"></span>**Hoofdeenheid**

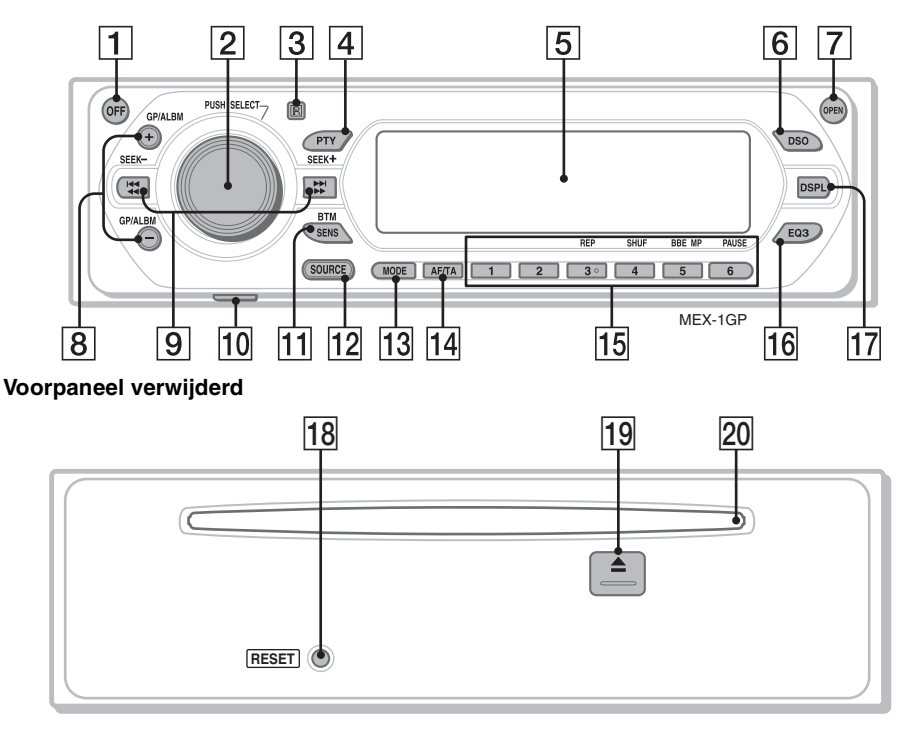

# <span id="page-95-2"></span>**Kaartafstandsbediening RM-X151**

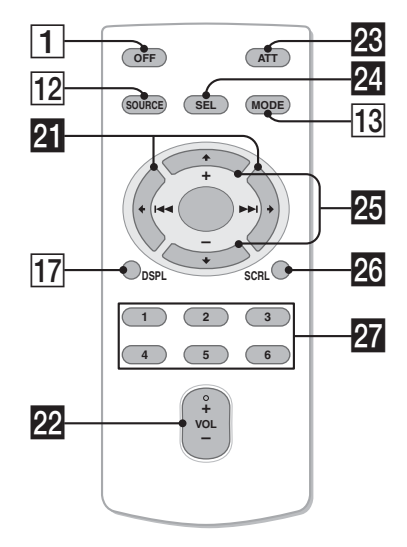

Zie de volgende pagina's voor meer informatie. De overeenkomstige toetsen op de kaartafstandsbediening bedienen dezelfde functies als die op het apparaat.

A **OFF toets**

Het apparaat uitschakelen; de bron stoppen.

- B **Volumeknop/selectietoets** [12](#page-101-6) Het volume regelen (draaien); instelitems selecteren (indrukken en draaien).
- **[3]** Ontvanger voor de **kaartafstandsbediening**
- D **PTY (programmatype) toets** [11](#page-100-2) PTY in RDS selecteren.
- E **Display**
- F **DSO toets** [2](#page-91-0)

De DSO-stand selecteren (1, 2, 3 of OFF). Hoe groter het getal, des te duidelijker het effect.

## G **OPEN toets** [5](#page-94-3)

## H **GP**\*1**/ALBM**\*2 **+/– toetsen**\*<sup>3</sup>

Groepen/albums overslaan (indrukken); groepen/albums blijven overslaan (ingedrukt houden).

## **Igi** SEEK -/+ toetsen

### CD:

Tracks overslaan (indrukken); tracks blijven overslaan (indrukken, vervolgens binnen 1 seconde nogmaals indrukken en vasthouden); een track snel terug-/ vooruitspoelen (ingedrukt houden). Radio:

Automatisch afstemmen op zenders (indrukken); handmatig zoeken naar zenders (ingedrukt houden).

## **10 USB-aansluiting (Mini-B) [9](#page-98-4)**

Sluit hierop de computer aan.

## **M1 SENS/BTM toets [10](#page-99-8)**

Slechte ontvangst verbeteren: LOCAL/ MONO (indrukken); de BTM-functie starten (ingedrukt houden).

## 12 **SOURCE** toets

Inschakelen; de bron wijzigen (GPL (GIGA PANEL)/Radio/CD/MD\*4/AUX).

## M **MODE toets** [10](#page-99-9), [13](#page-102-3)

De radioband (FM/MW/LW) selecteren/het apparaat selecteren\*5.

### N **AF (alternatieve frequenties)/TA (verkeersinformatie) toets** [11](#page-100-3) AF en TA/TP in RDS instellen.

O **Cijfertoetsen**

- CD/MD\*4:
- (3): **REP** [8](#page-97-3)
- (4): **SHUF** [8](#page-97-3)
- (5): **BBE MP**\*<sup>6</sup>[3](#page-92-0)

Als u de functie BBE MP wilt activeren, stelt u "BBEMP-ON" in. Stel "BBEMP-OFF" in om de functie te annuleren.

## (6): **PAUSE**\*<sup>7</sup>

Afspelen onderbreken. Druk nogmaals op de toets om te annuleren.

### Radio:

De opgeslagen zenders ontvangen (indrukken); zenders opslaan (ingedrukt houden).

## P **EQ3 (equalizer) toets** [12](#page-101-7)

Een equalizertype selecteren (XPLOD, VOCAL, EDGE, CRUISE, SPACE, GRAVITY, CUSTOM of OFF).

## Q **DSPL (display) toets** [8](#page-97-4)

De displayitems wijzigen.

- **RESET toets [4](#page-93-1)**
- **19 ≜ (uitwerpen) toets** [5](#page-94-4) De disc uitwerpen.
- **20 Discsleuf [5](#page-94-3)** De disc plaatsen.

De volgende toetsen op de kaartafstandsbediening verschillen van de toetsen op het apparaat of hebben andere functies dan de toetsen op het apparaat.

## **WI** ← (**I<<** )/→ (**DDI**) toetsen

CD/radio bedienen, heeft dezelfde functie als (SEEK) –/+ op het apparaat.

# ws **VOL (volume) +/– toets**

Het volume aanpassen.

## **W** ATT (dempen) toets

Het geluid dempen. Druk nogmaals op de toets om te annuleren.

## **W** SEL (selecteren) toets

Heeft dezelfde functie als de selectietoets op het apparaat.

## **20** ↑ (+)/↓ (-) toetsen

CD bedienen, heeft dezelfde functies als (GP/ALBM) +/– op het apparaat.

## **W** SCRL (scroll) toets 8

Het displayitem rollen.

## **27** Cijfertoetsen

De opgeslagen zenders ontvangen (indrukken); zenders opslaan (ingedrukt houden).

- \*1 *Bij het afspelen van een ATRAC CD.*
- \*2 *Bij het afspelen van een MP3-/WMA-bestand.*
- \*3 *Als de wisselaar is aangesloten, is de werking anders. Zie [pagina 14](#page-103-1) voor meer informatie.*
- \*4 *Als een MD-wisselaar is aangesloten.*
- \*5 *Als een CD/MD-wisselaar is aangesloten.*
- \*6 *Alleen wanneer een CD op dit apparaat wordt afgespeeld.*
- \*7 *Wanneer met dit apparaat wordt afgespeeld.*

### *Opmerking*

*Als het apparaat wordt uitgeschakeld en het display verdwijnt, kan het apparaat niet worden bediend met de kaartafstandsbediening, tenzij op* (SOURCE) *op het apparaat wordt gedrukt of er een disc wordt geplaatst om het apparaat eerst te activeren.*

### *Tip*

*[Zie "De lithiumbatterij van de kaartafstandsbediening](#page-106-3)  [vervangen" op pagina 17](#page-106-3) voor meer informatie over het vervangen van de batterij.*

# <span id="page-97-0"></span>**CD/GIGA PANEL**

Voor meer informatie over het selecteren van een CD/MD-wisselaar, zie [pagina 13.](#page-102-2)

### *Opmerking*

*Het GIGA PANEL kan alleen MP3- en WMAbestanden afspelen.*

# <span id="page-97-1"></span>**Displayitems**

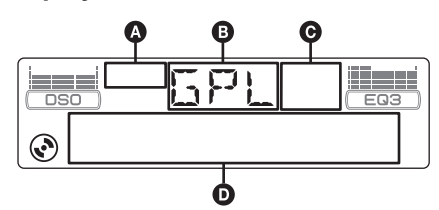

- **A ATRAC CD-aanduiding**
- **B** Bron
- C WMA-/MP3-/BBE MP-aanduiding
- D Tracknummer/verstreken speelduur, naam van disc/artiest, album-/groepsnummer\*1, album-/groepsnaam, tracknaam, tekstinformatie\*2, klok
- \*1 *Het album-/groepsnummer wordt alleen weergegeven als het album/de groep wordt gewijzigd.*
- \*2 *Als u MP3-bestanden afspeelt, wordt de ID3-tag weergegeven. Speelt u een ATRAC CD af, dan wordt tekstinformatie van SonicStage, enzovoort, weergegeven. Als u WMA-bestanden afspeelt, wordt de WMA-tag weergegeven.*

<span id="page-97-4"></span>Als u de displayitems  $\bullet$  wilt wijzigen, drukt u op  $(\overline{\text{DSPL}})$ . Wilt u de displayitems  $\bullet$  rollen, dan drukt u op (SCRL) op de

kaartafstandsbediening of stelt u "A.SCRL-ON" in ([pagina 13\)](#page-102-4).

### *Tip*

*De weergegeven items zijn afhankelijk van het disctype, de opname-indeling en de instellingen. Zie [pagina 16](#page-105-1) voor meer informatie over MP3/WMA en [pagina 17](#page-106-1) voor meer informatie over ATRAC CD's.*

# <span id="page-97-2"></span>**Herhaaldelijk en willekeurig afspelen**

<span id="page-97-3"></span>**1 Druk tijdens het afspelen herhaaldelijk op** (3) **(REP) of** (4) **(SHUF) tot de gewenste instelling wordt weergegeven.**

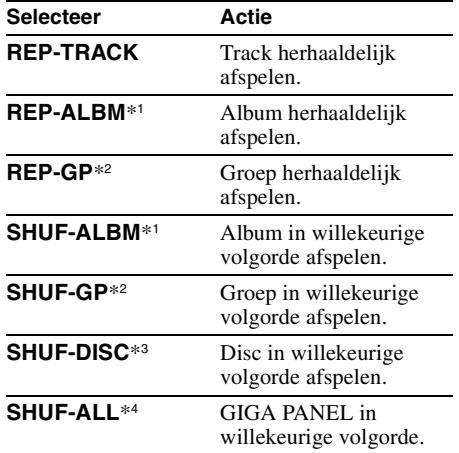

\*1 *Bij het afspelen van een MP3-/WMA-bestand.*

\*2 *Bij het afspelen van een ATRAC CD.*

\*3 *Bij het afspelen van een CD.*

\*4 *Bij het afspelen van GIGA PANEL.*

Als u wilt terugkeren naar de normale weergavestand, selecteert u "REP-OFF" of "SHUF-OFF".

# <span id="page-98-0"></span>**Audiobestanden overbrengen naar het GIGA PANEL**

# **Vereisten voor computersystemen**

**Besturingssysteem**: Windows XP

Windows 2000 (Andere besturingssystemen worden niet ondersteund.)

# <span id="page-98-1"></span>**Voordat u het GIGA PANEL gebruikt**

Installeer EzRecover op de computer voordat u audiobestanden overbrengt van de computer naar het GIGA PANEL.

EzRecover is software waarmee de indeling van het GIGA PANEL opnieuw wordt gestructureerd als gegevens beschadigd raken tijdens de bestandsoverdracht. Zie [pagina 23](#page-112-0) voor meer informatie over het installeren en het gebruik van EzRecover.

# <span id="page-98-2"></span>**Audiobestanden overbrengen van de computer naar het GIGA PANEL**

- **1 Verwijder het voorpaneel van de hoofdeenheid [\(pagina 4\)](#page-93-3).**
- <span id="page-98-4"></span>**2 Sluit het voorpaneel aan op de computer.**

Sluit de kleine stekker van de bijgeleverde USB-kabel aan op de USB-aansluiting op het voorpaneel en de grote stekker op een USBpoort op de computer.

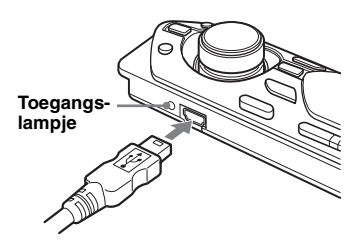

Het GIGA PANEL wordt herkend als verwisselbare schijf (Sony GIGA PANEL USB-apparaat).

**3 Sleep de audiobestanden die u wilt overbrengen, naar het GIGA PANEL en zet deze neer op de verwisselbare schijf.**

U kunt ook audiobestanden overbrengen naar het GIGA PANEL door een map te slepen.

#### *Tip*

*Het toegangslampje van het voorpaneel knippert wanneer audiobestanden worden overgebracht.*

## **4 Koppel het voorpaneel los van de computer.**

Volg de vereiste bedieningsmethode voor uw computer of besturingssysteem wanneer u het voorpaneel loskoppelt van de computer.

## **Voorbeeld voor Windows XP**

Klik op het pictogram op de taakbalk. Het bericht "Safely remove USB Mass Storage Device" wordt weergegeven.

2Klik op "Safely remove USB Mass Storage Device".

Het bericht "The 'USB Mass Storage Device' device can now be safely removed from the system" wordt weergegeven.

 $\bigcirc$  Koppel de USB-kabel los.

## **5 Bevestig het voorpaneel op de hoofdeenheid [\(pagina 5\)](#page-94-0).**

### *Opmerkingen over de USB-kabel*

- *Sluit de USB-kabel niet aan als het voorpaneel is bevestigd op de hoofdeenheid.*
- *Bevestig het voorpaneel niet op de hoofdeenheid als de USB-kabel is aangesloten.*
- *Koppel de USB-kabel niet los en verwijder het voorpaneel niet wanneer audiobestanden worden overgebracht.*
- *De werking van het GIGA PANEL kan niet worden gegarandeerd wanneer een USB-hub of een USBverlengsnoer wordt gebruikt. Sluit het GIGA PANEL rechtstreeks aan op de computer met de bijgeleverde USB-kabel.*

# <span id="page-98-3"></span>**Audiobestanden verwijderen van het GIGA PANEL**

Sluit het GIGA PANEL aan op de computer en verwijder de gewenste audiobestanden, op dezelfde manier als op een verwisselbare schijf (GIGA PANEL).

# <span id="page-99-0"></span>**Radio**

# <span id="page-99-1"></span>**Zenders opslaan en ontvangen**

## **Let op**

Als u afstemt op zenders tijdens het rijden, moet u de BTM-functie (Best Tuning Memory) gebruiken om ongelukken te vermijden.

# <span id="page-99-2"></span>**Automatisch opslaan — BTM**

<span id="page-99-9"></span>**1 Druk herhaaldelijk op** (SOURCE) **tot "TUN" wordt weergegeven.** Druk herhaaldelijk op (MODE) om de band

te wijzigen. U kunt FM1, FM2, FM3, MW of LW selecteren.

<span id="page-99-8"></span>**2 Houd** (BTM) **ingedrukt tot "BTM" gaat knipperen.**

Het apparaat slaat de zenders in de volgorde van frequentie op onder de cijfertoetsen. Er klinkt een pieptoon wanneer de instelling is opgeslagen.

# <span id="page-99-3"></span>**Handmatig opslaan**

**1 Als u de zender ontvangt die u wilt opslaan, houdt u een cijfertoets (**(1) **tot en met** (6)**) ingedrukt tot "MEM" wordt weergegeven.**

De aanduiding voor de cijfertoets verschijnt in het display.

## *Opmerking*

*Als u een andere zender opslaat onder dezelfde cijfertoets, wordt de eerder opgeslagen zender vervangen.*

### *Tip*

*Als een RDS-zender wordt opgeslagen, wordt de AF-/ TA-instelling ook opgeslagen [\(pagina 11](#page-100-0)).*

# <span id="page-99-4"></span>**De opgeslagen zenders ontvangen**

**1 Selecteer de band en druk vervolgens op een cijfertoets (**(1) **tot en met** (6)**).**

# <span id="page-99-5"></span>**Automatisch afstemmen**

**1 Selecteer de band en druk op**  (SEEK) **–/+ om de zender te zoeken.** Het zoeken stopt zodra een zender wordt ontvangen. Herhaal deze procedure tot de gewenste zender wordt ontvangen.

## *Tip*

*Als u de frequentie kent van de zender die u wilt beluisteren, houdt u* (SEEK) –*/+ ingedrukt tot de frequentie ongeveer is bereikt en drukt u vervolgens herhaaldelijk op* (SEEK) –*/+ om nauwkeurig af te stemmen op de gewenste frequentie (handmatig afstemmen).*

# <span id="page-99-6"></span>**RDS**

# <span id="page-99-7"></span>**Overzicht**

FM-zenders met de RDS-dienst (Radio Data System) sturen onhoorbare digitale informatie mee met het gewone radioprogrammasignaal.

## **Displayitems**

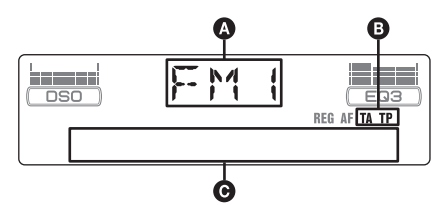

A Radioband, functie

 $\bullet$  TA/TP\*1

- C Frequentie\*2 (programmaservicenaam), voorinstelnummer, klok, RDS-gegevens
- \*1 *"TA" knippert tijdens de verkeersinformatie. "TP" gaat branden zodra een dergelijke zender wordt ontvangen.*
- \*2 *Als u de RDS-zender ontvangt, wordt "* \**" links van de frequentieaanduiding weergegeven.*

Als u de displayitems  $\bigcirc$  wilt wijzigen, drukt u op (DSPL).

## **RDS-diensten**

Dit apparaat biedt automatisch RDS-diensten op de volgende manier:

## **AF** (alternatieve frequenties)

Hiermee wordt de zender met het sterkste signaal in een netwerk geselecteerd of wordt opnieuw op deze zender afgestemd. Als u deze functie gebruikt, kunt u onafgebroken naar hetzelfde programma luisteren tijdens een lange rit zonder dat u steeds handmatig op dezelfde zender hoeft af te stemmen.

**TA** (verkeersinformatie)/ **TP** (verkeersprogramma) Hiermee ontvangt u de huidige verkeersinformatie/-programma's. De huidige bron wordt onderbroken door eventuele verkeersinformatie/-programma's.

## **PTY** (programmatypen)

Hiermee geeft u het ontvangen programmatype weer. Hiermee zoekt u ook naar het geselecteerde programmatype.

### <span id="page-100-4"></span>**CT** (kloktijd)

Met de CT-gegevens van de RDS-uitzending wordt de klok ingesteld.

### *Opmerkingen*

- *In bepaalde landen/regio's zijn wellicht niet alle RDS-functies beschikbaar.*
- *RDS functioneert wellicht niet als het ontvangstsignaal zwak is of als de zender waarop u hebt afgestemd, geen RDS-gegevens verzendt.*

# <span id="page-100-0"></span>**AF en TA/TP instellen**

<span id="page-100-3"></span>**1 Druk herhaaldelijk op** (AF/TA) **tot de gewenste instelling wordt weergegeven.**

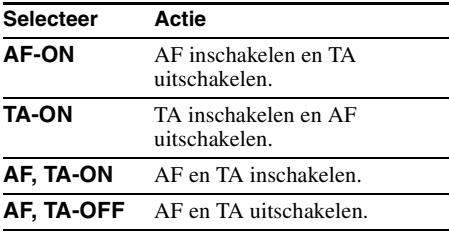

## **RDS-zenders met de AF- en TAinstelling opslaan**

U kunt RDS-zenders vooraf instellen met de AF-/ TA-instelling. Als u de BTM-functie gebruikt, worden alleen RDS-zenders met dezelfde AF-/ TA-instelling opgeslagen.

Als u handmatig vooraf instelt, kunt u voor zowel RDS- als niet-RDS-zenders de AF-/TA-instelling instellen.

**1** Stel AF/TA in en sla de zender vervolgens met BTM of handmatig op.

# **Het volume van de verkeersinformatie instellen**

U kunt het volume van de verkeersinformatie vooraf instellen, zodat u geen enkel bericht mist.

- **1** Draai de volumeknop om het gewenste volume te regelen.
- **2** Houd (AF/TA) ingedrukt tot "TA" wordt weergegeven.

## **Noodberichten ontvangen**

Als AF of TA is ingeschakeld, wordt de geselecteerde bron automatisch onderbroken door de noodberichten.

## <span id="page-100-5"></span>**Een regionaal programma beluisteren — REG**

Als de AF-functie is ingeschakeld: de fabrieksinstelling van het apparaat beperkt de ontvangst tot een bepaalde regio, zodat er niet wordt overgeschakeld naar een andere regionale zender met een sterkere frequentie.

Wanneer u het ontvangstgebied van het regionale programma verlaat, stelt u "REG-OFF" in bij de instellingen ([pagina 13](#page-102-5)).

### *Opmerking*

*Deze functie werkt niet in het Verenigd Koninkrijk en bepaalde andere gebieden.*

## **Local Link-functie (alleen voor het Verenigd Koninkrijk)**

Met deze functie kunt u andere lokale zenders in het gebied selecteren, ook als deze niet zijn opgeslagen onder de cijfertoetsen.

- **1** Druk tijdens FM-ontvangst op een cijfertoets  $(1)$  tot en met  $(6)$ ) waaronder een lokale zender is opgeslagen.
- **2** Druk binnen 5 seconden nogmaals op de cijfertoets van de lokale zender. Herhaal dit tot de lokale zender wordt ontvangen.

# <span id="page-100-1"></span>**PTY selecteren**

<span id="page-100-2"></span>**1 Druk op** (PTY) **tijdens FM-ontvangst.**

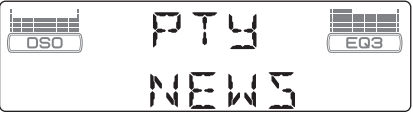

De naam van het huidige programmatype verschijnt als de zender PTY-gegevens uitzendt.

**2 Druk herhaaldelijk op** (PTY) **tot het gewenste programmatype verschijnt.**

### **3 Druk op** (SEEK) **–/+.** Het apparaat begint te zoeken naar een zender die het geselecteerde programmatype uitzendt.

**vervolg op volgende pagina** t

# **Programmatypen**

**NEWS** (Nieuws), **AFFAIRS** (Actualiteiten), **INFO** (Informatie), **SPORT** (Sport), **EDUCATE** (Educatieve programma's), **DRAMA** (Toneel), **CULTURE** (Cultuur), **SCIENCE** (Wetenschap), **VARIED** (Diversen), **POP M** (Populaire muziek), **ROCK M** (Rockmuziek), **EASY M** (Easy Listening), **LIGHT M** (Licht klassiek), **CLASSICS** (Klassiek), **OTHER M** (Ander type muziek), **WEATHER** (Weerberichten), **FINANCE** (Financiën), **CHILDREN** (Kinderprogramma's), **SOCIAL A** (Sociale zaken), **RELIGION** (Religie), **PHONE IN** (Phone In), **TRAVEL** (Reizen), **LEISURE** (Ontspanning), **JAZZ** (Jazzmuziek), **COUNTRY** (Country-muziek), **NATION M** (Nationale muziek), **OLDIES** (Oldies), **FOLK M** (Folk-muziek), **DOCUMENT** (Documentaires)

### *Opmerking*

*U kunt deze functie niet gebruiken in bepaalde landen/ regio's waar geen PTY-gegevens beschikbaar zijn.*

# <span id="page-101-0"></span>**CT instellen**

<span id="page-101-5"></span>**1 Stel "CT-ON" in bij de instellingen [\(pagina 13](#page-102-6)).**

### *Opmerkingen*

- *Het is mogelijk dat de CT-functie niet werkt, ook al wordt er wel een RDS-zender ontvangen.*
- *Er kan een verschil zijn tussen de tijd van de CTfunctie en de werkelijke tijd.*

# <span id="page-101-1"></span>**Andere functies**

<span id="page-101-2"></span>**De geluidsinstellingen wijzigen**

## <span id="page-101-3"></span>**De geluidskenmerken aanpassen — BAL/FAD/SUB**

U kunt de balans, de fader en het subwoofervolume regelen.

**1 Druk herhaaldelijk op de selectietoets tot "BAL", "FAD" of "SUB" wordt weergegeven.**

Het item wordt als volgt gewijzigd:

### $LOW^{*1} \rightarrow MID^{*1} \rightarrow HI^{*1} \rightarrow$

**BAL** (links-rechts)  $\rightarrow$  **FAD** (voor-achter)  $\rightarrow$ **SUB** (subwoofervolume)<sup>\*2</sup>  $\rightarrow$  **AUX**<sup>\*3</sup>

- \*1 *Als EQ3 is ingeschakeld [\(pagina 12\)](#page-101-7).*
- \*2 *Als de audio-uitvoer is ingesteld op "SUB" ([pagina 13\)](#page-102-7). "ATT" wordt weergegeven bij de laagste instelling en u kunt deze instelling maximaal 20 stappen aanpassen.*
- \*3 *Als AUX-bron is ingeschakeld ([pagina 15](#page-104-0)).*

### <span id="page-101-6"></span>**2 Draai de volumeknop om het gekozen item te regelen.**

Na 3 seconden is het instellen voltooid en keert het display terug naar de normale weergave-/ontvangststand.

## <span id="page-101-4"></span>**De equalizercurve aanpassen — EQ3**

Met "CUSTOM" van EQ3 kunt u uw eigen equalizerinstellingen bepalen.

- <span id="page-101-7"></span>**1 Selecteer een bron en druk herhaaldelijk op** (EQ3) **om "CUSTOM" te selecteren.**
- **2 Druk herhaaldelijk op de selectietoets tot "LOW", "MID" of "HI" wordt weergegeven.**

### **3 Draai de volumeknop om het gekozen item te regelen.**

Het volume kan worden aangepast in stappen van 1 dB, van –10 dB tot +10 dB.

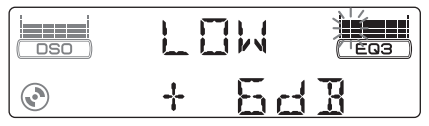

Herhaal stap 2 en 3 om de equalizercurve aan te passen.

Als u de fabrieksinstelling voor de equalizercurve wilt herstellen, houdt u de selectietoets ingedrukt voordat het instellen is voltooid.

Na 3 seconden is het instellen voltooid en keert het display terug naar de normale weergave-/ontvangststand.

### *Tip*

*Andere equalizertypes kunnen ook worden aangepast.*

# <span id="page-102-0"></span>**Instelitems aanpassen — SET**

- **1 Houd de selectietoets ingedrukt.** Het instelvenster wordt weergegeven.
- **2 Druk herhaaldelijk op de selectietoets tot het gewenste item wordt weergegeven.**
- **3 Draai de volumeknop om de instelling te selecteren (bijvoorbeeld "ON" of "OFF").**
- **4 Houd de selectietoets ingedrukt.** Het instellen is voltooid en het display keert terug naar de normale weergave-/ ontvangststand.

### *Opmerking*

*De weergegeven items zijn afhankelijk van de bron en de instelling.*

### *Met de kaartafstandsbediening*

*Druk in stap 3 op*  $\leftarrow$  *of*  $\rightarrow$  *om de instelling te selecteren.*

De volgende instellingen zijn mogelijk (volg de paginaverwijzing voor meer informatie): '." geeft de standaardinstellingen aan.

## **CLOCK-ADJ** (klok aanpassen) [\(pagina 4](#page-93-2))

<span id="page-102-6"></span>**CT** (kloktijd)

"CT-ON" of "CT-OFF" ( $\bullet$ ) instellen ([pagina 11,](#page-100-4) [12](#page-101-0)).

## **BEEP**

"BEEP-ON" ( $\bullet$ ) of "BEEP-OFF" instellen.

**AUX-A**\*1 (AUX-audio)

"AUX-A-ON" ( $\bullet$ ) of "AUX-A-OFF" selecteren om het AUX-brondisplay in of uit te schakelen [\(pagina 15\)](#page-104-0).

## <span id="page-102-7"></span>**SUB/REAR**\*<sup>1</sup>

De audio-uitvoer wijzigen.

- "SUB-OUT" ( $\bullet$ ): het geluid via een subwoofer weergeven.
- "REAR-OUT": het geluid via een versterker weergeven.

## **DIM** (dimmer)

- De helderheid van het display regelen.
- $-$  "DIM-AT" ( $\bullet$ ): het display automatisch dimmen wanneer u de lichten inschakelt.
- "DIM-ON": het display dimmen.
- "DIM-OFF": de dimmer uitschakelen.

## **CONTRAST**

Het contrast van het display aanpassen. Het contrastniveau kan worden aangepast in 7 stappen.

### **M.DSPL** (beweging display)

De stand voor de beweging van het display selecteren.

- "M.DSPL-SA" (●): bewegende patronen en spectrum analyzer weergeven.
- "M.DSPL-ON": bewegende patronen weergeven.
- "M.DSPL-OFF": de beweging van het display uitschakelen.

**DEMO**\*<sup>1</sup> (demonstratie) "DEMO-ON" ( $\bullet$ ) of "DEMO-OFF" instellen.

### <span id="page-102-4"></span>**A.SCRL** (automatisch rollen)

Lange displayitems automatisch laten rollen als de disc/groep/track of het album wordt gewijzigd.

– "A.SCRL-ON": items rollen.

– "A.SCRL-OFF" (●): items niet rollen.

## <span id="page-102-5"></span>**REG**\*<sup>2</sup>

"REG-ON" ( $\bullet$ ) of "REG-OFF" instellen ([pagina 11](#page-100-5)).

**LPF**\*3 (laagdoorlaatfilter)

Kantelfrequentie van de subwoofer selecteren: "LPF OFF" ( $\bullet$ ), "LPF125Hz" of "LPF 78Hz".

\*1 *Als het apparaat is uitgeschakeld.*

- \*2 *Als FM wordt ontvangen.*
- \*3 *Als de audio-uitvoer is ingesteld op "SUB".*

# <span id="page-102-1"></span>**Optionele apparaten gebruiken**

# <span id="page-102-2"></span>**CD/MD-wisselaar**

## **De wisselaar selecteren**

- **1** Druk herhaaldelijk op (SOURCE) tot "CD" of "MD" wordt weergegeven.
- <span id="page-102-3"></span>**2** Druk herhaaldelijk op (MODE) tot de gewenste wisselaar wordt weergegeven.

## **Apparaatnu**

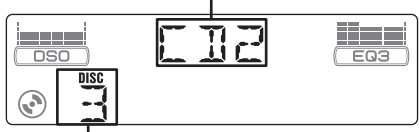

**Discnummer**

Het afspelen wordt gestart.

## **vervolg op volgende pagina** t

# <span id="page-103-1"></span>**Albums en discs overslaan**

**1** Druk tijdens het afspelen op (GP/ALBM) +/–.

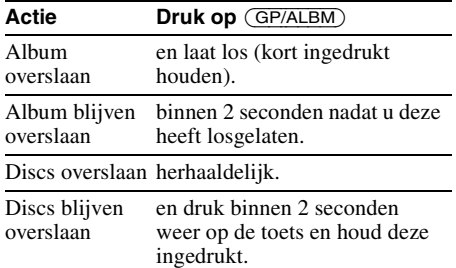

## **Herhaaldelijk en willekeurig afspelen**

**1** Druk tijdens het afspelen herhaaldelijk op (3) (REP) of  $\overline{4}$ ) (SHUF) tot de gewenste instelling wordt weergegeven.

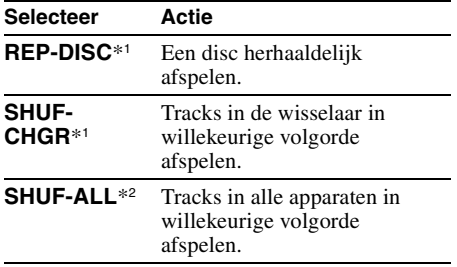

\*1 *Als een of meer CD/MD-wisselaars zijn aangesloten.*

\*2 *Als een of meer CD-wisselaars of twee of meer MD-wisselaars zijn aangesloten.*

Als u wilt terugkeren naar de normale weergavestand, selecteert u "REP-OFF" of "SHUF-OFF".

### *Tip*

*Met "SHUF-ALL" kunt u tracks niet in willekeurige volgorde afspelen tussen CD-apparaten en MDwisselaars.*

# <span id="page-103-0"></span>**Bedieningssatelliet RM-X4S**

## **Het label bevestigen**

Houd bij het bevestigen van het label rekening met de positie waarin de bedieningssatelliet wordt gemonteerd.

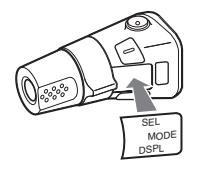

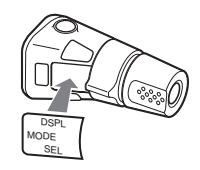

# **Bedieningselementen**

De overeenkomstige toetsen op de bedieningssatelliet bedienen dezelfde functies als die op dit apparaat.

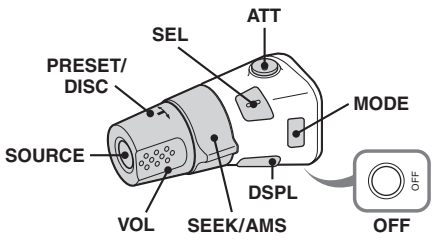

De volgende bedieningselementen op de bedieningssatelliet moeten op een andere manier worden bediend dan op het apparaat.

### • **PRESET/DISC regelaar**

Heeft dezelfde functie als (GP/ALBM) +/– op het apparaat (indrukken en draaien).

- **VOL (volume) regelaar** Heeft dezelfde functie als de volumeknop op het apparaat (draaien).
- **SEEK/AMS regelaar** Heeft dezelfde functie als (SEEK) –/+ op het apparaat (draaien of draaien en vasthouden).

# **De werkingsrichting wijzigen**

De werkingsrichting van de bedieningselementen is in de fabriek ingesteld, zoals hieronder wordt aangegeven.

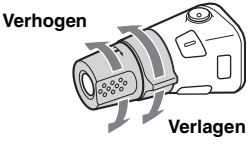

Als u de bedieningssatelliet rechts op de stuurkolom moet monteren, kan de werkingsrichting worden omgekeerd.

**1** Terwijl u de VOL regelaar indrukt, houdt u (SEL) ingedrukt.

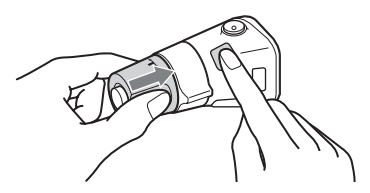

# <span id="page-104-0"></span>**Extra audioapparatuur**

U kunt optionele draagbare apparaten van Sony aansluiten op de BUS AUDIO IN/AUX INaansluiting op het apparaat. Als de wisselaar of het andere apparaat niet op de aansluiting is aangesloten, maakt dit apparaat het mogelijk om het draagbare apparaat te beluisteren via de luidsprekers in de auto.

### *Opmerking*

*Wanneer u een draagbaar apparaat aansluit, moet u zorgen dat er niets op BUS CONTROL IN is aangesloten. Als een apparaat is aangesloten op BUS CONTROL IN, kan "AUX" niet worden geselecteerd als bron.*

### *Tip*

*Wanneer u zowel een draagbaar apparaat als een wisselaar aansluit, gebruikt u de optionele AUX-INkeuzeschakelaar.*

# **Extra apparaten selecteren**

**1** Druk herhaaldelijk op (SOURCE) tot "AUX AUDIO" wordt weergegeven. Bedien het draagbare apparaat met de toetsen op het apparaat zelf.

## **Het volume aanpassen**

Pas vóór het afspelen voor elk aangesloten audioapparaat het volume aan.

- **1** Verlaag het volume op het apparaat.
- **2** Druk herhaaldelijk op (SOURCE) tot "AUX AUDIO" wordt weergegeven.
- **3** Start met het afspelen van het draagbare audioapparaat op een normaal volume.
- **4** Stel uw gebruikelijke luistervolume in op het apparaat.
- **5** Druk herhaaldelijk op de selectietoets tot "AUX" wordt weergegeven en draai de volumeknop om het volume te regelen  $(\pm 6$  dB).

# <span id="page-104-1"></span>**Aanvullende informatie**

# <span id="page-104-2"></span>**Voorzorgsmaatregelen**

- Wanneer uw auto in de volle zon heeft gestaan, moet u eerst het apparaat laten afkoelen voordat u het gebruikt.
- Een elektrisch bediende antenne schuift automatisch uit wanneer het apparaat wordt ingeschakeld.

# **Condensvorming**

Op een regenachtige dag of in een zeer vochtige omgeving kan vocht condenseren op de lenzen en het display van het apparaat. In dit geval kan de werking van het apparaat worden verstoord. Verwijder de disc en wacht ongeveer een uur tot al het vocht is verdampt.

# **Optimale geluidskwaliteit behouden**

Let op dat u geen drankjes op het apparaat of de discs morst.

# <span id="page-104-3"></span>**Opmerkingen over discs**

- Raak het oppervlak van de disc niet aan zodat dit schoon blijft. Pak de disc bij de randen vast.
- Bewaar de discs in het doosje of het discmagazijn wanneer u deze niet gebruikt.
- Stel discs niet bloot aan hitte/hoge temperaturen. Laat de discs niet achter in een geparkeerde auto of op het dashboard/de hoedenplank.
- Plak geen etiketten op de discs en gebruik geen discs met kleverige inkt/resten. Dergelijke discs kunnen stoppen met draaien, waardoor de werking wordt verstoord of de disc kan worden beschadigd.

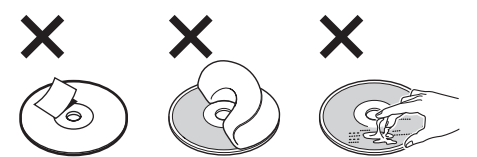

- Gebruik geen discs waarop stickers zijn geplakt. Als u dergelijke discs toch gebruikt, kan dat leiden tot:
	- het niet uitwerpen van een disc (doordat een sticker losraakt en het uitwerpmechanisme wordt geblokkeerd);
	- het niet correct lezen van audiogegevens (bijvoorbeeld geluid verspringt of wordt niet weergegeven) doordat de sticker onder invloed van de warmte krimpt en de disc krom trekt.
- Discs met afwijkende vormen (bijvoorbeeld hart, vierkant, ster) kunnen niet met dit apparaat worden afgespeeld. Als u dit toch probeert, kan het apparaat worden beschadigd. Gebruik dergelijke discs niet.
- U kunt geen CD's van 8 cm afspelen.

• Maak een disc voor het afspelen altijd schoon met een in de handel verkrijgbare reinigingsdoek. Veeg de disc van binnen naar buiten schoon. Gebruik geen oplosmiddelen zoals benzine, thinner en in de handel verkrijgbare reinigingsmiddelen of

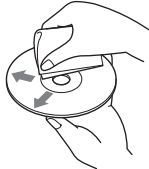

antistatische sprays voor grammofoonplaten.

## **Opmerkingen over CD-R/CD-RW discs**

- Sommige CD-R's/CD-RW's (afhankelijk van de opnameapparatuur of de staat van de disc) kunnen niet met dit apparaat worden afgespeeld.
- U kunt geen CD-R/CD-RW afspelen die niet is gefinaliseerd.

# **Muziekdiscs die zijn gecodeerd met copyrightbeveiligingstechnologieën**

Dit product is ontworpen om discs af te spelen die voldoen aan de CD-norm (Compact Disc). Recentelijk hebben bepaalde platenmaatschappijen discs op de markt gebracht die zijn gecodeerd met copyrightbeveiligingstechnologieën. Sommige van deze discs voldoen niet aan de CD-norm en kunnen wellicht niet worden afgespeeld met dit apparaat.

# **Bericht over DualDiscs**

Een DualDisc is een tweezijdige disc, waarop aan de ene kant DVD-materiaal is opgenomen en aan de andere kant digitaal audiomateriaal. Echter, aangezien de kant met het audiomateriaal niet voldoet aan de Compact Disc (CD)-norm, wordt een juiste weergave op dit apparaat niet gegarandeerd.

# <span id="page-105-1"></span><span id="page-105-0"></span>**Informatie over MP3-/WMAbestanden**

MP3 (MPEG-1 Audio Layer-3) is een compressieindeling voor muziekbestanden. Audio-CDgegevens worden gecomprimeerd tot ongeveer 1/10 van de oorspronkelijke grootte.

WMA (Windows Media Audio) is een alternatieve compressie-indeling voor muziekbestanden. Audio-CD-gegevens worden gecomprimeerd tot ongeveer 1/22\* van de oorspronkelijke grootte.

\* *Alleen voor 64 kpbs*

## **CD**

- Het apparaat is compatibel met het ISO 9660 level 1/level 2-formaat, Joliet/Romeo in expansieformaat en Multi Session (meerdere sessies).
- Maximumaantal:
	- mappen (albums): 150 (inclusief hoofdmap en lege mappen).
- MP3-/WMA-bestanden (tracks) en mappen die op een disc passen: 300 (als de naam van een map/bestand veel tekens bevat, kan dit aantal minder dan 300 zijn).
- tekens dat kan worden weergegeven voor de naam van een map/bestand is 32 (Joliet) of 64 (Romeo).
- ID3-tag versies 1.0, 1.1, 2.2, 2.3 en 2.4 gelden alleen voor MP3. ID3-tag is 15/30 tekens (1.0 en 1.1) of 63/126 tekens (2.2, 2.3 en 2.4). WMA-tag is 63 tekens.

### **GIGA PANEL**

- Maximumaantal:
	- mappen (albums): 200 (inclusief hoofdmap en lege mappen).
	- MP3-/WMA-bestanden (tracks) en mappen: 500 (als de naam van een map/bestand veel tekens bevat, kan dit aantal minder dan 500 zijn).
	- tekens dat kan worden weergegeven voor de naam van een map/bestand: 64
- ID3-tag versies 1.0, 1.1, 2.2, 2.3 en 2.4 gelden alleen voor MP3. ID3-tag is 15/30 tekens (1.0 en 1.1) of 63/126 tekens (2.2, 2.3 en 2.4). WMA-tag is 63 tekens.

## **Afspeelvolgorde van MP3-/WMAbestanden**

### **CD**

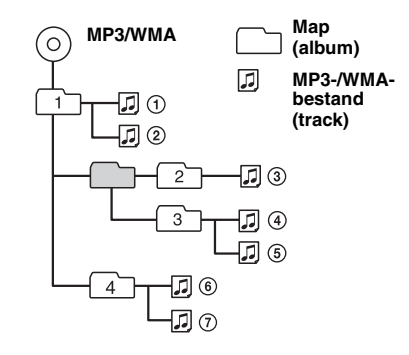

## **GIGA PANEL**

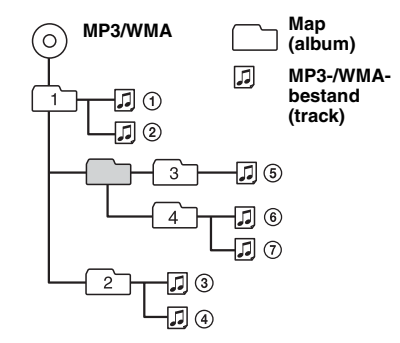

### *Opmerkingen*

- *Wanneer u een MP3-/WMA-bestand een naam geeft, moet u altijd de extensie ".mp3"/".wma" aan de bestandsnaam toevoegen.*
- *Als u een MP3-/WMA-bestand met VBR (variabele bitsnelheid) afspeelt of snel vooruit-/terugspoelt, wordt de verstreken speelduur waarschijnlijk niet nauwkeurig weergegeven.*
- *Als de disc in meerdere sessies is opgenomen, wordt alleen de indeling van de eerste track van de eerste sessie herkend en afgespeeld (alle andere indelingen worden overgeslagen). De prioriteitsvolgorde van de indeling is CD-DA, ATRAC CD en MP3/WMA.*
	- *Als de eerste track CD-DA is, wordt alleen CD-DA van de eerste sessie afgespeeld.*
	- *Als de eerste track geen CD-DA is, wordt alleen de ATRAC CD of MP3/WMA afgespeeld. Als de disc geen gegevens met deze indelingen bevat, wordt "NO MUSIC" weergegeven.*
- *Als het GIGA PANEL wordt afgespeeld, is de afspeelvolgorde wellicht niet gelijk aan de volgorde die wordt weergegeven in het venster van Windows Verkenner.*

#### *Opmerkingen over MP3*

- *Finaliseer de disc voordat u het apparaat gebruikt.*
- *Als u een MP3-bestand met een hoge bitsnelheid afspeelt, zoals 320 kbps, wordt het geluid waarschijnlijk onderbroken.*

#### *Opmerkingen over WMA*

- *Bestanden gemaakt met lossless compressie kunnen niet worden afgespeeld.*
- *Met copyright beveiligde bestanden kunnen niet worden afgespeeld.*

## <span id="page-106-1"></span><span id="page-106-0"></span>**Informatie over ATRAC CD's**

## **ATRAC3plus-indeling**

ATRAC3 (Adaptive Transform Acoustic Coding3) is een compressietechnologie voor audio. Audio-CD-gegevens worden gecomprimeerd tot ongeveer 1/10 van de oorspronkelijke grootte. Met ATRAC3plus, een uitgebreide indeling van ATRAC3, worden audio-CD-gegevens tot ongeveer 1/20 van de oorspronkelijke grootte gecomprimeerd. Zowel de indeling ATRAC3 als ATRAC3plus is geschikt voor het apparaat.

## **ATRAC CD**

Op een ATRAC CD zijn audio-CD-gegevens opgenomen die zijn gecomprimeerd tot ATRAC3 of ATRAC3plus-indeling met geautoriseerde software, zoals SonicStage 2.0 of hoger of SonicStage Simple Burner.

- Maximumaantal:
	- mappen (groepen): 255 – bestanden (tracks): 999
- De tekens voor een map-/bestandsnaam en de tekstinformatie van SonicStage worden weergegeven.

Raadpleeg de handleiding van SonicStage of SonicStage Simple Burner voor meer informatie over de ATRAC CD.

### *Opmerking*

*Maak de ATRAC CD met geautoriseerde software, zoals SonicStage 2.0 of hoger of SonicStage Simple Burner 1.0 of 1.1.*

Met alle vragen of problemen met betrekking tot dit apparaat die niet aan bod komen in deze gebruiksaanwijzing, kunt u terecht bij uw Sonyhandelaar.

# <span id="page-106-2"></span>**Onderhoud**

## <span id="page-106-3"></span>**De lithiumbatterij van de kaartafstandsbediening vervangen**

In normale omstandigheden gaat de batterij ongeveer 1 jaar mee. (Afhankelijk van de gebruiksomstandigheden kan de levensduur korter zijn.)

Wanneer de batterij verzwakt, wordt het bereik van de kaartafstandsbediening kleiner. Vervang de batterij door een nieuwe CR2025-lithiumbatterij. Bij een andere batterij bestaat er brand- of explosiegevaar.

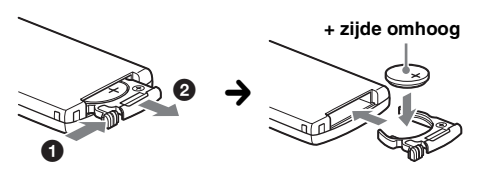

#### *Opmerkingen over de lithiumbatterij*

- *Houd de lithiumbatterij buiten het bereik van kinderen. Raadpleeg meteen een arts wanneer een batterij wordt ingeslikt.*
- *Veeg de batterij schoon met een droge doek voor een goed contact.*
- *Houd bij het plaatsen van de batterij rekening met de juiste polariteit.*
- *Houd de batterij niet vast met een metalen tang, om kortsluiting te voorkomen.*

### **WAARSCHUWING**

Bij oneigenlijk gebruik kan de batterij ontploffen.

Probeer niet de batterij op te laden of te openen; werp ook een lege batterij nooit in het vuur.

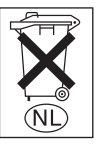

# **Voor de Klanten in Nederland** Gooi de batterij niet weg

maar lever deze in als klein chemisch afval (KCA).

## **vervolg op volgende pagina** t

# **Zekeringen vervangen**

Vervang een zekering altijd door een identiek exemplaar. Als de zekering doorbrandt, moet u de voedingsaansluiting controleren en de zekering vervangen. Brandt de zekering vervolgens nogmaals door, dan kan er sprake zijn van een defect in het apparaat. Raadpleeg in dat geval de dichtstbijzijnde Sonyhandelaar.

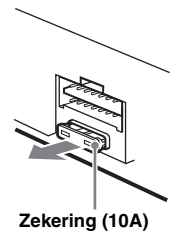

## **Aansluitingen schoonmaken**

De werking van het apparaat kan worden verstoord als de aansluitingen tussen het apparaat en het voorpaneel niet schoon zijn. U kunt dit voorkomen door het voorpaneel ([pagina 4\)](#page-93-3) los te maken en de aansluitingen te reinigen met een in alcohol gedrenkt wattenstaafje. Gebruik hierbij niet teveel kracht. Anders kunnen de aansluitingen worden beschadigd.

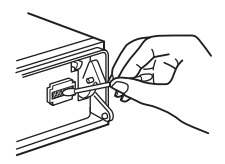

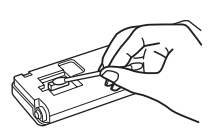

**Hoofdeenheid Achterkant van het voorpaneel**

#### *Opmerkingen*

- *Uit veiligheidsoverwegingen moet u de motor uitschakelen en de sleutel uit het contactslot halen voordat u de aansluitingen reinigt.*
- *Raak de aansluitingen nooit rechtstreeks aan met uw vingers of een metalen voorwerp.*

# <span id="page-107-0"></span>**Het apparaat verwijderen**

## **1 Verwijder de beschermende rand.**

1Maak het voorpaneel los ([pagina 4](#page-93-3)).

2Bevestig de ontgrendelingssleutels op de beschermende rand.

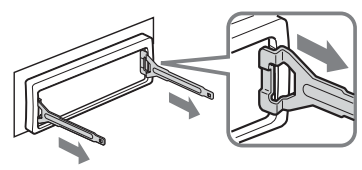

**Plaats de ontgrendelingssleutels zoals aangegeven.**

**3**Trek de ontgrendelingssleutels naar u toe om de beschermende rand te verwijderen.

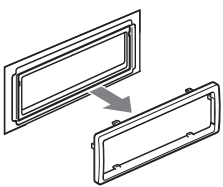

## **2 Verwijder het apparaat.**

**1** Plaats beide ontgrendelingssleutels tegelijkertijd en duw hierop tot deze vastklikken.

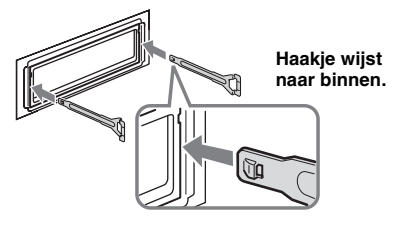

**2** Trek de ontgrendelingssleutels naar u toe om het apparaat los te maken.

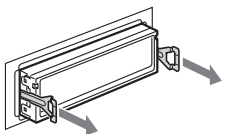

Schuif het apparaat uit de houder.

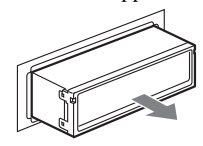

# <span id="page-107-1"></span>**Technische gegevens**

## **CD-speler**

**Signaal/ruis-verhouding:** 120 dB **Frequentiebereik:** 10 – 20.000 Hz **Snelheidsfluctuaties:** Minder dan meetbare waarden

## **GIGA PANEL**

**Signaal/ruis-verhouding:** 120 dB **Frequentiebereik:** 10 – 20.000 Hz

## **Tuner**

## **FM**

**Afstembereik:** 87,5 – 108,0 MHz **Antenne-aansluiting:** Aansluiting voor externe antenne **Tussenfrequentie:** 10,7 MHz/450 kHz **Bruikbare gevoeligheid:** 9 dBf **Selectiviteit:** 75 dB bij 400 kHz
**Signaal/ruis-verhouding:** 67 dB (stereo), 69 dB (mono) **Harmonische vervorming bij 1 kHz:** 0,5 % (stereo), 0,3 % (mono) **Scheiding:** 35 dB bij 1 kHz **Frequentiebereik:** 30 – 15.000 Hz

#### **MW/LW**

**Afstembereik:** MW: 531 – 1.602 kHz LW: 153 – 279 kHz **Antenne-aansluiting:** Aansluiting voor externe antenne **Tussenfrequentie:** 10,7 MHz/450 kHz **Gevoeligheid:** MW: 30 µV, LW: 40 µV

#### **Versterker**

**Uitgangen:** Luidsprekeruitgangen (sure seal) **Luidsprekerimpedantie:** 4 – 8 ohm **Maximaal uitgangsvermogen:** 52 W × 4 (bij 4 ohm)

#### **Algemeen**

#### **Uitgangen:**

Audio-uitgang (voor, schakelen tussen subwoofer/ achter) Relaisaansluiting elektrische antenne Aansluiting versterker **Ingangen:** Telephone ATT-bedieningsaansluiting Aansluiting verlichtingsregelaar

BUS-bedieningsingang BUS-audio-ingang/AUX IN-aansluiting Afstandsbedieningsingang Antenne-ingang USB-aansluiting (Mini-B)

#### **Toonregelingen:**

Laag: ±10 dB bij 60 Hz (XPLOD) Gemiddeld:  $\pm 10$  dB bij 1 kHz (XPLOD) Hoog:  $\pm$  10 dB bij 10 kHz (XPLOD)

**Voeding:** 12 V gelijkstroom accu

(negatieve aarde) **Afmetingen:** Ongeveer  $178 \times 50 \times 181$  mm (b/h/d) **Montageafmetingen:**

Ongeveer  $182 \times 53 \times 162$  mm (b/h/d)

#### **Gewicht:** Ongeveer 1,2 kg

**Bijgeleverde accessoires:**

Kaartafstandsbediening: RM-X151 Onderdelen voor installatie en aansluitingen (1 set) USB-kabel (1)

#### **Optionele accessoires/apparaten:**

Bedieningssatelliet: RM-X4S BUS-kabel (geleverd met RCA-kabel): RC-61 (1 m), RC-62 (2 m) CD-wisselaar (10 discs): CDX-757MX CD-wisselaar (6 discs): CDX-T70MX, CDX-T69 Bronkeuzeschakelaar: XA-C30, XA-C40 AUX-IN-keuzeschakelaar: XA-300

Het is mogelijk dat uw handelaar niet beschikt over sommige van de hierboven vermelde accessoires. Vraag uw handelaar om meer informatie.

Octrooien in de Verenigde Staten en in andere landen vallen onder de licentie van Dolby Laboratories.

MPEG Layer-3 audio-codeertechnologie en -patenten gebruikt onder licentie van Fraunhofer IIS en Thomson.

#### *Opmerking*

*Dit apparaat kan niet worden aangesloten op een digitale voorversterker of een equalizer die compatibel is met het Sony BUS-systeem.*

*Wijzigingen in ontwerp en technische gegevens voorbehouden zonder voorafgaande kennisgeving.*

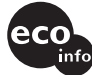

- Bepaalde onderdelen werden loodvrij gesoldeerd. (meer dan 80 %)
- Er werden geen halogene brandvertragende producten gebruikt in de betreffende printplaat/printplaten.
- In het omhulsel werden geen halogeen bevattende brandvertragende producten gebruikt.
- Het karton werd bedrukt met inkt op basis van plantaardige olie vrij van vluchtige organische stoffen.
- Voor deze verpakking werd geen polystyreen schuim gebruikt.

## **Problemen oplossen**

De onderstaande controlelijst kan u helpen bij het oplossen van problemen die zich met het apparaat kunnen voordoen.

Voordat u de onderstaande controlelijst doorneemt, moet u eerst de aanwijzingen voor aansluiting en gebruik controleren.

#### **Algemeen**

#### **Het apparaat wordt niet van stroom voorzien.**

- Controleer de aansluiting. Controleer de zekering wanneer alles in orde is.
- Als het apparaat wordt uitgeschakeld en het display verdwijnt, kan het apparaat niet worden bediend met de afstandsbediening.
	- $\rightarrow$  Schakel het apparaat in.

**De elektrisch bediende antenne schuift niet uit.** De elektrisch bediende antenne heeft geen relaisdoos.

vervolg op volgende pagina  $\rightarrow$ 

#### **Geen geluid.**

- Het volume is te laag.
- De ATT-functie is ingeschakeld of de Telephone ATT-functie (als de interfacekabel of een autotelefoon is aangesloten op de ATT-kabel) is ingeschakeld.
- De positie van de faderregelaar "FAD" is niet ingesteld op een systeem met 2 luidsprekers.
- De CD-wisselaar is niet compatibel met de discindeling (MP3/WMA/ATRAC CD).
	- $\rightarrow$  Speel het bestand af met een CD-wisselaar van Sony die compatibel is met MP3 of speel het af met dit apparaat.

#### **Geen pieptoon.**

- De pieptoon is uitgeschakeld [\(pagina 13\)](#page-102-0).
- Er is een optionele versterker aangesloten en u gebruikt de ingebouwde versterker niet.
- **De geheugeninhoud is gewist.**
- De RESET toets is ingedrukt.
- $\rightarrow$  Sla opnieuw op in het geheugen.
- De voedingskabel of de accu is losgekoppeld.

• De voedingskabel is niet goed aangesloten.

#### **Opgeslagen zenders en tijd zijn gewist. De zekering is doorgebrand. Maakt geluid wanneer de positie van de contactsleutel wordt gewijzigd.**

De kabels zijn niet goed verbonden met de voedingsaansluiting voor accessoires van de auto.

#### **Het display verdwijnt van/verschijnt niet in het weergavevenster.**

- De dimmer is ingesteld op "DIM-ON" ([pagina 13\)](#page-102-1).
- Het display verdwijnt als u op (OFF) drukt en deze toets ingedrukt houdt.
	- → Druk op (OFF) op het apparaat en houd deze toets ingedrukt tot het display verschijnt.
- De aansluitingen zijn vuil ([pagina 18](#page-107-0)).

#### **DSO werkt niet.**

DSO heeft wellicht niet het gewenste effect, afhankelijk van het auto-interieur of het muziekgenre.

#### **CD's/MD's afspelen**

#### **De disc kan niet worden geplaatst.**

- Er zit al een disc in het apparaat.
- De disc is met kracht omgekeerd of in de verkeerde richting geplaatst.

#### **De disc wordt niet afgespeeld.**

- Disc defect of vuil.
- De CD-R's/CD-RW's zijn niet geschikt voor audiogebruik [\(pagina 16](#page-105-0)).

#### **MP3-/WMA-bestanden kunnen niet worden afgespeeld.**

De disc is niet compatibel met de MP3-/WMAindeling en -versie [\(pagina 16](#page-105-1)).

#### **MP3-/WMA-bestanden worden minder snel afgespeeld dan andere bestanden.**

Bij de volgende discs duurt het langer voordat het afspelen wordt gestart:

- discs opgenomen met een ingewikkelde structuur;
- discs die in meerdere sessies zijn opgenomen;
- discs waaraan gegevens kunnen worden toegevoegd.

### **De ATRAC CD kan niet worden afgespeeld.**

- De disc is niet gemaakt met geautoriseerde software, zoals SonicStage of SonicStage Simple Burner.
- Tracks die niet in de groep staan, kunnen niet worden afgespeeld.

#### **De displayitems rollen niet.**

- Bij sommige discs met heel veel tekens kunnen de tekens niet rollen.
- "A.SCRL" is ingesteld op "OFF".
	- $\rightarrow$  Stel "A.SCRL-ON" in ([pagina 13](#page-102-2)) of druk op (SCRL) op de kaartafstandsbediening.

#### **Het geluid verspringt.**

- Het apparaat is niet goed geïnstalleerd.
- $\rightarrow$  Installeer het apparaat in een hoek van minder dan 45° op een stabiele plaats in de auto.

• Disc defect of vuil.

#### **De bedieningstoetsen werken niet. De disc wordt niet uitgeworpen.** Druk op de RESET toets [\(pagina 4\)](#page-93-0).

**"MS" of "MD" verschijnt niet op het** 

### **brondisplay wanneer de optionele MGS-X1 en MD-wisselaar zijn aangesloten.**

- Dit apparaat herkent de MGS-X1 als MD-apparaat.
- $\rightarrow$  Druk op (SOURCE) tot "MS" of "MD" wordt weergegeven en druk herhaaldelijk op (MODE).

### **GIGA PANEL afspelen**

#### **Het GIGA PANEL wordt niet herkend door de computer als dit op de computer wordt aangesloten.**

De USB-kabel is losgekoppeld. **★Sluit de USB-kabel aan.** 

#### **MP3-/WMA-bestand kan niet worden overgebracht naar het GIGA PANEL.**

- De USB-kabel is niet goed aangesloten.  $\rightarrow$  Sluit de USB-kabel goed aan.
- Er is niet voldoende vrije ruimte op het GIGA PANEL om audiobestanden over te brengen.
	- $\rightarrow$  Verwijder overbodige audiobestanden of breng bestanden over naar de computer om de vrije ruimte te vergroten.
- Audiobestanden met een beperkte afspeelperiode of die maar een beperkt aantal keren kunnen worden afgespeeld, kunnen wellicht niet worden overgebracht wegens de beperkingen die zijn ingesteld door de copyrighthouders. Neem contact op met de distributeur voor meer informatie over de instellingen van de audiobestanden.

#### **Er kan maar een beperkt aantal audiobestanden worden overgebracht. (De beschikbare opnameduur is kort.)**

- Er is niet voldoende vrije ruimte op het GIGA PANEL om audiobestanden over te brengen.
	- $\rightarrow$  Verwijder overbodige audiobestanden of breng bestanden over naar de computer om de vrije ruimte te vergroten.
- Er zijn niet-audiogegevens opgeslagen op het GIGA PANEL waarnaar u audiobestanden wilt overbrengen.
	- $\rightarrow$  Verwijder niet-audiogegevens of breng gegevens over naar de computer om de vrije ruimte te vergroten.

#### **De werking wordt instabiel wanneer het GIGA PANEL op de computer is aangesloten.**

- Er is een USB-hub of USB-verlengsnoer gebruikt.
	- $\rightarrow$  Correcte werking bij aansluiting via een USBhub of USB-verlengsnoer kan niet worden gegarandeerd. Sluit de bijgeleverde USB-kabel direct op de computer aan.

#### **Het bestand kan niet vanaf de computer worden gekopieerd. Het bestand in het GIGA PANEL wordt niet**

**herkend door de computer.** Formatteer het GIGA PANEL met EzRecover [\(pagina 23\)](#page-112-0).

#### **Er wordt niet via het GIGA PANEL afgespeeld.**

- Het bestand wordt beveiligd met DRM (Digital Rights Management).
- Het bestand heeft een andere indeling dan MP3/ WMA.

#### **Radio-ontvangst**

#### **Radiozenders kunnen niet worden ontvangen. Het geluid is gestoord.**

- Sluit een antennebedieningskabel (blauw) of hulpvoedingskabel (rood) aan op de voedingskabel van de auto-antenneversterker (alleen als uw auto is uitgerust met een FM/MW/LW-antenne in de achterof zijruit).
- Controleer de aansluiting van de auto-antenne.
- De auto-antenne schuift niet uit.
	- $\rightarrow$  Controleer de aansluiting van de antennebedieningskabel.
- Controleer de frequentie.
- Als de DSO-functie is ingeschakeld, is het geluid soms gestoord.

### $\rightarrow$  Stel DSO in op "OFF" [\(pagina 6\)](#page-95-0).

#### **Er kan niet worden afgestemd op voorkeurzenders.**

- Sla de juiste frequentie op in het geheugen.
- Het ontvangstsignaal is te zwak.

#### **Er kan niet automatisch worden afgestemd op zenders.**

- De lokale zoekfunctie is niet correct ingesteld.
	- $\rightarrow$  Het afstemmen wordt te vaak onderbroken: Druk op (SENS) tot "LOCAL-ON" wordt weergegeven.
	- $\rightarrow$  Het afstemmen stopt niet bij een zender: Druk herhaaldelijk op (SENS) tot "MONO-ON" of "MONO-OFF" (FM) of "LOCAL-OFF" (MW/ LW) wordt weergegeven.
- Het ontvangstsignaal is te zwak.  $\rightarrow$  Stem handmatig af.

#### **Tijdens FM-ontvangst knippert de aanduiding "ST".**

- Stem nauwkeurig af op de frequentie.
- Het ontvangstsignaal is te zwak.
	- $\rightarrow$  Druk op ( $\overline{SENS}$ ) om de mono-ontvangststand in te stellen op "MONO-ON".

#### **Een stereo-uitzending van een FM-programma wordt mono weergegeven.**

Het apparaat staat in de mono-ontvangststand.

 $\rightarrow$  Druk op (SENS) tot "MONO-OFF" wordt weergegeven.

#### **RDS**

#### **SEEK begint na enkele seconden weergave.**

De zender is geen TP-zender of heeft een zwak signaal.

 $\rightarrow$  Schakel TA uit ([pagina 11](#page-100-0)).

#### **Geen verkeersinformatie.**

- Schakel TA in [\(pagina 11](#page-100-1)).
- De zender is een TP-zender, maar zendt toch geen verkeersinformatie uit.
	- $\rightarrow$  Stem af op een andere zender.

### **PTY geeft "- - - - - - - -" weer.**

- De huidige zender is geen RDS-zender.
- Geen RDS-gegevens ontvangen.
- De zender geeft het programmatype niet door.

#### **vervolg op volgende pagina** t

## **Foutmeldingen/berichten**

#### **BLANK**\*<sup>1</sup>

Er zijn geen tracks opgenomen op de MD.\*<sup>2</sup>

 $\rightarrow$  Speel een MD af waarop tracks zijn opgenomen.

### **ERROR**\*<sup>1</sup>

- De CD is vuil of is omgekeerd geplaatst.\*<sup>2</sup>  $\rightarrow$  Reinig de disc of plaats deze op de juiste manier.
- Er is een lege disc in het apparaat geplaatst.
- De disc kan niet worden afgespeeld wegens een of ander probleem.
	- $\rightarrow$  Plaats een andere disc.

#### **FAILURE**

De luidsprekers of versterkers zijn niet correct aangesloten.

 $\rightarrow$ Raadpleeg de installatiehandleiding van dit model om de aansluitingen te controleren.

#### **FAT-ERROR**

Er is een probleem met het bestandssysteem van het flashgeheugen.

 $\rightarrow$  Formatteer het flashgeheugen [\(pagina 23\)](#page-112-0). Als het probleem blijft optreden, neemt u contact op met de dichtstbijzijnde Sony-handelaar.

#### **FS ERROR**

Er wordt een ander bestandssysteem dan EzRecover voor het flashgeheugen gebruikt.

 $\rightarrow$  Formatteer het flashgeheugen [\(pagina 23\)](#page-112-0).

#### **LOAD**

De disc wordt geladen door de wisselaar.

 $\rightarrow$  Wacht tot het laden is voltooid.

#### **L. SEEK +/–**

De lokale zoekfunctie is ingeschakeld tijdens automatisch afstemmen.

#### **NO AF**

Er is geen alternatieve frequentie voor de huidige zender.

 $\rightarrow$  Druk op (SEEK) –/+ terwijl de programmaservicenaam knippert. Het apparaat zoekt naar een andere frequentie met dezelfde PIgegevens (programma-identificatie). "PI SEEK" wordt weergegeven.

#### **NO DISC**

De disc is niet in de CD/MD-wisselaar geplaatst.  $\rightarrow$  Plaats discs in de wisselaar.

#### **NO ID3**

Er is geen ID3-tag-informatie aan het MP3-bestand toegevoegd.

#### **NO INFO**

Er is geen tekstinformatie aan het ATRAC3-/ ATRAC3plus/WMA-bestand toegevoegd.

#### **NO MAG**

Er is geen discmagazijn in de CD-wisselaar geplaatst.  $\rightarrow$ Plaats het magazijn in de wisselaar.

#### **NO MUSIC**

- De disc is geen muziekbestand.  $\rightarrow$  Plaats een muziek-CD in dit apparaat of de MP3compatibele wisselaar.
- Er staan geen muziekbestanden in het flashgeheugen.  $\rightarrow$  Breng muziekbestanden over vanaf de computer.

#### **NO NAME**

Er is geen naam voor de track/groep/disc of het album naar de track geschreven.

#### **NO TP**

Het apparaat blijft zoeken naar beschikbare TPzenders.

#### **NOT READ**

De discgegevens zijn niet gelezen door het apparaat.  $\rightarrow$ Plaats de disc en selecteer de disc in de lijst.

#### **NOTREADY**

De klep van de MD-wisselaar is open of de MD's zijn niet juist geplaatst.

 $\rightarrow$  Sluit de klep of plaats de MD's op de juiste manier.

#### **OFFSET**

Er is wellicht een interne storing.

 $\rightarrow$  Controleer de aansluiting. Als de foutmelding in het display blijft staan, moet u de dichtstbijzijnde Sony-handelaar raadplegen.

#### **READ**

Het apparaat leest alle informatie over de track en het album/de groep op de disc/in het flashgeheugen.

 $\rightarrow$  Wacht totdat het lezen is voltooid en het afspelen wordt automatisch gestart. Afhankelijk van de structuur van de disc/het flashgeheugen kan dit meer dan één minuut duren.

#### **RESET**

De CD-speler en CD/MD-wisselaar kunnen niet worden bediend vanwege een probleem.

 $\rightarrow$  Druk op de RESET toets [\(pagina 4\)](#page-93-0).

" | | | | | | | | | | of " " **" " " " " " "** " "

Tijdens het snel terug- of vooruitspoelen hebt u het begin of het einde van de disc bereikt en kunt u niet verder.

#### **" "**

Het teken kan niet worden weergegeven met het apparaat.

- \*1 *Als er een fout optreedt tijdens het afspelen van een CD of MD, wordt het discnummer van de CD of MD niet in het display weergegeven.*
- \*2 *Het discnummer van de disc met de fout verschijnt in het display.*

Als deze oplossingen niet helpen, moet u de dichtstbijzijnde Sony-handelaar raadplegen. Als u het apparaat ter reparatie wegbrengt omdat CD's niet goed worden afgespeeld, kunt u het beste de disc meenemen waarmee het probleem is begonnen.

# <span id="page-112-0"></span>**Informatie over EzRecover**

#### *Opmerkingen*

- *EzRecover wordt opgeslagen in het GIGA PANEL. Installeer eerst EzRecover op de computer voordat u het eerste bestand overbrengt. Als het bestand beschadigd raakt, kan EzRecover niet op de computer worden geïnstalleerd.*
- *Audiobestanden kunnen niet worden hersteld met EzRecover.*
- *Als u formatteert met EzRecover, worden alle bestanden in het GIGA PANEL verwijderd.*

### **Systeemvereisten van de computer**

Besturingssysteem: Windows XP, Windows 2000 Taal: Engels, Duits, Frans, Italiaans, Nederlands,

Spaans, Koreaans, Vereenvoudigd Chinees, Traditioneel Chinees

## **EzRecover installeren**

- **1** Sluit het GIGA PANEL met de bijgeleverde USB-kabel aan op de computer.
- **2** Als het venster Verwijderbare schijf wordt geopend, wordt "EzRecover" in het GIGA PANEL naar de computer gekopieerd. Wordt het venster Verwisselbare schijf niet geopend, klikt u op "Deze computer" - "Verwisselbare schijf" op de computer.
- **3** Dubbelklik op "EzRecover" op de computer. Het dialoogvenster "EzRecover - InstallShield Wizard" wordt weergegeven.
- **4** Klik op "Volgende >".
- **5** Schakel het selectievakje "Ik ga akkoord met de voorwaarden van de licentieovereenkomst" in.
- **6** Klik op "Volgende >". Het programma wordt geïnstalleerd.
- **7** Klik op "Voltooien".

### **EzRecover verwijderen**

- **1** Dubbelklik op "EzRecover" op de computer.
- **2** Volg de instructies op het scherm om EzRecover te verwijderen.

## **Het GIGA PANEL formatteren**

- **1** Klik op "start", wijs "Alle programma's" "Sony EzRecover" aan en klik vervolgens op "EzRecover".
- **2** Sluit het GIGA PANEL met de bijgeleverde USB-kabel aan op de computer.
- **3** Schakel "Schijf formatteren" in.
- **4** Klik op "OK". Het formatteren wordt gestart.

Als het formatteren is voltooid, sluit u EzRecover en koppelt u de USB-kabel los.

#### *Tip*

*Als u EzRecover verwijdert, kunt u het programma downloaden van de volgende site. http://support.sony-europe.com*

Tragen Sie die Seriennummer (SERIAL NO.) in dem reservierten Feld ein. Sie finden diese auf einem Aufkleber, der auf dem Gerätegehäuse angebracht ist. Nehmen Sie den ausgefüllten Geräte-Pass anschließend unbedingt aus der Bedienungsanleitung heraus, falls Sie diese im Fahrzeug aufbewahren möchten. Bitte bewahren Sie den Geräte-Pass an einem sicheren Ort auf. Er kann im Falle eines Diebstahls zur ldentifikation lhres Eigentums dienen.

#### caraudio  $\blacksquare$ **SONY. Geräte-Pass**  $\blacksquare$  $\blacksquare$ Dieser Geräte-Pass dient als Eigentumsnachweis  $\blacksquare$ für Ihr caraudio-Gerät im Falle eines Diebstahls.  $\blacksquare$ Wir empfehlen, den Geräte-Pass nicht im  $\blacksquare$ Fahrzeug aufzubewahren, um Missbrauch zu  $\blacksquare$ verhindern.  $\blacksquare$ п  $\blacksquare$ Modellbezeichnung  $\blacksquare$  $\blacksquare$ MEX-1GP  $\blacksquare$  $\blacksquare$

n

 $\blacksquare$  $\blacksquare$ 

 $\blacksquare$ 

 $\blacksquare$  $\blacksquare$ 

Seriennummer (SERIAL NO.)

http://www.sony.net/

ä,

ī

n

Sony Corporation Printed in Thailand